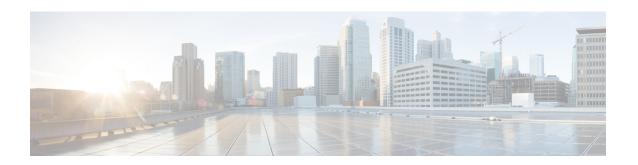

# Cable Commands: show d through show i

- show debug, on page 4
- show depi, on page 6
- show depi session, on page 8
- show depi tunnel, on page 16
- show derived-config interface cable, on page 19
- show derived-config interface wideband-Cable, on page 21
- show dhep, on page 23
- show diag all eeprom detail | include MAC, on page 26
- show diagnostic bootup level, on page 27
- show diagnostic content, on page 28
- show diagnostic ood-status, on page 32
- show diagnostic result, on page 36
- show diagnostic schedule, on page 40
- show diagnostic status, on page 42
- show facility-alarm status, on page 43
- show frame-clocks, on page 46
- show hardware pxf, on page 47
- show hccp, on page 48
- show hccp channel-switch, on page 58
- show hccp group, on page 62
- show hccp interface, on page 65
- show heep linecard, on page 67
- show hdd-devices summary, on page 69
- show hw-module bay, on page 70
- show hw-module bay oir, on page 77
- show hw-module bay transceiver, on page 81
- show hw-module subslot oir, on page 83
- show ib statistic, on page 86
- show interface bundle, on page 87
- show interface cable, on page 91
- show interface cable admission-control reservation, on page 98
- show interface cable cable-monitor, on page 102
- show interface cable controller, on page 106

- show interface cable downstream, on page 108
- show interface cable dsg downstream, on page 111
- show interface cable dsg downstream tg, on page 119
- show interface cable dynamic-service statistics, on page 122
- show interface cable intercept, on page 124
- show interface cable mac-scheduler, on page 126
- show interface cable modem, on page 139
- show interface cable monitor, on page 149
- show interface cable multicast-sessions, on page 151
- show interface cable packetcable statistics, on page 154
- show interface cable privacy, on page 157
- show interface cable gos paramset, on page 161
- show interface cable service-flow, on page 165
- show interface cable sid, on page 179
- show interface cable signal-quality, on page 191
- show interface cable upstream, on page 193
- show interface cable upstream debug, on page 206
- show interface gigabitethernet, on page 210
- show interface integrated-cable, on page 213
- show interface integrated-cable queue, on page 220
- show interface modular-cable, on page 225
- show interface modular-cable accounting, on page 227
- show interface modular-cable description, on page 229
- show interface modular-cable dlm, on page 231
- show interface modular-cable downstream, on page 233
- show interface modular-cable intercept, on page 235
- show interface modular-cable multicast-sessions, on page 237
- show interface modular-cable stats, on page 240
- show interface modular-cable summary, on page 242
- show interface modular-cable switching, on page 244
- show interface multicast-gcr, on page 246
- show interface port-channel, on page 248
- show interface rf-status, on page 251
- show interface resil-rf-status, on page 253
- show interfaces tengigabitethernet, on page 255
- show interfaces video accounting, on page 257
- show interfaces VirtualPortGroup, on page 258
- show interface wideband-cable, on page 260
- show interface wideband-cable multicast-sessions, on page 270
- show interface wideband-cable queue, on page 273
- show ip arp vrf, on page 277
- show ip interface brief, on page 279
- show ipdr collector, on page 281
- show ipdr exporter, on page 282
- show ipdr session, on page 284
- show ipdr session collector, on page 286

• show ipdr session template, on page 288

# show debug

To display current debugging information that includes PacketCable COPS messages on the Cisco CMTS, use the **show debug** command in privileged EXEC mode.

#### show debug

### **Syntax Description**

No additional keywords or arguments

#### **Command Modes**

Privileged EXEC

#### **Command History**

| Release        | Modification                                                                     |
|----------------|----------------------------------------------------------------------------------|
| 12.3(13a)BC    | This command was introduced.                                                     |
| IOS-XE 3.15.0S | This command was implemented on the Cisco cBR Series Converged Broadband Router. |

#### **Usage Guidelines**

For additional information about this feature and related commands, refer to the following document on Cisco.com:

• COPS Engine Operation on the Cisco CMTS

#### **Examples**

The following example illustrates the use of the show debug command in relation to the COPS Engine Operation feature on the Cisco CMTS.

```
Router# show debug
PacketCable Client:
  Pktcbl COPS msgs debugging is on
PacketCable specific:
  Debugging is on for Subscriber 68.1.2.4, Mask 255.255.255.255
SLOT 6/0: Nov 19 04:57:09.219: %UBR10000-5-UNREGSIDTIMEOUT: CMTS deleted unregistered Cable
Modem 0002.8a8c.8c1a
SLOT 6/0: Nov 19 04:57:12.279: %UBR10000-5-UNREGSIDTIMEOUT: CMTS deleted unregistered Cable
Modem 0002.8a8c.92ae
*Nov 19 04:57:19.751: PktCbl(cops): Received callback [code 2, handle: 0x63982B08] from
COPS engine
*Nov 19 04:57:19.751: PktCbl(cops): Received a COPS DEC message, flags is 0x1
*Nov 19 04:57:19.755: PktCbl(cops): Received callback [code 2, handle: 0x63982B08] from
COPS engine
*Nov 19 04:57:19.755: PktCbl(cops): Received a COPS DEC message, flags is 0x1
*Nov 19 04:57:19.755: PktCbl(cops): Received callback [code 2, handle: 0x63982B08] from
*Nov 19 04:57:19.755: PktCbl(cops): Received a COPS DEC message, flags is 0x1
*Nov 19 04:57:19.755: PktCbl(cops): Received callback [code 2, handle: 0x63982B08] from
COPS engine
*Nov 19 04:57:19.755: PktCbl(ndle: 0x63982B08] from COPS engine
```

# **Examples for Cisco cBR Series Converged Broadband Router**

This example shows the output of the **show debug** command on the Cisco cBR router:

| Command                        | Description                                                                                                    |
|--------------------------------|----------------------------------------------------------------------------------------------------|
| cops ip dscp                   | Specifies the Common Open Policy Service (COPS) Differentiated Services Code Point (DSCP) markings for COPS messages that are transmitted by the Cisco router |
| cops listeners access-list     | Configures access control lists (ACLs) for inbound connections to all COPS listener applications on the Cisco CMTS.                                           |
| cops tcp window-size           | Overrides the default TCP receive window size that is used by COPS processes.                                                                                 |
| debug packetcable cops         | Enables debugging processes for PacketCable with the COPS engine.                                                                                             |
| debug packetcable gate control | Enables and displays debugging processes for PacketCable gate control.                                                                                        |
| debug packetcable subscriber   | Enables and displays debugging processes for PacketCable subscribers.                                                                                         |
| show cops servers              | Displays COPS server addresses, port, state, keepalives, and policy client information.                                                                       |
| show ip rsvp policy            | Displays policy server addresses, ACL IDs, and client/server connection status.                                                                               |

# show depi

To display Downstream External PHY Interface (DEPI) tunnel and session information, use the **show depi** command in privileged EXEC mode.

# show depi

# **Syntax Description**

This command has no arguments or keywords.

# **Command Modes**

Privileged EXEC (#)

# **Command History**

| Release        | Modification                                                                      |
|----------------|-----------------------------------------------------------------------------------|
| 12.2(33)SCC    | This command was introduced.                                                      |
| IOS-XE 3.15.0S | This command is not supported on the Cisco cBR Series Converged Broadband Router. |

# **Examples**

The following example shows a sample output of the **show depi** command on a Cisco uBR10012 router:

#### Router# show depi

| DEPI Tunnel and Session Information Total tunnels 3 sessions 12 |            |             |         |         |         |        |       |       |
|-----------------------------------------------------------------|------------|-------------|---------|---------|---------|--------|-------|-------|
| LocTunID                                                        | RemTunID   | Remote Name | e State | Remote  | Address | Sessn  | L2TP  | Class |
|                                                                 |            |             |         |         |         | Count  |       |       |
| 555844637                                                       | 4037701912 | RFGW-10-1   | est     | 11.30.1 | 4.100   | 4      | test1 | LO    |
| LocID                                                           | RemID      | TunID       | Tsid    | State   | Last Ch | g Uniq | ID    | Type  |
| 1252048235                                                      | 1074332337 | 555844637   | 717,    | est     | 1w0d    | 16     |       | P     |
| 1252049362                                                      | 1074332330 | 555844637   | 711,    | est     | 1w0d    | 15     |       | P     |
| 1252005266                                                      | 1074332288 | 555844637   | 699,    | est     | 1w0d    | 13     |       | P     |
| 1252000641                                                      | 1074332316 | 555844637   | 705,    | est     | 1w0d    | 14     |       | P     |
| LocTunID                                                        | RemTunID   | Remote Name | e State | Remote  | Address | Sessn  | L2TP  | Class |
|                                                                 |            |             |         |         |         | Count  |       |       |
| 1486289361                                                      | 1394811300 | RFGW-10-1   | est     | 12.30.1 | 4.100   | 4      | test: | L 0   |
| LocID                                                           | RemID      | TunID       | Tsid    | State   | Last Ch | g Uniq | ID    | Type  |
| 1252014460                                                      | 1074332279 | 1486289361  | 549,    | est     | 1w0d    | 20     |       | P     |
| 1252059306                                                      | 1074332234 | 1486289361  | 531,    | est     | 1w0d    | 17     |       | P     |
| 1252057709                                                      | 1074332245 | 1486289361  | 537,    | est     | 1w0d    | 18     |       | P     |
| 1252006708                                                      | 1074332262 | 1486289361  | 543,    | est     | 1w0d    | 19     |       | P     |
| LocTunID                                                        | RemTunID   | Remote Name | e State | Remote  | Address | Sessn  | L2TP  | Class |
|                                                                 |            |             |         |         |         | Count  |       |       |
| 1688275168                                                      | 1361251901 | RFGW-10-1   | est     | 24.30.1 | 4.100   | 4      | test: | L 0   |
| LocID                                                           | RemID      | TunID       | Tsid    | State   | Last Ch | g Uniq | ID    | Type  |
| 1252018493                                                      | 1074332252 | 1688275168  | 537,    | est     | 1w0d    | 22     |       | S     |
| 1252054974                                                      | 1074332286 | 1688275168  | 549,    | est     | 1w0d    | 24     |       | S     |
| 1252022230                                                      | 1074332263 | 1688275168  | 543,    | est     | 1w0d    | 23     |       | S     |
| 1252059782                                                      | 1074332236 | 1688275168  | 531,    | est     | 1w0d    | 21     |       | S     |
|                                                                 |            |             |         |         |         |        |       |       |

### Table 1: show depi Field Descriptions

| Field    | Description                     |
|----------|---------------------------------|
| LocTunID | Identifier of the local tunnel. |

| Field                 | Description                           |
|-----------------------|---------------------------------------|
| RemTunID              | Identifier of the remote tunnel.      |
| Remote Name           | Name of the remote tunnel.            |
| State                 | State of the tunnel.                  |
| Remote Address        | IP address of the remote tunnel.      |
| Session Count         | Number of sessions.                   |
| L2TP Class/VPDN Group | L2TP class name for the tunnel.       |
| LocID                 | Identifier of the session.            |
| RemID                 | Identifier of the remote session.     |
| TunID                 | Identifier of the tunnel.             |
| State                 | State of the session.                 |
| Last Chg              | Last state change timestamp.          |
| Uniq ID               | Unique identifier of the QAM channel. |
| Туре                  | Primary or secondary session.         |

| Command                  | Description                                                                                                    |  |  |
|--------------------------|----------------------------------------------------------------------------------------------------|--|--|
| depi-tunnel              | Creates a template of DEPI tunnel configuration settings that can be inherited by different pseudowire classes. |  |  |
| rf-channel depi-tunnel   | Binds the depi-tunnel to an rf-channel on a shared port adapter (SPA).                                          |  |  |
| controller modular-cable | Enters controller configuration mode to configure the SPA controller.                                           |  |  |
| show depi session        | Displays information about DEPI sessions.                                                                       |  |  |
| show depi tunnel         | Displays information about DEPI tunnels.                                                                        |  |  |

# show depi session

To display information about Downstream External PHY Interface (DEPI) sessions, use the **show depi session** command in privileged EXEC mode.

show depi session[{session-id | configured | name session-name | controller
modular-cableslot/subslot/unit-number | interface interface-name | primary | secondary | tsid ts-id |
endpoints}] [{verbose}]

# **Syntax Description**

| session-id                                          | (Optional) Local session ID value. The allowed range is from 1 to 4294967295.                                                                                                    |
|-----------------------------------------------------|----------------------------------------------------------------------------------------------------|
| verbose                                             | (Optional) Displays detailed DEPI session information.                                                                                                    |
| configured                                          | (Optional) Displays all the DEPI sessions configured and their state. The states are IDLE and ACTIVE.                                                                                                    |
| name session-name                                   | (Optional) Specifies the name of the DEPI session.                                                                                                    |
| controller<br>modular-cableslot/subslot/unit-number | <ul> <li>(Optional) Specifies the controller modular cable interface.</li> <li>• slot—Controller modular cable interface slot. The valid range is from 0 to 8.</li> <li>• subslot—Controller modular cable interface subslot. The valid value is 0 or 1.</li> <li>• unit-number—Controller unit number. The valid range is from 0 to 2.</li> </ul> |
| interfaceinterface-name                             | (Optional) Specifies the interface type.                                                                                                    |
| primary                                             | (Optional) Specifies the primary DEPI session.                                                                                                    |
| secondary                                           | (Optional) Specifies the backup DEPI session.                                                                                                    |
| tsid ts-id                                          | (Optional) Specifies the Transport Stream Identifier (TSID).                                                                                                    |
| endpoints                                           | (Optional) Specifies DEPI session endpoints including tunnel ID and Edge Quadrature Amplitude Modulation (EQAM) RF port.                                                                                                    |

# **Command Default**

None

# **Command Modes**

Privileged EXEC (#)

#### **Command History**

| Release     | Modification                 |
|-------------|------------------------------|
| 12.2(33)SCC | This command was introduced. |

| Release        | Modification                                                                                                    |
|----------------|----------------------------------------------------------------------------------------------------|
| 12.2(33)SCE    | This command was modified. The following keywords were added to this command:  • primary  • secondary  • tsid  • name  • controller Modular-Cable  • interface  • endpoints |
| 12.2(33)SCG    | This command was modified to support <b>verbose</b> output with the <b>tsid</b> option.                                                                                     |
| IOS-XE 3.15.0S | This command is not supported on the Cisco cBR Series Converged Broadband Router.                                                                                           |

# **Examples**

The following is a sample output of the **show depi session** command for all the established DEPI data sessions:

| Router# show depi session |            |            |      |       |          |         |      |
|---------------------------|------------|------------|------|-------|----------|---------|------|
| LocID                     | RemID      | TunID      | Tsid | State | Last Chg | Uniq ID | Type |
| 1252048235                | 1074332337 | 555844637  | 717, | est   | 3d09h    | 16      | P    |
| 1252049362                | 1074332330 | 555844637  | 711, | est   | 3d09h    | 15      | P    |
| 1252005266                | 1074332288 | 555844637  | 699, | est   | 3d09h    | 13      | P    |
| 1252000641                | 1074332316 | 555844637  | 705, | est   | 3d09h    | 14      | P    |
| 1252014460                | 1074332279 | 1486289361 | 549, | est   | 3d09h    | 20      | P    |
| 1252059306                | 1074332234 | 1486289361 | 531, | est   | 3d09h    | 17      | P    |
| 1252057709                | 1074332245 | 1486289361 | 537, | est   | 3d09h    | 18      | P    |
| 1252006708                | 1074332262 | 1486289361 | 543, | est   | 3d09h    | 19      | P    |
| 1252018493                | 1074332252 | 1688275168 | 537, | est   | 3d09h    | 22      | S    |
| 1252054974                | 1074332286 | 1688275168 | 549, | est   | 3d09h    | 24      | S    |
| 1252022230                | 1074332263 | 1688275168 | 543, | est   | 3d09h    | 23      | S    |
| 1252059782                | 1074332236 | 1688275168 | 531, | est   | 3d09h    | 21      | S    |

The following is a sample output of the **show depi session** command for a specific DEPI data session identified by the session ID in Cisco IOS Release 12.2(33)SCC:

```
Router# show depi session 1252018468 verbose
Session id 1252018468 is up, tunnel id 1834727012
  Remote session id is 1252055513, remote tunnel id 3849925733
  Locally initiated session
Oam Channel Parameters
  Group Tsid is 0
  Frequency is 717000000
 Modulation is 64gam
  Annex is B
  Interleaver Depth I=32 J=4
  Power is 0
  Qam channel status is 0
  Unique ID is 1
Call serial number is 326100007
Remote tunnel name is RFGW-10
 Internet address is 1.3.4.155
Local tunnel name is myankows ubr10k
 Internet address is 1.3.4.103
IP protocol 115
  Session is L2TP signaled
```

```
Session state is established, time since change 04:06:24
 0 Packets sent, 0 received
 0 Bytes sent, 0 received
Last clearing of counters never
Counters, ignoring last clear:
 0 Packets sent, 0 received
  0 Bytes sent, 0 received
 Receive packets dropped:
   out-of-order:
   total:
                              0
 Send packets dropped:
                              0
   exceeded session MTU:
   total:
                              0
DF bit on, ToS reflect enabled, ToS value 0, TTL value 255
UDP checksums are disabled
Session PMTU enabled, path MTU is 1492 bytes
No session cookie information available
FS cached header information:
 encap size = 28 bytes
 45000014 00004000 FF73706F 01030467
 0103049B 4AA0D9D9 00000000
Sequencing is on
 Ns 0, Nr 0, 0 out of order packets received
 Packets switched/dropped by secondary path: Tx 0, Rx 0
Conditional debugging is disabled
```

The following is a sample output of the **show depi session** command that displays EQAM statistics for a specific DEPI data session identified by the session ID in Cisco IOS Release 12.2(33)SCE:

```
Router# show depi session 1252063105 verbose
Session id 1252063105 is up, tunnel id 1867895303
  Remote session id is 1074332253, remote tunnel id 3468518668
  Locally initiated session
  Session Type: Primary
Qam Channel Parameters
  Tsid is 537
  Group Tsid is 57
  Frequency is 537000000
 Modulation is 256qam
 Annex is B
  Interleaver Depth I=32 J=4
  Power is 530
  Qam channel status is 0
 Unique ID is 30
Call serial number is 2801814825
Remote tunnel name is RFGW-10-1
 Internet address is 12.30.14.100
Local tunnel name is prasm ubr10k
 Internet address is 12.30.14.200
IP protocol 115
  Session is L2TP signaled
  Session state is established, time since change 5d12h
    O Packets sent, O received
   0 Bytes sent, 0 received
  Last clearing of counters never
  Counters, ignoring last clear:
   0 Packets sent, 0 received
    0 Bytes sent, 0 received
   Receive packets dropped:
     out-of-order:
                                0
      total:
    Send packets dropped:
      exceeded session MTU:
```

```
total:
                               0
 DF bit on, ToS reflect enabled, ToS value 0, TTL value 255
 UDP checksums are disabled
 Session PMTU enabled, path MTU is 1492 bytes
 No session cookie information available
 FS cached header information:
   encap size = 28 bytes
   45000014 00004000 FF73460F 0C1E0EC8
   OC1E0E64 4009025D 00000000
 Sequencing is on
   Ns 0, Nr 0, 0 out of order packets received
   Packets switched/dropped by secondary path: Tx 0, Rx 0
Peer Session Details
       Peer Session ID : 1074332253
       Peer Oam ID
                         : Oam7/10.2
       Peer Qam State
                         : ACTIVE
       Peer Qam Type
                         : Primary
Peer Qam Statistics
       Total Pkts
                          : 270971
       Total Octets
                          : 50942548
       Total Discards
                         : 0
       Total Errors
                          : 0
       Total In Pkt Rate : 0
       Bad Sequence Num : 0
       Total In DLM Pkts
                          : 0
 Conditional debugging is disabled
```

The following is a sample output of the **show depi session** command for all the configured DEPI data sessions:

#### Router# show depi session configured

```
Load for five secs: 2%/0%; one minute: 2%; five minutes: 2%
Time source is hardware calendar, *17:10:12.309 UTC Sun Jul 4 2010
                          State Reason
Session Name
                                                            Time
Modular-Cable5/0/0:0
                         ACTIVE -
Modular-Cable5/0/0:1
                         ACTIVE -
Modular-Cable5/0/0:2
                         ACTIVE -
                    ACTIVE -
Modular-Cable5/0/0:3
Modular-Cable5/0/1:0
                          ACTIVE
Modular-Cable5/0/1:5/1/1:0 ACTIVE -
Modular-Cable5/0/1:1
                          ACTIVE -
Modular-Cable5/0/1:5/1/1:1 ACTIVE -
                         ACTIVE -
Modular-Cable5/0/1:2
                         ACTIVE -
Modular-Cable5/0/1:5/1/1:2
Modular-Cable5/0/1:3
                          ACTIVE -
Modular-Cable5/0/1:5/1/1:3 ACTIVE -
```

The following is a sample output of the **show depi session** command that displays all primary data sessions on the Cisco uBR10012 router:

#### Router# show depi session primary

```
Load for five secs: 5%/0%; one minute: 2%; five minutes: 2%
Time source is hardware calendar, *17:13:10.389 UTC Sun Jul 4 2010
LocID RemID TunID Tsid State Last Chg Uniq ID
                                                               Type
1252048235 1074332337 555844637 717,
                                     est
                                             3d09h 16
                                                   15
1252049362 1074332330 555844637 711,
                                     est
                                             3d09h
                                                               Ρ
                                                   13
1252005266 1074332288 555844637 699,
                                     est
                                             3d09h
                                                               Ρ
1252000641 1074332316 555844637 705,
                                      est
                                             3d09h
                                                     14
                                                               Ρ
                                                   20
1252014460 1074332279 1486289361 549,
                                      est
                                             3d09h
                                                               Ρ
1252059306 1074332234 1486289361 531,
                                      est 3d09h 17
                                                              Ρ
                                    est 3d09h 18
est 3d09h 19
1252057709 1074332245 1486289361 537,
                                                               Ρ
1252006708 1074332262 1486289361 543,
                                                              P
```

The following is a sample output of the **show depi session** command that displays all secondary data sessions on the Cisco uBR10012 router:

# Router# show depi session secondary

```
Load for five secs: 0%/0%; one minute: 2%; five minutes: 2%
Time source is hardware calendar, *17:13:56.777 UTC Sun Jul 4 2010
LocID RemID TunID Tsid State Last Chg Uniq ID
                                                             Type
1252018493 1074332252 1688275168 537,
                                     est
                                            3d09h 22
                                                             S
1252054974 1074332286 1688275168 549,
                                    est
                                           3d09h
                                                   24
                                                             S
1252022230 1074332263 1688275168 543,
                                    est 3d09h 23
                                                             S
1252059782 1074332236 1688275168 531,
                                    est 3d09h 21
                                                             S
```

The following is a sample output of the **show depi session** command that shows details of a particular session identified by the session name:

#### Router# show depi session name Modular-Cable5/0/0:0

```
Load for five secs: 1%/0%; one minute: 2%; five minutes: 2%

Time source is hardware calendar, *17:12:43.281 UTC Sun Jul 4 2010

LocID RemID TunID Tsid State Last Chg Uniq ID Type

1252005266 1074332288 555844637 699, est 3d09h 13 P
```

The following is a sample output of the **show depi session** command that shows all secondary data sessions on the Cisco uBR10012 router:

#### Router# show depi session tsid 537

```
Load for five secs: 1%/0%; one minute: 2%; five minutes: 2%

Time source is hardware calendar, *17:14:29.465 UTC Sun Jul 4 2010

LocID RemID TunID Tsid State Last Chg Uniq ID Type
1252057709 1074332245 1486289361 537, est 3d09h 18 P

LocID RemID TunID Tsid State Last Chg Uniq ID Type
1252018493 1074332252 1688275168 537, est 3d09h 22 S
```

The following is a sample output of the **show depi session** command that shows DEPI session endpoints in Cisco IOS Release 12.2(33)SCE and later:

### ${\tt Router\#} \ \ \textbf{show} \ \ \textbf{depi} \ \ \textbf{session} \ \ \textbf{endpoints}$

```
DEPI Tunnel RF Channel EQAM rf-port Tsid State Type depi_working_tunnel_8_0_0 Mod8/0/0:0 Qam3/7.1 371 est P depi_protect_tunnel_5_1_0 Mod8/0/0:5/1/0:0 Qam3/7.1 371 est S non cisco eqam tunnel Mod8/0/0:6 - 11012 est P
```

The following is a sample output of the **show depi session** command with the **verbose** keyword in Cisco ISO Release 12.2(33)SCG:

#### Router# show depi session tsid 531 verbose

```
Load for five secs: 1%/0%; one minute: 2%; five minutes: 2%
Time source is hardware calendar, *10:10:34.349 UTC Thu Aug 18 2011
LocID RemID TunID Tsid State Last Chg Uniq ID
                                                                 Type
1252004030 1074332230 4168849253 531
                                        est 1d02h 9
Session id 1252004030 is up, tunnel id 4168849253
 Remote session id is 1074332230, remote tunnel id 1302274286
 Locally initiated session
 Session Type: Primary
Qam Channel Parameters
 Tsid is 531
 Group Tsid is 57
 Frequency is 531000000
 Modulation is 256qam
 Annex is B
```

```
Interleaver Depth I=32 J=4
  Power is 530
  Qam channel status is 0
  Unique ID is 9
Call serial number is 3208000008
Remote tunnel name is RFGW-10-1
  Internet address is 12.30.14.100
Local tunnel name is prasm ubr10k
 Internet address is 12.30.14.200
IP protocol 115
  Session is L2TP signaled
  Session state is established, time since change 1d02h
  0 Packets sent, 0 received
  0 Bytes sent, 0 received
  Last clearing of counters never
  Counters, ignoring last clear:
  0 Packets sent, 0 received
   0 Bytes sent, 0 received
  Receive packets dropped:
     out-of-order:
     total:
                              Λ
  Send packets dropped:
      exceeded session MTU:
                              Ω
      total:
  DF bit on, ToS reflect enabled, ToS value 0, TTL value 255
  UDP checksums are disabled
  Session PMTU enabled, path MTU is 1492 bytes
  No session cookie information available
  FS cached header information:
  encap size = 28 bytes
  45000014 00004000 FF73460F 0C1E0EC8
  OC1E0E64 40090246 00000000
  Sequencing is on
  Ns 0, Nr 0, 0 out of order packets received
  Packets switched/dropped by secondary path: Tx 0, Rx 0
Peer Session Details
                           : 1074332230
       Peer Session ID
                         : Qam7/10.1
        Peer Qam ID
        Peer Qam State
                           : ACTIVE
       Peer Qam Type
                           : Primary
Peer Qam Statistics
       Total Pkts
                          : 104055078
                          : 19562354664
       Total Octets
        Total Discards
       Total Errors
                           : 0
       Total In Pkt Rate : 1068
       Bad Sequence Num
       Total In DLM Pkts : 0
  Conditional debugging is disabled
LocTD
         RemID
                 TunID
                                Tsid
                                           State Last Chg Uniq ID
                                                                      Type
1252046589 1074332227 501350688 531
                                                          13
                                           est
                                                  1d02h
Session id 1252046589 is up, tunnel id 501350688
  Remote session id is 1074332227, remote tunnel id 4220074353
  Locally initiated session
  Session Type: Secondary
Qam Channel Parameters
  Tsid is 531
  Group Tsid is 57
  Frequency is 531000000
  Modulation is 256qam
  Annex is B
  Interleaver Depth I=32 J=4
```

```
Power is 530
  Qam channel status is 0
  Unique ID is 13
Call serial number is 3208000004
Remote tunnel name is RFGW-10-1
 Internet address is 24.30.14.100
Local tunnel name is prasm ubr10k
 Internet address is 24.30.14.200
IP protocol 115
 Session is L2TP signaled
  Session state is established, time since change 1d02h
  0 Packets sent, 0 received
  0 Bytes sent, 0 received
  Last clearing of counters never
  Counters, ignoring last clear:
  0 Packets sent, 0 received
  0 Bytes sent, 0 received
  Receive packets dropped:
     out-of-order:
                               0
     total:
   Send packets dropped:
     exceeded session {\tt MTU:}
                               0
      total:
                               0
  DF bit on, ToS reflect enabled, ToS value 0, TTL value 255
  UDP checksums are disabled
  Session PMTU enabled, path MTU is 1492 bytes
  No session cookie information available
  FS cached header information:
  encap size = 28 bytes
  45000014 00004000 FF732E0F 181E0EC8
  181E0E64 40090243 00000000
  Sequencing is on
  Ns 0, Nr 0, 0 out of order packets received
   Packets switched/dropped by secondary path: Tx 0, Rx 0
Peer Session Details
        Peer Session ID
                           : 1074332227
        Peer Qam ID
                         : Qam7/10.1
        Peer Qam State
                           : ACTIVE
        Peer Qam Type
                           : Secondary
Peer Qam Statistics
       Total Pkts
                           : 0
       Total Octets
                           : 0
                           : 0
        Total Discards
        Total Errors
                           : 0
                          : 8409
        Total In Pkt Rate
        Bad Sequence Num
                           : 0
        Total In DLM Pkts
  Conditional debugging is disabled
```

#### Table 2: show depi Field Descriptions

| Field | Description                       |
|-------|-----------------------------------|
| LocID | Identifier of the session.        |
| RemID | Identifier of the remote session. |
| TunID | Identifier of the tunnel.         |
| Tsid  | Transport Stream Identifier.      |

| Field        | Description                                 |  |
|--------------|---------------------------------------------|--|
| State        | State of the session.                       |  |
| Last Chg     | Last state change timestamp.                |  |
| Uniq ID      | Unique identifier of the QAM channel.       |  |
| Туре         | Primary or secondary session.               |  |
| RF Channel   | RF channel interface.                       |  |
| EQAM rf-port | The EQAM RF port used for the DEPI session. |  |

| Command                  | Description                                                                                                    |  |
|--------------------------|----------------------------------------------------------------------------------------------------|--|
| depi-tunnel              | Creates a template of DEPI tunnel configuration settings that can be inherited by different pseudowire classes. |  |
| rf-channel depi-tunnel   | Binds the DEPI tunnel to an RF channel on a shared port adapter (SPA).                                          |  |
| controller modular-cable | ble Enters controller configuration mode to configure the SPA controller.                                       |  |
| show depi                | Displays information about DEPI sessions and tunnels.                                                           |  |
| show depi tunnel         | Displays information about DEPI tunnels.                                                                        |  |

# show depi tunnel

To display information about Downstream External PHY Interface (DEPI) tunnels, use the **show depi tunnel** command in privileged EXEC mode.

**show depi tunnel** [{tunnel-id verbose | endpoints}]

# **Syntax Description**

| tunnel-id | (Optional) Name of the DEPI tunnel.                                                                                     |
|-----------|----------------------------------------------------------------------------------------------------|
| verbose   | (Optional) Displays detailed DEPI tunnel or session information.                                                        |
|           | (Optional) Specifies DEPI tunnel endpoints including tunnel ID and Edge Quadrature Amplitude Modulation (EQAM) RF port. |

#### **Command Default**

None

#### **Command Modes**

Privileged EXEC (#)

#### **Command History**

| Release        | Modification                                                                                                    |
|----------------|----------------------------------------------------------------------------------------------------|
| 12.2(33)SCC    | This command was introduced.                                                                                                    |
| 12.2(33)SCE    | This command was modified. Support for a new keyword, <b>endpoints</b> , was added to provide DEPI tunnel endpoint information. |
| IOS-XE 3.15.0S | This command is not supported on the Cisco cBR Series Converged Broadband Router.                                               |

### **Examples**

The following example shows a sample output of the **show depi tunnel** command for all the active control connections:

#### Router# show depi tunnel

```
LocTunID RemTunID Remote Name State Remote Address Sessn L2TP Class
                                                        Count
555844637 4037701912 RFGW-10-1
                                  est
                                         11.30.14.100
                                                         4
                                                              test10
1486289361 1394811300 RFGW-10-1
                                         12.30.14.100
                                  est
                                                         4
                                                              test10
1688275168 1361251901 RFGW-10-1
                                         24.30.14.100
                                  est
                                                              test10
```

The following example shows a sample output of the **show depi tunnel** command for a specific active control connection identified by the DEPI tunnel name:

```
Router# show depi tunnel 1834727012 verbose
```

```
Tunnel id 1834727012 is up, remote id is 3849925733, 1 active sessions
Locally initiated tunnel
Tunnel state is established, time since change 04:10:38
Remote tunnel name is RFGW-10
Internet Address 1.3.4.155, port 0
Local tunnel name is myankows_ubr10k
Internet Address 1.3.4.103, port 0
L2TP class for tunnel is rf6
Counters, taking last clear into account:
0 packets sent, 0 received
```

```
0 bytes sent, 0 received
 Last clearing of counters never
Counters, ignoring last clear:
  0 packets sent, 0 received
 {\tt 0} bytes sent, {\tt 0} received
Control Ns 255, Nr 254
Local RWS 1024 (default), Remote RWS 8192
Control channel Congestion Control is enabled
 Congestion Window size, Cwnd 256
 Slow Start threshold, Ssthresh 8192
 Mode of operation is Slow Start
Retransmission time 1, max 1 seconds
Unsent queuesize 0, max 0
Resend queuesize 0, max 2
Total resends 0, ZLB ACKs sent 252
Total peer authentication failures 0
Current no session pak queue check 0 of 5
Retransmit time distribution: 0 0 0 0 0 0 0 0 0
Control message authentication is disabled
```

The following is a sample output of the **show depi tunnel** command that shows DEPI tunnel endpoints in Cisco IOS Release 12.2(33)SCE and later:

#### Router# show depi tunnel endpoints DEPI Tunnel Modular Controller State Remote Address Sessn Count depi\_working\_tunnel\_8\_0\_4 Mod8/0/2 1.30.84.100 est. 2.4 depi\_protect\_tunnel\_5\_1\_0 Mod8/0/0:5/1/0 est 1.30.50.100 depi\_protect\_tunnel\_5\_1\_4 Mod8/0/2:5/1/2 est 1.30.54.100 24 depi\_working\_tunnel\_8\_0\_0 Mod8/0/0 est 1.30.3.100 24

#### Table 3: show depi Field Descriptions

| Field              | Description                                                                |
|--------------------|----------------------------------------------------------------------------|
| LocTunID           | Identifier of the local tunnel.                                            |
| RemTunID           | Identifier of the remote tunnel.                                           |
| Remote Name        | Name of the remote tunnel.                                                 |
| State              | State of the tunnel.                                                       |
| Remote Address     | IP address of the remote tunnel.                                           |
| Session Count      | Number of sessions.                                                        |
| L2TP Class         | L2TP class name for the tunnel.                                            |
| Modular Controller | Controller modular cable interface for primary and secondary DEPI tunnels. |

| Command                | Description                                                                                                    |  |
|------------------------|----------------------------------------------------------------------------------------------------|--|
| depi-tunnel            | Creates a template of DEPI tunnel configuration settings that can be inherited by different pseudowire classes. |  |
| rf-channel depi-tunnel | Binds the depi-tunnel to an rf-channel on a shared port adapter (SPA).                                          |  |

| Command                                                         | Description                                                           |  |
|-----------------------------------------------------------------|-----------------------------------------------------------------------|--|
| controller modular-cable                                        | Enters controller configuration mode to configure the SPA controller. |  |
| show depi Displays information about DEPI sessions and tunnels. |                                                                       |  |
| show depi session                                               | Displays information about DEPI sessions.                             |  |

# show derived-config interface cable

To display the detailed configuration and channel list information of dynamic bonding group, use the **show derived-config interface cable** (X/Y/Z) command in privileged EXEC mode.

show derived-config interface cable(X/Y/Z)

#### **Command Default**

None

# **Command Modes**

Privileged EXEC (#)

# **Command History**

| Release         | Modification                                                                    |
|-----------------|---------------------------------------------------------------------------------|
| IOS-XE 16.10.1f | This command was introduced on the Cisco cBR Series Converged Broadband Router. |

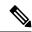

Note

- For legacy DSG, you can see the DSG command by using **show derived-config interface** and **show interface Cable1/0/1** command.
- For OPS DSG, you can see the DSG command by using the **show derived-config interface** command, instead of the **show interface Cable1/0/1** command.

#### **Examples**

The following example shows a sample output when the legacy DSG is used:

```
Router# show running interface cable1/0/1 interface Cable1/0/1 cable downstream dsg chan-list 111 cable downstream dsg timer 2 cable downstream dsg vendor-param 2 cable downstream dsg tg 4500 channel 1 cable mac-domain-profile MD1 cable bundle 255 cable managed fiber-node 1 End Router# show derived-config interface c1/0/interface Cable1/0/1 ...... cable downstream dsg chan-list 111 cable downstream dsg timer 2 cable downstream dsg tg 4500 channel 1 end
```

The following example shows a sample output when the OPS DSG command is used. This option hides the DSG configuration under MD when you run the show running command.

```
Router# show running interface cable 1/0/1 interface Cable1/0/1 cable mac-domain-profile MD1
```

cable bundle 255
cable managed fiber-node 1
End

# show derived-config interface wideband-Cable

To display the detailed channel list information of dynamic bonding group, use the **show derived-config interface wideband-Cable** command in privileged EXEC mode.

show derived-config interface wideband-Cable

#### **Command Default**

None

# **Command Modes**

Privileged EXEC (#)

# **Command History**

| Release       | Modification                                                                    |
|---------------|---------------------------------------------------------------------------------|
| IOS-XE 16.7.1 | This command was introduced on the Cisco cBR Series Converged Broadband Router. |

# **Examples**

The following example shows a sample output of the **show derived-config interface wideband-Cable** command for all the active control connections:

```
Router# show derived-config interface wideband-Cable 3/0/1:1
Building configuration...
Derived configuration: 113 bytes
!
interface Wideband-Cable3/0/1:1
   cable bundle 255
   cable rf-channels channel-list 0-7 bandwidth-percent 1
end
```

For a dynamically created bonding group, the **show derived-config interface wideband-Cable** shows the rf-channel list information as shown above while the **show run interface wideband-cable** does not show the show the rf-channel list details. A sample output for **show run interface wideband-cable** is shown below:

```
BXB-TB8#show run int wideband-Cable 1/0/0:10
Load for five secs: 9%/1%; one minute: 8%; five minutes: 9%
Time source is NTP, 10:46:09.783 EST Fri Dec 15 2017

Building configuration...

Current configuration: 117 bytes
!
interface Wideband-Cable1/0/0:10
cable bundle 1
end
```

| Command                                | Description                                             |
|----------------------------------------|---------------------------------------------------------|
| show cable modem wideband channel      | Displays the cable modem's primary wideband interface.  |
| show cable modem verbose   in DS Tuner | Displays the cable modem's downstream tuner capability. |

| Command                                  | Description                                                                          |
|------------------------------------------|--------------------------------------------------------------------------------------|
| show cable mac-domain Cable x/y/zrcc     | Displays runtime receive channel configuration (RCC) on a cable line card interface. |
| show cable dynamic-bonding-group summary | Display the details of the dynamically created bonding groups.                       |

# show dhcp

To display the current Dynamic Host Configuration Protocol (DHCP) settings on point-to-point interfaces, use the **show dhcp** command in privileged EXEC mode.

Cisco uBR904, uBR905, uBR924, uBR925 cable access routers, Cisco CVA122 Cable Voice Adapter show dhcp {lease | server}

Cisco cBR Series Converged Broadband Router show dhcp {lease | server}

### **Syntax Description**

| lease  | Displays DHCP addresses leased from a serv |  |
|--------|--------------------------------------------|--|
| server | Displays known DHCP servers.               |  |

#### **Command Modes**

Privileged EXEC

# **Command History**

| Release        | Modification                                                                     |
|----------------|----------------------------------------------------------------------------------|
| 11.3(4)NA      | This command was introduced for the Cisco uBR904 cable access router.            |
| 12.0(4)XI1     | Support was added for the Cisco uBR924 cable access router.                      |
| 12.1(3)XL      | Support was added for the Cisco uBR905 cable access router.                      |
| 12.1(5)XU1     | Support was added for the Cisco CVA122 Cable Voice Adapter.                      |
| 12.2(2)XA      | Support was added for the Cisco uBR925 cable access router.                      |
| IOS-XE 3.15.0S | This command was implemented on the Cisco cBR Series Converged Broadband Router. |

### **Usage Guidelines**

You can use this command on any point-to-point type of interface that uses DHCP for temporary IP address allocation.

#### **Examples**

This example shows the output from the **show dhcp lease** command:

# Router# show dhcp lease

```
Temp IP addr: 188.188.1.40 for peer on Interface: cable-modem0
Temp sub net mask: 0.0.0.0

DHCP Lease server: 4.0.0.32, state: 3 Bound
DHCP transaction id: 2431

Lease: 3600 secs, Renewal: 1800 secs, Rebind: 3150 secs
Temp default-gateway addr: 188.188.1.1

Next timer fires after: 00:58:01

Retry count: 0 Client-ID: 0010.7b43.aa01
```

#### Table 4: show dhcp lease Field Descriptions

| Field                     | Description                                                                                                    |
|---------------------------|----------------------------------------------------------------------------------------------------|
| Temp IP addr              | IP address leased from the DHCP server for the cable interface.                                                                                                    |
| Temp subnet mask          | Temporary subnet mask assigned to the cable interface.                                                                                                    |
| DHCP Lease server         | IP address of the DHCP server that assigned an IP address to this client.                                                                                                    |
| state                     | Current state of this client (the cable interface). Possible states are Bound, Renew, or Rebinding. For descriptions of these states, see RFC 2131.                                                                                                    |
| DHCP transaction id       | Unique number established by the router before the first request message is sent to the DHCP server. The same transaction ID is used as long as the lease keeps getting renewed and is valid. If a new "discover" message is sent, a new transaction ID is used.                                      |
| Lease                     | Time (in seconds) for which the leased IP address is valid; the duration of the lease.                                                                                                    |
| Renewal                   | Time interval (in seconds) from address assignment until the client transitions to the renewing state. When the renewal (T1) time expires, the client sends a unicast dheprequest message to the server to extends its lease. The default value of this timer is 0.5 times the duration of the lease. |
| Rebind                    | Time interval (in seconds) from address assignment until the client transitions to the rebinding state and sends a broadcast dheprequest message to any DHCP server to extends its lease. The default value of this timer (T2) is 0.875 times the duration of the lease.                              |
| Temp default-gateway addr | IP address of the router closest to this client on the network.                                                                                                    |
| Next timer fires after    | Time in hours, minutes, and seconds until the next timer expires.                                                                                                    |
| Retry count               | Number of times the client has sent any message to the DHCP server—most likely a request message to extend its lease. When the lease is renewed, the Retry count is reset to 0.                                                                                                    |
| Client-ID                 | MAC address (with optional media type code) that uniquely identifies the client on the subnet for binding lookups.                                                                                                    |

This example shows the output for the **show dhcp server** command:

#### Router# show dhcp server

```
DHCP server: ANY (255.255.255.255)

Leases: 1
Offers: 1 Requests: 2 Acks: 1 Naks: 0
Declines: 0 Releases: 0 Bad: 0
TFTP Server Name: SOHOSERVER
TIME0: 1.2.0.250, TIME1: 0.0.0.0
Subnet: 255.255.255.0
Router#
```

#### Table 5: show dhcp server Field Descriptions

| Field            | Description                                                                            |
|------------------|----------------------------------------------------------------------------------------|
| DHCP server      | MAC address used by the DHCP server.                                                   |
| Leases           | Number of current leased IP addresses.                                                 |
| Offers           | Number of offers for an IP address sent to a proxy client from the server.             |
| Requests         | Number of requests for an IP address to the server.                                    |
| Acks             | Number of acknowledge messages sent by the server to the proxy client.                 |
| Naks             | Number of not acknowledge messages sent by the server to the proxy client.             |
| Declines         | Number of offers from the server that have been declined by the proxy client.          |
| Releases         | Number of times IP addresses have been relinquished gracefully by the client.          |
| Bad              | Number of bad packets received due to wrong length, wrong field type, or other causes. |
| TFTP Server Name | Name (if any) configured for the server providing TFTP downloads to the CM.            |
| TIME0            | IP address of the primary Time-of-Day (ToD) server.                                    |
| TIME1            | IP address of the secondary ToD server.                                                |
| Subnet           | Subnet containing the DHCP server.                                                     |

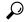

Tin

In Cisco IOS Release 12.2(8)T and later releases, you can add a timestamp to **show** commands using the **exec prompt timestamp** command in line configuration mode.

| Command                      | Description                                                                        |
|------------------------------|------------------------------------------------------------------------------------|
| cable-modem voip best-effort | Allows voice calls to be sent upstream over the cable interface using best effort. |
| show bridge cable-modem      | Displays bridging information for the cable interface.                             |
| show interfaces cable-modem  | Displays information about the cable interface.                                    |

# show diag all eeprom detail | include MAC

To display the chassis MAC address information, use the **show diag all eeprom detail** | **include MAC** command in privileged EXEC mode.

show diag all eeprom detail | include MAC

**Command Default** 

None.

**Command Modes** 

Privileged EXEC (#)

**Command History** 

| Release        | Modification                                                                    |
|----------------|---------------------------------------------------------------------------------|
| IOS-XE 3.18.0S | This command is introduced on the Cisco cBR Series Converged Broadband Routers. |

**Usage Guidelines** 

This command displays the chassis MAC address information.

**Examples** 

The following sample output shows the chassis MAC address information:

Router# show diag all eeprom detail | include MAC

Chassis MAC Address : c414.3c17.1c00

MAC Address block size : 1024

| Command                              | Description                                                                                           |
|--------------------------------------|----------------------------------------------------------------------------------------------------|
| logical-edge-device                  | Defines a logical edge device.                                                                        |
| protocol                             | Specifies the protocol used in the logical edge device.                                               |
| mgmt-ip                              | Defines the local management IP address for a logical edge device.                                    |
| mac-address                          | Defines the MAC address for a logical edge device.                                                    |
| vcg                                  | Specifies the virtual carrier group assigned to the logical edge device.                              |
| virtual-edge-input-ip                | Defines a virtual edge input.                                                                         |
| show cable video logical-edge-device | Displays the logical edge device information.                                                         |
| show cable video gqi connections     | Displays the GQI connection information of the logical edge device with the Session Resource Manager. |

# show diagnostic bootup level

To display the currently configured diagnostics level at bootup, use the **show diagnostic bootup** command in user EXEC or privileged EXEC mode.

# show diagnostic bootup level

# **Syntax Description**

This command has no arguments or keywords.

# **Command Default**

None

#### **Command Modes**

User EXEC (>)
Privileged EXEC (#)

#### **Command History**

| Release        | Modification                                                                                                    |
|----------------|----------------------------------------------------------------------------------------------------|
| 12.2(33)SCC    | The command was introduced in this release to support Generic Online Diagnostics (GOLD) functionality for Cisco uBR10012 Universal Broadband Router. |
| IOS-XE 3.15.0S | This command is not supported on the Cisco cBR Series Converged Broadband Router.                                                                    |

# **Usage Guidelines**

The level of diagnostic tests which run at bootup can be either configured as complete or minimal. To configure the bootup level, use the **diagnostic bootup level** command in global configuration mode. The **show diagnostic bootup level** command is used to display the currently configured bootup diagnostic level.

### **Examples**

This example shows the output of the **show diagnostic bootup level** command on the Cisco uBR10012 Router:

Router# show diagnostic bootup level Current bootup diagnostic level: complete

| Command                 | Description                                                  |
|-------------------------|--------------------------------------------------------------|
| diagnostic bootup level | Configures the level of diagnostic tests which run at booup. |

# show diagnostic content

To display information about available tests, including test ID, test attributes, test schedule, and supported coverage test levels for each test and for each of the bays and line-cards, use the **show diagnostic content** command in user EXEC or privileged EXEC mode.

**show diagnostic content**[{all | bay slot/bay | slot slot-no | subslot slot/subslot}]

| all                  | Displays information about available tests for all modules.                                                                                                    |
|----------------------|----------------------------------------------------------------------------------------------------|
| bay slot/bay         | Indicates the card slot and bay number of the SPA for which the available test content details is displayed. The <b>bay</b> keyword is used to refer a SPA on the router. The valid range for the slot number is from 1 to 8 and 0 to 3 for the bay number.                                                          |
| slot slot-no         | Indicates the slot number of the full-height line card for which the available test content details is displayed. The <b>slot</b> keyword is used to refer a full-height line card on the router. The valid range for slot is 1 to 8.                                                                                |
| subslot slot/subslot | Indicates the slot and subslot number of half-height line card for which the available test content details has to be displayed. The <b>subslot</b> keyword is used to refer a half-height line card on Cisco uBR10012 Router. The valid range for the slot number is from 1 to 8 and 0 to 1 for the subslot number. |

# **Command Default**

None

#### **Command Modes**

User EXEC (>)
Privileged EXEC (#)

# **Command History**

| Release        | Modification                                                                      |
|----------------|-----------------------------------------------------------------------------------|
| 12.2(33)SCC    | This command was introduced for the Cisco uBR10012 Router.                        |
| IOS-XE 3.15.0S | This command is not supported on the Cisco cBR Series Converged Broadband Router. |

# **Usage Guidelines**

For each available diagnostic test, a set of attributes is displayed as a series of characters in the Attributes field of the command output. An asterisk (\*) in the character location indicates that the attribute is not applicable to the test. The following set of attribute s is displayed:

| Attribute | Description                                                                                                    |
|-----------|----------------------------------------------------------------------------------------------------|
| M         | Test runs when the bootup diagnostic level is set to either Minimal or Complete.                                     |
| С         | Test runs when the bootup diagnostic level is set to Complete.                                                       |
| В         | Test runs when the <b>diagnostic ondemand</b> command is executed. Indicates that the test is a basic ondemand test. |
| P         | Test runs on a port, not the entire device (per-port test).                                                          |
| V         | Test runs on the entire device (per-device test).                                                                    |

| Attribute | Description                                                                                                    |
|-----------|----------------------------------------------------------------------------------------------------|
| D         | Test disrupts the network traffic (disruptive test).                                                                                                    |
| N         | Test runs when the system is online without disrupting the network traffic (non disruptive test).                                                                                                    |
| S         | If the card under test is a standby card, only the standby card runs the test. The test does not run from the active card. If the card under test is an active card, the active card runs the test on itself. |
| X         | Test is not a health-monitoring test.                                                                                                    |
| F         | Monitoring interval of the test cannot be modified by the user (fixed monitoring test).                                                                                                    |
| Е         | User cannot disable the test (always enabled test).                                                                                                    |
| A         | Monitoring is active for this test.                                                                                                    |
| I         | Monitoring is inactive for this test.                                                                                                    |

If a test is configured to run periodically, the interval will be displayed in the Test Interval field of the command output in the format dd hh:mm:ss.ms, indicating days, hours, minutes, seconds, and milliseconds. For example, the test interval of a test that runs every 15 minutes will be displayed as 000 00:15:00.00. The test interval of a test that runs every 14 days will be displayed as 014 00:00:00.00.

### **Examples**

This example shows a sample output of the **show diagnostic content** command that displays the test suite, monitoring interval, and test attributes for bay 1/0 on the Cisco uBR10012 Universal Broadband Router.

```
Router# show diagnostic content bay 1/0
Bay 1/0: 2jacket-1
          Diagnostics test suite attributes:
           M/C/* - Minimal bootup level test / Complete bootup level test / NA
             \ensuremath{\mathrm{B}}/\ensuremath{^{\star}} - Basic ondemand test / NA
           P/V/* - Per port test / Per device test / NA
           \ensuremath{\text{D/N/*}} - Disruptive test / Non-disruptive test / NA
             S/* - Only applicable to standby unit / NA
             X/* - Not a health monitoring test / NA
             \ensuremath{\mathrm{F}/\mathrm{\star}} - Fixed monitoring interval test / NA
             E/\star - Always enabled monitoring test / NA
             A/I - Monitoring is active / Monitoring is inactive
Test In terval
ID Test Name
                                                                 day hh:mm:ss.
                                                 Attributes
____
                                                                 _____
1) TestModenaSample -----> ***N****A
                                                            02010:10:10.10 99
2) TestModenaLLQDrops -----> ***N****A
                                                             02010:10:10.10 99
```

#### Table 6: show diagnostic content bay Field Descriptions

| Field      | Description                                           |  |
|------------|-------------------------------------------------------|--|
| ID         | The identification number.                            |  |
| Test Name  | The name of the test that is run on the specific bay. |  |
| Attributes | The test attribute for the specific bay.              |  |

| Field          | Description                                                                                                 |
|----------------|----------------------------------------------------------------------------------------------------|
| Test In terval | The test interval in the dd hh:mm:ss.ms format, indicating days, hours, minutes, seconds, and milliseconds. |

This example shows a sample output of the show diagnostic content subslot 8/0 command that displays the test suite, monitoring interval, and test attributes for subslot 8/0 on the Cisco uBR10012 Universal Broadband Router.

```
Router# show diagnostic content subslot 8/0
Subslot 8/0: 5cable-mc520u-d, 5 ports
  Diagnostics test suite attributes:
   \mbox{M/C/}{\star} - Minimal bootup level test / Complete bootup level test / \mbox{NA}
     B/* - Basic ondemand test / NA
    P/V/\star - Per port test / Per device test / NA
    \ensuremath{\text{D/N/*}} - Disruptive test / Non-disruptive test / NA
     S/* - Only applicable to standby unit / NA
     \mathrm{X/\star} - Not a health monitoring test / NA
     F/* - Fixed monitoring interval test / NA
     {\rm E}/{\rm *} - Always enabled monitoring test / NA
     \mbox{A/I} - Monitoring is active / Monitoring is inactive
                                                                Test Interval
  ID
     Test Name
                                                 Attributes
                                                                day hh:mm:ss
1) TestSampleProxy -----> ***N****I not configured n/a
```

| Command                           | Description                                                                                                    |
|-----------------------------------|----------------------------------------------------------------------------------------------------|
| diagnostic bootup level           | Sets the bootup diagnostic level.                                                                                       |
| diagnostic monitor                | Configures the health-monitoring diagnostic testing.                                                                    |
| diagnostic ondemand               | Configures the on-demand diagnostics.                                                                                   |
| diagnostic schedule test          | Sets the scheduling of test-based diagnostic testing for a specific module or schedules a supervisor engine switchover. |
| show diagnostic description       | Describes the diagnostic tests.                                                                                         |
| show diagnostic bootup            | Displays the configured diagnostics level at bootup.                                                                    |
| show diagnostic events            | Displays the diagnostic event log.                                                                                      |
| show diagnostic ondemand settings | Displays the settings for the on-demand diagnostics.                                                                    |
| show diagnostic result            | Displays the diagnostic test results for a module.                                                                      |
| show diagnostic schedule          | Displays the current scheduled diagnostic tasks.                                                                        |
| show diagnostic status            | Displays the running diagnostics tests.                                                                                 |
| diagnostic ondemand               | Configures the on-demand diagnostics.                                                                                   |

| Command                   | Description                                         |
|---------------------------|-----------------------------------------------------|
| diagnostic event-log size | Modifies the diagnostic event-log size dynamically. |
| diagnostic start          | Runs the specified diagnostic test.                 |
| diagnostic stop           | Stops the testing process.                          |

# show diagnostic ood-status

To display status information, such as the line card slot and name, Field Diagnostic image status, and overall results from previous diagnostic tests, enter the **show diagnostic ood-status** command.

show diagnostic ood-status [{slot slot-number | subslot slot-number/subslot-number}] [detail]

# **Syntax Description**

| slot           | Specifies that the status information will be viewed for a line card in a full slot.                            |  |
|----------------|----------------------------------------------------------------------------------------------------|--|
| subslot        | Specifies that the status information will be viewed for a line card in a subslot.                              |  |
| slot-number    | Specifies the slot number of the line card whose status information will appear in the command output.          |  |
| subslot-number | Specifies the subslot number of the line card whose status information will appear in the command output.       |  |
| detail         | Displays the status information and the detailed test results of the specified line card in the command output. |  |

#### **Command Default**

No default behavior or values.

#### **Command Modes**

Privileged EXEC (#)

#### **Command History**

| Release        | Modification                                                                      |  |  |
|----------------|-----------------------------------------------------------------------------------|--|--|
| 12.3(33)SCC    | This command was introduced.                                                      |  |  |
| IOS-XE 3.15.0S | This command is not supported on the Cisco cBR Series Converged Broadband Router. |  |  |

# **Usage Guidelines**

The **show diagnostic ood-status** output discloses if a line card supports Field Diagnostic testing and if the line card has already downloaded a Field Diagnostic image. Therefore, the **show diagnostic ood-status** command is useful as a reference before loading the Field Diagnostic image onto the line card.

It is important to note that the **show diag** and **show diagnostic** commands produce completely different outputs. Therefore, the **show diagnostic** output cannot be gathered using **show diag** because the autocomplete function will generate the **show diag**, not the **show diagnostic**, output. If you want to abbreviate the **show diagnostic** command, the shortest possible abbreviation is **show diagn**.

#### **Examples**

In the following example, the **show diagnostic ood-status** command is used to view status information of all the line card in the uBR10012 router.

#### Router# show diagnostic ood-status

```
Load for five secs: 0%/0%; one minute: 1%; five minutes: 1%

Time source is hardware calendar, *05:56:50.835 EDT Thu Nov 5 2009

FDiag Loaded Overall Current

Slot Card Description Support Image Type Diag Result Card State
```

| A    | Active PRE2-RP                          | YES | IOS        | N/A | ONLINE     |
|------|-----------------------------------------|-----|------------|-----|------------|
| В    | Standby PRE2-RP                         | YES | N/A        | N/A | OFFLINE    |
| 1    | 2jacket-1                               | YES | LCDOS      | N/A | ONLINE     |
| 1    | 2cable-dtcc                             | NO  | LCDOS      | N/A | ONLINE     |
| 2/1  | 2cable-tccplus                          | NO  | LCDOS      | N/A | ONLINE     |
| 3/0  | 1gigethernet-hh-1                       | YES | LCDOS      | N/A | ONLINE     |
| 3/1  | lgigethernet-hh-1                       | YES | LCDOS      | N/A | ONLINE     |
| 5/0  | 5cable-mc520h-d                         | YES | IOS        | N/A | ONLINE     |
| 6/0  | 5cable-mc520h-d                         | YES | Field Diag | N/A | DIAG READY |
| 8/1  | 5cable-mc520u-d                         | YES | IOS        | N/A | ONLINE     |
| ==== | ======================================= |     |            |     | ========== |

Table 7: show diagnostic ood-status Field Descriptions

| Field               | Description                                                                                                    |
|---------------------|----------------------------------------------------------------------------------------------------|
| Slot                | Identifies the slot on the router.                                                                                                    |
| Card Description    | A text explanation of the line card in the specified slot.                                                                                                    |
| FDiag Support       | Indicates whether the line card in the specific slot supports Field Diagnostic testing.                                                                                                    |
|                     | <ul> <li>Yes—the line card in the slot supports Field Diagnostic testing.</li> <li>No—the card in the slot does not support Field Diagnostic testing.</li> </ul>                                                                                                    |
| Loaded Image Type   | Specifies the run-time image for each line card.                                                                                                    |
|                     | <ul> <li>Field Diag—Indicates that the Field Diagnostic image is loaded on the line card. A line card will either have the Field Diagnostic or LCDOS image.</li> <li>IOS—Specifies that the processor is running Cisco IOS.</li> </ul>                                        |
|                     | • LCDOS—Line card DOS. The LCDOS image is the image the line card is running during normal router operation. It is removed temporarily when a Field Diagnostic image is loaded onto the line card and loaded back onto a line card when a Field Diagnostic image is unloaded. |
|                     | Note The LCDOS image is not loaded on cable line cards.                                                                                                    |
| Overall Diag Result | Displays the result of the last performed Field Diagnostic test, assuming the Field Diagnostic image has not been removed since the last test.                                                                                                    |
|                     | Pass—This line card passed the last diagnostic test.                                                                                                    |
|                     | <ul> <li>Fail—At least one Field Diagnostic test failed during the last diagnostic test.</li> <li>N/A—This line card has not been tested.</li> </ul>                                                                                                    |
| Current Card State  | The current card state:                                                                                                    |
|                     | Diag Ready—A diagnostic image is loaded onto the line card and Field Diagnostic tests can be run.                                                                                                    |
|                     | • Running Diag—A diagnostic image is loaded on to the line card and is currently being run.                                                                                                    |
|                     | <ul> <li>Offline—The line card is not currently passing traffic and no Field Diagnostic<br/>image has been downloaded onto the line card.</li> </ul>                                                                                                    |
|                     | Online—The line card is active and can pass traffic.                                                                                                    |

In the following sample output, the test results per line card is displayed when the **show diagnostic ood-status** command is used along with **subslot** and **detail** keywords. The output displays diagnostic status of the line card along with details of the tests being run and their status.

Router# show diagnostic ood-status subslot 6/0 detail

| ===== |                                          |          |             |      |         |      |
|-------|------------------------------------------|----------|-------------|------|---------|------|
|       |                                          | _        | Loaded      |      |         |      |
|       | Card Description                         |          | Image Type  |      |         |      |
|       | <br>5cable-mc520h-d                      |          |             |      |         |      |
|       |                                          |          |             | ==== |         | <br> |
| Detai | il testing progress for                  | card in  | slot 6/0:   |      |         |      |
| Curre | ent card state: RUNNING                  | DIAG     |             |      |         |      |
|       |                                          |          |             |      | Test    |      |
| ID    |                                          | -        | d To Run (Y |      |         |      |
|       | Lookout2 RW test                         |          |             |      |         |      |
|       | Lookout2 R/W Intr bits                   |          |             |      |         |      |
| ,     | Lookout2 Reset test                      |          |             |      |         |      |
|       | JIB2 PCI ID test                         |          |             |      |         |      |
| ,     | JIB2 Register read/writ                  |          |             |      |         |      |
|       | JIB2 R/W Intr bits                       |          |             |      |         |      |
|       | JIB2 Reset test                          |          |             |      |         |      |
| 8)    | JIB2 ifa6 SDRAM Test                     |          |             | [Y]  | Running |      |
| 9)    | JIB2 ECC Disabled SDRAM                  | Test     |             | [Y]  | Not Run |      |
| 10)   | JIB2 Data Bus/Address S                  | DRAM Tes | t           | [Y]  | Not Run |      |
| 11)   | JIB2 ifa6 SSRAM Test                     |          |             | [Y]  | Not Run |      |
| 12)   | JIB2 Data Bus/Address S                  | SRAM Tes | t           | [Y]  | Not Run |      |
|       | Mfpga R/W Intr bits                      |          |             |      |         |      |
|       | Mfpga Register read/wri                  |          |             |      |         |      |
|       | Mfpga Reset test                         |          |             |      |         |      |
|       | Internal Timer Test                      |          |             |      |         |      |
|       | Random Register Test                     |          |             |      |         |      |
|       | Processor Id Test                        |          |             |      |         |      |
|       | Ping Test                                |          |             |      |         |      |
|       | Core2 Memory Access Tes<br>L1 Cache Test |          |             |      |         |      |
|       | core 2 L1 Cache Test                     |          |             |      |         |      |
|       | System DDR Test                          |          |             |      |         |      |
|       | Local UART Port 0 Inter                  |          |             |      |         |      |
|       | Local UART Port 1 Inter                  | _        |             |      |         |      |
|       | PCI Bridge R/W Test                      | -        |             |      |         |      |
|       | PCI Bridge ID Test                       |          |             |      |         |      |
| 28)   | DM Channel Test                          |          |             | [Y]  | Not Run |      |
| 29)   | SMM665 Voltage Test                      |          |             | [Y]  | Not Run |      |
|       | MarchingPattern_nvram .                  |          |             |      |         |      |
| 31)   | DataPins_nvram                           |          |             | [Y]  | Not Run |      |

Router#

Table 8: show diagnostic ood-status subslot x/y detail Field Descriptions

| Field              | Description                     |  |
|--------------------|---------------------------------|--|
| Current card state | Specifies the card state.       |  |
| ID                 | The test identification number. |  |
| Test Name          | The name of the test.           |  |

| Field           | Description                                                                                                    |
|-----------------|----------------------------------------------------------------------------------------------------|
| Selected to Run | Specifies whether the test was specified to run. Y indicates the test will be run and N indicates the test will not be run. |
| Test Status     | Provides the current test status.                                                                                           |

| Command                                  | Description                                                                                                    |
|------------------------------------------|----------------------------------------------------------------------------------------------------|
| diagnostic event-log size                | Sets the size of the event table.                                                                                   |
| diagnostic load                          | Loads the Field Diagnostic image onto the line card.                                                                |
| diagnostic ondemand<br>action-on-failure | Sets the number of errors allowed in the Field Diagnostic test before the Field Diagnostic test is stopped.         |
| diagnostic ondemand iterations           | Sets the number of times each specific Field Diagnostic test will be run when a Field Diagnostic test is initiated. |
| diagnostic start                         | Starts Field Diagnostic testing on the line card.                                                                   |
| diagnostic stop                          | Stops an in-progress Field Diagnostic test.                                                                         |
| diagnostic unload                        | Unloads the Field Diagnostic image from the line card and restores normal line card operation.                      |
| show diag                                | Shows information of all the line cards in the uBR10012 router, per slot, per subslot.                              |
| show diagnostic content                  | Shows the Field Diagnostic test list for a particular line card.                                                    |
| show diagnostic events                   | Displays the history of Field Diagnostic events since the last system reload.                                       |

# show diagnostic result

To display the diagnostic test results for a module, use the **show diagnostic result** command in user EXEC or privileged EXEC mode.

 $show \ diagnostic \ result \ \ [\{[\{bay \ slot/bay \ | \ slot \ slot-no \ | \ subslot \ slot/subslot \}]| \ \{detail \ | \ test \ \{test-idtest-id-range \ | \ all\}\} \ | \ all\}]$ 

# **Syntax Description**

| bay slot/bay          | (Optional) Indicates the card slot and bay number for which the diagnostic test results are displayed. The <b>bay</b> keyword is used to refer a SPA on Cisco uBR10012 Universal Broadband Router. The valid range to specify slot is 1 to 8 and the valid range for bay is 0 to 3.                                           |
|-----------------------|----------------------------------------------------------------------------------------------------|
| slot slot-no          | (Optional) Indicates the slot number of the full-height line card for which the diagnostic test results have to be displayed. The <b>slot</b> keyword is used to refer a full-height line card on Cisco uBR10012 Universal Broadband Router. The valid range for the slot number is from 1 to 8.                              |
| subslot slot/sub-slot | (Optional) Indicates the slot and subslot number of the half-height line card for which the diagnostic test results have to be displayed. The <b>subslot</b> keyword is used to refer a half-height line card on Cisco uBR10012 Router. The valid range to specify slot is 1 to 8 and the valid range for sub-slot is 0 to 1. |
| all                   | (Optional) Displays diagnostic test results for all the SPAs, full-height line cards, and half-height line cards.                                                                                                    |
| list                  | List of modules in the following format:                                                                                                    |
|                       | <ul> <li>Entries separated by a comma, for example, 1,4,6-10.</li> <li>Ranges specified with a hyphen, for example, 1-4,6-10.</li> </ul>                                                                                                    |
| slot                  | Single module by slot number.                                                                                                    |
| slot/subslot          | Single sub module by slot number and subslot or bay within the module.                                                                                                    |
| detail                | (Optional) Displays the detailed test results. The detail keyword is used along with the bay, slot, or subslot keywords to provide detailed test result information for a SPA, full-height line card, or half-height line card.                                                                                               |
| test test-id          | (Optional) Displays test results only for the specified test-ids.                                                                                                    |
| test test-id-range    | (Optional) Displays test results for the specified range of test ids.                                                                                                    |
| test all              | (Optional) Displays the test results for all the tests running on the SPA, full-height line card, or half-height line card.                                                                                                    |

**Command Default** 

None

**Command Modes** 

User EXEC (>)
Privileged EXEC (#)

#### **Command History**

| Release        | Modification                                                                                                    |
|----------------|----------------------------------------------------------------------------------------------------|
| 12.2(33)SCC    | The command was introduced in this release to support the Generic Online Diagnostics (GOLD) functionality on the Cisco uBR10012 Universal Broadband Router. The keywords <b>bay</b> , <b>slot</b> , and <b>subslot</b> were added for the Cisco uBR10012 Universal Broadband Router. |
| IOS-XE 3.15.0S | This command is not supported on the Cisco cBR Series Converged Broadband Router.                                                                                                    |

## **Usage Guidelines**

In the command output, the possible testing results are as follows:

- Passed (.)
- Failed (F)
- Untested (U)

To display the results of a specific diagnostic test, specify the *test-id* number using the **test** *test-id* keyword and argument. The *test-id* numbers for available diagnostic tests are displayed in the output of the **show diagnostic content** command.

You can use the **show diagnostic description** command to see a detailed description of a diagnostic test.

The command syntax to refer a line card or SPAs is different on Cisco uBR10012 Router. The keyword is **slot** x for a full-height line card, **slot** x/y for a half-height card, and **bay** x/y for a SPA.

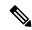

Note

To view the diagnostic test results for a SPA, full-height line card, or half-height line card use the **show diagnostic result** command along with the **bay**, **slot**, or **subslot** keywords respectively.

The GOLD test cases used to poll for system errors in Cisco IOS Software Release 12.2(33)SCC are Low Latency Queueing (LLQ) drop, Cable Line Card (CLC) memory leak, and Guardian index leak tests.

## **Examples**

The following example shows a sample output of the **show diagnostic result all** command. The output displays a summary of test results on all the SPAs, full-height line cards, and half-height line cards on the Cisco uBR10012 Router:

```
Router# show diagnostic result all
Current bootup diagnostic level: minimal
Slot 1: 2jacket-1 SerialNo : CAT1146E05
Overall diagnostic result: UNTESTED
  Diagnostic level at card bootup: minimal
Test results: (. = Pass, F = Fail, U = Untested)
   1) TestJacketSample -----
       Bay 1/0: 2jacket-1 SerialNo: N/A
         Overall diagnostic result: PASS
         Diagnostic level at card bootup: minimal
         Test results: (. = Pass, F = Fail, U = Untested)
           1) TestModenaSample -----> U
           2) TestModenaLLQDrops ----> .
Subslot 5/0: 5cable-mc520u-d, 5 ports SerialNo : CAT10210T9
 Overall diagnostic result: PASS
  Diagnostic level at card bootup: minimal
  Test results: (. = Pass, F = Fail, U = Untested)
   1) TestSampleProxy -----
   2) Test520LLQDrops:
     Port 0 1 2 3 4
```

```
3) TestBlazeIndexLeak -----> U
  4) TestMemLeaks -----> .
Subslot 8/0: 5cable-mc520u-d, 5 ports SerialNo : CAT08410SS
 Overall diagnostic result: PASS
 Diagnostic level at card bootup: minimal
 Test results: (. = Pass, F = Fail, U = Untested)
   1) TestSampleProxy -----> U
   2) Test520LLQDrops:
    Port 0 1 2 3 4
3) TestBlazeIndexLeak -----> .
  4) TestMemLeaks ----->
Subslot 8/1: 5cable-mc520u-d, 5 ports SerialNo : CAT10251S2
 Overall diagnostic result: PASS
 Diagnostic level at card bootup: minimal
 Test results: (. = Pass, F = Fail, U = Untested)
  1) TestSampleProxy -----> U
   2) Test520LLQDrops:
    Port 0 1 2 3 4
3) TestBlazeIndexLeak -----> U
   4) TestMemLeaks -----> .
```

The following example shows a sample output of the **show diagnostic result subslot** 5/0 **detail** command. The command output provides useful details such as overall diagnostic results and the time-related values of various important parameters, which help in identifying and resolving the issue:

```
Router# show diagnostic result subslot 5/0 detail
Current bootup diagnostic level: minimal
Subslot 5/0: 5cable-mc520u-d, 5 ports SerialNo : CAT10210T9
 Overall diagnostic result: PASS
 Diagnostic level at card bootup: minimal
 Test results: (. = Pass, F = Fail, U = Untested)
   1) TestSampleProxy -----> U
       Error code -----> 0 (DIAG SUCCESS)
       Total run count -----> 0
       Last test execution time ----> n/a
       First test failure time -----> n/a
       Last test failure time -----> n/a
       Last test pass time -----> n/a
       Total failure count ----> 0
       Consecutive failure count -----> 0
   2) Test520LLQDrops:
    Port 0 1 2 3 4
       Error code -----> 0 (DIAG SUCCESS)
       Total run count -----> 17
       Last test execution time -----> Aug 11 2009 09:42:22
       First test failure time -----> n/a
       Last test failure time -----> n/a
       Last test pass time -----> Aug 11 2009 09:42:22
       Total failure count ----> 0
       Consecutive failure count ----> 0
   3) TestBlazeIndexLeak -----> U
       Error code -----> 0 (DIAG SUCCESS)
```

```
Total run count -----> 1
    Last test execution time -----> Aug 11 2009 00:42:19
    First test failure time -----> n/a
    Last test failure time ----> n/a
    Last test pass time -----> Aug 11 2009 00:42:19
    Total failure count ----> 0
    Consecutive failure count -----> 0
4) TestMemLeaks -----> .
    Error code -----> 0 (DIAG_SUCCESS)
    Total run count -----> 7
    Last test execution time -----> Aug 11 2009 06:42:19
    First test failure time -----> n/a
    Last test failure time ----> n/a
    Last test pass time -----> Aug 11 2009 06:42:19
    Total failure count -----> 0
    Consecutive failure count -----> 0
```

| Command                           | Description                                                                     |
|-----------------------------------|---------------------------------------------------------------------------------|
| show diagnostic content           | Displays the available diagnostic tests.                                        |
| show diagnostic description       | Describes the diagnostic tests.                                                 |
| show diagnostic bootup            | Displays the configured diagnostics level at bootup.                            |
| show diagnostic events            | Displays the diagnostic event log.                                              |
| show diagnostic ondemand settings | Displays the settings for the on-demand diagnostics.                            |
| show diagnostic result            | Displays the diagnostic test results for a module.                              |
| show diagnostic schedule          | Displays the current scheduled diagnostic tasks.                                |
| show diagnostic status            | Displays the running diagnostics tests.                                         |
| diagnostic start                  | Runs the specified diagnostic test.                                             |
| diagnostic stop                   | Stops the testing process.                                                      |
| show diagnostic content module    | Displays the available diagnostic tests.                                        |
| diagnostic bootup level           | Configures the diagnostic bootup level.                                         |
| diagnostic event-log size         | Modifies the diagnostic event-log size dynamically.                             |
| diagnostic monitor                | Configures the health-monitoring diagnostic testing.                            |
| diagnostic ondemand               | Configures the on-demand diagnostics.                                           |
| diagnostic schedule               | Sets the scheduling of diagnostic testing for a specific bay, slot, or subslot. |

# show diagnostic schedule

To display the scheduled diagnostic tasks, use the **show diagnostic schedule** command in user EXEC or privileged EXEC mode.

**show diagnostic schedule** [{all | bay slot/bay | slot slot-no | subslot slot/subslot}]

## **Syntax Description**

| all                   | Displays the scheduled diagnostic tasks for all the installed SPAs, full-height line cards, and half-height line cards on the Cisco uBR10012 Universal Broadband Router.                                                                                                    |
|-----------------------|----------------------------------------------------------------------------------------------------|
| bay slot/bay          | (Optional) Indicates the card slot and bay number for which the scheduled diagnostic tasks is displayed. The <b>bay</b> keyword is used to refer a SPA on the router. The valid range for the slot number is from 1 to 8 and 0 to 3 for the bay number.                                                        |
| slot slot-no          | (Optional) Indicates the slot number of the full-height line card for which the scheduled diagnostic tasks is displayed. The <b>slot</b> keyword is used to refer a full-height line card on the router. The valid range for slot is 1 to 8.                                                                   |
| subslot slot/sub-slot | (Optional) Indicates the slot and subslot number of the half-height line card for which the scheduled diagnostic tasks have to be displayed. The <b>subslot</b> keyword is used to refer a half-height line card on the router. The valid range for the slot number is from 1 to 8 and 0 to 1 for the subslot. |

## **Command Default**

None

#### **Command Modes**

User EXEC (>)
Privileged EXEC (#)

## **Command History**

| Release        | Modification                                                                                                    |
|----------------|----------------------------------------------------------------------------------------------------|
| 12.2(33)SCC    | The command was introduced in this release to support Generic Online Diagnostics (GOLD) functionality for Cisco uBR10012 Universal Broadband Router. The keywords <b>bay</b> , <b>slot</b> , and <b>subslot</b> were added for the Cisco uBR10012 Universal Broadband Router. |
| IOS-XE 3.15.0S | This command is not supported on the Cisco cBR Series Converged Broadband Router.                                                                                                    |

## **Usage Guidelines**

Diagnostic tests for a specific bay, slot, or subslot can be scheduled daily, weekly, or on specific dates and time using the **diagnostic schedule** command from global configuration mode. The **show diagnostic schedule** command output displays the diagnostic tests that have been scheduled for the bay, slot, or subslot using the command **diagnostic schedule**.

## **Examples**

This example shows a sample output of the show diagnostic schedule slot 1 command that displays diagnostic tasks scheduled for slot 1 on the Cisco uBR10012 Universal Broadband Router:

```
Router# show diagnostic schedule slot 1
Current Time = 13:55:35 EST Tue Aug 11 2009
Diagnostic for Slot 1:
Schedule #1:
```

```
To be run on September 1 2009 12:00 Test {\tt ID}(s) to be executed: 1.
```

This example shows a sample output of how to display the diagnostic tasks scheduled for all the bays, full-height line cards, and half-height line cards installed on the Cisco uBR10012 Universal Broadband Router:

```
Router# show diagnostic schedule all
Current Time = 14:05:41 EST Tue Aug 11 2009
Diagnostic for Slot 1:
Schedule #1:
        To be run on September 1 2009 12:00
        Test ID(s) to be executed: 1.
Diagnostic for Bay 1/0 is not scheduled.
Diagnostic for Subslot 5/0 is not scheduled.
Diagnostic for Subslot 8/0:
Schedule #1:
        To be run daily 12:00
        Test ID(s) to be executed: 2.
Diagnostic for Subslot 8/1:
Schedule #1:
        To be run weekly Sunday 12:00
        Test ID(s) to be executed: 3.
```

| Command                           | Description                                                               |
|-----------------------------------|---------------------------------------------------------------------------|
| diagnostic schedule               | Sets the diagnostic test schedule for a particular bay, slot, or subslot. |
| show diagnostic description       | Provides the description for the diagnostic tests.                        |
| diagnostic start                  | Runs the specified diagnostic test.                                       |
| diagnostic stop                   | Stops the testing process.                                                |
| show diagnostic content module    | Displays the available diagnostic tests.                                  |
| diagnostic bootup level           | Configures the diagnostic bootup level.                                   |
| diagnostic event-log size         | Modifies the diagnostic event-log size dynamically.                       |
| diagnostic monitor                | Configures the health-monitoring diagnostic testing.                      |
| diagnostic ondemand               | Configures the on-demand diagnostics.                                     |
| show diagnostic bootup            | Displays the configured diagnostics level at bootup.                      |
| show diagnostic events            | Displays the diagnostic event log.                                        |
| show diagnostic ondemand settings | Displays the settings for the on-demand diagnostics.                      |
| show diagnostic result            | Displays the diagnostic test results for a module.                        |
| show diagnostic schedule          | Displays the current scheduled diagnostic tasks.                          |
| show diagnostic status            | Displays the running diagnostics tests.                                   |

# show diagnostic status

This command is not supported in the cBR-8 router.

# show facility-alarm status

To display the current temperature thresholds that will trigger a facility alarm, use the **show facility-alarm status** command in user EXEC or privileged EXEC mode.

show facility-alarm status [{critical | major | minor | info | phy-index}]

## **Syntax Description**

| critical  | (Optional) Only critical alarms are shown.                                        |  |
|-----------|-----------------------------------------------------------------------------------|--|
| major     | (Optional) All major and critical facility alarms are shown.                      |  |
| minor     | (Optional) All minor, major, and critical facility alarms are shown.              |  |
| info      | (Optional) All facility alarms are shown. The default severity level is info.     |  |
| phy-index | (Optional) All facility alarms for the specified physical index entity are shown. |  |

#### **Command Default**

All alarms are shown.

#### **Command Modes**

User EXEC, Privileged EXEC (#)

#### **Command History**

| Release        | Modification                                                                                                    |
|----------------|----------------------------------------------------------------------------------------------------|
| 12.2(1)XF1     | This command was introduced for the Cisco uBR10012 router.                                                                          |
| 12.3BC         | This command was integrated into Cisco IOS Release 12.3BC.                                                                          |
| 12.2(33)SCA    | This command was integrated into Cisco IOS Release 12.2(33)SCA. Support for the Cisco uBR7225VXR router was added.                  |
| 12.2(33)SCE4   | This command was modified. The <b>phy-index</b> keyword was added to the command for the Cisco uBR7200 series and uBR10012 routers. |
| IOS-XE 3.15.0S | This command was implemented on the Cisco cBR Series Converged Broadband Routers.                                                   |

#### **Usage Guidelines**

When a severity level is identified, statuses of alarms at that level and higher are shown. For example, when you set a severity of major, all major and critical alarms are shown.

The **show facility-alarm status** command does not show the real status of the upstream channel connector when frequency stacking is configured on the upstream channel.

The **show facility-alarm status** command does not show the critical alarm temperature thresholds. You can display these values using the **show running-config** | **include facility** command. If this does not display any commands for critical alarms, then the temperature thresholds are set at their default values.

For additional information on Frequency Stacking feature, refer to the Virtual Interfaces and Frequency Stacking Configuration on MC5x20S and MC28U Linecards document on Cisco.com.

Starting from Cisco IOS XE Gibraltar 16.10.1g and 16.12.1w release, if the link redundancy is enabled, **show facility-alarm status** will not report physical port link down on the interface unless both ports assigned to this interface are down, and transceiver missing on either port, active or standby, will be a critical alarm.

## **Examples**

The following example shows a typical display of the **show facility-alarm status** command:

#### Router# show facility-alarm status

```
Thresholds:
Intake minor 40 major 49 critical 72
Core minor 45 major 53 critical 85
System Totals Critical: 0 Major: 0 Minor: 77
                 Severity ACO Description [Index]
                       MINOR
                                      NORMAL Core minor temperature limi]
chassis
                                             Physical Port Administrativ]
                        INFO
                                     NORMAL
Cable5/0-MAC0
Cable5/0-MAC1
                        INFO
                                     NORMAL
                                               Physical Port Administrativ]
Cable5/0-MAC2
                        INFO
                                     NORMAL
                                               Physical Port Administrativ]
Cable5/0-MAC3
                       INFO
                                     NORMAL
                                               Physical Port Administrativ]
                       INFO
MINOR
                                      NORMAL
NORMAL
                                               Physical Port Administrativ]
Physical Port Link Down [0]
Cable5/0-MAC4
Cable5/0-US0
                       MINOR
                                    NORMAL
                                               Physical Port Link Down [0]
Cable5/0-US1
Cable5/0-US2
                                    NORMAL Physical Port Link Down [0]
                       MINOR
Router#
```

The following example shows a typical display of the **show facility-alarm status phy-index** command:

#### Router# show facility-alarm status phy-index

```
Intake minor 40 major 49 critical 72
Core minor 45 major 53 critical 85
System Totals Critical: 4 Major: 1 Minor: 0
PhyIdx Source
                                              ACO
                                                        Description [Index]
                                  Severity
                                                        -----
28
       RP A
                                 MAJOR
                                             NORMAL
                                                       Secondary failure [2]
46
       GigE1H 3/0/0
                                CRITICAL
                                              NORMAL
                                                        Physical Port Link Down [0]
48 GigE1H 3/1/0
5510 Cable5/1-US4
                                CRITICAL
                                            NORMAL
                                                        Physical Port Link Down [0]
                                 INFO
                                              NORMAL
                                                       Physical Port Administrative
State Down [1]
                                 INFO NORMAL
5511 Cable5/1-US5
                                                       Physical Port Administrative
State Down [1]
Router#
```

#### Table 9: show facility-alarm status Field Descriptions

| Field               | Description                                                                                                    |
|---------------------|----------------------------------------------------------------------------------------------------|
| System Totals       | Total number of alarms generated, identified by severity.                                                                                   |
| PhyIdx              | The entity physical index for a specific alarm node.                                                                                        |
| Source              | Interface from which the alarm was generated.                                                                                               |
| Severity            | Severity level of the alarm generated.                                                                                                    |
| ACO                 | Alarm cutoff. It could be "NORMAL" or "CLEARED".                                                                                            |
| Description [Index] | Type of the alarm and the index of the alarm type. The index can be any number based on the number of alarm types that the device supports. |

| Command              | Description                                                                                                    |  |
|----------------------|----------------------------------------------------------------------------------------------------|--|
| clear facility-alarm | Clears some or all of the facility alarms on the Cisco uBR10012 router.                                                                   |  |
| facility-alarm       | Sets the temperature thresholds at which the processor generates a critical, major, or minor alarm to warn of potential equipment damage. |  |

# show frame-clocks

To display information about the midplane time-division multiplexing (TDM) clock reference, use the **show frame-clocks** command in privileged EXEC mode.

#### show frame-clocks

# **Syntax Description**

This command has no keywords or arguments.

#### **Command Modes**

Privileged EXEC

## **Command History**

| Release        | Modification                                                                           |  |
|----------------|----------------------------------------------------------------------------------------|--|
| 12.0(T)        | This command was introduced.                                                           |  |
| 12.1(1a)T1     | This command was modified to include the cable clock card as the current clock source. |  |
| IOS-XE 3.15.0S | This command is not supported on the Cisco cBR Series Converged Broadband Routers.     |  |

## **Examples**

The following sample output from the **show frame-clocks** command shows that there are no clock sources configured and the clock card is the default clock source:

#### Router# show frame-clocks

```
Priority 1 clock source:not configured input:none
Priority 2 clock source:not configured input:none
Priority 3 clock source:not configured input:none
Priority 4 clock source:not configured input:none
Current clock source:Clockcard, input:Primary, priority:5
```

## Table 10: show frame-clocks Field Descriptions

| Field                     | Description                                                                                                    |
|---------------------------|----------------------------------------------------------------------------------------------------|
| Priority 1-4 clock source | The configuration of the four network clock sources.                                                              |
| Current clock source      | The current clock source, its input, and priority. In this example, the clock card is providing the clock source. |

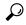

Tip

In Cisco IOS Release 12.1(12)EC, Release 12.2(8)BC1, and later releases, you can add a timestamp to **show** commands using the **exec prompt timestamp** command in line configuration mode.

| Command                          | Description                                     |
|----------------------------------|-------------------------------------------------|
| show cable clock                 | Displays status information for the clock card. |
| show controllers clock-reference | Displays the clock card's hardware information. |

# show hardware pxf

In Cisco IOS Release 12.2(15)BC2 and later releases, all **show hardware pxf** commands were renamed as **show pxf**, as follows:

- · show pxf cable
- show pxf cable interface
- show pxf cpu
- · show pxf dma
- · show pxf microcode
- · show pxf xcm

The functionality of each command remains the same. See the above commands for more information.

In Cisco IOS-XE Release IOS-XE 3.15.0S, the **show hardware pxf** commands are not supported on the Cisco cBR Series Converged Broadband Routers.

# show hccp

To display information about HCCP groups associated with cable interfaces, use the **show hccp** command in user EXEC or privileged EXEC mode.

show hccp [{group | brief | channel-switch | detail | event-history | interface | linecard}]

# **Syntax Description**

| group          | (Optional) Specifies a group number to be displayed. The valid range is 1 to 255. It is a 1-based MAC domain number and hence on a:                                                                     |
|----------------|----------------------------------------------------------------------------------------------------|
|                | • Cisco uBR10-MC5X20 and Cisco UBR-MC20X20V line card, the group range is from 1 to 5.                                                                                                    |
|                | Cisco uBR-MC3GX60V line card, the group range is from 1 to 15.                                                                                                    |
| brief          | (Optional) Displays a brief summary of the groups, configuration types, member numbers, and status for cable interfaces. You can also use this option when displaying information for a specific group. |
| channel-switch | (Optional) Displays information about the channel-switch configuration.                                                                                                    |
| detail         | (Optional) Displays a detailed summary of the groups, configuration types, member numbers, and status for cable interfaces, as well as the CLI commands that are being synchronized across interfaces.  |
| event-history  | (Optional) Displays information about switchover and sync events.                                                                                                    |
| interface      | (Optional) Displays a summary on each interface.                                                                                                    |
| linecard       | (Optional) Displays line card-level HCCP information.                                                                                                    |
|                |                                                                                                    |

# **Command Modes**

User EXEC, Privileged EXEC (#)

# **Command History**

| Release     | Modification                                                                                                    |
|-------------|----------------------------------------------------------------------------------------------------|
| 12.1(3a)EC  | This command was introduced.                                                                                                    |
| 12.2(4)BC1  | The <b>detail</b> option was added.                                                                                                    |
| 12.2(8)BC2  | The current time to resync and current wait to restore values were added to the display for the <b>brief</b> option.                                                                                                    |
| 12.2(11)BC1 | Support was added for the Cisco uBR-RFSW N+1 (1:n) RF Switch with the Cisco uBR7246VXR router and Cisco uBR-MC16C, Cisco uBR-MC16S, and Cisco uBR-MC28C cards.                                                          |
| 12.2(15)BC2 | The output of the <b>show hccp detail</b> command was changed to show separate lists of the critical and non-critical CLI commands that are being synchronized for each Working and Protect interface and subinterface. |

| Release        | Modification                                                                                                    |
|----------------|----------------------------------------------------------------------------------------------------|
| 12.2(33)SCB    | This command was integrated into Cisco IOS Release 12.2(33)SCB and the output of the <b>show hccp detail</b> command was changed to show CMTS interface pre-critical config information. |
| 12.2(33)SCC    | This command was integrated into Cisco IOS Release 12.2(33)SCC.                                                                                                    |
| 12.2(33)SCE    | This command was modified. The <b>line card</b> keyword was added.                                                                                                    |
| IOS-XE 3.15.0S | This command is not supported on the Cisco cBR Series Converged Broadband Routers.                                                                                                    |

# **Examples**

The following examples are from the **show hccp** and **show hccp brief** commands for the entire chassis:

#### Router# show hccp

```
Cable4/0 - Group 1 Protect, enabled, blocking authentication md5, key-chain "ciscol" hello time 2000 msec, hold time 6000 msec

Member 1 standby ip addr: working 10.20.111.11, protect 10.20.111.10 downstream wavecom (10.1.11.3/1, 10.1.11.3/2), upstream none

Router# show hccp brief

Interface Config Grp Mbr Status
Ca5/0/0 Protect 1 3 standby
Ca7/0/0 Working 1 3 active
```

In Cisco IOS Release 12.2(8)BC2 and later 12.2 BC releases, the **brief** option also shows the amount of time left before the next resynchronization and the time left before a restore:

#### Router# show hccp brief

```
Interface Config Grp Mbr Status WaitToResync WaitToRestore
Ca5/0/0 Protect 1 3 standby 00:01:50.892
Ca7/0/0 Working 1 3 active 00:00:50.892 00:01:50.892
```

The following example shows a sample output for the **show hccp channel-switch** command, displaying the groups and module numbers for each configured member:

#### Router# show hccp channel-switch

```
Grp 1 Mbr 1 Working channel-switch:
    "uc" - enabled, frequency 555000000 Hz
    "rfswitch" - module 1, normal
    module 3, normal
    module 5, normal
    module 7, normal
    module 11, normal

Grp 2 Mbr 1 Working channel-switch:
    "uc" - enabled, frequency 555000000 Hz
    "rfswitch" - module 2, normal
    module 4, normal
    module 6, normal
    module 9, normal
    module 13, normal
```

```
Grp 1 Mbr 7 Protect channel-switch:
    "uc" - disabled, frequency 555000000 Hz
    "rfswitch" - module 1, normal
    module 3, normal
    module 5, normal
    module 7, normal
    module 11, normal

Grp 1 Mbr 5 Protect channel-switch:
    "uc" - disabled, frequency 555000000 Hz
    "rfswitch" - module 1, normal
    module 3, normal
    module 5, normal
    module 7, normal
    module 7, normal
    module 11, normal
Router#
```

The following example shows the first part of the display for the **detail** option of this command, which first displays chassis-wide configuration information. The command then displays the CLI configuration commands that are being synchronized for each subinterface.

#### Router# show hccp detail

```
HCCP software version 3.0
Cable3/0 - Group 1 Protect, enabled, blocking
  authentication none
 hello time 2000 msec, hold time 6000 msec, revertive
 track interfaces: Cable3/0
  sync time 1000 msec, suspend time 120000 msec
  local state is Learn, tran 54940
  last switch reason is internal
  last HELLO tran 54940, elapsed 672 msec, hello timer expires in 00:00:01.328
  switchover member 1, wait to restore in 00:01:24.580
 control plane relays sync packets
 Fast syncpulse detection is enabled
  statistics:
   standby to active 23, active to standby 23
   active to active 0, standby to standby 1
  Member 1 standby
    target ip address: protect 10.10.10.2, working 10.10.10.1
    channel-switch "uc" (wavecom-ma, 10.10.10.3/2, 10.10.10.3/1) enabled
   tran #: SYNC 17209, last SYNC ACK 46592
   hold timer expires in 00:00:05.328
   interface config:
       mac-address 0000.0000.3030
    cmts config:
        bundle 1 master, resolve sid, dci-response success,
        downstream - frequency 555000000, channel id 0
        downstream - insertion invl auto min = 60, max = 480
        upstream 0 - frequency 10000000, power level 0
        upstream 0 - modulation-profile 1, channel-width 3200000
        upstream 0 - cnr-profile1 25, cnr-profile2 15
                     corr-fec 1, uncorr-fec 1
        upstream 0 - hop-priority frequency modulation channel-width
        upstream 1 - frequency 12000000, power level 0
        upstream 1 - modulation-profile 1, channel-width 3200000
        upstream 1 - cnr-profile1 25, cnr-profile2 15
                     corr-fec 1, uncorr-fec 1
        upstream 1 - hop-priority frequency modulation channel-width
        upstream 2 - frequency 14000000, power level 0
        upstream 2 - modulation-profile 1, channel-width 3200000
        upstream 2 - cnr-profile1 25, cnr-profile2 15
                     corr-fec 1, uncorr-fec 1
        upstream 2 - hop-priority frequency modulation channel-width
```

```
upstream 3 - frequency 16000000, power level 0
        upstream 3 - modulation-profile 1, channel-width 3200000
        upstream 3 - cnr-profile1 25, cnr-profile2 15
                     corr-fec 1, uncorr-fec 1
       upstream 3 - hop-priority frequency modulation channel-width
    sub-interface 200 config:
        ip address 10.23.240.1 255.255.255.0
        ip address 213.57.42.254 255.255.255.128 secondary
       ip helper-address 213.57.75.70
       ip helper-address 213.57.75.66, ip access-group 87 in, ip access-group 87 out
        cable helper-address 213.57.75.70
        cable helper-address 213.57.75.66
        cable arp, proxy-arp,
       cable ip-multicast-echo
       cable dhcp-giaddr policy,
    sub-interface 8 config:
       ip address 10.23.128.1 255.255.240.0
        ip address 62.90.198.254 255.255.255.0 secondary
       ip helper-address 213.57.75.70
       ip helper-address 213.57.75.66, ip access-group BARAK in, ip access-group ANTI TRACE
 out
        cable helper-address 213.57.75.70
        cable helper-address 213.57.75.66
        cable arp, proxy-arp,
       cable ip-multicast-echo
       cable dhcp-giaddr policy,
    sub-interface 1 config:
       ip address 3.0.1.1 255.255.0.0
        ip address 99.99.1.1 255.255.255.0 secondary
        ip address 99.99.2.1 255.255.255.0 secondary
       ip address 99.99.3.1 255.255.255.0 secondary
       ip address 99.99.4.1 255.255.255.0 secondary
       ip helper-address 1.9.62.10
       ip helper-address 1.9.62.11, ip access-group no netbios2 in, ip access-group
no netbios2 out
       ip pim sparse-dense-mode
       cable arp,
       cable ip-multicast-echo
Router#
```

In Cisco IOS Release 12.2(15)BC2 and later releases, the **show hccp detail** command shows the critical and non-critical synchronized CLI commands in separate lists for each cable interface and subinterface:

#### Router# show hccp detail

```
HCCP software version 3.0
Cable5/0/0 - Group 1 Working, enabled, forwarding
  authentication none
  hello time 5000 msec, hold time 15000 msec, revert time 30 min
  track interfaces: Cable5/0/0
  sync time 1000 msec, suspend time 120000 msec
  switch time 240000 msec retries 5
  local state is Teach, tran 9
  in sync, out staticsync, start static sync in never
  last switch reason is internal
  data plane directly sends sync packets
  statistics:
   standby to active 2, active to standby 1
   active to active 0, standby to standby 0
  Member 5 active
    target ip address: protect 222.1.1.9, working 222.1.1.9
```

```
channel-switch "uc" (wavecom-hd, 1.10.45.11/7, 1.10.45.11/4) enabled
    channel-switch "rfsw" (rfswitch-group, 1.10.52.33/0x40100000/8) enabled
    tran #: SYNC 9, last SYNC ACK 0, last HELLO ACK 54
    hold timer expires in 00:00:13.180
Cable6/0/0 - Group 1 Protect, enabled, blocking
  authentication none
  hello time 5000 msec, hold time 15000 msec, revertive
  track interfaces: Cable6/0/0
  sync time 1000 msec, suspend time 120000 msec
  local state is Learn, tran 54
  last switch reason is none
  last HELLO tran 54, elapsed 3928 msec, hello timer expires in 00:00:01.068
  data plane directly sends sync packets
  statistics:
    standby to active 0, active to standby 0
   active to active 0, standby to standby 4
  Member 6 standby
    target ip address: protect 222.1.1.9, working 222.1.1.9
    channel-switch "rfsw" (rfswitch-group, 1.10.52.33/0x40100000/7) enabled
   channel-switch "uc" (wavecom-hd, 1.10.45.11/7, 1.10.45.11/6) enabled
    tran #: SYNC 0, last SYNC ACK 9
   hold timer expires in 00:00:11.068
    Interface Generic Critical Config
int Cable6/0/0
mac-address 00e0.6666.1288
    CMTS interface critical config
    _____
int Cable6/0/0
cable downstream annex B
 cable downstream modulation 64gam
 cable downstream interleave-depth 32
 cable downstream frequency 441000000
 cable downstream channel-id 60
cable upstream 0 frequency 11408000
cable upstream 0 power-level 0
 cable upstream 0 channel-width 1600000
 cable upstream 0 minislot-size 4
 cable upstream 0 modulation-profile 1
no cable upstream {\tt O} shutdown
cable upstream 1 power-level 0
 cable upstream 1 channel-width 1600000
 cable upstream 1 minislot-size 4
 cable upstream 1 modulation-profile 1
 cable upstream 1 shutdown
cable upstream 2 power-level 0
cable upstream 2 channel-width 1600000
 cable upstream 2 minislot-size 4
 cable upstream 2 modulation-profile 1
 cable upstream 2 shutdown
cable upstream 3 power-level 0
cable upstream 3 channel-width 1600000
 cable upstream 3 minislot-size 4
cable upstream 3 modulation-profile 1
 cable upstream 3 shutdown
    Generic sub-interface master critical config
int Cable6/0/0
end
        CMTS subinterface critical config
       _____
int Cable6/0/0
```

```
end
   Non Critical config
int Cable6/0/0
no ip address
no keepalive
cable bundle 1
end
 Member 5 standby
    target ip address: protect 222.1.1.9, working 222.1.1.9
    channel-switch "uc" (wavecom-hd, 1.10.45.11/7, 1.10.45.11/4) enabled
    channel-switch "rfsw" (rfswitch-group, 1.10.52.33/0x40100000/8) enabled
    tran #: SYNC 0, last SYNC ACK 9
   hold timer expires in 00:00:13.756
    Interface Generic Critical Config
int Cable6/0/0
mac-address 00e0.6666.1270
end
    CMTS interface critical config
    _____
int Cable6/0/0
 cable bundle 1 master
 cable downstream annex B
 cable downstream modulation 64qam
 cable downstream interleave-depth 32
 cable downstream frequency 441000000
 cable downstream channel-id 60
 cable upstream 0 frequency 11408000
cable upstream 0 power-level 0
 cable upstream 0 channel-width 1600000
 cable upstream 0 minislot-size 4
 cable upstream 0 modulation-profile 1
no cable upstream 0 shutdown
cable upstream 1 power-level 0
 cable upstream 1 channel-width 1600000
 cable upstream 1 minislot-size 4
 cable upstream 1 modulation-profile 1
 cable upstream 1 shutdown
 cable upstream 2 power-level 0
cable upstream 2 channel-width 1600000
 cable upstream 2 minislot-size 4
 cable upstream 2 modulation-profile 1
 cable upstream 2 shutdown
 cable upstream 3 power-level 0
cable upstream 3 channel-width 1600000
 cable upstream 3 minislot-size 4
 cable upstream 3 modulation-profile 1
cable upstream 3 shutdown
end
   Generic sub-interface master critical config
   _____
int Cable6/0/0
ip address 12.1.1.1 255.255.255.0 secondary
ip address 1.6.1.65 255.255.255.0
end
       CMTS subinterface critical config
int Cable6/0/0
end
   Non Critical config
   _____
int Cable6/0/0
```

In Cisco IOS Release 12.2(33)SCB and later releases, the **show hccp detail** command shows CMTS interface pre-critical configuration information as part of the critical and non-critical synchronized CLI commands:

#### Router# show hccp detail

```
HCCP software version 3.0
Cable5/0/0 - Group 1 Working, enabled, forwarding
  authentication none
  hello time 5000 msec, hold time 15000 msec, revert time 30 min
 track interfaces: Cable5/0/0
 sync time 1000 msec, suspend time 120000 msec
 switch time 240000 msec retries 5
  local state is Teach, tran 9
  in sync, out staticsync, start static sync in never
  last switch reason is internal
  data plane directly sends sync packets
  statistics:
   standby_to_active 2, active_to_standby 1
   active to active 0, standby to standby 0
 Member 5 active
   target ip address: protect 222.1.1.9, working 222.1.1.9
    channel-switch "uc" (wavecom-hd, 1.10.45.11/7, 1.10.45.11/4) enabled
   channel-switch "rfsw" (rfswitch-group, 1.10.52.33/0x40100000/8) enabled
    tran #: SYNC 9, last SYNC ACK 0, last HELLO ACK 54
   hold timer expires in 00:00:13.180
Cable6/0/0 - Group 1 Protect, enabled, blocking
  authentication none
  hello time 5000 msec, hold time 15000 msec, revertive
  track interfaces: Cable6/0/0
  sync time 1000 msec, suspend time 120000 msec
  local state is Learn, tran 54
  last switch reason is none
  last HELLO tran 54, elapsed 3928 msec, hello timer expires in 00:00:01.068
  data plane directly sends sync packets
  statistics:
   standby_to_active 0, active_to_standby 0
   active_to_active 0, standby_to_standby 4
  Member 6 standby
    target ip address: protect 222.1.1.9, working 222.1.1.9
    channel-switch "rfsw" (rfswitch-group, 1.10.52.33/0x40100000/7) enabled
    channel-switch "uc" (wavecom-hd, 1.10.45.11/7, 1.10.45.11/6) enabled
    tran #: SYNC 0, last SYNC ACK 9
   hold timer expires in 00:00:11.068
```

```
Interface Generic Critical Config
    ______
int Cable6/0/0
mac-address 00e0.6666.1288
   CMTS interface pre-critical config
    ______
int Cable5/0/0
cable downstream annex B
 cable downstream modulation 256qam
cable downstream interleave-depth 32
    CMTS interface critical config
int Cable6/0/0
 cable downstream annex B
 cable downstream modulation 64gam
 cable downstream interleave-depth 32
 cable downstream frequency 441000000
cable downstream channel-id 60
 cable upstream 0 frequency 11408000
 cable upstream 0 power-level 0
 cable upstream 0 channel-width 1600000
 cable upstream 0 minislot-size 4
cable upstream 0 modulation-profile 1
 no cable upstream 0 shutdown
 cable upstream 1 power-level 0
 cable upstream 1 channel-width 1600000
 cable upstream 1 minislot-size 4
 cable upstream 1 modulation-profile 1
cable upstream 1 shutdown
 cable upstream 2 power-level 0
 cable upstream 2 channel-width 1600000
 cable upstream 2 minislot-size 4
 cable upstream 2 modulation-profile 1
cable upstream 2 shutdown
 cable upstream 3 power-level 0
 cable upstream 3 channel-width 1600000
 cable upstream 3 minislot-size 4
 cable upstream 3 modulation-profile 1
cable upstream 3 shutdown
end
    Generic sub-interface master critical config
int Cable6/0/0
end
       CMTS subinterface critical config
       _____
int Cable6/0/0
end
   Non Critical config
   _____
int Cable6/0/0
!
no ip address
no keepalive
cable bundle 1
end
 Member 5 standby
    target ip address: protect 222.1.1.9, working 222.1.1.9
    channel-switch "uc" (wavecom-hd, 1.10.45.11/7, 1.10.45.11/4) enabled
    channel-switch "rfsw" (rfswitch-group, 1.10.52.33/0x40100000/8) enabled
    tran #: SYNC 0, last SYNC ACK 9
   hold timer expires in 00:00:13.756
```

```
Interface Generic Critical Config
int Cable6/0/0
mac-address 00e0.6666.1270
   CMTS interface pre-critical config
   ______
int Cable5/0/0
cable downstream annex B
 cable downstream modulation 256qam
cable downstream interleave-depth 32
   CMTS interface critical config
int Cable6/0/0
cable bundle 1 master
 cable downstream annex B
 cable downstream modulation 64qam
cable downstream interleave-depth 32
cable downstream frequency 441000000
cable downstream channel-id 60
cable upstream 0 frequency 11408000
 cable upstream 0 power-level 0
 cable upstream 0 channel-width 1600000
cable upstream 0 minislot-size 4
 cable upstream 0 modulation-profile 1
no cable upstream 0 shutdown
 cable upstream 1 power-level 0
 cable upstream 1 channel-width 1600000
 cable upstream 1 minislot-size 4
cable upstream 1 modulation-profile 1
cable upstream 1 shutdown
 cable upstream 2 power-level 0
 cable upstream 2 channel-width 1600000
 cable upstream 2 minislot-size 4
cable upstream 2 modulation-profile 1
cable upstream 2 shutdown
 cable upstream 3 power-level 0
 cable upstream 3 channel-width 1600000
 cable upstream 3 minislot-size 4
cable upstream 3 modulation-profile 1
cable upstream 3 shutdown
   Generic sub-interface master critical config
   _____
int Cable6/0/0
ip address 12.1.1.1 255.255.255.0 secondary
ip address 1.6.1.65 255.255.255.0
end
       CMTS subinterface critical config
       ______
int Cable6/0/0
end
   Non Critical config
int Cable6/0/0
end
   Generic sub-interface master critical config
    ______
int Cable6/0/0
end
       CMTS subinterface critical config
```

In Cisco IOS Release 12.1(12)EC, Release 12.2(8)BC1, and later releases, you can add a timestamp to **show** commands using the **exec prompt timestamp** command in line configuration mode.

The following example shows a detailed display for the Cisco uBR10-MC5X20S cable interface line card:

#### Router# show hccp detail

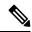

Note

For cable interfaces with an integrated upconverter, the line showing the RF power will show **rf-shutdown** when the upconverter has been powered off.

| Command             | Description                                                                                                    |
|---------------------|----------------------------------------------------------------------------------------------------|
| show hccp interface | Displays group information for a specific cable interface on which one or more groups and authentication modes have been configured. |
| show hccp linecard  | Displays line card-level HCCP information.                                                                                           |
| show hccp group     | Displays group information.                                                                                                    |

# show hccp channel-switch

To display channel-switch hccp information, use the **show hccp channel-switch** command in privileged EXEC mode.

show hccp channel-switch [{command-history local|counter|image|state|version}]

## **Syntax Description**

| command-history local | Displays the command history on the Cisco CMTS router. |
|-----------------------|--------------------------------------------------------|
| counter               | Displays the counters on the Cisco NGRFSW-ADV.         |
| image                 | Displays the image list on the Cisco NGRFSW-ADV.       |
| state                 | Displays the current state of the Cisco NGRFSW-ADV.    |
| version               | Displays the version of the Cisco NGRFSW-ADV.          |

#### **Command Default**

None

#### **Command Modes**

Privileged EXEC (#)

#### **Command History**

| Release        | Modification                                                                       |
|----------------|------------------------------------------------------------------------------------|
| 12.2(33)SCG    | This command was introduced.                                                       |
| IOS-XE 3.15.0S | This command is not supported on the Cisco cBR Series Converged Broadband Routers. |

## **Examples**

The following example is a sample output of the **show hccp channel-switch command-history local** command showing the command history output.

#### Router# show hccp channel-switch command-history local

| timestamp           | state | command                             |
|---------------------|-------|-------------------------------------|
| 2010-06-13 07:47:17 | Succ  | type:FILE OPEN, slot:1, group:0x00  |
| 2010-06-13 07:47:27 | Succ  | type:FILE_CLOSE, slot:0, group:0x00 |
| 2010-06-13 07:48:11 | Succ  | type:FILE OPEN, slot:2, group:0x00  |
| 2010-06-13 07:48:51 | Fail  | type:FILE_CLOSE, slot:0, group:0x00 |
| 2010-06-13 09:46:01 | Succ  | type:RESET_SLOT, slot:7, group:0x1F |
| 2010-06-13 09:48:17 | Succ  | type:RESET SLOT, slot:7, group:0x1F |
| 2010-06-13 18:47:23 | Succ  | type:RESET SLOT, slot:4, group:0x1F |

The following example is a sample output of the **show hccp channel-switch counter** command showing the counter statistics.

#### Router# show hccp channel-switch counter

```
The counter of switchover for all slot/group in rf switch.
 slot id group 1 group 2 group 3 group 4 group 5
       16491 16491 16491 16491
                                     16491
 1
        2383
                2383 2383
                               2383
                                      2383
                     2360
 2
         2360
                2360
                               2360
                                      2360
 3
         2351
                2351
                       2351
                               2351
                                      2351
                     2348
         2348
                2348
                               2348
                                      2348
```

| 5 | 2343 | 2343 | 2343 | 2343 | 2343 |
|---|------|------|------|------|------|
| 6 | 2354 | 2354 | 2354 | 2354 | 2354 |
| 7 | 2352 | 2352 | 2352 | 2352 | 2352 |

The following example is a sample output of the show hccp channel-switch image command showing the image information.

| Router# show | hccp channel | -switch image |           |
|--------------|--------------|---------------|-----------|
| file size    | file mode    | file state    | file name |
| 6402         | Write        |               | asv3.0    |
| 47246        | Write        |               | acv3.0    |
| 6406         | Read         | Active        | gsv3.0    |
| 47238        | Read         | Active        | gcv3.0    |

The following example is a sample output of the show hccp channel-switch state command showing the state information.

```
Router# show hccp channel-switch state
Current State: RFSW Ready
Current Protected Slot: 7
The switchcard information in RFSW:
          Slot Id Module Id Type HCCP Conf State
                                            Upstream Yes
Upstream Yes
                            12
                                                                                                                 Protecting
                            11
                                                                                                               Protecting
                        10 Downstream Yes
1 Upstream Yes
2 Upstream Yes
3 Downstream Yes
4 Upstream Yes
4 Upstream Yes
5 Upstream Yes
6 Downstream Yes
7 Upstream Yes
8 Upstream Yes
9 Downstream Yes
13 Upstream Yes
14 Upstream Yes
15 Downstream Yes
16 Upstream Yes
17 Upstream Yes
18 Downstream Yes
19 Upstream Yes
19 Upstream Yes
19 Upstream Yes
19 Upstream Yes
20 Upstream Yes
21 Downstream Yes
22 Upstream Yes
23 Upstream Yes
24 Downstream Yes
25 Downstream Yes
26 Upstream Yes
27 Upstream Yes
28 Upstream Yes
29 Upstream Yes
29 Upstream Yes
20 Upstream Yes
20 Upstream Yes
21 Downstream Yes
22 Upstream Yes
23 Upstream Yes
24 Downstream Yes
25 Downstream Yes
26 Downstream Yes
27 Downstream Yes
28 Downstream Yes
29 Downstream Yes
20 Downstream Yes
20 Upstream Yes
21 Downstream Yes
22 Upstream Yes
23 Upstream Yes
                          10 Downstream Yes
          0
                                                                                                          Protect
Normal
Normal
Normal
Normal
Normal
Normal
Normal
Normal
Normal
                                                                                                             Protecting
          1
          1
          1
          2
          2
          3
           3
           3
                                                                                                             Normal
           4
                                                                                                           Normal
Normal
Normal
Normal
Normal
Normal
Normal
Normal
Normal
           4
          4
           5
           5
           5
           6
           6
           6
                                                                                                                 In Protecting
          7
                                                                                                                  In Protecting
                                                    Downstream Yes
          7
                                                                                                              In Protecting
Failed Message Number: 21
Hello Message Interval: 3 seconds
AUXRFSW poll state: Succ
```

The following example is a sample output of the **show hccp channel-switch version** command showing the version information.

```
Router# show hccp channel-switch version

Controller:

Controller Golden Firmware: gcv3.0, Controller Alternate Firmware:acv3.0

Switch Golden Firmware: gsv3.0, Switch Alternate Firmware:asv3.0

Ctrl Switch Bootload Watchdog Temperature Voltage Uptime Serial

Version Version Version Error Monitoring

3.0 3.0 3.0 255 33 12.2V 46:21 AFL15448001

SwitchCards:
```

| Туре | e Slo |     | ad TotalPov<br>n Cycle | ver Relay<br>pos | Coil Fail<br>Register |    | Tempe TotalRe | elay Up | time Serial |
|------|-------|-----|------------------------|------------------|-----------------------|----|---------------|---------|-------------|
| U0   | 0     | 1.2 | 247                    | RSRRSR           | PPPPPP                | 0  | 4457          | 0d0h    | AFL15515020 |
| U10  | 0     | 1.2 | 247                    | RSRRSR           | PPPPPP                | 0  | 4420          | 0d0h    | AFL15515013 |
| DS   | 0     | 1.2 | 250                    | RRRSSR           | PPPPPP                | 0  | 7533          | 0d0h    | AFL15512017 |
| U0   | 1     | 1.2 | 340                    | SSSSS-SSSSS      | PPPPP-PPPPP           | 33 | 2472          | 0d0h    | AFL15514160 |
| U10  | 1     | 1.2 | 240                    | SSSSS-SSSSS      | PPPPP-PPPPP           | 33 | 2352          | 0d0h    | AFL15514163 |
| DS   | 1     | 1.2 | 265                    | RRRRR            | PPPPP                 | 33 | 2382          | 0d0h    | AFL15491025 |
| U0   | 2     | 1.2 | 249                    | SSSSS-SSSSS      | PPPPP-PPPPP           | 34 | 2339          | 0d0h    | AFL15514236 |
| U10  | 2     | 1.2 | 257                    | SSSSS-SSSSS      | PPPPP-PPPPP           | 34 | 2340          | 0d0h    | AFL15514223 |
| DS   | 2     | 1.2 | 254                    | RRRRR            | PPPPP                 | 34 | 2361          | 0d0h    | AFL15431001 |
| U0   | 3     | 1.2 | 262                    | SSSSS-SSSSS      | PPPPP-PPPPP           | 35 | 2315          | 0d0h    | AFL15514214 |
| U10  | 3     | 1.2 | 255                    | SSSSS-SSSSS      | PPPPP-PPPPP           | 36 | 2316          | 0d0h    | AFL15514215 |
| DS   | 3     | 1.2 | 251                    | RRRRR            | PPPPP                 | 34 | 2313          | 0d0h    | AFL15491078 |
| U0   | 4     | 1.2 | 237                    | SSSSS-SSSSS      | PPPPP-PPPPP           | 35 | 2324          | 0d0h    | AFL15514213 |
| U10  | 4     | 1.2 | 255                    | SSSSS-SSSSS      | PPPPP-PPPPP           | 35 | 2314          | 0d0h    | AFL15514221 |
| DS   | 4     | 1.2 | 245                    | RRRRR            | PPPPP                 | 37 | 2326          | 0d0h    | AFL15491092 |
| U0   | 5     | 1.2 | 236                    | SSSSS-SSSSS      | PPPPP-PPPPP           | 35 | 2281          | 0d0h    | AFL15514212 |
| U10  | 5     | 1.2 | 279                    | SSSSS-SSSSS      | PPPPP-PPPPP           | 34 | 2333          | 0d0h    | AFL15514228 |
| DS   | 5     | 1.2 | 247                    | RRRRR            | PPPPP                 | 34 | 2315          | 0d0h    | AFL15491064 |
| U0   | 6     | 1.2 | 256                    | SSSSS-SSSSS      | PPPPP-PPPPP           | 33 | 2333          | 0d0h    | AFL15514224 |
| U10  | 6     | 1.2 | 258                    | SSSSS-SSSSS      | PPPPP-PPPPP           | 34 | 2314          | 0d0h    | AFL15514230 |
| DS   | 6     | 1.2 | 268                    | RRRRR            | PPPPP                 | 33 | 2310          | 0d0h    | AFL15491044 |
| U0   | 7     | 1.2 | 293                    | RRRRR-RRRRR      | PPPPP-PPPPP           | 33 | 2369          | 0d0h    | AFL15514227 |
| U10  | 7     | 1.2 | 325                    | RRRRR-RRRRR      | PPPPP-PPPPP           | 33 | 2403          | 0d0h    | AFL15514235 |
| DS   | 7     | 1.2 | 315                    | SSSSS            | PPPPP                 | 33 | 2383          | 0d0h    | AFL15491108 |

Table 11: show hccp channel-switch Field Descriptions

| Field     | Description                                           |
|-----------|-------------------------------------------------------|
| timestamp | Time at which a command was executed.                 |
| State     | State of the switch card.                             |
| command   | List of commands executed on the Cisco CMTS router.   |
| Module Id | Switchover module identifier in the Cisco NGRFSW-ADV. |

| Field              | Description                                                                                                    |
|--------------------|----------------------------------------------------------------------------------------------------|
| Ctrl Version       | Version of the Controller.                                                                                                    |
| Switch Version     | Version of the Switch.                                                                                                    |
| Bootload Version   | Version of the bootload in the Cisco NGRFSW-ADV.                                                                                                    |
| Watchdog Error     | Watchdog error number.                                                                                                    |
| Temperature        | Temperature of the switch card.                                                                                                    |
| Voltage Monitoring | Voltage value.                                                                                                    |
| Uptime             | Uptime of the switch card.                                                                                                    |
| Serial             | Serial string for the controller and switchover cards.                                                                                                    |
| Туре               | Type of the switch card (upstream or downstream).                                                                                                    |
| Slot ID            | Slot number of the switch card.                                                                                                    |
| TotalPower Cycle   | Power cycle number for the switchover card.                                                                                                    |
| Relay pos          | Relay position register. It is a 11-bit value, where 's' represents a set bit, 'R' represents a reset bit, and '-' is for an unused bit.                          |
| Coil Fail Register | Coil failure register in the switchover cards. It is a 11-bit value, where 'P' represents a normal bit, 'F' represents a failed bit and '-' is for an unused bit. |
| TotalRelay Cycle   | Relay cycle number for the switchover card.                                                                                                    |

| Command      | Description                                                                |
|--------------|----------------------------------------------------------------------------|
| show<br>hccp | Displays Hot Standby Connection-to-Connection Protocol (HCCP) information. |

# show hccp group

To display information about groups associated with cable interfaces, use the **show hccp group** command in user EXEC or privileged EXEC mode.

#### **Syntax Description**

| group                  | (Optional) Specifies a group number to be displayed. The valid range is from 1 to 255.                                                                                                    |  |  |  |  |
|------------------------|----------------------------------------------------------------------------------------------------|--|--|--|--|
| member                 | (Optional, when displaying information for a particular group) Specifies the member ID of the Inter-database for the specified group. Each <i>member</i> denotes a working line card. For example, 50 is the member ID for slot 5/0, 51 is the member ID for slot 5/1, 81 is the member ID for slot 8/1. |  |  |  |  |
|                        | The valid range is from 1 to 255.                                                                                                    |  |  |  |  |
| CGD                    | (Optional) Displays the channel group domain (CGD) information synchronized from the active line card to the standby line card. This information is saved in the Inter-database on the standby line card.                                                                                                |  |  |  |  |
| mac-address classifier | (Optional) Displays classifier information for the specified MAC address.                                                                                                    |  |  |  |  |
| mac-address l2vpn      | (Optional) Displays l2vpn information for the specified MAC address.                                                                                                    |  |  |  |  |
| channel-switch         | (Optional) Displays channel-switch information for this particular group and member.                                                                                                    |  |  |  |  |
| detail                 | (Optional) Displays a detailed summary of the groups, configuration types, member numbers, and status for cable interfaces, as well as the CLI commands that are being synchronized across interfaces.                                                                                                   |  |  |  |  |
| event-history          | (Optional) Displays HCCP event history information.                                                                                                    |  |  |  |  |
| host                   | (Optional) Displays host information for this particular group and member.                                                                                                    |  |  |  |  |
| mcast sid              | (Optional) Displays the modular or integrated cable interface multicast service ID (SID) information synchronized from the active line card to the standby line card. This information is saved in the Inter-database on the standby line card.                                                          |  |  |  |  |
| mlist                  | (Optional) Displays ACL-MSAID information.                                                                                                    |  |  |  |  |
| modem                  | (Optional) Displays cable modem information for this particular group and member.                                                                                                    |  |  |  |  |
| multicast-session      | (Optional) Displays multicast session information.                                                                                                    |  |  |  |  |
| qosparam               | (Optional) Displays quality of service (QoS) parameter information for this particular group and member.                                                                                                    |  |  |  |  |

| service-flow sfid<br>classifier | (Optional) Displays service flow and classifier information for the specified service flow ID (SFID) for this particular group and member. |  |  |  |
|---------------------------------|----------------------------------------------------------------------------------------------------|--|--|--|
| sid                             | (Optional) Displays service ID (SID) information for this particular group and member.                                                     |  |  |  |

# **Command Modes**

User EXEC, Privileged EXEC (#)

## **Command History**

| Release        | Modification                                                                                                    |
|----------------|----------------------------------------------------------------------------------------------------|
| 12.1(3a)EC     | This command was introduced.                                                                                                    |
| 12.2(4)BC1     | The <b>detail</b> option was added.                                                                                                    |
| 12.2(8)BC2     | The current time to resync and current wait to restore values were added to the display for the <b>brief</b> option.                                                                                                    |
| 12.2(11)BC1    | Support was added for the Cisco uBR-RFSW N+1 (1:n) RF Switch with the Cisco uBR7246VXR router and Cisco uBR-MC16C, Cisco uBR-MC16S, and Cisco uBR-MC28C cards.                                                          |
| 12.2(15)BC2    | The output of the <b>show hccp detail</b> command was changed to show separate lists of the critical and non-critical CLI commands that are being synchronized for each Working and Protect interface and subinterface. |
| 12.2(33)SCB    | This command was integrated into Cisco IOS Release 12.2(33)SCB and the output of the <b>show hccp detail</b> command was changed to show CMTS interface pre-critical config information.                                |
| 12.2(33)SCC    | This command was integrated into Cisco IOS Release 12.2(33)SCC.                                                                                                    |
| IOS-XE 3.15.0S | This command is not supported on the Cisco cBR Series Converged Broadband Routers.                                                                                                    |

## **Examples**

The following shows an example of the show hccp command to display QoS parameters for a particular member of a particular group:

#### Router# show hccp 1 1 qosparam

| Cable5/0/0: |     |       |      |            |          |            |
|-------------|-----|-------|------|------------|----------|------------|
| Index Name  | Dir | Sched | Prio | MaxSusRate | MaxBurst | MinRsvRate |
| 1           | US  | BE    | 0    | 64000      | 0        | 0          |
| 2           | DS  | BE    | 0    | 1000000    | 0        | 0          |
| 3           | US  | BE    | 7    | 1024000    | 1522     | 0          |
| 4           | DS  | BE    | 0    | 10000000   | 1522     | 0          |
| Router#     |     |       |      |            |          |            |

In Cisco IOS Release 12.1(12)EC, Release 12.2(8)BC1, and later releases, you can add a timestamp to **show** commands using the **exec prompt timestamp** command in line configuration mode.

The following example shows the service flow information for a cable interface line card on group 2 member 50:

Router# show hccp 2 50 service-flow Cable8/0/1[grp:2, mem:50, P]:[HCCP inter-db: service flow] Sfid Sid Mac Address QoS Param Index Type Dir Curr Prov Adm Act State Ρ 8 N/A 001a.c3ff.d198 6 6 6 DS act 7 1 001a.c3ff.d198 4 4 4 Ρ US act 5 5 001a.c3ff.d198 5 S(s) 16 9 US act 001a.c3ff.d59e 6 N/A DS act P 9 2 001a.c3ff.d59e 4 4 4 US act 5 S(s) 001a.c3ff.d59e 5 5 15 6 US act 6 N/A 001a.c3ff.d6a8 6 DS 14 act P 1.3 4 001a.c3ff.d6a8 4 4 4 US act 001a.c3ff.d6a8 5 5 5 S(s) 0019.474a.d592 6 6 6 P 17 12 US act 19 N/A 0019.474a.d592 6 6 act P 4 4 18 14 0019.474a.d592 4 US act 20 15 0019.474a.d592 5 5 5 S(s) US act 12 N/A001e.6bfa.f5bc 6 6 6 Ρ DS act 3 001e.6bfa.f5bc 4 P 11 4 4 US act 001e.6bfa.f5bc 5 S(s) US act

The following example shows the cable modem information for a cable interface line card on group 2 member 50:

Router# show hccp 2 50 modem Cable8/0/1[grp:2, mem:50, P]:[HCCP inter-db: CM] MAC Address IP Address MAC Prim Timing Num BPI Prio State Sid Offset CPEs Enbld 001a.c3ff.d198 10.10.2.1 1 1978 0 no w-online Data(0) w-online 2 001a.c3ff.d59e 10.10.2.2 1978 0 Data(0) no w-online 001a.c3ff.d6a8 10.10.2.3 4 1978 0 no Data(5) w-online 4 1978 0 w-online 14 1576 0 w-online 3 1976 0 0019.474a.d592 10.10.2.4 no Data(1) 001e.6bfa.f5bc 10.10.2.5 no Data(5)

| Command             | Description                                                                                                    |
|---------------------|----------------------------------------------------------------------------------------------------|
| show hccp           | Displays HCCP group information for a specific cable interface.                                                                      |
| show hccp interface | Displays group information for a specific cable interface on which one or more groups and authentication modes have been configured. |

# show hccp interface

To display information on all Hot Standby Connection-to-Connection Protocol (HCCP) groups associated with a specific cable interface, use the **show hccp interface** command in user EXEC or privileged EXEC mode.

show hccp interface interface [{brief|detail}]

## **Syntax Description**

| interface | The cable interface for which you want to display HCCP group information. The information presented includes HCCP groups, configuration types, member numbers, status, authentication algorithms, authentication key chains, HCCP timers, Ip address assignments, and downstream switch designations for the specified cable interface. |
|-----------|----------------------------------------------------------------------------------------------------|
| brief     | (Option) Displays a brief summary of the HCCP groups, configuration types, member numbers, and status for a specified cable interface.                                                                                                    |
| detail    | (Option) Displays a detailed summary of the HCCP groups, configuration types, member numbers, and status for a specified cable interface.                                                                                                    |

### **Command Modes**

User EXEC, Privileged EXEC

## **Command History**

| Release        | Modification                                                                                                    |
|----------------|----------------------------------------------------------------------------------------------------|
| 12.1(3a)EC     | This command was introduced.                                                                                                    |
| 12.2(4)BC1     | The <b>detail</b> option was added.                                                                                                    |
| 12.2(8)BC2     | The current time to resync and current wait to restore was added to the <b>brief</b> option.                                                    |
| 12.2(11)BC1    | Support was added for the N+1 (1:n) RF Switch with the Cisco uBR7246VXR router and Cisco uBR-MC16C, Cisco uBR-MC16S, and Cisco uBR-MC28C cards. |
| IOS-XE 3.15.0S | This command is not supported on the Cisco cBR Series Converged Broadband Routers.                                                              |

#### **Examples**

The following examples are from the **show hccp interface cable 4/0** and **show hccp interface cable 4/0** brief commands:

Router# show hccp interface cable 4/0

```
Cable4/0 - Group 1 Protect, enabled, blocking authentication md5, key-chain "ciscol" hello time 2000 msec, hold time 6000 msec

Member 1 standby ip addr: working 10.20.111.11, protect 10.20.111.10 downstream wavecom (10.1.11.3/1, 10.1.11.3/2), upstream none

Router# show hccp interface cable 4/0 brief

Interface Config Grp Mbr Status
Ca4/0 Protect 1 1 standby

Router#
```

In Cisco IOS Release 12.2(8)BC2 and later 12.2 BC releases, the **brief** option also shows the amount of time left before the next resynchronization and the time left before a restore:

Router# show hccp interface cable 4/0 brief

Interface Config Grp Mbr Status WaitToResync WaitToRestore Ca4/0 Protect 1 1 standby 00:00:50.892 00:01:50.892 Router#

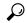

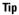

In Cisco IOS Release 12.1(12)EC, Release 12.2(8)BC1, and later releases, you can add a timestamp to **show** commands using the **exec prompt timestamp** command in line configuration mode.

| Command | Description                                                                        |
|---------|------------------------------------------------------------------------------------|
| show    | Displays information for all cable interfaces on which one or more HCCP groups and |
| hccp    | authentication modes have been configured.                                         |

# show hccp linecard

To display information about groups associated with cable interfaces, use the **show hccp linecard** command in user EXEC or privileged EXEC mode.

show hccp linecard  $\{brief | channel-switch | detail | fsm | nullfsm | subslot | slot | slot | slot | subslot | detail | modem | summary | total \}$ 

# **Syntax Description**

| brief                  | (Optional) Displays a brief summary of HCCP for each line card.                                                                                                    |  |  |  |  |
|------------------------|----------------------------------------------------------------------------------------------------|--|--|--|--|
| channel-switch         | (Optional) Displays channel-switch information for each line card.                                                                                                    |  |  |  |  |
| detail                 | (Optional) Displays a detailed summary of HCCP for each line card.                                                                                                    |  |  |  |  |
| fsm                    | (Optional) Displays the complete state transition flow. Each line card member in an HCCP group is controlled by a state machine, which controls the startup and switchover flow. |  |  |  |  |
| nullfsm                | (Optional) Displays the HCCP members that received unused or nonmeaningful event. This is used only for debugging.                                                               |  |  |  |  |
| subslot slot / subslot | (Optional) Specifies the subslot for the line card.                                                                                                    |  |  |  |  |
| channel-switch         | (Optional) Displays line card-level channel switch summary.                                                                                                    |  |  |  |  |
| detail                 | (Optional) Displays details of the line card-level HCCP.                                                                                                    |  |  |  |  |
| modem summary total    | (Optional) Displays modem information.                                                                                                    |  |  |  |  |

## **Command Default**

None.

# **Command Modes**

User EXEC, Privileged EXEC (#)

# **Command History**

| Release        | Modification                                                                       |
|----------------|------------------------------------------------------------------------------------|
| 12.2(33)SCE    | This command was introduced.                                                       |
| IOS-XE 3.15.0S | This command is not supported on the Cisco cBR Series Converged Broadband Routers. |

# **Usage Guidelines**

The **show hccp linecard subslot** *slotlsubslot* **modem summary total** command is used to show the modem summary information in the peer Inter-database and to check if the modem has successfully synchronized with the standby.

# **Examples**

This example shows the **brief** and **fsm** information for a cable interface line card:

| Router# | show | hccp | linecard | brief |
|---------|------|------|----------|-------|
|---------|------|------|----------|-------|

| Card     | Config  | Mbr | Role    | State        | WaitToResync | WaitToRestore |
|----------|---------|-----|---------|--------------|--------------|---------------|
| card 5/1 | Protect | 50  | Standby | Standby Warm | never        |               |
| card 5/0 | Working | 50  | Active  | Active Warm  | netter       |               |

```
Router# show hccp linecard fsm
Oct 26 2010 10:46:32 - Slot(5/0) Member(50): ( Active Sync ) + < Staticsync Done > --> (
Active Warm ) : ( ACTIVE MD:0x7F )
Oct 26 2010 10:46:32 - Slot(5/1) Member(50): ( Standby
                                                           ) + < Staticsync Done > --> (
Standby Warm ) : ( ACTIVE MD:0x7F )
Oct 26 2010 10:46:29 - Slot(5/0) Member(50): ( Active
                                                           ) + < Do Staticsvnc > --> (
Active Sync ) : ( ACTIVE MD:0x7F )
Oct 26 2010 10:45:59 - Slot(5/1) Member(50): ( Standby
                                                           ) + < Data Plane Ready > --> (
            ) : ( ACTIVE MD:0x7F )
Standby
Oct 26 2010 10:45:59 - Slot(5/1) Member(50): ( Standby
                                                          ) + < Post Become Stdby> --> (
           ) : ( ACTIVE MD:0x7F )
Standby
Oct 26 2010 10:45:59 - Slot(5/0) Member(50): ( Active Crit ) + < Data Plane Ready > --> (
Active ): ( ACTIVE MD: 0x7F )
Oct 26 2010 10:45:59 - Slot(5/1) Member(50): ( Standby Ready) + < Become Standby > --> (
Standby
            ) : ( ACTIVE MD:0x7F )
Oct 26 2010 10:45:59 - Slot(5/1) Member(50): ( Standby Cold ) + < Prepare > --> ( Standby
Ready) : ( ACTIVE MD:0x7F )
Oct 26 2010 10:45:57 - Slot(5/1) Member(50): ( Init
                                                           ) + < LC UP > --> ( Standby
Cold ) : ( ACTIVE MD:0x7F )
Oct 26 2010 10:45:57 - Slot(5/0) Member(50): ( Active Ready ) + < Become Active > --> (
Active Crit ) : ( ACTIVE MD:0x7F )
Oct 26 2010 10:45:57 - Slot(5/0) Member(50): ( Active Cold ) + < Prepare > --> ( Active
Ready ) : ( ACTIVE MD:0x7F )
Oct 26 2010 10:45:57 - Slot(5/0) Member(50): ( Init
                                                         ) + < LC UP > --> ( Active Cold
 ) : ( ACTIVE MD:0x7F )
```

| - | Command             | Description                                                                                                    |
|---|---------------------|----------------------------------------------------------------------------------------------------|
|   | show hccp           | Displays HCCP group information for a specific cable interface.                                                                      |
|   | show hccp interface | Displays group information for a specific cable interface on which one or more groups and authentication modes have been configured. |

# show hdd-devices summary

To view a summary of all the system HDD devices(SSD), use **show usb-devices summary** command in privileged Exec mode.

## show hdd-devices summary

## **Syntax Description**

This command has no arguments or keywords.

## **Command Default**

None

#### **Command Modes**

Privileged Exec (#)

#### **Command History**

| Release                        | Modification                                                                    |
|--------------------------------|---------------------------------------------------------------------------------|
| Cisco IOS XE Dublin<br>17.12.1 | This command is introduced on the Cisco cBR Series Converged Broadband Routers. |

## **Examples**

The following example shows how to display a summary of all the system HDD devices(SSD) on an active SUP. An Active SUP shows both active SSDs and standby SSDs.

#### Router# show hdd-devices summary

Load for five secs: 3%/0%; one minute: 4%; five minutes: 4% Time source is NTP, 21:37:16.729 EDT Mon Jun 26 2023

[Active Harddisk] Model:Micron P400m-MTFDDAK100MAN SN:MSA192505JN [Standby Harddisk] Model:Micron M500DC MTFDDAK120MBB SN:MSA211203X3

#### **Examples**

The following example shows how to display a summary of all the system HDD devices(SSD) on a Standby SUP. A Standby SUP shows only local SSDs.

#### Router# show hdd-devices summary

Load for five secs: 3%/0%; one minute: 4%; five minutes: 4% Time source is NTP, 22:38:16.729 EDT Mon Jun 26 2023

[Local Harddisk] Model:Micron M500DC MTFDDAK120MBB SN:MSA211203X3

| Command                  | Description                                                   |
|--------------------------|---------------------------------------------------------------|
| show usb-devices summary | Displays a summary of all the system USB devices (eUSB Flash) |

# show hw-module bay

To display information about the wideband channels or RF channels on a Wideband SPA, use the **show hw-module bay** command in privileged EXEC mode.

```
Cisco IOS Releases 12.3(23)BC and 12.2(33)SCA
```

show hw-module bay  $\{slot/subslot/bay \mid all\}$  show-type  $\{$ wideband-channel  $\mid$  rf-channel  $\mid$  modular-channel $\}$  [device-index] [verbose]

#### Cisco IOS Release 12.2(33)SCB

**show hw-module bay** {slot/bay/port | all} show-type {wideband-channel | rf-channel | modular-channel} [device-index] [verbose]

## **Syntax Description**

| slot                                                                                                    | The slot where a SIP resides. On the Cisco uBR10012 router, slots 1 and 3 can be used for SIPs.                                                                                                    |  |  |
|----------------------------------------------------------------------------------------------------|----------------------------------------------------------------------------------------------------|--|--|
| subslot                                                                                                    | The subslot where a SIP resides. On the Cisco uBR10012 router, subslot 0 is always specified.                                                                                                    |  |  |
| bay                                                                                                    | The bay in a SIP where a SPA is located. Valid values are 0 (upper bay) and 1 (lower bay).                                                                                                    |  |  |
| port                                                                                                    | Specifies the interface number on the SPA.                                                                                                    |  |  |
| Specifies that the displayed information will be for both bay 1 and bay 0 if V SPAs are installed in both bays. |                                                                                                    |  |  |
| show-type                                                                                                    | The type of information to display. Valid values are <b>association</b> , <b>config</b> , <b>counters</b> , and <b>mapping</b> . See the Usage Guidelines for more information on show types.                                                                                                  |  |  |
| wideband-channel                                                                                                | Displays information for the wideband channel indicated by <i>device-index</i> .                                                                                                    |  |  |
| rf-channel                                                                                                    | Displays information for the RF channel indicated by <i>device-index</i> .                                                                                                    |  |  |
| modular-channel                                                                                                 | Displays information for the narrowband channel indicated by <i>device-index</i> .                                                                                                    |  |  |
| device-index                                                                                                    | (Optional) The wideband channel number or RF channel number or Baseline Privacy Interface (BPI) index number.                                                                                                    |  |  |
|                                                                                                    | <ul> <li>When the wideband-channel keyword is specified, valid values for device-index are 0 to 11.</li> <li>When the rf-channel keyword is specified, valid values for device-index are 0 to 23 depending on how the Wideband SPA is configured with the annex modulation command.</li> </ul> |  |  |
| verbose                                                                                                    | (Optional) Used with the <b>config</b> keyword. Shows more configuration information on the wideband channel or RF channel.                                                                                                    |  |  |

**Command Default** 

None

#### **Command Modes**

Privileged EXEC (#)

#### **Command History**

| Release        | Modification                                                                                                    |
|----------------|----------------------------------------------------------------------------------------------------|
| 12.3(21)BC     | This command was introduced for the Cisco uBR10012 router.                                                                                                    |
| 12.2(33)SCA    | This command was integrated into Cisco IOS Release 12.2(33)SCA.                                                                                                    |
| 12.3(23)BC     | The <b>modular-channel</b> keyword was added. MC BW % column was added to the rf-channel keyword output.                                                                                   |
| 12.2(33)SCB    | This command was integrated into Cisco IOS Release 12.2(33)SCB. This command was modified to change the addressing format for a SPA from <i>slot/subslot/bay</i> to <i>slot/bay/port</i> . |
| IOS-XE 3.15.0S | This command is not supported on the Cisco cBR Series Converged Broadband Routers.                                                                                                    |

## **Usage Guidelines**

The type of information that **show hw-module** bay displays is determined by the value of the *show-type* argument. The table below describes the information shown for each *show-type*. In the table, the Allowed with Keyword column indicates whether the *show-type* can be used with the keyword wideband-channel, rf-channel or modular-channel.

If *device-index* is omitted from **show hw-module** bay, the command displays information for all wideband channels, RF channels, or BPI+ indexes depending on the keywords used.

The **association** *show-type* displays wideband-to-narrowband (traditional DOCSIS) channel association information only when the cable interface line card and Wideband SPA are physically present in the CMTS.

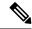

#### Note

If you do not specify the verbose keyword, less detailed configuration information is displayed.

- Changes in Cisco IOS release 12.3(23)BC are not supported in Cisco IOS release 12.2(33)SCA.
- Effective with Cisco IOS Release 12.2(33)SCB, the **show hw-module** bay command displays an exclamation point (!) for the RF channels that are suspended by the Cisco CMTS. For more information on the suspended RF channels, see Wideband Modem Resiliency.

Table 12: Values for show-type

| show-type   | Allowed with Keyword          | Description                                                                                                    |  |  |
|-------------|-------------------------------|----------------------------------------------------------------------------------------------------|--|--|
| association | wideband-channel              | Displays wideband-to-narrowband (traditional DOCSIS) channel association information. The association of a wideband channel to a traditional DOCSIS downstream channel is made when a primary downstream channel for the fiber node is configured with the <b>downstream</b> command. |  |  |
| config      | wideband-channel orrf-channel | Displays wideband channel or RF channel configuration information depending on the keyword specified.                                                                                                    |  |  |
| counters    | wideband-channel orrf-channel | Displays wideband channel or RF channel statistics depending on the keyword specified.                                                                                                    |  |  |

| show-type Allowed with Keyword | Description                                                                              |  |  |  |
|--------------------------------|------------------------------------------------------------------------------------------|--|--|--|
| 7                              | Displays mapping of wideband channels to RF channels depending on the keyword specified. |  |  |  |

For additional information, refer to the following documents on Cisco.com:

- Cisco Cable Wideband Solution Design and Implementation Guide, Release 1.0
- Cisco uBR10012 Universal Broadband Router SIP and SPA Software Configuration Guide
- Cisco uBR10012 Universal Broadband Router SIP and SPA Hardware Installation Guide

## **Examples**

The following examples display sample output for the **show hw-module bay** command for wideband channel 0 on the Wideband SPA located in slot 1, subslot 0, bay 0:

```
Router# show hw-module bay 1/0/0 counters wideband-channel 0
       WB channel Tx packets
SPA
                                          Tx octets
1/0/0
        0
                    29069
                                           4032392
Router# show hw-module bay 1/0/0 mapping wideband-channel 0
               RF
        WB
                          BW %
        channel channel
1/0/0
                0
                           100
                1
                          100
                           100
                3
                           100
                4
                           100
                           100
                6
                           100
Router# show hw-module bay
1/0/0 association wideband-channel 0
WB
                     BG
                          Bundle NB
                                             NB chan Reserved Total
                                  channel
                                             ID
channel
                                                               CIR
                      ID
                          num
                                                      CIR
Wideband-Cable1/0/0:0 1
                                  Cable6/0/0 251
                                                               42064200
```

The following example shows sample output for the **show hw-module bay** command in Cisco IOS Release 12.3(21)BC:

| Router# show hw-module | bay | 1/0/0 ass | ociation wi | deband-cha | nnel 0   |         |
|------------------------|-----|-----------|-------------|------------|----------|---------|
| WB                     | BG  | Bundle    | NB          | NB chan    | Reserved | l Avail |
| channel                | ID  | num       | channel     | ID         | CIR      | CIR     |
| Wideband-Cable1/0/0:0  | 1   | 1         | Cable6/0/0  | 251        | 0        | 0       |

The following example shows sample output for the **show hw-module bay** command in Cisco IOS Release 12.3(23)BC:

| Router#  | show  | hw-modu  | le bay | 1/0/0 ass | ociation wid | leband-cha | nnel 0   |          |
|----------|-------|----------|--------|-----------|--------------|------------|----------|----------|
| WB       |       |          | BG     | Bundle    | NB           | NB chan    | Reserved | Total    |
| channel  |       |          | ID     | num       | channel      | ID         | CIR      | CIR      |
| Wideband | d-Cab | le1/0/0: | 0 1    | 140       | Cable6/0/0   | 30         | 0        | 42064200 |
| Router#  | show  | hw-modu  | le bay | 3/0/0 map | ping rf-chan | nel        |          |          |
| SPA      | RF    |          | MC     | WB        | WB           |            |          |          |
|          |       | channel  | BW %   | channel   | BW %         |            |          |          |
| 3/0/0    | 0     |          | 2      |           | 0            | 90         |          |          |
|          |       |          |        |           | 1            | 2          |          |          |
| 3/0/0    | 1     |          | 2      |           | 0            | 90         |          |          |
|          |       |          |        |           | 1            | 2          |          |          |
| 3/0/0    | 3     |          | 0      |           | 3            | 50         |          |          |
| 3/0/0    | 4     |          | 0      |           | 3            | 100        |          |          |

In the preceding example, the following information is displayed for each wideband channel when the **association** keyword is specified.

- WB channel—Wideband-cable interface (wideband channel).
- BG ID—Bonding Group ID for the wideband channel.
- MC BW %—Percentage of rf-channel bandwidth assigned to the corresponding modular-cable interface.
- Bundle num—The number of the virtual bundle interface in which the wideband channel is a member.
- NB channel—The slot/subslot/port of the primary downstream channel (narrowband channel or traditional DOCSIS channel) for the wideband channel.
- NB channel ID—Channel ID for the primary downstream channel.
- Reserved CIR—The reserved committed information rate (CIR).
- Total CIR—The total CIR that is available.

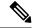

Note

For Cisco IOS Release 12.3(21)BC, the descriptions for the Reserved CIR and Available CIR fields are as follows: Reserved CIR—The reserved committed information rate (CIR). Because QoS is currently best effort for wideband traffic, reserved CIR is always 0. Avail CIR—The part of the CIR that is available. Because QoS is currently best effort for wideband traffic, available CIR is always 0.

The following example shows a suspended RF channel in the output of the **show hw-module bay** command in Cisco IOS Release 12.2(33)SCB:

| Router# | show hw-m | odule bay 1 | /0/0 mappin | g rf-channel | L    |         |   |    |
|---------|-----------|-------------|-------------|--------------|------|---------|---|----|
| SPA     | RF        | MC          | MC Rem.     | WB           | WB   | WB Rem. |   |    |
|         | channel   | BW %        | Ratio       | channel      | BW % | Ratio   |   |    |
| 1/0/0   | 0         | 20          | 1           | 3            | 10   | 1       | 4 | 10 |
| 1       |           |             |             |              |      |         |   |    |
| 1/0/0   | 1         | 20          | 1           | 3            | 10   | 1       | 4 | 10 |
| 1       |           |             |             |              |      |         |   |    |
| 1/0/0   | 2         | 20          | 1           | 3            | 10   | 1       | 4 | 10 |
| 1       |           |             |             |              |      |         |   |    |
| 1/0/0   | 3         | 20          | 1           | 3            | 10   | 1       | 4 | 10 |
| 1       |           |             |             |              |      |         |   |    |
| 1/0/0   | 4!        | 20          | 1           | 3            | 10   | 1       |   |    |
| 1/0/0   | 5         | 20          | 1           | 3            | 10   | 1       |   |    |
| 1/0/0   | 6         | 20          | 1           | 3            | 10   | 1       |   |    |
| 1/0/0   | 7         | 20          | 1           | 3            | 10   | 1       |   |    |
|         |           |             |             |              |      |         |   |    |

The following examples display **show hw-module bay** command output for wideband channels (0 to 11) on the Wideband SPA located in slot 1, subslot 0, bay 0:

Router# show hw-module bay 1/0/0 counters wideband-channel

| SPA<br>1/0/0 | WB channel | Tx packets | Tx octets<br>31590 |
|--------------|------------|------------|--------------------|
| 1/0/0        | 1          | 0          | 0                  |
| 1/0/0        | 2          | 0          | 0                  |
| 1/0/0        | 3          | 0          | 0                  |
| 1/0/0        | 4          | 0          | 0                  |
| 1/0/0        | 5          | 0          | 0                  |
| 1/0/0        | 6          | 0          | 0                  |
| 1/0/0        | 7          | 0          | 0                  |

| 1/0/0    | 8     |            | O   |            | 0              |         |
|----------|-------|------------|-----|------------|----------------|---------|
| 1/0/0    | 9     |            | C   |            | 0              |         |
| 1/0/0    | 10    |            | C   |            | 0              |         |
| 1/0/0    | 11    |            | C   |            | 0              |         |
| Router#  | show  | hw-module  | bay | 1/0/0 conf | ig wideband-ch | annel   |
| WB       |       |            | BG  | Bundle     | WB Host        | Primary |
| channel  |       |            | ID  | num        | Slot/Subslot   | BG      |
| Wideband | d-Cab | le1/0/0:0  | 24  | 123        | 5/0            | Yes     |
| Wideband | d-Cab | le1/0/0:1  | 25  | 123        | 5/0            | Yes     |
| Wideband | d-Cab | le1/0/0:2  | 26  | 123        | 5/0            | Yes     |
| Wideband | d-Cab | le1/0/0:3  | 27  | 123        | 5/0            | Yes     |
| Wideband | d-Cab | le1/0/0:4  | 28  | 123        | 5/0            | Yes     |
| Wideband | d-Cab | le1/0/0:5  | 29  | 123        | 5/0            | Yes     |
| Wideband | d-Cab | le1/0/0:6  | 30  | 123        | 5/0            | Yes     |
| Wideband | d-Cab | le1/0/0:7  | 31  | 123        | 5/0            | Yes     |
| Wideband | d-Cab | le1/0/0:8  | 32  | 0          | 5/0            | Yes     |
| Wideband | d-Cab | le1/0/0:9  | 33  | 0          | 5/0            | Yes     |
| Wideband | d-Cab | le1/0/0:10 | 34  | 0          | 5/0            | Yes     |

In the preceding example, the following information is displayed for each wideband channel when the **config** keyword is specified.

- WB Channel—Specifies the wideband channel slot, sub-slot, bay and wideband channel number.
- BG ID—Bonding Group ID.
- Bundle num—The number of the virtual bundle interface to which the wideband channel is a member.
- WB Host Slot/Subslot—The cable interface line card that has been configured for Wideband protocol operations. See the command **modular-host**.
- Primary BG—Yes indicates that the wideband channel is a primary bonding group (primary wideband channel).

The following examples display **show hw-module bay** command output for RF channel 0 on the Wideband SPA located in slot 1, subslot 0, bay 0:

| Router | # show hw | -module bay | · 1/0/0 d | config r | f-channel 0    |                |       |
|--------|-----------|-------------|-----------|----------|----------------|----------------|-------|
| SPA    | RF        | Freq        | Mod       | Annex    | IP Address     | MAC Address    | UDP   |
|        | channel   |             |           |          |                |                | port  |
| 1/0/0  | 0         | 699000000   | 64gam     | В        | 192.168.200.30 | 0011.920e.a9ff | 49152 |

In the preceding output, these fields provide information on the edge QAM device that is associated with the RF channel:

- IP Address—The IP address of the edge QAM device.
- MAC address—The MAC address of the next-hop device or edge QAM device.
- UDP port—The UDP port number for the edge QAM device that will be used for this RF channel.

#### Router# show hw-module bay 1/0/0 config rf-channel 0 verbose

```
SPA
                                   : Wideband-Cable 1/0/0
RF channel number
                                  : 0
Frequency
                                  : 699000000 Hz
Modulation
                                  : 64qam
Annex
                                  : B
IP address of next hop
                                  : 192.168.200.30
                                  : 000c.3033.2cbf
MAC address of EQAM
UDP port number
                                  : 49152
                                  : 0
EQAM headroom
```

The following example displays the **show hw-module bay counters rf-channel** command output for the RF channels of a Cisco Wideband SPA. Activity is seen on channels 1,2, and 3 as the MPEG Mbps field shows they are each transmitting at about 29 Mbps. Channel 1 is primary-capable as it is transmitting SYNC packets.

| Router# show | hw-module bay 3/3/0   | counters rf- | channel  |            |            |
|--------------|-----------------------|--------------|----------|------------|------------|
| SPA RF       | MPEG                  | MPEG         | MPEG     | Sync       | MAP        |
| Chan         | Packets Tx            | bps          | Mbps     | Packets Tx | Packets Tx |
| 3/3/0 0      | 0                     | 0            | 0.000    | 0          | 0          |
| 3/3/0 1      | 4612111               | 29755888     | 29.755   | 32042      | 151486     |
| 3/3/0 2      | 4536949               | 29720243     | 29.720   | 0          | 154        |
| 3/3/0 3      | 4542709               | 29688759     | 29.688   | 0          | 154        |
| 3/3/0 4      | 0                     | 0            | 0.000    | 0          | 0          |
| 3/3/0 5      | 0                     | 0            | 0.000    | 0          | 0          |
| 3/3/0 6      | 0                     | 0            | 0.000    | 0          | 0          |
| 3/3/0 7      | 0                     | 0            | 0.000    | 0          | 0          |
| 3/3/0 8      | 0                     | 0            | 0.000    | 0          | 0          |
| 3/3/0 9      | 0                     | 0            | 0.000    | 0          | 0          |
| 3/3/0 10     | 0                     | 0            | 0.000    | 0          | 0          |
| 3/3/0 11     | 0                     | 0            | 0.000    | 0          | 0          |
| 3/3/0 12     | 0                     | 0            | 0.000    | 0          | 0          |
| 3/3/0 13     | 0                     | 0            | 0.000    | 0          | 0          |
| 3/3/0 14     | 0                     | 0            | 0.000    | 0          | 0          |
| 3/3/0 15     | 0                     | 0            | 0.000    | 0          | 0          |
| 3/3/0 16     | 0                     | 0            | 0.000    | 0          | 0          |
| 3/3/0 17     | 0                     | 0            | 0.000    | 0          | 0          |
| 3/3/0 18     | 0                     | 0            | 0.000    | 0          | 0          |
| 3/3/0 19     | 0                     | 0            | 0.000    | 0          | 0          |
| 3/3/0 20     | 0                     | 0            | 0.000    | 0          | 0          |
| 3/3/0 21     | 0                     | 0            | 0.000    | 0          | 0          |
| 3/3/0 22     | 0                     | 0            | 0.000    | 0          | 0          |
| 3/3/0 23     | 0                     | 0            | 0.000    | 0          | 0          |
| Router# show | hw-module bay $1/0/0$ | mapping rf-c | hannel 0 |            |            |
| SPA RF       | WB BW                 | 8            |          |            |            |
|              | nnel channel          |              |          |            |            |
| 1/0/0 0      | 0 100                 |              |          |            |            |

The following example displays **show hw-module bay** command output for RF channels on the Wideband SPA located at slot 1, subslot 0, bay 0. In the example, the output is for only RF channels 0 to 8 because only those RF channels have been associated with a wideband channel. The BW % column is the percent of the RF channel bandwidth that is assigned to the wideband channel with the **cable rf-channel** command.

Router# show hw-module bay 1/0/0 mapping rf-channel

| SPA   | RF      | WB      | BW % |
|-------|---------|---------|------|
|       | channel | channel |      |
| 1/0/0 | 0       | 0       | 100  |
| 1/0/0 | 1       | 0       | 100  |
| 1/0/0 | 2       | 0       | 100  |
| 1/0/0 | 3       | 0       | 100  |
| 1/0/0 | 4       | 0       | 100  |
| 1/0/0 | 5       | 0       | 100  |
| 1/0/0 | 6       | 0       | 100  |
| 1/0/0 | 7       | 2       | 100  |
| 1/0/0 | 8       | 1       | 100  |
|       |         |         |      |

| Command                | Description                                        |
|------------------------|----------------------------------------------------|
| show hw-module bay oir | Displays the operational status of a Wideband SPA. |

# show hw-module bay oir

To display the operational status of a SPA, use the **show hw-module bay oir** command in privileged EXEC mode.

Cisco IOS Releases 12.3(23)BC and 12.2(33)SCA

show hw-module bay {slot/subslot/bay | all} oir [internal]

Cisco IOS Release 12.2(33)SCB

show hw-module bay {slot/bay/port | all} oir [internal]

## **Syntax Description**

| slot                                                                                                 | The slot where a SIP resides. On the Cisco uBR10012 router, slots 1 and 3 can be used for a SIP.                                                 |  |  |  |  |
|----------------------------------------------------------------------------------------------------|----------------------------------------------------------------------------------------------------|--|--|--|--|
| subslot The subslot where the Wideband SIP resides. On the Cisco uBR10012 router, subslot specified. |                                                                                                    |  |  |  |  |
| bay                                                                                                  | The bay in the SIP where a SPA is located. Valid values are 0 (upper bay) and 1 (lower bay).                                                     |  |  |  |  |
| port                                                                                                 | rt Specifies the interface number on the SPA.                                                                                                    |  |  |  |  |
| all                                                                                                  | Displays OIR status for all Wideband SPAs in the system.                                                                                         |  |  |  |  |
| internal                                                                                             | (Optional) Displays detailed diagnostic information. This option is intended for internal diagnostic use with Cisco technical support personnel. |  |  |  |  |

## **Command Default**

If you do not specify the **internal** keyword, detailed diagnostic information is not displayed.

## **Command Modes**

Privileged EXEC (#)

# **Command History**

| Release        | Modification                                                                                                    |
|----------------|----------------------------------------------------------------------------------------------------|
| 12.3(21)BC     | This command was introduced for the Cisco uBR10012 router.                                                                      |
| 12.2(33)SCA    | This command was integrated into Cisco IOS Release 12.2(33)SCA.                                                                 |
| 12.2(33)SCB    | This command was modified to change the addressing format for a SPA from slot/subslot/bay to slot/bay/port.                     |
| IOS-XE 3.15.0S | This command was replaced by the <b>show hw-module subslot oir</b> command on the Cisco cBR Series Converged Broadband Routers. |

# **Usage Guidelines**

Use the **show hw-module bay oir** command to obtain operational status information about a Wideband SPA. To display information for a specific SPA, specify *slot/subslot/bay* for the SPA. To display information for all SPAs in the router, use the **all** keyword.

The optional **internal** keyword displays detailed diagnostic information that is recommended only for use with Cisco technical support personnel.

Table 0-1 describes the possible values for the Operational Status field in the output.

**Table 13: Operational Status Field Descriptions** 

| administratively disabled by the <b>hw-module bay shutdown</b> global configuration                                                                                                    |
|----------------------------------------------------------------------------------------------------|
| and.                                                                                                    |
| initializing.                                                                                                    |
| not present in the SIP bay.                                                                                                    |
| operational.                                                                                                    |
| A is out of service for one of the following reasons:  The following reasons are not applicable to every SPA and can be platform-specific.  nalyze failed—Failed to create a SPA data structure, most likely due to a memory location problem.  uthentication failed—SPA has failed hardware validation.  ata structure create error—Failed to create a SPA data structure, most likely due to memory allocation problem.  vent corrupt—A SPA online insertion and removal (OIR) event has been corrupted. his could be caused by a corrupted message between the SIP and the Route Processor (P) or some other software or hardware problem.  vent sequence error—A SPA OIR event was received out of sequence. This could be caused by a corrupted message between the SIP and the Route Processor (RP) or me other software or hardware problem.  vial code not set—Failure code could not be read from a SPA OIR event message. his could be caused by a corrupted message between the SIP and the RP or some her software or hardware problem.  vial code not set—Failure code could not be read from a SPA OIR event message. his could be caused by a corrupted message between the SIP and the RP or some her software or hardware problem.  vial code not set—Failure code could not be read from a SPA OIR event message. his could be caused by a corrupted message between the SIP and the RP or some her software or hardware problem.  vial code not set—Failure code could not be read from a SPA OIR event message. his could be caused by a corrupted message between the SIP and the RP or some her software or hardware problem.  vial code not set—Failure code could not be read from a SPA OIR event message.  vial code not set—Failure code could not be read from a SPA OIR event message.  vial code not set—Failure code could not be read from a SPA OIR event message.  vial code not set —Failure code could not be read from a SPA OIR event message.  vial code not set—Failure code could not be read from a SPA OIR event message.  vial code not set —Failure code could not be read from a |
|                                                                                                    |

| Operational<br>Status | Description                                                                                                    |  |  |  |  |
|-----------------------|----------------------------------------------------------------------------------------------------|--|--|--|--|
|                       | <ul> <li>Init timeout—Time limit has been reached during initialization of a SPA.</li> <li>Read SPA type failed—A read from the hardware for the SPA type failed.</li> <li>Reload request—SPA reload is in progress from the hw-module subslot reload command.</li> <li>SPA h/w error—The SPA software driver has detected a hardware error.</li> <li>SPA ready timeout—A timeout occurred on the RP while waiting for the SPA to become operational.</li> <li>SPA type mismatch—Occurs when you have pre-configured a SPA of one type, but have inserted a SPA of a different type.</li> <li>SPA unrecognized—SPA is not supported by the Cisco IOS software release.</li> <li>Start failed—Failed to start interfaces on SPA.</li> <li>Unexpected inserted event—The SPA OIR software has received a SPA insertion event when the OIR software considered the SPA already present.</li> <li>Wait h/w ok timeout—A timeout occurred while waiting for the SPA_OK and PWR_OK hardware signals to be asserted.</li> <li>Wait start timeout—A timeout occurred on the SIP while waiting for permission from the RP to bring up the SPA.</li> </ul> |  |  |  |  |
| stopped               | SPA has been gracefully deactivated using the <b>hw-module subslot</b> stop privileged EXEC command.                                                                                                    |  |  |  |  |

# **Examples**

The following example shows the operational status of a Wideband SPA:

```
Router# show hw-module bay 1/0/0 oir

Module Model Operational Status

bay 1/0/0 SPA-24XDS-SFP ok
```

The following example shows the operational status of a Wideband SPA when the **internal** keyword is specified:

## Router# show hw-module bay 1/0/0 oir internal

```
WARNING: This command is not intended for production use
and should only be used under the supervision of
Cisco Systems technical support personnel.
sm(spa_oir_tsm bay 1/0/0 TSM), running yes, state ready
Admin Status: admin enabled, Operational Status: ok(1)
Last reset Reason: audit failure
TSM Context:
   configured spa type 0x4AE
    soft remove fail code 0x0(none)
   last_fail_code 0x0(none)
   fail count 0
    timed fail count 0, failed spa type 0x0
   recovery_action 0
    associated fail code 0x0(none)
   sequence numbers: next from tsm 1, last to tsm 1
   flags 0x0
Subslot:
   spa type 0x4AE, active spa type 0x4AE
```

| Command Description |                    | Description                                                                        |
|---------------------|--------------------|------------------------------------------------------------------------------------|
|                     | show hw-module bay | Displays information about the wideband channels or RF channels on a Wideband SPA. |

# show hw-module bay transceiver

To display information about the pluggable transceiver module, use the **show hw-module bay transceiver** command in privileged EXEC mode.

**show hw-module bay** *slot/subslot/{bayport}* **transceiver** *transceiver-port-number* [{**idprom**|**status**}]

# **Syntax Description**

| slot                    | Slot where a SIP or cable line card resides.                                                                                                    |
|-------------------------|----------------------------------------------------------------------------------------------------|
|                         | • Cisco uBR7246VXR router—The valid range is from 3 to 6.                                                                                                    |
|                         | • Cisco uBR7225VXR router—The valid value is 1 or 2.                                                                                                    |
|                         | Cisco uBR10012 router—The valid range for:                                                                                                    |
|                         | • Cable line card is from 5 to 8                                                                                                    |
|                         | • SIPs is 1 and 3                                                                                                    |
| subslot                 | Subslot where a SIP or cable line card resides.                                                                                                    |
|                         | Cisco uBR10012 router—The valid value for:                                                                                                    |
|                         | • Cable line card is 0 or 1                                                                                                    |
|                         | <ul> <li>SPAs in a SIP, prior to Cisco IOS Release 12.2(33)SCB is 0 or 1. For<br/>Cisco IOS Release 12.2(33)SCB and later releases, the value of subslot<br/>is not specified.</li> </ul> |
| bay                     | Bay in a SIP where a SPA is located. The valid values are 0 (upper bay) and 1 (lower bay).                                                                                                |
| port                    | Port number.                                                                                                    |
|                         | • Cisco uBR7246VXR router and Cisco uBR7225VXR router—The valid value is 0 or 1.                                                                                                    |
|                         | Cisco uBR10012 router—The valid value for:                                                                                                    |
|                         | • Slots 1 and 3 is 0                                                                                                    |
|                         | • Slots 5 to 8 is from 0 to 4                                                                                                    |
| transceiver             | Specifies the pluggable transceiver module installed in the <i>slot /subslot /bay</i> .                                                                                                   |
| transceiver-port-number | Transceiver-port-number of the transceiver. The valid value is 0 or 1.                                                                                                    |
| idprom                  | Displays information for the transceiver identification programmable read only memory (idprom).                                                                                           |
| status                  | Displays information for the transceiver initialization status.                                                                                                    |

**Command Default** 

None

**Command Modes** 

Privileged EXEC (#)

# **Command History**

| Release        | Modification                                                                       |
|----------------|------------------------------------------------------------------------------------|
| 12.2(33)SCA    | This command was introduced.                                                       |
| IOS-XE 3.15.0S | This command is not supported on the Cisco cBR Series Converged Broadband Routers. |

# **Examples**

The following example is a sample output of the **show hw-module bay transceiver** command for wideband channel 0 on the Wideband SPA located in slot 1, subslot 0, bay 0:

```
Router# show hw-module bay 1/0/0 transceiver 0 idprom
IDPROM for transceiver SPA TYPE ETHER 1x10GE V2:
 Description
                                            = XFP optics (type 6)
                                           = DWDM XFP 1530.33 (138)
 Transceiver Type:
 Product Identifier (PID)
                                           = DWDM-XFP-30.33
 Vendor Revision
                                           = 04
 Serial Number (SN)
                                            = FLJ1212G578
 Vendor Name
                                            = CISCO
                                           = 00.00.0E (14)
 Vendor OUI (IEEE company ID)
                                           = IP9IAAZCAA
 CLEI code
 Cisco part number
                                           = 10-2370-01
 Device State
                                            = Enabled.
 Date code (yy/mm/dd)
                                            = 08/03/25
  Connector type
                                            = LC.
                                            = 64B/66B
 Encoding
                                             SONET Scrambled
```

## **Related Commands**

| Command                | Description                                                                        |
|------------------------|------------------------------------------------------------------------------------|
| show hw-module bay     | Displays information about the wideband channels or RF channels on a Wideband SPA. |
| show hw-module bay oir | Displays the operational status of a Wideband SPA.                                 |

NRZ

= 9900 Mbits/s

= 11100 Mbits/s

Minimum bit rate

Maximum bit rate

# show hw-module subslot oir

To display the operational status of a SPA, use the **show hw-module subslot oir** command in privileged EXEC mode.

show hw-module subslot {slot/subslot|all} oir [internal]

# **Syntax Description**

| slot     | The slot where a SIP resides. On the Cisco cBR-8 router, slots 0 to 9 can be used for a SIP.                                                     |  |
|----------|----------------------------------------------------------------------------------------------------|--|
| subslot  | The subslot where the Wideband SIP resides. On the Cisco cBR-8 router, subslot 1 is always specified.                                            |  |
| all      | Displays OIR status for all Wideband SPAs in the system.                                                                                         |  |
| internal | (Optional) Displays detailed diagnostic information. This option is intended for internal diagnostic use with Cisco technical support personnel. |  |

# **Command Default**

If you do not specify the **internal** keyword, detailed diagnostic information is not displayed.

## **Command Modes**

Privileged EXEC (#)

# **Command History**

| <br>Release | Modification                                                                                                    |
|-------------|----------------------------------------------------------------------------------------------------|
|             | This command was introduced on the Cisco cBR Series Converged Broadband Routers. This command replaces the <b>show hw-module bay oir</b> command. |

# **Usage Guidelines**

Use the **show hw-module bay oir** command to obtain operational status information about a Wideband SPA. To display information for a specific SPA, specify *slot/subslot/bay* for the SPA. To display information for all SPAs in the router, use the **all** keyword.

The optional **internal** keyword displays detailed diagnostic information that is recommended only for use with Cisco technical support personnel.

Table 0-1 describes the possible values for the Operational Status field in the output.

## **Table 14: Operational Status Field Descriptions**

| Operational<br>Status | Description                                                                                         |
|-----------------------|----------------------------------------------------------------------------------------------------|
| admin down            | SPA is administratively disabled by the <b>hw-module bay shutdown</b> global configuration command. |
| booting               | SPA is initializing.                                                                                |
| missing               | SPA is not present in the SIP bay.                                                                  |
| ok                    | SPA is operational.                                                                                 |

| Operational<br>Status   | Description                                                                                                    |
|-------------------------|----------------------------------------------------------------------------------------------------|
| out of service (reason) | The SPA is out of service for one of the following reasons:                                                                                                    |
|                         | Note The following reasons are not applicable to every SPA and can be platform-specific.                                                                                                    |
|                         | <ul> <li>Analyze failed—Failed to create a SPA data structure, most likely due to a memory allocation problem.</li> <li>Authentication failed—SPA has failed hardware validation.</li> <li>Data structure create error—Failed to create a SPA data structure, most likely due to a memory allocation problem.</li> <li>Event corrupt—A SPA online insertion and removal (OIR) event has been corrupted. This could be caused by a corrupted message between the SIP and the Route Processor (RP) or some other software or hardware problem.</li> <li>Event sequence error—A SPA OIR event was received out of sequence. This could be caused by a corrupted message between the SIP and the Route Processor (RP) or some other software or hardware problem.</li> <li>Fail code not set—Failure code could not be read from a SPA OIR event message. This could be caused by a corrupted message between the SIP and the RP or some other software or hardware problem.</li> <li>Failed too many times—SPA is disabled because it has failed more than the allowable limit on the platform.</li> <li>FPD upgrade failed—A field-programmable device (FPD), such as the Field-Programmable Gate Array (FPGA), failed to automatically upgrade.</li> <li>H/W signal deasserted—The SPA_OK or PWR_OK hardware signal indicating that the SPA is accessible is no longer asserted.</li> <li>Heartbeat failed—Occurs when intelligent SPAs encounter heartbeat failures.</li> <li>Incompatible FPD—An FPGA version mismatch with the Cisco IOS software has been detected for the SPA.</li> </ul> |
|                         | <ul> <li>Init timeout—Time limit has been reached during initialization of a SPA.</li> <li>Read SPA type failed—A read from the hardware for the SPA type failed.</li> <li>Reload request—SPA reload is in progress from the hw-module subslot reload command.</li> <li>SPA h/w error—The SPA software driver has detected a hardware error.</li> <li>SPA ready timeout—A timeout occurred on the RP while waiting for the SPA to become operational.</li> <li>SPA type mismatch—Occurs when you have pre-configured a SPA of one type, but have inserted a SPA of a different type.</li> <li>SPA unrecognized—SPA is not supported by the Cisco IOS software release.</li> <li>Start failed—Failed to start interfaces on SPA.</li> <li>Unexpected inserted event—The SPA OIR software has received a SPA insertion event when the OIR software considered the SPA already present.</li> <li>Wait h/w ok timeout—A timeout occurred while waiting for the SPA_OK and PWR_OK hardware signals to be asserted.</li> <li>Wait start timeout—A timeout occurred on the SIP while waiting for permission from the RP to bring up the SPA.</li> </ul>                                                                                                    |

| Operational<br>Status | Description                                                                                          |
|-----------------------|----------------------------------------------------------------------------------------------------|
| stopped               | SPA has been gracefully deactivated using the <b>hw-module subslot</b> stop privileged EXEC command. |

# **Examples**

The following example shows the operational status of a Wideband SPA:

The following example shows the operational status of a Wideband SPA when the **internal** keyword is specified:

```
Router# show hw-module subslot 4/1 oir internal
```

```
WARNING: This command is not intended for production use
and should only be used under the supervision of
Cisco Systems technical support personnel.
sm(spa_oir_tsm subslot 4/1 TSM), running yes, state ready
Admin Status: admin enabled, Operational Status: ok(1)
Last reset Reason: power up
TSM Context:
configured spa type 0xB82
soft remove fail code 0x0(none)
last fail code 0x0(none)
timed_fail_count 0, failed_spa_type 0x0
flags 0x10)
Subslot:
spa type 0xB82, active spa type 0xB82
subslot flags 0x0, plugin flags 0x0
TSM Parameters:
wait_psm_ready_timeout 360000 ms, init_timeout 300000 ms
remove_timeout 120000 ms, recovery_delay 5000 ms
fail_time_period 1200000 ms, max_fail_count 5
supports pre-configuration
```

| Command            | Description                                                                        |
|--------------------|------------------------------------------------------------------------------------|
| show hw-module bay | Displays information about the wideband channels or RF channels on a Wideband SPA. |

# show ib statistic

To display the Ironbus statistics information on a SPA interface processor (SIP), use the **show ib statistic** command in privileged EXEC mode.

## show ib statistic

# **Syntax Description**

This command has no arguments or keywords.

## **Command Default**

None

#### **Command Modes**

Privileged EXEC (#)

## **Command History**

| Release     | Modification                 |
|-------------|------------------------------|
| 12.2(33)SCI | This command was introduced. |

IOS-XE 3.15.0S This command is not supported on the Cisco cBR Series Converged Broadband Routers.

The following is a sample output of the **show ib statistic** command:

Router# show ib statistic

```
1/0:
\verb|fib_pkts_rcvd 176652603||
                              fib_byts_rcvd 14591185846
tib pkts sent 447859
                              tib byts sent 57548025
fib throughput(DS) 1318481 b/s tib_throughput(US) 7094 b/s
fib bandwidth usage(DS) < 1% tib bandwidth usage(US) < 1%
Current bandwidth threshold 90% message interval 2min
Default bandwidth threshold 90% message interval 2min
fib_pkts_rcvd 44773
                              fib byts rcvd 4125566
                              tib byts sent 388462
tib pkts sent 3318
fib throughput(DS) 0 b/s tib throughput(US) 0 b/s
fib bandwidth usage(DS) < 1% tib bandwidth usage(US) < 1%
Current bandwidth threshold 90% message interval 2min
Default bandwidth threshold 90% message interval 2min
```

| Command | Description                                                  |
|---------|--------------------------------------------------------------|
| _       | Configures the Ironbus throughput warning message threshold. |

# show interface bundle

To display information about a specific virtual cable bundle, use the **show interface bundle** command in privileged EXEC mode.

## Cisco uBR Series Router

show interface bundle number [{accounting|controller|counters protocol status|crb|description | fair-queue|intercept|irb|mac-accounting|monitor interval|mpls-exp|precedence|random-detect|stats|summary}]

## **Cisco cBR Series Router**

show interface bundle number [{accounting | controller | counters | protocol | status | crb | description | intercept | irb | mac-accounting | monitor | interval | mpls-exp | multicast-sessions | precedence | stats | summary}]

# **Syntax Description**

| number             | Specific virtual bundle. The valid values range from 1 to 255.                                                                |
|--------------------|----------------------------------------------------------------------------------------------------|
| accounting         | Displays accounting information for the specified virtual interface bundle.                                                   |
| controller         | Displays information about interface status, configuration, and controller status for the specified virtual interface bundle. |
| protocol           | Displays information about interface protocol counters for the specified virtual interface bundle.                            |
| status             | Displays information about the current status of enabled protocols.                                                           |
| crb                | Displays the interface routing and bridging information.                                                                      |
| description        | Displays the specified virtual interface bundle description.                                                                  |
| fair-queue         | For uBR series routers, displays the interface bundle Weighted Fair Queueing (WFQ) information.                               |
| intercept          | Displays the intercept streams information on the specified virtual interface bundle.                                         |
| irb                | Displays the interface bundle routing and bridging information.                                                               |
| mac-accounting     | Displays the interface bundle MAC accounting information.                                                                     |
| monitor interval   | Monitors the specified interface bundle continuously at the specified interval.                                               |
| mpls-exp           | Displays the MPLS experimental accounting information on the specified interface bundle.                                      |
| multicast-sessions | Displays the configuration parameters for multicast sessions on a specific bundle.                                            |
| precedence         | Displays the interface precedence accounting information.                                                                     |

| random-detect | For uBR series routers, displays the interface Weighted Random Early Detection (WRED) information. |
|---------------|----------------------------------------------------------------------------------------------------|
| stats         | Displays interface packets and octets, in and out, by the switching path.                          |
| summary       | Displays the summary of activity on the specified interface bundle.                                |

## **Command Default**

No default behavior or values for this command.

### **Command Modes**

Privileged EXEC (#)

# **Command History**

| Release        | Modification                                                                                                    |
|----------------|----------------------------------------------------------------------------------------------------|
| 12.2(33)SCA    | This command was introduced.                                                                                                    |
| 12.2(33)SCB    | Support for the <b>multicast-sessions</b> keyword was removed. Running the command with the <b>multicast-sessions</b> keyword does not display an output. |
| 12.2(33)SCE    | The <b>multicast-sessions</b> keyword was removed.                                                                                                    |
| IOS-XE 3.15.0S | This command was implemented on the Cisco cBR Series Converged Broadband Routers. The <b>fair-queue</b> and <b>random-detect</b> keywords are removed.    |
| IOS-XE 3.15.0S | The <b>multicast-sessions</b> keyword was removed. It is not available on the Cisco cBR Series Converged Broadband Routers .                              |

### **Examples**

The following is an example of the **show interface bundle** command for bundle 1:

```
Router# show interface bundle 1
Load for five secs: 2%/0%; one minute: 1%; five minutes: 1%
Time source is hardware calendar, *06:03:45.483 EDT Wed Oct 12 2011
Bundle1 is up, line protocol is up
 Hardware is Cable Virtual-bundle interface, address is 0013.5f03.a4e3 (bia 000
0.0000.0000)
 Internet address is 5.65.0.1/16
  MTU 1500 bytes, BW 26000 Kbit, DLY 1000 usec,
    reliability 255/255, txload 1/255, rxload 1/255
  Encapsulation MCNS, loopback not set
  Keepalive set (10 sec)
  ARP type: ARPA, ARP Timeout 04:00:00
  Last input 00:00:25, output never, output hang never
  Last clearing of "show interface" counters never
  Input queue: 0/75/0/0 (size/max/drops/flushes); Total output drops: 0
  Interface Bundle1 queueing strategy: fifo
  5 minute input rate 0 bits/sec, 0 packets/sec
  5 minute output rate 0 bits/sec, 0 packets/sec
     1676 packets input, 283993 bytes, 0 no buffer
     Received 601 broadcasts (0 IP multicasts)
     0 runts, 0 giants, 0 throttles
     51 input errors, 0 CRC, 0 frame, 0 overrun, 0 ignored, 0 abort
     4163 packets output, 379783 bytes, 0 underruns
     O output errors, O collisions, O interface resets
     O output buffer failures, O output buffers swapped out
```

The following is an example of the **show interface bundle accounting** command for bundle 1:

```
Router# show interface bundle 1 accounting
Load for five secs: 1%/0%; one minute: 1%; five minutes: 1%
Time source is hardware calendar, *06:04:41.271 EDT Wed Oct 12 2011
Bundle1
                           Pkts In Chars In
                                               Pkts Out Chars Out
               Protocol
                             1678
                                           0
                  Other
                                                      0
                    ΤP
                              1406
                                       270933
                                                    4209
                                                             384390
                    ARP
                              294
                                       17640
                                                       0
```

The following is an example of the **show interface bundle controller** command for bundle 1:

```
Router# show interface bundle 1 controller
Load for five secs: 1%/0%; one minute: 1%; five minutes: 1%
Time source is hardware calendar, *06:04:58.539 EDT Wed Oct 12 2011
Bundle1 is up, line protocol is up
  Hardware is Cable Virtual-bundle interface, address is 0013.5f03.a4e3 (bia 000
0.0000.0000)
  Internet address is 5.65.0.1/16
  MTU 1500 bytes, BW 26000 Kbit, DLY 1000 usec,
     reliability 255/255, txload 1/255, rxload 1/255
  Encapsulation MCNS, loopback not set
  Keepalive set (10 sec)
  ARP type: ARPA, ARP Timeout 04:00:00
  Last input 00:00:17, output never, output hang never
  Last clearing of "show interface" counters never
  Input queue: 0/75/0/0 (size/max/drops/flushes); Total output drops: 0
  Interface Bundle1 queueing strategy: fifo
  5 minute input rate 0 bits/sec, 0 packets/sec
  5 minute output rate 1000 bits/sec, 1 packets/sec
    1707 packets input, 289077 bytes, 0 no buffer
     Received 613 broadcasts (0 IP multicasts)
     0 runts, 0 giants, 0 throttles
     51 input errors, 0 CRC, 0 frame, 0 overrun, 0 ignored, 0 abort
     4224 packets output, 386306 bytes, 0 underruns
     O output errors, O collisions, O interface resets
     O output buffer failures, O output buffers swapped out
```

The following is an example of the **show interface bundle counter protocol** command for bundle 1:

```
Router# show interface bundle 1 counters protocol status
Load for five secs: 0%/0%; one minute: 1%; five minutes: 1%
Time source is hardware calendar, *06:05:30.695 EDT Wed Oct 12 2011
Protocols allocated:
Bundle1: Other, IP, ARP
```

The following is an example of the **show interface bundle crb** command for bundle 1:

```
Router# show interface bundle 1 crb
Load for five secs: 2%/0%; one minute: 1%; five minutes: 1%
Time source is hardware calendar, *06:05:57.267 EDT Wed Oct 12 2011
Bundle1
Routed protocols on Bundle1:
   ip
```

The following is an example of the **show interface bundle description** command for bundle 1:

```
Router# show interface bundle 1 description Load for five secs: 0\%/0\%; one minute: 1%; five minutes: 1% Time source is hardware calendar, *06:06:22.243 EDT Wed Oct 12 2011
```

Interface Status Protocol Description Bul up up

The following is an example of the **show interface bundle intercept** command for bundle 1:

```
Router# show interface bundle 1 intercept
Load for five secs: 2%/0%; one minute: 1%; five minutes: 1%
Time source is hardware calendar, *06:06:56.763 EDT Wed Oct 12 2011
No interception active
```

The following is an example of the **show interface bundle multicast-sessions** command for bundle 1:

#### Router# show interface bundle 1 multicast-sessions

```
Multicast Sessions on Bundle1
         Interface GC SAID SFID GQC GEn RefCount GC-Interface State
Group
224.1.1.45 Bundlel.1 1 8193 - _ _ 224.1.1.46 Bundlel.1 1 8193 --- 1 5 1 224.1.1.47 Bundlel.1 1 8193 --- 1 5 1
               Bundle1.1 1 8193 --- 1 5 1 Bundle1 ACTIVE
                                                           Bundle1
                                                                      ACTIVE
                                                           Bundle1
                                                                      ACTIVE
Aggregate Multicast Sessions on Bundle1
Aggregate Sessions for SAID 8193 GQC 1 CurrSess 3
Group Interface GC SAID SFID AggGQC GEn RefCount GC-Interface
 224.1.1.45
               Bundle1.1
                          1 8193 --- 1 5 1 Bundle1
224.1.1.46 Bundle1.1
224.1.1.47 Bundle1.1
                           1 8193 ---
                                            1
                                                  5 1
                                                               Bundle1
                           1
                               8193 ---
                                            1
                                                   5
                                                      1
                                                               Bundle1
```

The following is an example of the **show interface bundle stats** command for bundle 1:

#### Router# show interface bundle 1 stats

Total

```
Load for five secs: 0\%/0\%; one minute: 1\%; five minutes: 1\% Time source is hardware calendar, *06:10:18.775 EDT Wed Oct 12 2011 Bundle1

Switching path Pkts In Chars In Pkts Out Chars Out Processor 661 179549 0 0 Route cache 1175 130728 4512 414497
```

1836

The following is an example of the **show interface bundle summary** command for bundle 1:

310277

4512

414497

| Command                    | Description                                                                                                    |
|----------------------------|----------------------------------------------------------------------------------------------------|
| show interface cable       | Displays configuration and status information for the cable interface.                                                                      |
| show interface cable modem | Displays information about cable modems and associated customer premises equipment (CPE) devices connected to a particular cable interface. |

# show interface cable

To display the current configuration and status of a cable interface, use the show interface cable command in privileged EXEC mode.

**show interface cable** {slot/port | slot/subslot/port} [options]

# Cisco IOS Release 12.2(33)SCE and later

**show interface cable** {slot/cable-interface-index | slot/subslot/cable-interface-index} [options]

# Cisco cBR Series Converged Broadband Router

**show interface cable** *slot/subslot/cable-interface-index* [options]

# **Syntax Description**

| slot                  | Slot where the line card resides.                                                                                                    |
|-----------------------|----------------------------------------------------------------------------------------------------|
|                       | • Cisco uBR7225VXR router—The valid value is 1 or 2.                                                                                                    |
|                       | • Cisco uBR7246VXR router—The valid range is from 3 to 6.                                                                                                    |
|                       | • Cisco uBR10012 router—The valid range is from 5 to 8.                                                                                                    |
|                       | • Cisco cBR router—The valid range is 0 to 3 and 6 to 9.                                                                                                    |
| subslot               | Secondary slot number of the cable interface line card.                                                                                                    |
|                       | Cisco uBR10012 only —The valid subslots are 0 or 1.                                                                                                    |
|                       | Cisco cBR router—The valid value is 0.                                                                                                    |
| port                  | Downstream port number.                                                                                                    |
|                       | • Cisco uBR7225VXR router and Cisco uBR7246VXR router—The valid value is 0 or 1.                                                                                                    |
|                       | • Cisco uBR10012 router—The valid range is from 0 to 4 (depending on the cable interface).                                                                                             |
| cable-interface-index | Downstream port of the Cisco uBR10-MC5X20 and Cisco uBR-MC28 line cards, or MAC domain index of the Cisco uBR-MC20X20V and Cisco uBR-MC3GX60V line cards.                              |
|                       | Cisco uBR7225VXR and Cisco uBR7246VXR routers—The valid port value is 0 or 1.                                                                                                    |
|                       | Cisco uBR10012 router—The valid range for the Cisco uBR-MC20X20V and Cisco uBR-MC5X20 line cards is from 0 to 4. The valid range for the Cisco uBR-MC3GX60V line card is from 0 to 14. |
|                       | Cisco cBR router—The valid range is 0 to 15.                                                                                                    |

| options                                                                                                    | Cable-specific options are documented in their own command reference pages:                                  |  |
|----------------------------------------------------------------------------------------------------|----------------------------------------------------------------------------------------------------|--|
|                                                                                                    | • show interface cable downstream                                                                            |  |
|                                                                                                    | • show interface cable intercept                                                                             |  |
|                                                                                                    | • show interface cable mac-scheduler                                                                         |  |
|                                                                                                    | • show interface cable monitor                                                                               |  |
|                                                                                                    | • show interface cable qos paramset                                                                          |  |
|                                                                                                    | • show interface cable service-flow                                                                          |  |
|                                                                                                    | • show interface cable sid                                                                                   |  |
|                                                                                                    | • show interface cable signal-quality                                                                        |  |
|                                                                                                    | • show interface cable upstream                                                                              |  |
|                                                                                                    | • show interface cable slot/subslot/port mac-scheduler uschan-number-in-mac-domain                           |  |
|                                                                                                    | A number of non-cable-specific options are also supported (but not all are meaningful for cable interfaces): |  |
| accounting—Displays the number of packets of each protocol type that we through the interface. crb—Displays routing and bridging information.description—Displays the description entered for the interface.fair-queue—Displays distributed weighted fair queuing (DWFQ irb—Displays integrated routing bridge information. mac-accounting—D Ethernet MAC accounting information.random-detect—Displays weighte early detection (WRED) information.rate-limit—Displays rate-limit information.shape—Displays Traffic Shape information.stats—Displays rackets that were switched. |                                                                                                    |  |

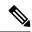

Note

For information on the non-cable specific options, see the Cisco IOS Release 12.2 documentation on Cisco.com and the Customer Documentation CD-ROM.

# **Command Modes**

Privileged EXEC (#)

# **Command History**

| Release        | Modification                                                                                                    |
|----------------|----------------------------------------------------------------------------------------------------|
| 11.3 XA        | This command was introduced.                                                                                                    |
| 12.0(3)T       | This command was ported to the mainline release.                                                                                                    |
| 12.2(33)SCE    | This command was modified. The port parameter was changed to cable-interface-index to indicate the MAC domain index for the Cisco uBR-MC20X20V and Cisco uBR-MC3GX60V cable interface line cards. |
| IOS-XE 3.15.0S | This command was implemented on the Cisco cBR Series Converged Broadband Router.                                                                                                    |

| Release       | Modification                                                                                                    |
|---------------|----------------------------------------------------------------------------------------------------|
| IOS XE 16.7.1 | This command option was implemented on the Cisco cBR Series Converged Broadband Router: show interface cable slot/subslot/port mac-scheduler uschan-number-in-mac-domain |

# **Examples**

This example shows the output for the **show interface cable** command:

```
Router# show interface cable 1/0/0
Cable1/0 is up, line protocol is up
  Hardware is BCM3210 ASIC, address is 000a.13e8.1ca8 (bia 000a.13e8.1a60)
  Internet address is 10.1.1.3/24
  MTU 1500 bytes, BW 27000 Kbit, DLY 1000 usec, rely 255/255, load 1/255
  Encapsulation, loopback not set, keepalive not set
  ARP type: ARPA, ARP Timeout 04:00:00
  Last input 4d07h, output 00:00:00, output hang never
  Last clearing of "show interface" counters never
  Queueing strategy: fifo
  Output queue 0/40, 0 drops; input queue 0/75, 0 drops
  5 minute input rate 1834000 bits/sec, 2385 packets/sec
  5 minute output rate 1982000 bits/sec, 2431 packets/sec
     24461542 packets input, 2348214388 bytes, 0 no buffer
      Received 1979 broadcasts, 0 runts, 0 giants, 0 throttles
      0 input errors, 0 CRC, 0 frame, 0 overrun, 0 ignored, 0 abort
     24854257 packets output, 2536222931 bytes, 0 underruns
     O output errors, O collisions, O interface resets
      O output buffer failures, O output buffers swapped out
```

#### Table 15: show interface cable Field Descriptions

| Field                                                        | Description                                                                                                    |
|--------------------------------------------------------------|----------------------------------------------------------------------------------------------------|
| Cable slot/cable-interface-index is up/administratively down | Indicates whether the interface hardware is currently active or taken down by the administrator.                                                           |
| line protocol is up/administratively down                    | Indicates whether the software processes that handle the line protocol believe the interface is usable or if it has been taken down by the administrator.  |
| hardware                                                     | Hardware type and address.                                                                                                    |
| Internet address                                             | Internet address followed by subnet mask.                                                                                                    |
| MTU                                                          | Maximum transmission unit (MTU) of the interface.                                                                                                    |
| BW                                                           | Bandwidth of the interface in kilobits per second.                                                                                                    |
| DLY                                                          | Delay of the interface in microseconds.                                                                                                    |
| rely                                                         | Reliability of the interface as a fraction of 255, calculated as an exponential average over 5 minutes. (For example, 255/255 is 100 percent reliability.) |
| load                                                         | Load on the interface as a fraction of 255, calculated as an exponential average over 5 minutes. (For example, 255/255 is complete saturation.)            |

| Field                                                                                                    | Description                                                                                                    |
|----------------------------------------------------------------------------------------------------|----------------------------------------------------------------------------------------------------|
| Encapsulation                                                                                                    | Encapsulation method assigned to this interface.                                                                                                    |
| ARP type                                                                                                    | Type of Address Resolution Protocol (ARP) and timeout value assigned.                                                                                                    |
| Last input                                                                                                    | Number of hours, minutes, and seconds since the last packet was successfully received by an interface.                                                                                                    |
| output                                                                                                    | Number of hours, minutes, and seconds since the last packet was successfully sent by an interface.                                                                                                    |
| Last clearing of "show interface" counters                                                                                                    | Time at which the counters that measure cumulative statistics (such as number of bytes sent and received) were last reset to zero.                                                                                                    |
| Queueing strategy                                                                                                    | Displays the type of queueing configured for this interface. In the following example output, the type of queueing configured is first-in first-out (FIFO).                                                                                                    |
| Output queue                                                                                                    | Number of packets in the output queue. The format of this number is A/B, where A indicates the number of packets in the queue, and B indicates the maximum number of packets allowed in the queue.                                                                                        |
| drops                                                                                                    | Indicates the number of packets dropped because of a full queue.                                                                                                    |
| input queue/drops                                                                                                    | Number of packets in the input queue. The format of this number is A/B, where A indicates the number of packets in the queue, and B indicates the maximum number of packets allowed in the queue.                                                                                         |
| drops                                                                                                    | Indicates the number of packets dropped because of a full queue.                                                                                                    |
| Five minute input rate Five minute output rate                                                                                                    | Average number of bits and packets sent per second in the last five minutes. The five-minute interval is the default time period for statistics collection and can be changed for each individual cable interface using the <b>load-interval</b> command in interface configuration mode. |
| These statistics are calculated using a decayed averaging method, where only the average is stored over the interval period, not the individual samples. Every time a sample average is taken, a percentage of the sample and a percentage of the average are added together to creat the new average. If traffic stops for a time period, these statistics do not immediately go to zee but drop with a decay rate of about 70 percent per time period. For example, if the interface passing 1,000 packets per second (pps) before traffic stops, the <b>show interface cable</b> comma shows the rate being 300 pps at the end of the first time interval. The rate then drops to 90 p at the end of the second time interval, and so forth. |                                                                                                    |
| packets input                                                                                                    | Total number of error-free packets received by the system.                                                                                                    |
| bytes input                                                                                                    | Total number of bytes, including data and MAC encapsulation, in the error-free packets received by the system.                                                                                                    |

| Field                                                                                                    | Description                                                                                                    |
|----------------------------------------------------------------------------------------------------|----------------------------------------------------------------------------------------------------|
| When using bundled cable interfaces on Cisco uBR7200 series routers, the input packet counter for the primary interface also include the packet counts for subordinate interfaces, except who using a Broadband Processing Engine (BPE) cable interface (such as the Cisco uBR-MC16U/and Cisco uBR-MC28U/X). On BPE cards and on the Cisco uBR10012 router, the input counters for primary and subordinate cable interfaces are not combined. |                                                                                                    |
| no buffer                                                                                                    | Number of received packets discarded because there was no buffer space in the main system.                                                                                                    |
| Received broadcast                                                                                                    | Total number of broadcast or multicast packets received by the interface.                                                                                                    |
| runts                                                                                                    | Number of packets that are discarded because they are smaller than the medium's minimum packet size.                                                                                                    |
| giants                                                                                                    | Number of packets that are discarded because they are bigger than the standard Ethernet Maximum Transmission Unit (MTU) size. For Ethernet packets, RFC 1757 defines giants as "the total number of packets received that were longer than 1518 octets (excluding framing bits, but including FCS octets) and were otherwise well formed."                                                            |
|                                                                                                    | Note In addition, to account for the different Ethernet and other packet encapsulations on the network, packets are considered giants when they exceed the configured MTU size plus 114 bytes.                                                                                                    |
| input errors                                                                                                    | Total number of errors received on the interface. This count includes runts and giants, which are shown above, as well as other errors, such as no buffers, and CRC, frame, overrun, and ignored counts. This count can also include DOCSIS protocol errors such as an invalid SID in the DOCSIS frame, a bad extended header length, corrupted concatenated packets, and invalid bandwidth requests. |
| CRC                                                                                                    | Indicates the number of times the cyclic redundancy checksum (CRC) generated by the originating LAN station or far-end device does not match the checksum calculated from the data received.                                                                                                    |
| frame                                                                                                    | Number of packets received incorrectly having a CRC error and a non-integer number of octets.                                                                                                    |
| overrun                                                                                                    | Number of times the receiver hardware was unable to forward received data to a hardware buffer because the input rate exceeded the receiver's ability to handle the data.                                                                                                    |
| ignored                                                                                                    | Number of received packets ignored by the interface because the interface hardware ran low on internal buffers.                                                                                                    |
| packets output                                                                                                    | Total number of messages sent by the system.                                                                                                    |
| bytes                                                                                                    | Total number of bytes, including data and MAC encapsulation, sent by the system.                                                                                                    |

| Field                     | Description                                                                                             |
|---------------------------|----------------------------------------------------------------------------------------------------|
| underruns                 | Number of times the sender has been running faster than the receiving device can handle.                |
| output errors             | Sum of all errors that prevented the final transmission of packets out of the interface being examined. |
| collisions                | Not applicable.                                                                                         |
| interface resets          | Number of times an interface has been completely reset.                                                 |
| output buffer failures    | Number of times the output buffer has failed.                                                           |
| output buffer swapped out | Number of times the output buffer has been swapped out.                                                 |

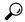

Tin

In Cisco IOS Release 12.1(12)EC, Release 12.2(8)BC1, and later releases, you can add a timestamp to **show** commands using the **exec prompt timestamp** command in line configuration mode.

## **Examples for Cisco cBR Series Converged Broadband Router**

This example shows the output for the **show interface cable** command:

```
Router#show interface cable 1/0/0
Cable1/0/0 is up, line protocol is up
  Hardware is CMTS MD interface, address is c414.3c17.1dcb (bia c414.3c17.1dcb)
  MTU 1500 bytes, BW 26000 Kbit/sec, DLY 1000 usec,
     reliability 255/255, txload 22/255, rxload 1/255
  Encapsulation MCNS, loopback not set
  Keepalive set (10 sec)
  ARP type: ARPA, ARP Timeout 04:00:00
  Last input never, output never, output hang never
  Last clearing of "show interface" counters never
  Input queue: 0/375/0/0 (size/max/drops/flushes); Total output drops: 0
  Queueing strategy: weighted fair
  Output queue: 0/1000/64/0 (size/max total/threshold/drops)
     Conversations 0/0/256 (active/max active/max total)
     Reserved Conversations 0/0 (allocated/max allocated)
     Available Bandwidth 19500 kilobits/sec
  5 minute input rate 0 bits/sec, 0 packets/sec
  5 minute output rate 2281000 bits/sec, 2854 packets/sec
     27026 packets input, 2849227 bytes, 26 no buffer
     Received 0 broadcasts (0 multicasts)
     0 runts, 0 giants, 0 throttles
     0 input errors, 0 CRC, 0 frame, 0 overrun, 0 ignored, 0 abort
     36755119 packets output, 3675867584 bytes, 0 underruns
     O output errors, O collisions, 1 interface resets
     0 unknown protocol drops
     O output buffer failures, O output buffers swapped out
```

| Command                             | Description                                                                 |
|-------------------------------------|-----------------------------------------------------------------------------|
| show interface cable downstream     | Displays information about the downstream on the cable interface.           |
| show interface cable sid            | Displays information by service identifier (SID) of each CM on the network. |
| show interface cable signal-quality | Displays information about the cable signal quality.                        |
| show interface cable upstream       | Displays information about one or all upstreams on the cable interface.     |

# show interface cable admission-control reservation

To display service flows, categorizations, and bandwidth consumption on the Cisco CMTS, for the specified interface, and the specified service flow direction, use the **show interface cable admission-control reservation** command in privileged EXEC mode.

show interface cable slot/subslot/port admission-control reservation[{downstream | upstream}]port-no

# Cisco IOS Release 12.2(33)SCE and later

 $show \mid interface \mid cable \mid \{slot/cable-interface-indexslot/subslot/cable-interface-index\} \quad \mid admission\text{-}control \mid [exervation \mid [exervation \mid formula of the control of the control$ 

## Cisco cBR Series Converged Broadband Router

**show** | **interface** | **cable** | {*slot/cable-interface-indexslot/subslot/cable-interface-index*} | **admission-control** | **reservation** | [{**downstream** | **upstream** | **port-no** | **us-bonding-group** | *upstream* | **bonding-group-number**}]

# **Syntax Description**

| slot                  | Slot where the line card resides.                                                                                                    |  |  |  |
|-----------------------|----------------------------------------------------------------------------------------------------|--|--|--|
|                       | <ul> <li>Cisco uBR7225VXR router—The valid value is 1 or 2.</li> <li>Cisco uBR7246VXR router—The valid range is from 3 to 6.</li> <li>Cisco uBR10012 router—The valid range is from 5 to 8.</li> <li>Cisco cBR router—The valid range is 0 to 3 and 6 to 9.</li> </ul> |  |  |  |
| subslot               | Secondary slot number of the cable interface line card.                                                                                                    |  |  |  |
|                       | Cisco uBR10012 only —The valid subslots are 0 or 1.                                                                                                    |  |  |  |
|                       | Cisco cBR router—The valid value is 0.                                                                                                    |  |  |  |
| port                  | Downstream port number.                                                                                                    |  |  |  |
|                       | <ul> <li>Cisco uBR7225VXR router and Cisco uBR7246VXR router—The valid value is 0 or 1.</li> <li>Cisco uBR10012 router—The valid range is from 0 to 4 (depending on the cable interface).</li> </ul>                                                                   |  |  |  |
| cable-interface-index | Downstream port of the Cisco uBR10-MC5X20 and Cisco uBR-MC28 line cards, or MAC domain index of the Cisco uBR-MC20X20V and Cisco uBR-MC3GX60V line cards.                                                                                                    |  |  |  |
|                       | Cisco uBR7225VXR and Cisco uBR7246VXR routers—The valid port value is 0 or 1.                                                                                                    |  |  |  |
|                       | Cisco uBR10012 router—The valid range for the Cisco uBR-MC20X20V and Cisco uBR-MC5X20 line cards is from 0 to 4. The valid range for the Cisco uBR-MC3GX60V line card is from 0 to 14.                                                                                 |  |  |  |
|                       | Cisco cBR router—The valid range is 0 to 15.                                                                                                    |  |  |  |
| downstream            | Displays downstream service flow information for the designated cable interface.                                                                                                    |  |  |  |
| upstream port-no      | Displays upstream service flow information for the designated cable interface. The port number may be optionally specified here for more limited display.                                                                                                    |  |  |  |

| us-bonding-group                  | Displays the upstream bonding group service flow information. |
|-----------------------------------|---------------------------------------------------------------|
| upstream<br>-bonding-group-number |                                                               |

#### **Command Default**

No default behavior or values for this command. However, Cisco IOS Release 12.3(21)BC supports default operation and non-default configuration for feature on the Cisco CMTS.

## **Command Modes**

Privileged EXEC

## **Command History**

| Release        | Modification                                                                                                    |
|----------------|----------------------------------------------------------------------------------------------------|
| 12.3(21)BC     | This command was introduced for the Cisco uBR10012 router and the Cisco uBR7246VXR router.                                                                                                    |
| 12.2(33)SCE    | This command was modified. The port parameter was changed to cable-interface-index to indicate the MAC domain index for the Cisco uBR-MC20X20V and Cisco uBR-MC3GX60V cable interface line cards. |
| IOS-XE 3.15.0S | This command was implemented on the Cisco cBR Series Converged Broadband Router. The <b>us-bonding-group</b> <i>upstream -bonding-group-number</i> keyword and variable was added.                |

# **Usage Guidelines**

For additional information about using this command, refer to the following documents on Cisco.com:

- Admission Control for the Cisco CMTS
- Service Flow Admission Control for the Cisco CMTS

Use the **us-bonding-group** *upstream -bonding-group-number* keyword and variable to display the upstream bonding group service flow information.

## **Examples**

This example shows the output and status of the Service Flow Admission Control feature, and the **show interface cable admission-control reservation { downstream | upstream }** *port-no* command.

| Router | <pre># show interface</pre> | cable 5/1/1 | admission-control | reservation | n downstream.  |
|--------|-----------------------------|-------------|-------------------|-------------|----------------|
| SfId   | Mac Address                 | Bucket      | Bucket Name       | State       | Current Reserv |
| 4      | 0000.cad6.f052              | 8           |                   | act         | 0              |
| 88     | 0000.cad6.f052              | 8           |                   | act         | 2000           |
| 6      | 0000.cad6.eece              | 8           |                   | act         | 0              |
| 21     | 0000.cad6.eece              | 8           |                   | act         | 2000           |
| 8      | 0000.cad6.eebe              | 8           |                   | act         | 0              |
| 24     | 0000.cad6.eebe              | 8           |                   | act         | 2000           |
| 10     | 0000.cadb.30a6              | 8           |                   | act         | 0              |
| 27     | 0000.cadb.30a6              | 8           |                   | act         | 2000           |

This example illustrates further information for the Service Flow Admission Control feature with abbreviated command syntax. This example displays threshold levels and current reservation per bucket, and the oversubscribed bandwidth per bucket. Cisco IOS indicates implicitly calculated threshold with asterisk.

```
Router# sh cable admission-control interface ca 5/1/1 upstream 0 Interface Cable5/1/1 Upstream Bit Rate (bits per second) = 4096000
```

| Resource - Upstream Bandwidth |       |       |       |       |       |       |        |       |       |       |       |
|-------------------------------|-------|-------|-------|-------|-------|-------|--------|-------|-------|-------|-------|
| Bucket Names                  | Minor | # of  | Major | # of  | Excls | # of  | Non-Ex | Curr. | Curr. | Conf  | # of  |
| No                            | Level | Times | Level | Times | Level | Times | Level  | Resv  | Ovrsb | Level | Rejec |
| 1                             | 5     | 1312  | 7     | 1262  | 45    | 0     | 0      | 31    | 0     | I     | 36    |
| 2                             | 0     | 0     | 0     | 0     | 0     | 0     | 6*     | 0     | 0     | I     | 0     |
| 3                             | 0     | 0     | 0     | 0     | 0     | 0     | 6*     | 0     | 0     | I     | 0     |
| 4                             | 0     | 0     | 0     | 0     | 0     | 0     | 6*     | 0     | 0     | I     | 0     |
| 5                             | 0     | 0     | 0     | 0     | 0     | 0     | 6*     | 0     | 0     | I     | 0     |
| 6                             | 0     | 0     | 0     | 0     | 0     | 0     | 6*     | 0     | 0     | I     | 0     |
| 7                             | 0     | 0     | 0     | 0     | 0     | 0     | 6*     | 0     | 0     | I     | 0     |
| 8                             | 5     | 31    | 7     | 2.9   | 49    | 11    | 5      | 79    | 2.5   | T     | 0     |

## **Examples for the Cisco cBR Series Converged Broadband Router**

This example shows the output of the **show interface cable admission-control reservation** command with the **downstream** keyword on the Cisco cBR router:

| Router | #show interface | cable 3/0/0 | admission-control | reservation | downstream     |
|--------|-----------------|-------------|-------------------|-------------|----------------|
| SfId   | Mac Address     | Bucket      | Bucket Name       | State       | Current Reserv |
| 16     | 0025.2e2d.74f8  | 8           |                   | Active      | 0              |
| 28     | 0025.2e2d.74f8  | 8           |                   | Active      | 0              |
| 18     | 0025.2eaf.7f38  | 8           |                   | Active      | 0              |
| 21     | 0025.2eaf.7f38  | 8           |                   | Active      | 0              |
| 20     | 0025.2eaf.8302  | 8           |                   | Active      | 0              |
| 22     | 0025.2eaf.8302  | 8           |                   | Active      | 0              |
| 26     | 0025.2eaf.82f4  | 8           |                   | Active      | 0              |
| 27     | 0025.2eaf.82f4  | 8           |                   | Active      | 0              |
| 30     | 0025.2e2d.75be  | 8           |                   | Active      | 0              |
| 32     | 0025.2e2d.75be  | 8           |                   | Active      | 0              |

Router#

This example shows the output of the **show interface cable admission-control reservation** command with the **upstream** keyword on the Cisco cBR router:

### Router#show interface cable 3/0/0 admission-control reservation upstream 0

| Interf | face Cable3/0/0 Up | stream Por | t O         |        |                |
|--------|--------------------|------------|-------------|--------|----------------|
| SfId   | Mac Address        | Bucket     | Bucket Name | State  | Current Reserv |
| 15     | 0025.2e2d.74f8     | 8          |             | Active | 0              |
| 19     | 0025.2eaf.8302     | 8          |             | Active | 0              |
| 29     | 0025.2e2d.75be     | 8          |             | Active | 0              |

Router#

This example shows the output of the **show interface cable admission-control reservation** command with the **us-bonding-group** keyword on the Cisco cBR router:

```
Router#show interface cable 3/0/0 admission-control reservation us-bonding-group 1
Interface Cable3/0/0 Upstream bonding group 1
Sfld Mac Address Bucket Bucket Name State Current Reserv
```

Router#

| Command                                               | Description                                                                                                    |
|-------------------------------------------------------|----------------------------------------------------------------------------------------------------|
| cable admission-control<br>ds-bandwidth               | Sets minor, major and exclusive thresholds for downstream voice or data bandwidth for each or all interfaces on the Cisco CMTS                                                                                 |
| cable admission-control preempt<br>priority-voice     | Changes the default PacketCable Emergency 911 call preemption functions on the Cisco CMTS, supporting throughput and bandwidth requirements for Emergency 911 calls above all other buckets on the Cisco CMTS. |
| cable admission-control<br>us-bandwidth               | Configures global or interface-level upstream bandwidth thresholds and exclusive or non-exclusive resources on the Cisco CMTS.                                                                                 |
| cable application-type include                        | Associates an application type with a specific and prioritized bucket on the Cisco CMTS.                                                                                                    |
| cable application-type name                           | Assigns an alpha-numeric name for the specified bucket.                                                                                                    |
| debug cable admission-control flow-categorization     | Displays service flow categorization results, enabled when a service flow is classified.                                                                                                    |
| show application-buckets                              | Displays rules for any or all buckets supporting Service Flow Admission Control on the Cisco CMTS.                                                                                                    |
| show interface cable<br>admission-control reservation | Displays service flows, categorizations, and bandwidth consumption on the Cisco CMTS, for the specified interface, and the specified service flow direction.                                                   |

# show interface cable cable-monitor

To display cable monitor flow information, use the **show interface cable cable-monitor** command in privileged EXEC mode.

**show interface cable** {slot/port | slot/subslot/port} **cable-monitor** 

# Cisco IOS Release 12.2(33)SCE and later

**show interface cable** {slot/cable-interface-index | slot/subslot/cable-interface-index} **cable-monitor** [{cam | verbose}]

# **Syntax Description**

| slot                  | Slot where the line card resides.                                                                                                    |
|-----------------------|----------------------------------------------------------------------------------------------------|
|                       | • Cisco uBR7225VXR router—The valid value is 1 or 2.                                                                                                    |
|                       | • Cisco uBR7246VXR router—The valid range is from 3 to 6.                                                                                                    |
|                       | • Cisco uBR10012 router—The valid range is from 5 to 8.                                                                                                    |
| subslot               | (Cisco uBR10012 only) Secondary slot number of the cable interface line card. The valid subslots are 0 or 1.                                                                           |
| port                  | Downstream port number.                                                                                                    |
|                       | • Cisco uBR7225VXR router and Cisco uBR7246VXR router—The valid value is 0 or 1.                                                                                                    |
|                       | • Cisco uBR10012 router—The valid range is from 0 to 4 (depending on the cable interface).                                                                                             |
| cable-interface-index | Downstream port of the Cisco uBR10-MC5X20 and Cisco uBR-MC28 line cards, or MAC domain index of the Cisco uBR-MC20X20V and Cisco uBR-MC3GX60V line cards.                              |
|                       | Cisco uBR7225VXR and Cisco uBR7246VXR routers—The valid port value is 0 or 1.                                                                                                    |
|                       | Cisco uBR10012 router—The valid range for the Cisco uBR-MC20X20V and Cisco uBR-MC5X20 line cards is from 0 to 4. The valid range for the Cisco uBR-MC3GX60V line card is from 0 to 14. |
| cam                   | (Optional) Displays detailed content addressable memory (CAM) information.                                                                                                    |
| verbose               | (Optional) Displays detailed monitor flow information.                                                                                                    |

## **Command Modes**

Privileged EXEC (#)

# **Command History**

| Release     | Modification                                                                                                    |  |
|-------------|----------------------------------------------------------------------------------------------------|--|
| 12.2(33)SCA | This command is introduced.                                                                                                    |  |
| 12.2(33)SCE | This command was modified. The port parameter was changed to cable-interface-index to indicate the MAC domain index for the Cisco uBR-MC20X20V and Cisco uBR-MC3GX60V cable interface line cards. |  |

| Release        | Modification                                                                      |
|----------------|-----------------------------------------------------------------------------------|
| IOS-XE 3.15.0S | This command is not supported on the Cisco cBR Series Converged Broadband Router. |

# **Examples**

The following is a sample output from the **show interface cable cable-monitor** command:

```
Router# show interface cable 5/0 cable-monitor
US/ Time Outbound Flow Flow Type
                                   Flow Packet MAC
                                                        MAC
                                                                 Encap
DS Stmp Interface Type
                         Identifier
                                       Extn. Type Extn. Type
                                                                 Type
                                                 no
us no
         Et1/2 us-port 0
                                       yes data
                                                                 docsis
         Et1/2
               acc-list 103
                                       yes
                                                 no
all no
                                            data
                                                                 docsis
         Et1/2
                mac-addr 0050.0000.0000 yes
                                            mac
                                                  no
```

The following is a sample output from the show interface cable cable-monitor cam command:

```
Router# show interface cable6/0/0 cable-monitor cam
Sniffer Wideband interface = Wi6/0/0:0
Sniff points 0x9
DS Unconditional sniffing for 0 flows. FlowIndex: Total: 0. Hits 0
DS HighPrio Unconditional sniffing for 0 flows. FlowIndex: Total: 0. Hits 0
US Packet Unconditional sniffing
US 0, 1 FlowIndex: 2 Total: 1. Hits 1035
US 1, 0 FlowIndex: Total: 0. Hits 0
US 2, 0 FlowIndex: Total: 0. Hits 0
US 3, 0 FlowIndex: Total: 0. Hits 0
US Frag Unconditional sniffing
US 0, 0 FlowIndex: Total: 0. Hits 0
US 1, 0 FlowIndex: Total: 0. Hits 0
US 2, 0 FlowIndex: Total: 0. Hits 0
US 3, 0 FlowIndex: Total: 0. Hits 0
MAC Address CAM :
Entry 0, MAC 7cb2.1b0f.ea7a Refcount 1 FlowIndex: 1 Total: 1 Hits 401
Entry 1, MAC 0000.0000.0000 Refcount 0 FlowIndex: Total: 0 Hits 0
Entry 2, MAC 0000.0000.0000 Refcount 0 FlowIndex: Total: 0 Hits 0
Entry 3, MAC 0000.0000.0000 Refcount 0 FlowIndex: Total: 0 Hits 0
Entry 4, MAC 0000.0000.0000 Refcount 0 FlowIndex: Total: 0 Hits 0
Entry 5, MAC 0000.0000.0000 Refcount 0 FlowIndex: Total: 0 Hits 0
Entry 6, MAC 0000.0000.0000 Refcount 0 FlowIndex: Total: 0 Hits 0
Entry 7, MAC 0000.0000.0000 Refcount 0 FlowIndex: Total: 0 Hits 0
Entry 8, MAC 0000.0000.0000 Refcount 0 FlowIndex: Total: 0 Hits 0
Entry 9, MAC 0000.0000.0000 Refcount 0 FlowIndex: Total: 0 Hits 0
Entry 10, MAC 0000.0000.0000 Refcount 0 FlowIndex: Total: 0 Hits 0
Entry 11, MAC 0000.0000.0000 Refcount 0 FlowIndex: Total: 0 Hits 0
Entry 12, MAC 0000.0000.0000 Refcount 0 FlowIndex: Total: 0 Hits 0
Entry 13, MAC 0000.0000.0000 Refcount 0 FlowIndex: Total: 0 Hits 0
Entry 14, MAC 0000.0000.0000 Refcount 0 FlowIndex: Total: 0 Hits 0
Entry 15, MAC 0000.0000.0000 Refcount 0 FlowIndex: Total: 0 Hits 0
Sid CAM :
Entry 0, Sid 1, US 1 Refcount 1 FlowIndex: 1 Total: 1 Hits 825
Entry 1, Sid 0, US 0 Refcount 0 FlowIndex: Total: 0 Hits 0
Entry 2, Sid 0, US 0 Refcount 0 FlowIndex: Total: 0 Hits 0
Entry 3, Sid 0, US 0 Refcount 0 FlowIndex: Total: 0 Hits 0
Entry 4, Sid 0, US 0 Refcount 0 FlowIndex: Total: 0 Hits 0
Entry 5, Sid 0, US 0 Refcount 0 FlowIndex: Total: 0 Hits 0
Entry 6, Sid 0, US 0 Refcount 0 FlowIndex: Total: 0 Hits 0
Entry 7, Sid 0, US 0 Refcount 0 FlowIndex: Total: 0 Hits 0
Entry 8, Sid 0, US 0 Refcount 0 FlowIndex: Total: 0 Hits 0
Entry 9, Sid 0, US 0 Refcount 0 FlowIndex: Total: 0 Hits 0
Entry 10, Sid 0, US 0 Refcount 0 FlowIndex: Total: 0 Hits 0
Entry 11, Sid 0, US 0 Refcount 0 FlowIndex: Total: 0 Hits 0
```

```
Entry 12, Sid 0, US 0 Refcount 0 FlowIndex: Total: 0 Hits 0 Entry 13, Sid 0, US 0 Refcount 0 FlowIndex: Total: 0 Hits 0 Entry 14, Sid 0, US 0 Refcount 0 FlowIndex: Total: 0 Hits 0 Entry 15, Sid 0, US 0 Refcount 0 FlowIndex: Total: 0 Hits 0
```

The following is a sample output from the **show interface cable cable-monitor verbose** command:

```
Router# show interface cable6/0/0 cable-monitor verbose
Sniffer Wideband interface = Wi6/0/0:0
Index 0, Direction all
 DS CAM Index 0 (MAC 7cb2.1b0f.ea74), Hits 10
  No US CAM Entry
 No US CAM Entry
 No US CAM Entry
 No US CAM Entry
  10 packets evaluated, 10 output, 0 No buffer
  O NotData, O NotMac, O Extn not matched, O US MacAddress mismatch
  0 NotMap, 0 No sid in MAP, 0 not REQ, 0 not Grant
 0 Not DSA, 0 not DSC, 0 Not DSD
  O Sid mismatch in DS Pkts, O ACL match failed
  In VCCI 0x5B, Out VCCI 0xFFFF
Index 1, Direction us
 No DS CAM Entry
  No US CAM Entry
  No US CAM Entry
  No US CAM Entry
  582 packets evaluated, 582 output, 0 No buffer
  O NotData, O NotMac, O Extn not matched, O US MacAddress mismatch
  0 NotMap, 0 No sid in MAP, 0 not REQ, 0 not Grant
  0 Not DSA, 0 not DSC, 0 Not DSD
  O Sid mismatch in DS Pkts, O ACL match failed
  In VCCI 0x5B, Out VCCI 0x56
```

### Table 16: show interface cable monitor Field Descriptions

| Field                | Description                                                                                                    |
|----------------------|----------------------------------------------------------------------------------------------------|
| DS                   | Downstream. Indicates that only downstream flows are monitored.                                                                                         |
| UP                   | Upstream. Indicates that only upstream flows are monitored.                                                                                             |
| ALL                  | Indicates that all flows are monitored.                                                                                                    |
| Time Stmp            | "Yes" indicates that forwarded packets have been time-stamped, with appended 4 bytes. "No" indicates that forwarded packets have not been time-stamped. |
| Outbound Interface   | Identifies the interfaces where the packets have been forwarded to (Ethernet or Fast Ethernet).                                                         |
| Flow Type            | Identifies the selected flow type, MAC-address, access-list number, or upstream port number.                                                            |
| Flow Type Identifier | MAC address, access-list number, or service ID.                                                                                                    |
| Flow Extn.           | "Yes" indicates that extended filters are configured, and "no" indicates that no extended filters have been configured.                                 |
| MAC Type             | Not applicable.                                                                                                    |

| Field | Description                                    |  |
|-------|------------------------------------------------|--|
| Encap | DOCSIS encapsulation.                          |  |
| Туре  | Forwarded packets with Ethernet encapsulation. |  |

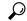

Tip

In Cisco IOS Release 12.1(12)EC, Release 12.2(8)BC1, and later releases, you can add a timestamp to **show** commands using the **exec prompt timestamp** command in line configuration mode.

| Command       | Description                                                                                                    |
|---------------|----------------------------------------------------------------------------------------------------|
| cable monitor | $Enables \ the \ forwarding \ of \ selected \ packets \ on \ the \ cable \ interface \ to \ an \ external \ LAN \ analyzer.$ |

# show interface cable controller

To display the interface status, configuration and controller status, use the show interface cable controller command in privileged EXEC mode.

# Cisco cBR Series Converged Broadband Router

show interface cable slot/subslot/cable-interface-index controller

# **Syntax Description**

| slot/subslot/cable-interface-inde | Identifies the cable interface on the Cisco cBR Series Converged |
|-----------------------------------|------------------------------------------------------------------|
|                                   | Broadband Router.                                                |

## **Command Modes**

Privileged EXEC (#)

# **Command History**

| Release         | Modification                                                                                                    |
|-----------------|----------------------------------------------------------------------------------------------------|
| IOS-XE 3.15.0S  | This command was implemented on the Cisco cBR Series Converged Broadband Router.                                                              |
| IOS-XE 3.18.0SP | This command was modified on the Cisco cBR Series Converged Broadband Router.  MD OCD and MD DPD statistics were added in the command output. |

# **Examples**

This example shows the output of the show interface cable controller command with the MD DPD statistics:

# Router# show interface cable 3/0/0 controller | beg MD DPD \*\*\* MD DPD Statistics \*\*\*\*

| IID DID DEGELOCIE             |        |            |   |
|-------------------------------|--------|------------|---|
| OFDM port/chan:               | 0/158  |            |   |
| Profile                       | 0      |            |   |
| DPD Cache RX good             |        |            |   |
| messages:                     | 1      | fragments: | 1 |
| DPD TX fragments              |        |            |   |
| PLC: good:                    | 1159   | error:     | 0 |
| Data Chan: good:              | 464    | error:     | 0 |
| Profile                       | 1      |            |   |
|                               | 1      |            |   |
| DPD Cache RX good             | 1      | fragments: | 1 |
| messages:<br>DPD TX fragments | 1      | rragments: | 1 |
| Data Chan: good:              | 464    | error:     | 0 |
| Data Chan, 9000.              | 404    | error.     | O |
| Profile                       | 255    |            |   |
| DPD Cache RX good             |        |            |   |
| messages:                     | 1      | fragments: | 1 |
| DPD TX fragments              |        |            |   |
| PLC: good:                    | 1159   | error:     | 0 |
| Data Chan: good:              | 464    | error:     | 0 |
| OFDM port/chan:               | 7/160  |            |   |
| Order Port/Chan:              | // 102 |            |   |
| Profile                       | 0      |            |   |
| DPD Cache RX good             |        |            |   |
| messages:                     | 1      | fragments: | 1 |

| DPD TX fragments  |      |             |   |
|-------------------|------|-------------|---|
| PLC: good:        | 123  | error:      | 0 |
| Data Chan: good:  | 50   | error:      | 0 |
| Profile           | 1    |             |   |
| DPD Cache RX good |      |             |   |
| messages:         | 1    | fragments:  | 1 |
| DPD TX fragments  |      |             |   |
| Data Chan: good:  | 50   | error:      | 0 |
| Profile           | 255  |             |   |
| DPD Cache RX good |      |             |   |
| messages:         | 1    | fragments:  | 1 |
| DPD TX fragments  |      | _           |   |
| PLC: good:        | 123  | error:      | 0 |
| Data Chan: good:  | 50   | error:      | 0 |
| Totals            |      |             |   |
| DPD Cache RX good |      |             |   |
| messages:         | 6    | fragments:  | 6 |
| DPD TX fragments  |      |             |   |
| PLC: good:        | 2564 | error:      | 0 |
| Data Chan: good:  | 1542 | error:      | 0 |
| DPD RX errors     |      |             |   |
| mpart err:        | 0    | queue err:  | 0 |
| inv ccc err       | 0    | oos ccc err | 0 |
|                   |      |             |   |

This example shows the output of the show interface cable controller command with the MD OCD statistics:

|          | /U/U Controller                             | beg MD             | OCD                                                                                                    |
|----------|---------------------------------------------|--------------------|----------------------------------------------------------------------------------------------------|
| 0 /1 5 0 |                                             |                    |                                                                                                    |
|          |                                             |                    |                                                                                                    |
|          | 1 fragmanta.                                |                    | 1                                                                                                    |
| •        | i iragments.                                |                    |                                                                                                    |
| . 72     | 7 error:                                    |                    | 0                                                                                                    |
|          |                                             |                    | 0                                                                                                    |
| . 23     | i ellol.                                    |                    | O                                                                                                    |
| 7/162    |                                             |                    |                                                                                                    |
|          |                                             |                    |                                                                                                    |
| :        | <pre>1 fragments:</pre>                     |                    | 1                                                                                                    |
|          |                                             |                    |                                                                                                    |
| : 4      | <pre>2 error:</pre>                         |                    | 0                                                                                                    |
| : 1      | 7 error:                                    |                    | 0                                                                                                    |
|          |                                             |                    |                                                                                                    |
|          |                                             |                    |                                                                                                    |
| :        | <pre>2 fragments:</pre>                     |                    | 2                                                                                                    |
|          | <u> </u>                                    |                    |                                                                                                    |
| : 76     | 9 error:                                    |                    | 0                                                                                                    |
| : 30     | 8 error:                                    |                    | 0                                                                                                    |
|          |                                             |                    |                                                                                                    |
| :        | 0 queue err:                                |                    | 0                                                                                                    |
| r        | 0 oos ccc err                               |                    | 0                                                                                                    |
|          | CS ****  0/158 : : 72 : 29  7/162 : : 4 : 1 | <pre>cs ****</pre> | 0/158 : 1 fragments: : 727 error: : 291 error:  7/162 : 1 fragments: : 42 error: : 17 error: : 2 fragments: : 2 fragments: : 308 error: : 0 queue err: |

# show interface cable downstream

To display information about the downstreams on a cable interface, use the **show interface cable downstream** command in privileged EXEC mode.

show interface cable {slot/port | slot/subslot/port} downstream

# Cisco IOS Release 12.2(33)SCE and later

**show interface cable** {slot/cable-interface-index | slot/subslot/cable-interface-index} **downstream** 

# **Syntax Description**

| slot                  | <ul> <li>Slot where the line card resides.</li> <li>Cisco uBR7225VXR router—The valid value is 1 or 2.</li> <li>Cisco uBR7246VXR router—The valid range is from 3 to 6.</li> <li>Cisco uBR10012 router—The valid range is from 5 to 8.</li> </ul>                                                                                                    |
|-----------------------|----------------------------------------------------------------------------------------------------|
| subslot               | (Cisco uBR10012 only) Secondary slot number of the cable interface line card. The valid subslots are 0 or 1.                                                                                                    |
| port                  | <ul> <li>Downstream port number.</li> <li>Cisco uBR7225VXR router and Cisco uBR7246VXR router—The valid value is 0 or 1.</li> <li>Cisco uBR10012 router—The valid range is from 0 to 4 (depending on the cable interface).</li> </ul>                                                                                                    |
| cable-interface-index | Downstream port of the Cisco uBR10-MC5X20 and Cisco uBR-MC28 line cards, or MAC domain index of the Cisco uBR-MC20X20V and Cisco uBR-MC3GX60V line cards.  Cisco uBR7225VXR and Cisco uBR7246VXR routers—The valid port value is 0 or 1.  Cisco uBR10012 router—The valid range for the Cisco uBR-MC20X20V and Cisco uBR-MC5X20 line cards is from 0 to 4. The valid range for the Cisco uBR-MC3GX60V line card is from 0 to 14. |

# **Command Default**

No default behavior or values

# **Command Modes**

Privileged EXEC

# **Command History**

| Release    | Modification                                                                                     |
|------------|--------------------------------------------------------------------------------------------------|
| 11.3 XA    | This command was introduced.                                                                     |
| 12.0(3)T   | Command ported to the mainline release.                                                          |
| 12.1(4)CX  | Output was expanded for <b>show interface cable downstream</b> command for DOCSIS 1.1 operation. |
| 12.2(4)BC1 | Support was added to the Release 12.2 BC train.                                                  |

| Release        | Modification                                                                                                    |
|----------------|----------------------------------------------------------------------------------------------------|
| 12.2(33)SCE    | This command was modified. The port parameter was changed to cable-interface-index to indicate the MAC domain index for the Cisco uBR-MC20X20V and Cisco uBR-MC3GX60V cable interface line cards. |
| IOS-XE 3.15.0S | This command is not supported on the Cisco cBR Series Converged Broadband Router.                                                                                                    |

# **Examples**

The following example is sample output from the show interface cable downstream command for Cisco IOS releases that support only DOCSIS 1.0 or 1.0+ operation:

```
Router# show interface cable 6/0 downstream
Cable6/0: Downstream is up
111947771 packets output, 1579682655 bytes, 0 discarded
0 output errors
```

The following is sample output from the show interface cable downstream command for Cisco IOS releases that support only DOCSIS 1.1 operation:

#### Router# show interface cable 4/0 downstream

```
Cable4/0:Downstream is up
54335436 packets output, 2854290447 bytes, 0 discarded
0 output errors
1 total active devices, 1 active modems
Total downstream bandwidth: 27000000 bps
Total downstream reserved bandwidth: 1000000 bps
Worst case latency for low latency queue: 0 usecs
Current Upper limit for worst case latency: 0 usecs
Router#
```

Table 17: show interface cable downstream Field Descriptions

| Field                                  | Description                                                                                                    |
|----------------------------------------|----------------------------------------------------------------------------------------------------|
| Cable                                  | Indicates the location of the downstream interface.                                                                                                    |
| Downstream is up/administratively down | Indicates the administrative state of the interface.                                                                                                    |
| packets output                         | Total number of data packets that have been transmitted on this downstream cable interface.                                                                                                    |
| bytes                                  | The number of bytes for data packets that have been transmitted on this downstream cable interface.                                                                                                    |
| discarded                              | Total number of packets that were not transmitted on the downstream, because of an error, such as a buffer overrun, the Cisco CMTS running out of memory, or the frame being larger than the cable interface's MTU value. |
| output errors                          | Total number of packets that could not be transmitted on this downstream cable interface because of all errors.                                                                                                    |
| total active devices                   | Total number of active cable modems and customer premises equipment (CPE) devices that are connected to this downstream cable interface.                                                                                  |

| Field                                      | Description                                                                                                    |
|--------------------------------------------|----------------------------------------------------------------------------------------------------|
| active modems                              | Total number of active cable modems that are connected to this downstream cable interface.                                                                                                    |
| Total downstream bandwidth                 | Total bandwidth associated with this downstream cable interface, in bits per second.                                                                                                    |
| Total downstream reserved bandwidth        | Total bandwidth on this downstream cable interface that has been reserved by specifying a value for the Min Reserved Traffic Rate field for the downstream service flow in the cable modems' DOCSIS configuration files.                                                                                          |
| Worst case latency for low latency queue   | Worst case latency value, in microseconds, that is allowed on this downstream cable interface, as determined by the Max DS Latency field for the downstream service flow in the cable modems' DOCSIS configuration files.                                                                                         |
| Current Upper limit for worst case latency | Lowest worst case latency value, in microseconds, that is allowed on this downstream cable interface. The Cisco CMTS uses the lowest specified Max DS Latency value that has been specified for a downstream service flow in any of the DOCSIS configuration files being used by cable modems on this downstream. |
|                                            | If a cable modem tries to register a downstream service flow that uses a worst case latency that is greater than this value, the Cisco CMTS will refuse to admit that service flow.                                                                                                    |

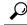

Tip

In Cisco IOS Release 12.1(12)EC, Release 12.2(8)BC1, and later releases, you can add a timestamp to **show** commands using the **exec prompt timestamp** command in line configuration mode.

# **Related Commands**

| Command                             | Description                                                                 |
|-------------------------------------|-----------------------------------------------------------------------------|
| show interface cable                | Displays configuration and status information for the cable interface.      |
| show interface cable sid            | Displays information by service identifier (SID) of each CM on the network. |
| show interface cable signal-quality | Displays information about the cable signal quality.                        |
| show interface cable upstream       | Displays information about one or all upstreams on the cable interface.     |

# show interface cable dsg downstream

To display interface configuration and status information for Advanced-mode DOCSIS Set-top Gateway (A-DSG) downstreams on a Cisco CMTS router, use the show interface cable dsg downstream command in privileged EXEC mode.

show interface cable {\slot/port | \slot/subslot/port} \dsg \downstream [{\dcd | rule \ rule-id \ [{\cfr | clients | verbose}] | \tunnel \ tunnel \ tunnel-id}]

#### Cisco IOS Release 12.2(33)SCE and later

**show interface cable** {slot/cable-interface-index | slot/subslot/cable-interface-index} **dsg downstream** [{**dcd** | **rule** | rule-id | {**cfr** | **clients** | **verbose**}] | **tunnel** | tunnel-id}]

### Cisco cBR Series Converged Broadband Router

show interface cable {slot/subslot/cable-interface-index} dsg downstream [{dcd|tunnel tunnel-id}}]

# **Syntax Description**

| cable                                   | Specifies details of a cable interface line card:                                                                                                    |
|-----------------------------------------|----------------------------------------------------------------------------------------------------|
|                                         | <ul> <li>slot—Slot where the line card resides.</li> <li>subslot—(Cisco uBR10012 only) Secondary slot number of the line card.</li> <li>port—Downstream port number of the line card.</li> <li>cable-interface-index—Downstream port or MAC domain index of the line card.</li> </ul> |
| cableslot/subslot/cable-interface-index | <ul> <li>For the Cisco cBR router—</li> <li>The valid range for the <i>slot</i> is 0 to 3 and 6 to 9.</li> <li>The valid value for the <i>subslot</i> is 0.</li> <li>The valid range for <i>cable-interface-index</i>is 0 to 15.</li> </ul>                                           |
| dcd                                     | (Optional) Displays downstream channel descriptor (DCD) messages for the A-DSG interface.                                                                                                    |
| rule rule-id                            | (Optional) Displays interface-level information for A-DSG rules on the Cisco CMTS router, such as rule state, tunnels, classifiers, client information, upstream channel identifier, and the number of vendors associated to a rule on a given downstream.                            |
| cfr                                     | (Optional) Displays the list of classifiers associated to the A-DSG rule, such as classifiers associated with the rule-id under the interface.                                                                                                    |
| clients                                 | (Optional) Displays clients associated with the rule-id under the interface.                                                                                                    |
| verbose                                 | (Optional) Displays A-DSG downstream rule detail information.                                                                                                    |
| tunnel tunnel-id                        | (Optional) Displays interface-level A-DSG downstream tunnel information. The valid range is from 1 to 65535.                                                                                                    |

# **Command Default**

Displays configuration information for all DSG downstream channels on a cable interface.

# **Command Modes**

Privileged EXEC (#)

# **Command History**

| Release        | Modification                                                                                                    |
|----------------|----------------------------------------------------------------------------------------------------|
| 12.3(13a)BC    | This command was introduced to support A-DSG 1.1 on the Cisco uBR10012 router and Cisco uBR7200 series routers.                                                                                                    |
| 12.3(17a)BC    | This command was modified to support A-DSG 1.2 with the following changes:  • The <b>rule</b> keyword option is obsolete.  • The tunnel group ID field ("TG id") was added to the <b>show interfaces cable dsg</b>                                                                                                    |
|                | <ul> <li>downstream tunnel form of the command.</li> <li>The output display column headings of the show interfaces cable dsg downstream tunnel form of the command were changed.</li> </ul>                                                                                                    |
| 12.2SCA        | This command was integrated into Cisco IOS Release 12.2SCA. Support for the Cisco uBR7225VXR router was added.                                                                                                    |
| 12.2(33)SCB4   | This command was modified. The show interface cable dsg downstream dcd command output is changed to display interface level DCD statistics for all interfaces in the mac-domain such as cable interfaces, modular cable interfaces, and IC interfaces. The field IF name is added to the output to indicate the interface. |
| 12.2(33)SCE    | This command was modified. The port parameter was changed to cable-interface-index to indicate the MAC domain index for the Cisco uBR-MC20X20V and Cisco uBR-MC3GX60V cable interface line cards.                                                                                                    |
| 12.2(33)SCG    | This command was modified. Support for the following keywords was removed:  • rule rule-id • cfr • clients • verbose                                                                                                    |
| IOS-XE 3.15.0S | This command was implemented on the Cisco cBR Series Converged Broadband Router. The following options were removed:  • rule rule-id • cfr • clients • verbose                                                                                                    |

# **Usage Guidelines**

To use the **show interface cable dsg downstream** command, the tunnel group must be configured globally and also at the cable interface.

**Table 18: Interface Density Information** 

| CMTS Router      | Line Card          | Slot   | Subslot | Port   | Cable Interface Index |
|------------------|--------------------|--------|---------|--------|-----------------------|
| Cisco uBR10012   | Cisco uBR-MC3GX60V | 5 to 8 | 0 or 1  | 0 to 4 | 0 to 14               |
|                  | Cisco UBR-MC20X20V |        |         |        | 0 to 4                |
|                  | Cisco uBR10-MC5X20 |        |         |        |                       |
| Cisco uBR7225VXR | All                | 1 or 2 | _       | 0 or 1 | _                     |
| Cisco uBR7246VXR | All                | 3 to 6 | _       | 0 or 1 | _                     |

# **Examples**

# Example: Displaying Information for all A-DSG Downstreams on a Cable Interface

The following example illustrates A-DSG downstream configuration information and the number of DSG tunnels, classifiers, clients and vender specific parameters.

```
Router# show interface cable 6/0 dsg downstream
chan chFreq chan timer init oper twoWay oneWay num num num num num
list index freq index timeout timeout timer timer rule tunnel cfr client vsp
1 2 666 1 1 2 2 3 4 9 6 4 6 2
3 500
```

# Example: Displaying DCD Information for all A-DSG Downstreams on a Cable Interface

The following example illustrates the DCD statistics for the given downstream channel for A-DSG version 1.1. DCD TLV information displays if the debug cable dsg command is active. This output was changed in Cisco IOS Release 12.3(17a)BC for A-DSG version 1.2.

```
Router# show interface cable 6/0 dsg downstream dcd
dcd num of dcd num of dcd num of dcd num of
state sent fail change cnt fragment
en 282 0 1
```

The following example shows the output for A-DSG debugging while running the same command:

| Router# debug cable dsg Router# show interface cable 6/0 dsg downstream dcd |                       |                      |                |  |  |  |  |  |
|-----------------------------------------------------------------------------|-----------------------|----------------------|----------------|--|--|--|--|--|
| dcd num of dcd num of dcd num of                                            |                       |                      |                |  |  |  |  |  |
| state sent                                                                  | fail                  | change cnt           | fragment       |  |  |  |  |  |
| en 2139                                                                     | 0                     | 1                    | 1              |  |  |  |  |  |
| Router#                                                                     |                       |                      |                |  |  |  |  |  |
| 00:35:58: DCD TLV last sen                                                  | t <b>:</b>            |                      |                |  |  |  |  |  |
| 32390101 01020102 040E0302                                                  | 09510100 02061111 11  | .111111 05060100 5E( | )10114         |  |  |  |  |  |
| 06020001 2B150803 12345612                                                  | 3456789A BCDEF012 34  | 156789A BCDEF032 260 | 010102         |  |  |  |  |  |
| 02010104 0E030209 51010002                                                  | 06111111 11111105 06  | 01005E 01011E06 020  | )00206         |  |  |  |  |  |
| 02000A32 18010103 02010104                                                  | 04040200 01050601 00  | )5E0101 28060200 033 | 321401         |  |  |  |  |  |
| 01040201 01040403 02070105                                                  | 0601005E 01013232 14  | 010105 02010104 040  | 040200         |  |  |  |  |  |
| 02050601 005E0101 3C321401                                                  | 01070201 01040404 02  | 2000605 0601005E 010 | )11432         |  |  |  |  |  |
| 1E010108 02010104 0E030209                                                  | 51010002 06111111 11  | .111105 0601005E 010 | )11432         |  |  |  |  |  |
| 35010114 02010104 0E030209                                                  | 51010002 06111111 11  | .111105 0601005E 010 | )1142B         |  |  |  |  |  |
| Router# 15080312 34561234                                                   | 56789ABC DEF01234 567 | '89ABC DEF01715 0202 | 20001 05010109 |  |  |  |  |  |

```
0C0504E6 6F6F6F03 046F6F6F 6F170F02 02000205 01010906 0504E601 0141170F 02020003 05010109 060504E6 01012817 0F020200 0A050101 09060504 E6010147 33230104 27B25A80 01041DCD 65000202 00010302 00020402 00030502 00042B05 08030022 22
```

Beginning in Cisco IOS Release 12.3(17a)BC, this output was modified to add the "dcd Tx" field in support of A-DSG version 1.2 as shown below:

# Router# show interfaces cable 5/0 dsg downstream dcd

| dcd  | dcd         |      |          |     |        |     |          |
|------|-------------|------|----------|-----|--------|-----|----------|
| n    | um of d     | cd   | num of o | dcd | num of | dcd | num of   |
| stat | e <b>Tx</b> |      |          |     |        |     |          |
|      | sent        |      | fail     |     | change | cnt | fragment |
| en   | on          | 6502 |          | Ω   |        | 28  | 1        |

The following output displays the DCD statistics on all the cable and modular interfaces. The "IF Name" field displays the interface type:

| Router#show | w inte | rface | cable 5/1/0 dsg | downstream dcd |            |          |
|-------------|--------|-------|-----------------|----------------|------------|----------|
| IF          | dcd    | dcd   | num of dcd      | num of dcd     | num of dcd | num of   |
| Name        | state  | Tx    | sent            | fail           | change cnt | fragment |
|             |        |       |                 |                |            |          |
| Ca5/1/0     | en     | on    | 70              | 0              | 2          | 1        |
| Mo1/0/0:0   | en     | on    | 70              | 0              | 2          | 1        |

### Example: Displaying Rule Information for all A-DSG Downstreams on a Cable Interface

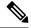

Note

This command is obsolete beginning in Cisco IOS Release 12.3(17a)BC.

| rule | rule  | rule | tunnel | tunnel | tunnel         | Ci  | fr | cfr   | cfrIn | client | vsp   |
|------|-------|------|--------|--------|----------------|-----|----|-------|-------|--------|-------|
| id   | state | pri  | id     | state  | mac-addr       | ic  | d  | state | dcd   | listId | index |
| l    | en    | 2    | 1      | en     | 0100.5e01.0114 | 1   |    | en    | yes   | 2      | 1     |
|      |       |      |        |        |                | 5   |    | en    | no    |        |       |
|      |       |      |        |        |                | 11  | 1  | en    | no    |        |       |
|      |       |      |        |        |                | 14  | 4  | en    | no    |        |       |
| 2    | en    | 1    | 2      | en     | 0100.5e01.011e | 2   |    | en    | yes   | 2      |       |
|      |       |      |        |        |                | 10  | С  | en    | yes   |        |       |
| 3    | en    | 1    | 3      | en     | 0100.5e01.0128 | 3   |    | en    | yes   | 3      |       |
| 4    | en    | 1    | 4      | en     | 0100.5e01.0132 | 4   |    | en    | no    | 4      |       |
| 5    | en    | 1    | 5      | en     | 0100.5e01.013c | 9   |    | en    | no    | 5      |       |
| 6    | en    | 1    | 6      | dis    | 0100.5e01.0146 |     |    |       |       | 6      | 2     |
| 7    | en    | 1    | 1      | en     | 0100.5e01.0114 | 1   |    | en    | no    | 10     |       |
|      |       |      |        |        |                | 5   |    | en    | no    |        |       |
|      |       |      |        |        |                | 11  | 1  | en    | no    |        |       |
|      |       |      |        |        |                | 14  | 4  | en    | no    |        |       |
| 8    | en    | 1    | 1      | en     | 0100.5e01.0114 | 1   |    | en    | no    | 2      |       |
|      |       |      |        |        |                | 5   |    | en    | no    |        |       |
|      |       |      |        |        |                | 11  | 1  | en    | no    |        |       |
|      |       |      |        |        |                | 14  | 4  | en    | no    |        |       |
| 20   | en    | 1    | 1      | en     | 0100.5e01.0114 | 1   |    | en    | no    | 2      | 1     |
|      |       |      |        |        |                | 5   |    | en    | no    |        |       |
|      |       |      |        |        |                | 11  | 1  | en    | no    |        |       |
|      |       |      |        |        |                | 14  | 4  | en    | no    |        |       |
|      |       |      |        |        | 6553           | 5 d | is | yes   |       |        |       |

The following example displays the same information as above for the given rule.

#### Router# show interface cable 6/0 dsg downstream rule 1

```
      rule
      rule
      rule tunnel
      tunnel
      tunnel
      cfr
      cfr
      cfrIn
      client vsp

      id
      state
      pri
      id
      state
      dcd
      listId
      index

      1
      en
      2
      1
      en
      yes
      2
      1

      5
      en
      no

      11
      en
      no

      14
      en
      no
```

#### Router# show interface cable 6/0 dsg downstream rule 1 cfr

```
rule cfr cfr cfrIn cfr destination ip source ip
                                              srcPre d port d port
id id state dcd pri address
                                address
                                             length start end
   1 en yes 1 230.111.111.111 111.111.111 32 0 65535
                                0.0.0.0 32
0.0.0.0 32
               1 230.1.1.60
1 224.25.25.134
      en
           no
                   230.1.1.60
                                                   0
                                                        65535
                                                  0
   11 en
                               0.0.0.0
           no
                                                        65535
                               0.0.0.0 32
   14 en no 0 230.1.1.20
                                                  1000 2000
```

#### Router# show interface cable 6/0 dsq downstream rule 1 clients

#### Router# show interface cable 6/0 dsg downstream rule 1 verbose

```
Rule ID
                            : 1
State
                            : enable
Priority
                            : 2
Tunnel ID
                            : 1
State
                           : enable
                           : 0100.5e01.0114
MAC Addr
Cfr Id
                            : 1
State
                            : enable
Priority
                           : 1
Dest IP
                           : 230.111.111.111
Src IP
                           : 111.111.111.111
                           : 32
Src Prefix Length
Dest Port Start
                            : 0
                            : 65535
Dest Port End
Forwarded
                            : 0
Received
                           : 0
Cfr Id
                           : 5
State
                            : enable
Priority
                            : 1
Dest IP
                           : 230.1.1.60
Src IP
                           : 0.0.0.0
Src Prefix Length
                           : 32
Dest Port Start
                            : 0
Dest Port End
                            : 65535
                            : 0
Forwarded
Received
                            : 0
Cfr Id
                            : 11
State
                            : enable
Priority
Dest IP
                            : 224.25.25.134
Src IP
                           : 0.0.0.0
Src Prefix Length
                           : 32
                            : 0
Dest Port Start
Dest Port End
                            : 65535
                            : 0
Forwarded
```

```
Received
                           : 0
Cfr Id
                           : 14
State
                          : enable
Priority
                          : 0
Dest IP
                          : 230.1.1.20
                          : 0.0.0.0
Src IP
Src Prefix Length
                           : 32
                           : 1000
Dest Port Start
Dest Port End
                          : 2000
Forwarded
                          : 0
                          : 0
Received
Client List Id
                           : 2
Client Id
                           : 1
Client Id Type
                          : CA System ID
                                           0951
Client Id
                         : 3
Client Id Type
                         : Broadcast
                          : 8
Client Id
Client Id Type
                           : MAC Addr
                                           1111.1111.111
vsif index
                           : 1
vsif oui
                          : 0X123456
vsif value
                           : 0X123456789ABCDEF0123456789ABCDEF0
```

### Example: Displaying Tunnel Information for all A-DSG Downstream s on a Cable Interface

The following examples shows output for tunnels on A-DSG version 1.1 downstreams. This output was changed in Cisco IOS Release 12.3(17a)BC for A-DSG version 1.2.

#### Router# show interface cable 6/0 dsg downstream tunnel

| tunnel<br>id | tunnel<br>state | tunnel<br>mac-addr | cfr<br>id | cfr<br>state | rule<br>id |     | client<br>listId | service  |
|--------------|-----------------|--------------------|-----------|--------------|------------|-----|------------------|----------|
| 1            | en              | 0100.5e01.0114     | 1         | en           | 1          | en  | 2.               | SI       |
| Τ.           | CII             | 0100.5601.0114     | _         | C11          |            | CII | _                | DI.      |
|              |                 |                    | 5         | en           | 7          | en  | 10               |          |
|              |                 |                    | 11        | en           | 8          | en  | 2                |          |
|              |                 |                    | 14        | en           | 20         | en  | 2                |          |
| 2            | en              | 0100.5e01.011e     | 2         | en           | 2          | en  | 2                | NDS-CA   |
|              |                 |                    | 10        | en           |            |     |                  |          |
| 3            | en              | 0100.5e01.0128     | 3         | en           | 3          | en  | 3                | NDS-APP  |
| 4            | en              | 0100.5e01.0132     | 4         | en           | 4          | en  | 4                | MOTO-CA  |
| 5            | en              | 0100.5e01.013c     | 9         | en           | 5          | en  | 5                | MOTO-APP |
| 6            | dis             | 0100.5e01.0146     |           |              | 6          | en  | 6                | SA-CA    |

Beginning in Cisco IOS Release 12.3(17a)BC, this output was modified to add the "TG id" field in support of A-DSG version 1.2, and modifies the output column headings as shown below:

| Roi | tunnel            | cable<br>TG | -  | dsg<br>fr | dov |    | tream<br>rule | tunnel |           |
|-----|-------------------|-------------|----|-----------|-----|----|---------------|--------|-----------|
|     | client service    |             |    |           |     |    |               |        |           |
| id  | state mac-addr    | id          | id | sta       | te  | id | state         |        |           |
| 1:  | istId class       |             |    |           |     |    |               |        |           |
| 1   | en 0100.5e01.0001 | 1           | 1  |           | en  | 1  | en            | 1      | DSG-Rate1 |
|     |                   |             | 6  |           | en  |    |               |        |           |
|     |                   |             | 7  |           | en  |    |               |        |           |
|     |                   |             | 8  |           | en  |    |               |        |           |
| 2   | en 0100.5e01.0002 | 1           | 2  |           | en  | 2  | en            | 2      |           |
| 3   | en 0100.5e01.0003 | 1           | 3  |           | en  | 3  | en            | 3      |           |
| 4   | en 0002.0002.0001 | 2           | 4  |           | en  | 4  | en            | 1      |           |
| 5   | en 0002.0002.0002 | 2           | 5  |           | en  | 5  | en            | 2      | DSG-Rate2 |
| 6   | en 0002.0002.0003 | 2           | 9  |           | en  | 6  | en            | 21     |           |

#### Example: Displaying Information for a Specified Tunnel on A-DSG Downstream's on a Cable Interface

The following examples shows output for a specified tunnel on A-DSG version 1.1 downstreams. This output was changed in Cisco IOS Release 12.3(17a)BC for A-DSG version 1.2.

# Router# show interface cable 6/0 dsg downstream tunnel 1

```
      tunnel
      tunnel
      cfr
      cfr
      rule
      rule
      client
      service

      id
      state
      id
      state
      listId
      class

      1
      en
      0100.5e01.0114
      1
      en
      1
      en
      2
      SI

      5
      en
      7
      en
      10

      11
      en
      8
      en
      2

      14
      en
      20
      en
      2
```

Beginning in Cisco IOS Release 12.3(17a)BC, this output was modified to add the "TG id" field in support of A-DSG version 1.2, and modifies the output column headings as shown below:

| Router# show interfaces  | cable | 5/0 | dsg do | wnst | tream tunnel | 1         |
|--------------------------|-------|-----|--------|------|--------------|-----------|
| tunnel                   | TG    | С   | fr     | 3    | rule         |           |
| client service           |       |     |        |      |              |           |
| id <b>state mac-addr</b> | id    | id  | state  | id   | state        |           |
| listId class             |       |     |        |      |              |           |
| 1 en 0100.5e01.0001      | . 1   | 1   | en     | 1    | en 1         | DSG-Rate1 |
|                          |       | 6   | en     |      |              |           |
|                          |       | 7   | en     |      |              |           |
|                          |       | 8   | en     |      |              |           |

#### **Examples for Cisco cBR Series Converged Broadband Router**

This example shows the output for the **show interface cable dsg downstream** command:

# Router#show interface cable 3/0/0 dsg downstream chan chan chan timer init oper twoWay oneWay num num num num num list index freq index timeout timeout timer timer rule tunnel cfr client vsp

Router#

This example shows the output for the **show interface cable dsg downstream dcd** command:

#### Router#show intwerface cable 3/0/0 dsg downstream dcd

| IF<br>Name | dcd<br>state | dcd<br>Tx | dsg<br>fwd | num of dcd<br>sent | num of dcd<br>fail | num of dcd<br>change cnt |   |
|------------|--------------|-----------|------------|--------------------|--------------------|--------------------------|---|
| In3/0/0:8  | dis          | n/a       | en         | 0                  | 0                  | 0                        | 0 |
| In3/0/0:16 | dis          | n/a       | en         | 0                  | 0                  | 0                        | 0 |
| In3/0/0:24 | dis          | n/a       | en         | 0                  | 0                  | 0                        | 0 |
| In3/0/0:32 | dis          | n/a       | en         | 0                  | 0                  | 0                        | 0 |
| In3/0/0:33 | dis          | n/a       | en         | 0                  | 0                  | 0                        | 0 |
| In3/0/0:40 | dis          | n/a       | en         | 0                  | 0                  | 0                        | 0 |

Router#

This example shows the output for the **show interface cable dsg downstream tunnel** command when a tunnel is not associated to an interface:

Router#show interface cable 3/0/0 dsg downstream tunnel 1 \$ DSG tunnel 1 not associated to interface.

Router#

# **Related Commands**

| Command                                | Description                                                                     |
|----------------------------------------|---------------------------------------------------------------------------------|
| debug cable dsg                        | Enables general, DCD or packet-related debugging.                               |
| show interface                         | Displays general interface information for the specified or all interfaces.     |
| show interface cable dsg downstream tg | Displays information for A-DSG downstream tunnel groups on a Cisco CMTS router. |

# show interface cable dsg downstream tg

To display information for Advanced-mode DOCSIS Set-top Gateway (A-DSG) downstream tunnel groups on a Cisco CMTS router, use the show interface cable dsg downstream tg command in privileged EXEC mode.

show interface cable {slot/port | slot/subslot/port} dsg downstream tg [channel channel-id]

#### Cisco IOS Release 12.2(33)SCE and later

**show interface cable** {slot/cable-interface-index | slot/subslot/cable-interface-index} **dsg downstream tg** [**channel** channel-id]

#### Cisco cBR Series Converged Broadband Router

 $show \ interface \ cable \ \{slot/cable-interface-index \mid slot/subslot/cable-interface-index\} \ dsg \ downstream \ tg \ tunnel-id$ 

### **Syntax Description**

| slot                  | Slot where the line card resides.                                                                                                    |
|-----------------------|----------------------------------------------------------------------------------------------------|
|                       | • Cisco uBR7225VXR router—The valid value is 1 or 2.                                                                                                    |
|                       | • Cisco uBR7246VXR router—The valid range is from 3 to 6.                                                                                                    |
|                       | • Cisco uBR10012 router—The valid range is from 5 to 8.                                                                                                    |
|                       | • Cisco cBR router—The valid range is 0 to 3 and 6 to 9.                                                                                                    |
| subslot               | Secondary slot number of the cable interface line card.                                                                                                    |
|                       | Cisco uBR10012 only —The valid subslots are 0 or 1.                                                                                                    |
|                       | Cisco cBR router—The valid value is 0.                                                                                                    |
| port                  | Downstream port number.                                                                                                    |
|                       | • Cisco uBR7225VXR router and Cisco uBR7246VXR router—The valid value is 0 or 1.                                                                                                    |
|                       | • Cisco uBR10012 router—The valid range is from 0 to 4 (depending on the cable interface).                                                                                             |
| cable-interface-index | Downstream port of the Cisco uBR10-MC5X20 and Cisco uBR-MC28 line cards, or MAC domain index of the Cisco uBR-MC20X20V and Cisco uBR-MC3GX60V line cards.                              |
|                       | Cisco uBR7225VXR and Cisco uBR7246VXR routers—The valid port value is 0 or 1.                                                                                                    |
|                       | Cisco uBR10012 router—The valid range for the Cisco uBR-MC20X20V and Cisco uBR-MC5X20 line cards is from 0 to 4. The valid range for the Cisco uBR-MC3GX60V line card is from 0 to 14. |
|                       | Cisco cBR router—The valid range is 0 to 15.                                                                                                    |
| channel channel-id    | (Optional) Specifies the downstream channel identifier as a number from 1–65535.                                                                                                    |
|                       | This option is not supported on the Cisco cBR router.                                                                                                    |

| tunnel-group id | (Optional Cisco cBR router) Specifies the DSG tunnel group identifier as a number from 1–65535. |
|-----------------|-------------------------------------------------------------------------------------------------|
|                 |                                                                                                 |

# **Command Default**

No default behaviors or values.

# **Command Modes**

Privileged EXEC (#)

# **Command History**

| Release        | Modification                                                                                                    |
|----------------|----------------------------------------------------------------------------------------------------|
| 12.3(17a)BC    | This command was introduced to support A-DSG on the Cisco uBR10012 router and Cisco uBR7200 series routers.                                                                                       |
| 12.2(33)SCA    | This command was integrated into Cisco IOS Release 12.2(33)SCA. Support for the Cisco uBR7225VXR router was added.                                                                                |
| 12.2(33)SCD5   | This command was modified. The output of the <b>show interface cable dsg downstream tg</b> command was changed.                                                                                   |
| 12.2(33)SCE    | This command was modified. The port parameter was changed to cable-interface-index to indicate the MAC domain index for the Cisco uBR-MC20X20V and Cisco uBR-MC3GX60V cable interface line cards. |
| IOS-XE 3.15.0S | This command was implemented on the Cisco cBR Series Converged Broadband Router. The <b>channel</b> keyword is removed.                                                                           |

# **Usage Guidelines**

To use the **show interface cable dsg downstream tg** command, the tunnel group must be configured globally and also at the cable interface.

# **Examples**

# Example: Displaying Information for all A-DSG Downstream Tunnel Groups on a Cable Interface

The following example shows output for all A-DSG downstream tunnel groups:

# Router# show interfaces cable 5/0 dsg downstream tg

| TG: 1 | Chan:   | 1    | stat  | te: en pri | : 16 7 | /endo | or: 1 | UCID: 1   | 2 3 4  |        |
|-------|---------|------|-------|------------|--------|-------|-------|-----------|--------|--------|
|       | rule    |      | tuni  | nel        |        |       | cfi   | <u> </u>  |        | client |
| I/F   | id stat | e id | state | mac-addr   |        | id    | state | dest-ip   | In-DCD | listId |
| C5/0  | 1 e     | n 1  | en    | 0101.5e01  | .0001  | 1     | en    | 230.1.0.1 | yes    | 1      |
|       |         |      |       |            |        | 6     | en    | 231.1.1.6 | no     |        |
|       |         |      |       |            |        | 7     | en    | 231.1.1.7 | no     |        |
|       |         |      |       |            |        | 8     | en    | 231.1.1.8 | no     |        |
|       | 2 e     | n 2  | en    | 0101.5e01  | .0002  | 2     | en    | 230.1.0.2 | yes    | 2      |
|       | 3 е     | n 3  | en    | 0101.5e01  | .0003  | 3     | en    | 230.1.0.3 | yes    | 3      |
| TG: 2 | Chan:   | 1    | stat  | te: en pri | : 11 7 | /endo | or: 2 | UCID:     |        |        |
|       | rule    |      | tuni  | nel        |        |       | cfi   | £         |        | client |
| I/F   | id stat | e id | state | mac-addr   |        | id    | state | dest-ip   | In-DCD | listId |
| C5/0  | 4 e     | n 4  | en    | 0002.0002  | .0001  | 4     | en    | 230.2.2.1 | no     | 1      |
|       | 5 e     | n 5  | en    | 0002.0002  | .0002  | 5     | en    | 230.2.2.2 | no     | 2      |
|       | 6 е     | n 6  | en    | 0002.0002  | .0003  | 9     | en    | 231.1.1.9 | no     | 21     |

# Example: Displaying Information for a Specified A-DSG Downstream Tunnel Group on a Cable Interface

The following example shows output for a specified A-DSG downstream tunnel group:

| Router# | sh | ow inte | erfa | aces ca | able 5/0 o | dsg do | wnst | ream to | g 1 channel | 1      |        |
|---------|----|---------|------|---------|------------|--------|------|---------|-------------|--------|--------|
| TG: 1   | (  | Chan: 1 | L    | stat    | te: en pr  | i: 16  | Vend | or: 1   | UCID: 1     | 2 3 4  |        |
|         | -  | rule    |      | tuni    | nel        |        |      | cfi     | r .         |        | client |
| I/F     | id | state   | id   | state   | mac-addr   |        | id   | state   | dest-ip     | In-DCD | listId |
| C5/0    | 1  | en      | 1    | en      | 0101.5e0   | 1.0001 | 1    | en      | 230.1.0.1   | yes    | 1      |
|         |    |         |      |         |            |        | 6    | en      | 231.1.1.6   | no     |        |
|         |    |         |      |         |            |        | 7    | en      | 231.1.1.7   | no     |        |
|         |    |         |      |         |            |        | 8    | en      | 231.1.1.8   | no     |        |
|         | 2  | en      | 2    | en      | 0101.5e0   | 1.0002 | 2    | en      | 230.1.0.2   | yes    | 2      |
|         | 3  | en      | 3    | en      | 0101.5e0   | 1.0003 | 3    | en      | 230.1.0.3   | yes    | 3      |

# Example: Displaying Information for a Specified A-DSG Downstream Tunnel Group on a Cable Interface for Cisco IOS Release 12.2(33)SCD5

The following example shows the output of the **show interfaces cable dsg downstream tg** command that displays the ignore option, introduced in Cisco IOS Release 12.2(33)SCD5, under the 'In DCD' column.

### **Examples for Cisco cBR Series Converged Broadband Router**

This example shows the output for the **show interface cable dsg downstream tg** command:

#### **Related Commands**

| Command                             | Description                                                                                           |  |  |  |  |
|-------------------------------------|----------------------------------------------------------------------------------------------------|--|--|--|--|
| debug cable dsg                     | Enables general, DCD or packet-related debugging.                                                     |  |  |  |  |
| show interface                      | Displays general interface information for the specified or all interfaces.                           |  |  |  |  |
| show interface cable dsg downstream | Displays interface configuration and status information for A-DSG downstreams on a Cisco CMTS router. |  |  |  |  |

# show interface cable dynamic-service statistics

To display dynamic service statistics based on the cable interface, use the show interface cable dynamic-service statistics command in privileged EXEC mode.

# **Syntax Description**

| slot                  | Slot where the line card resides.                                                                                                    |
|-----------------------|----------------------------------------------------------------------------------------------------|
|                       | • Cisco uBR7225VXR router—The valid value is 1 or 2.                                                                                                    |
|                       | <ul> <li>Cisco uBR7246VXR router—The valid range is from 3 to 6.</li> </ul>                                                                                                    |
|                       | • Cisco uBR10012 router—The valid range is from 5 to 8.                                                                                                    |
|                       | • Cisco cBR router—The valid range is 0 to 3 and 6 to 9.                                                                                                    |
| cable-interface-index | Downstream port of the Cisco uBR10-MC5X20 and Cisco uBR-MC28 line cards, or MAC domain index of the Cisco UBR-MC20X20V and Cisco uBR-MC3GX60V line cards.                                                          |
|                       | • Cisco uBR7225VXR and Cisco uBR7246VXR routers—The valid port value is 0 or 1.                                                                                                    |
|                       | <ul> <li>Cisco uBR10012 router—The valid range for the Cisco UBR-MC20X20V and<br/>Cisco uBR-MC5X20 line cards is from 0 to 4. The valid range for the Cisco<br/>uBR-MC3GX60V line card is from 0 to 14.</li> </ul> |
|                       | • Cisco cBR router—The valid range is 0 to 15.                                                                                                    |
| subslot               | Secondary slot number of the cable interface line card.                                                                                                    |
|                       | Cisco uBR10012 only —The valid subslots are 0 or 1.                                                                                                    |
|                       | Cisco cBR router—The valid value is 0.                                                                                                    |

# **Command Default**

None

#### **Command Modes**

Privileged EXEC (#)

# **Command History**

| Release                       | Modification                                                                     |
|-------------------------------|----------------------------------------------------------------------------------|
| Cisco IOS Release 12.2(33)SCF | This command was introduced.                                                     |
| IOS-XE 3.15.0S                | This command was implemented on the Cisco cBR Series Converged Broadband Router. |

#### **Examples**

The following is a sample output of the **show interface cable dynamic-service statistics** command that shows dynamic service statistics based on the cable interface specified on the Cisco uBR10012 router in Cisco IOS Release 12.2(33)SCF:

Router# show interface cable 7/1/0 dynamic-service statistics

Upstream

Downstream

| DSA REQ                         | 0                          | 5                |
|---------------------------------|----------------------------|------------------|
| DSA RSP                         | 5                          | 0                |
| DSA ACK                         | 0                          | 5                |
| DSC REQ                         | 0                          | 5                |
| DSC RSP                         | 5                          | 0                |
| DSC ACK                         | 0                          | 5                |
| DSD REQ                         | 0                          | 0                |
| DSD RSP                         | 0                          | 0                |
| Retransmiss                     | ion counts                 |                  |
|                                 |                            |                  |
|                                 | Upstream                   | Downstream       |
| DSA REQ                         | Upstream<br>O              | Downstream<br>0  |
| DSA REQ<br>DSA RSP              | . *                        | _                |
| ~                               | 0                          | _                |
| DSA RSP                         | 0 0                        | 0                |
| DSA RSP<br>DSA ACK              | 0<br>0<br>0                | 0<br>0<br>0      |
| DSA RSP<br>DSA ACK<br>DSC REQ   | 0<br>0<br>0<br>0           | 0<br>0<br>0<br>5 |
| DSA RSP DSA ACK DSC REQ DSC RSP | 0<br>0<br>0<br>0<br>0<br>5 | 0<br>0<br>0<br>5 |

# Table 19: show interface cable dynamic-service statistics Field Descriptions

| Field      | Description                                               |
|------------|-----------------------------------------------------------|
| Upstream   | Dynamic service packets sent in the upstream direction.   |
| Downstream | Dynamic service packets sent in the downstream direction. |
| DSA RSP    | Dynamic service add response.                             |
| DSA ACK    | Dynamic service add acknowledgement.                      |
| DSC REQ    | Dynamic service change request.                           |
| DSC RSP    | Dynamic service change response.                          |
| DSC ACK    | Dynamic service change acknowledgement.                   |
| DSD REQ    | Dynamic service delete request.                           |
| DSD RSP    | Dynamic service delete response.                          |

# **Examples for Cisco cBR Series Converged Broadband Router**

# **Related Commands**

| Command                                     | Description                                                                                              |
|---------------------------------------------|----------------------------------------------------------------------------------------------------|
| show interface cable packetcable statistics | Displays PacketCable interprocess communication (IPC) statistics based on the specified cable interface. |

# show interface cable intercept

To display the cable modems for which traffic is currently being intercepted and forwarded to a data collector, use the **show interface cable intercept** command in privileged EXEC mode.

**show interface cable** {slot/port | slot/subslot/portbundle} **intercept** 

# Cisco IOS Release 12.2(33)SCE and later

 $\textbf{show interface cable} \hspace{0.2cm} \{ slot/cable\text{-}interface\text{-}index \hspace{0.1cm}|\hspace{0.1cm} slot/subslot/cable\text{-}interface\text{-}indexbundle} \} \hspace{0.2cm} \textbf{intercept}$ 

# **Syntax Description**

| slot                  | Slot where the line card resides.                                                                                                    |
|-----------------------|----------------------------------------------------------------------------------------------------|
|                       | • Cisco uBR7225VXR router—The valid value is 1 or 2.                                                                                                    |
|                       | • Cisco uBR7246VXR router—The valid range is from 3 to 6.                                                                                                    |
|                       | • Cisco uBR10012 router—The valid range is from 5 to 8.                                                                                                    |
| subslot               | (Cisco uBR10012 only) Secondary slot number of the cable interface line card. The valid subslots are 0 or 1.                                                                                               |
| port                  | Downstream port number.                                                                                                    |
|                       | • Cisco uBR7225VXR router and Cisco uBR7246VXR router—The valid value is 0 or 1.                                                                                                    |
|                       | • Cisco uBR10012 router—The valid range is from 0 to 4 (depending on the cable interface).                                                                                                    |
| cable-interface-index | Downstream port of the Cisco uBR10-MC5X20 and Cisco uBR-MC28 line cards, or MAC domain index of the Cisco uBR-MC20X20V and Cisco uBR-MC3GX60V line cards.                                                  |
|                       | Cisco uBR7225VXR and Cisco uBR7246VXR routers—The valid port value is 0 or 1.                                                                                                    |
|                       | Cisco uBR10012 router—The valid range for the Cisco uBR-MC20X20V and Cisco uBR-MC5X20 line cards is from 0 to 4. The valid range for the Cisco uBR-MC3GX60V line card is from 0 to 14.                     |
| bundle                | Identifies the bundle ID on the Cisco uBR7100 series, the Cisco uBR7200 series and the Cisco uBR10000 series routers where the interface has been configured to be a member of a virtual interface bundle. |
|                       | The valid range is 1 to 255.                                                                                                    |

# **Command Modes**

Privileged EXEC (#)

# **Command History**

| Release   | Modification                                      |
|-----------|---------------------------------------------------|
| 12.0(5)T1 | This command was introduced.                      |
| 12.0(6)SC | This command was introduced on the 12.0 SC train. |

| Release        | Modification                                                                                                    |
|----------------|----------------------------------------------------------------------------------------------------|
| 12.1(2)EC      | This command was introduced on 12.1 EC train.                                                                                                    |
| 12.2(4)BC1     | This command was introduced on the 12.2 BC train.                                                                                                    |
| 12.3BC         | This command was integrated into Cisco IOS Release 12.3BC.                                                                                                    |
| 12.2(33)SCA    | This command was integrated into Cisco IOS Release 12.2(33)SCA.                                                                                                    |
| 12.2(33)SCE    | This command was modified. The port parameter was changed to cable-interface-index to indicate the MAC domain index for the Cisco uBR-MC20X20V and Cisco uBR-MC3GX60V cable interface line cards. |
| IOS-XE 3.15.0S | This command is not supported on the Cisco cBR Series Converged Broadband Router.                                                                                                    |

# **Examples**

The following shows a display after a CM has been added to the intercept list:

```
router# configure terminal
router#(config) interface c6/0
router(config-if)# cable intercept 0080.fcaa.aabb 10.12.13.8 512
router(config-if)# exit
router(config)# exit
router# show interface c6/0 intercept
```

Destination Destination MAC Address IP Address UDP Port 0080.fcaa.aabb 3.12.13.8 512

The following shows a display when no CMs have been added to the intercept list:

```
router# show interface c6/0 intercept
No interception active
```

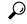

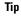

In Cisco IOS Release 12.1(12)EC, Release 12.2(8)BC1, and later releases, you can add a timestamp to **show** commands using the **exec prompt timestamp** command in line configuration mode.

#### **Related Commands**

| Command            | Description                                                                                       |
|--------------------|---------------------------------------------------------------------------------------------------|
| cable<br>intercept | Specifies that a copy of all traffic for a particular CM should be forwarded to a data collector. |

# show interface cable mac-scheduler

To display the current time-slot scheduling state, statistics, and weighted fair queuing (WFQ) parameters, use the **show interface cable mac-scheduler** command in privileged EXEC mode.

show interface cable  $\{slot/port \mid slot/subslot/port\}$  mac-scheduler [n]

# Cisco IOS Release 12.2(33)SCE and later

**show interface cable** {*slot/cable-interface-index* | *slot/subslot/cable-interface-index*} **mac-scheduler** [n]

### Cisco IOS Release 12.2(33)SCE and later

**show interface cable** {*slot/cable-interface-index* | *slot/subslot/cable-interface-index*} **mac-scheduler** [n]

# Cisco cBR Series Converged Broadband Router

**show interface cable** {slot/subslot/cable-interface-index} **mac-scheduler** [n]

# **Syntax Description**

| slot/port             | Cable interface and downstream port on the Cisco uBR7200 series routers:                                                                                     |
|-----------------------|----------------------------------------------------------------------------------------------------|
|                       | • slot—Slot where the line card resides:                                                                                                    |
|                       | <ul> <li>Cisco uBR7246VXR router—The valid range is from 3 to 6.</li> <li>Cisco uBR7225VXR router—The valid value is 1 or 2.</li> </ul>                      |
|                       | • port—Downstream port number:                                                                                                    |
|                       | • Cisco uBR7246VXR and Cisco uBR7225VXR routers— The valid value is 0 or 1.                                                                                  |
| slot/subslot/port     | Cable interface on the Cisco uBR10012 router:                                                                                                    |
|                       | • <i>slot</i> —Chassis slot number of the cable interface line card. The valid range is from 5 to 8.                                                         |
|                       | • <i>subslot</i> — Secondary slot number of the cable interface line card. The valid range is 0 or 1.                                                        |
|                       | • <i>port</i> —Downstream port number. The valid ports are from 0 to 4, depending on the cable interface line card.                                          |
| cable-interface-index | Downstream port of the Cisco uBR10-MC5X20U/H and Cisco uBR-MC28U line cards or MAC domain index of the Cisco UBR-MC20X20V and Cisco uBR-MC3GX60V line cards. |
|                       | <ul> <li>Cisco uBR7225VXR and Cisco uBR7246VXR routers—The valid value is 0 or 1.</li> <li>Cisco uBR10012 router:</li> </ul>                                 |
|                       | • Cisco UBR-MC20X20V and Cisco uBR10-MC5X20U/H line cards—The valid range is from 0 to 4.                                                                    |
|                       | • Cisco uBR-MC3GX60V line card—The valid range is from 0 to 14.                                                                                              |

| slot/subslot/cable-interface-index | For the Cisco cBR router—                                                                                                    |
|------------------------------------|----------------------------------------------------------------------------------------------------|
|                                    | <ul> <li>The valid range for the <i>slot</i> is 0 to 3 and 6 to 9.</li> <li>The valid value for the <i>subslot</i> is 0.</li> <li>The valid range for <i>cable-interface-index</i> is 0 to 15.</li> </ul> |
|                                    | (Optional) Specific upstream to be displayed. The valid values start with 0 for the first upstream port on the cable interface line card.                                                                 |
|                                    | For the Cisco cBR router—The valid range is 0 to 7.                                                                                                    |

# **Command Default**

If no upstream port is identified, the command displays information for all upstreams on the specified cable interface. If no logical-index is identified, the command displays all the logical channels under the physical port.

# **Command Modes**

Privileged EXEC (#)

# **Command History**

| Release        | Modification                                                                                                    |
|----------------|----------------------------------------------------------------------------------------------------|
| 12.1(4)CX      | This command was introduced. (Much of the information shown in this command was previously shown by the <b>show interface cable</b> and <b>show interface cable upstream</b> commands.)                                                                                                    |
| 12.2(4)BC1     | Support was added to the Cisco IOS Release 12.2 BC train.                                                                                                    |
| 12.2(15)CX     | Support was added for the Cisco uBR-MC28U/X cable interface line card, including additional information about DOCSIS 2.0 A-TDMA and mixed modulation profiles.                                                                                                    |
| 12.2(15)BC2    | Additional information was added to the display for DOCSIS 2.0 A-TDMA and mixed modulation profiles on the Cisco uBR10-MC5X20S cable interface line card.                                                                                                    |
| 12.3BC         | This command was integrated into Cisco IOS Release 12.3BC.                                                                                                    |
| 12.2(33)SCA    | This command was integrated into Cisco IOS Release 12.2(33)SCA. Support for the Cisco uBR7225VXR router was added.                                                                                                    |
| 12.2(33)SCC    | This command was modified. The command output was modified to show logical channels information when multiple logical channels are configured.                                                                                                    |
| 12.2(33)SCD2   | This command was modified. The command output was modified to show weighted fair queuing (WFQ) parameters configured for upstream service flows.                                                                                                    |
| 12.2(33)SCE    | This command was modified. The command output was modified to show the upstream scheduler output for a MAC domain configured with DPON. The port parameter was changed to <i>cable-interface-index</i> to indicate the MAC domain index for the Cisco UBR-MC20X20V and Cisco uBR-MC3GX60V cable interface line cards. |
| IOS-XE 3.15.0S | This command was implemented on the Cisco cBR Series Converged Broadband Router.                                                                                                    |

# **Usage Guidelines**

In releases prior to Cisco IOS Release 12.2 BC, information for the MAC scheduler was displayed using the **show interface cable** and **show interface cable upstream** commands. In Cisco IOS Release 12.2 BC, the MAC scheduler information is moved to this command.

# Example of the show interface cable mac-scheduler Command Output for the Cisco uBR7246VXR and Cisco uBR7225VXR Routers

This example shows the output of the **show interface cable mac-scheduler** command for the upstream port 0 on the indicated cable interface:

#### Router# show interface cable 3/0 mac-scheduler 0

```
DOCSIS 1.1 MAC scheduler for Cable3/0/U0
    Queue[Rng Polls] 0/64, 0 drops
     Queue[CIR Grants] 0/64, 0 drops
     Queue[BE(7) Grants] 0/64, 0 drops
     Queue[BE(6) Grants] 0/64, 0 drops
     Queue[BE(5) Grants] 0/64, 0 drops
     Queue[BE(4) Grants] 0/64, 0 drops
     Queue[BE(3) Grants] 0/64, 2 drops
     Queue[BE(2) Grants] 0/64, 0 drops
     Queue[BE(1) Grants] 0/64, 0 drops
     Queue[BE(0) Grants] 0/64, 0 drops
     Reg Slots 21992195, Reg/Data Slots 0
     Init Mtn Slots 313764, Stn Mtn Slots 37638
     Short Grant Slots 3739132, Long Grant Slots 512
     Fragmentation count 5
     Fragmentation test disabled
     Avg upstream channel utilization : 2%
     Avg upstream channel utilization in 60 sec(SNMP, excl dps): 0%
     Avg percent contention slots : 96%
     Avg percent initial ranging slots : 1%
     Avg percent minislots lost on late MAPs : 0%
     Sched Table Adm-State: Grants 1, Reqpolls 0, Util 2%
     UGS : 1 SIDs, Reservation-level in bps 80000
     UGS-AD: 0 SIDs, Reservation-level in bps 0
     RTPS : 0 SIDs, Reservation-level in bps 0
     NRTPS : Not Supported
           : 4 SIDs, Reservation-level in bps 0
Example of the show interface cable
mac-scheduler
Command Output When Multiple Logical Channels are Configured for the Cisco uBR10012 Routers
```

command output when multiple hogical channels are configured for the cisco ubkroutz kouter.

OFDMA upstreams is calculated based on maximum single modem upstream performance. Actual performance can vary depending upon cable modem capabilities, possible congestion in the network, and other conditions.

This example shows the output of the **show interface cable mac-scheduler** command when multiple logical channels are configured on the indicated cable interface:

#### Router# show interface cable 7/1/0 mac-scheduler 0

```
DOCSIS 1.1 MAC scheduler for Cable7/1/0/U0: rate 2560000

wfq:None Fairness: Off

Queue[Rng Polls] 0/128, 0 drops, flows 0 fs_demand_ms 0, max 1

Queue[CIR Grants] 0/256, 0 drops, flows 0 fs_demand_ms 0, max 0

Queue[BE(7) Grants] 0/256, 0 drops, flows 0 fs_demand_ms 0, max 0

Queue[BE(6) Grants] 0/256, 0 drops, flows 0 fs_demand_ms 0, max 0

Queue[BE(5) Grants] 0/256, 0 drops, flows 0 fs_demand_ms 0, max 0

Queue[BE(4) Grants] 0/256, 0 drops, flows 0 fs_demand_ms 0, max 0

Queue[BE(3) Grants] 0/256, 0 drops, flows 0 fs_demand_ms 0, max 0

Queue[BE(2) Grants] 0/256, 0 drops, flows 0 fs_demand_ms 0, max 0

Queue[BE(1) Grants] 0/256, 0 drops, flows 0 fs_demand_ms 0, max 0

Queue[BE(1) Grants] 0/256, 0 drops, flows 0 fs_demand_ms 0, max 0
```

```
Queue[BE(0) Grants] 0/256, 0 drops, flows 0 fs demand ms 0, max 0
     Req Slots 10348117, Req/Data Slots 10072546
     Init Mtn Slots 298967, Stn Mtn Slots 21926
     Short Grant Slots 24, Long Grant Slots 16
     Adv Phy Short Grant Slots O, Adv Phy Long Grant Slots O
     Adv Phy UGS Grant Slots 0
     Awacs Slots 0
     Fragmentation count 0
     Fragmentation test disabled
     Avg upstream channel utilization : 0%
     Avg upstream channel utilization in 60 sec(SNMP, excl dps): 0%
     Avg percent contention slots: 97%
     Avg percent initial ranging slots: 3%
     Avg percent minislots lost on late MAPs : 0%
     Sched Table Rsv-state: Grants 0, Reqpolls 0
     Sched Table Adm-State: Grants 0, Reqpolls 0, Util 0%
         : 0 SIDs, Reservation-level in bps 0
     UGS-AD : 0 SIDs, Reservation-level in bps 0
     RTPS : 0 SIDs, Reservation-level in bps 0
     NRTPS : 0 SIDs, Reservation-level in bps 0
     BE
           : 4 SIDs, Reservation-level in bps 0
     MAP TSS: lch_state 11, init_retries 0
              late initial maps 0, late ucd maps 0
              mac-phy tss errors 0
     DOCSIS 1.1 MAC scheduler for Cable7/1/0/U8: rate 2560000
     wfg:None Fairness: Off
     Queue[Rng Polls] 0/128, 0 drops, flows 0 fs demand ms 0, max 0
     Queue[CIR Grants] 0/256, 0 drops, flows 0 fs demand ms 0, max 0
     Queue[BE(7) Grants] 0/256, 0 drops, flows 0 fs demand ms 0, max 0
     Queue[BE(6) Grants] 0/256, 0 drops, flows 0 fs_demand_ms 0, max 0
     Queue[BE(5) Grants] 0/256, 0 drops, flows 0 fs demand ms 0, max 0
     Queue[BE(4) Grants] 0/256, 0 drops, flows 0 fs demand ms 0, max 0
     Queue[BE(3) Grants] 0/256, 0 drops, flows 0 fs_demand_ms 0, max 0
     Queue[BE(2) Grants] 0/256, 0 drops, flows 0 fs_demand_ms 0, max 0
     Queue[BE(1) Grants] 0/256, 0 drops, flows 0 fs demand ms 0, max 0
     Queue[BE(0) Grants] 0/256, 0 drops, flows 0 fs demand ms 0, max 0
     Req Slots 0, Req/Data Slots 0
     Init Mtn Slots 0, Stn Mtn Slots 0
     Short Grant Slots 0, Long Grant Slots 0
     Adv Phy Short Grant Slots O, Adv Phy Long Grant Slots O
     Adv Phy UGS Grant Slots 0
     Awacs Slots 0
     Fragmentation count 0
     Fragmentation test disabled
     Avg upstream channel utilization : 0%
     Avg upstream channel utilization in 60 sec(SNMP, excl dps): 0%
     Avg percent contention slots: 0%
     Avg percent initial ranging slots: 0%
     Avg percent minislots lost on late MAPs : 0%
     Sched Table Rsv-state: Grants 0, Reqpolls 0
     Sched Table Adm-State: Grants 0, Regpolls 0, Util 0%
         : 0 SIDs, Reservation-level in bps 0
     UGS-AD: 0 SIDs, Reservation-level in bps 0
     RTPS : 0 SIDs, Reservation-level in bps 0
     NRTPS : 0 SIDs, Reservation-level in bps 0
           : 0 SIDs, Reservation-level in bps 0
     MAP TSS: 1ch state 1, init retries 0
              late initial maps 0, late_ucd_maps 0
              mac-phy tss errors 0
Example of the show interface cable
```

#### mac-scheduler

Command Output That Displays WFQ Parameters in the Cisco uBR10012 Router

This example shows theoutput of the **show interface cable mac-scheduler command that displays** WFQ parameters configured for upstream service flows in slot 5, subslot 0, and port 1 on a Cisco uBR10012 router:

```
Router# show interface cable 5/0/2 mac-scheduler 0
DOCSIS 1.1 MAC scheduler for Cable5/0/2/U0: rate 10240000
wfq:Class, weights: 1 \phantom{0}2 \phantom{0}3 \phantom{0}4 \phantom{0}5 \phantom{0}6 \phantom{0}7 \phantom{0}8
Queue[Rng Polls] 0/128, 0 drops, flows 0 max 0
Queue[CIR Grants] 0/256, 0 drops, flows 0 max 0
Queue[BE(7) Grants] 0/32, 0 drops, flows 0 max 0
Queue[BE(6) Grants] 0/32, 0 drops, flows 0 max 0
Queue[BE(5) Grants] 0/32, 0 drops, flows 0 max 0
Queue[BE(4) Grants] 0/32, 0 drops, flows 0 max 0
Queue[BE(3) Grants] 0/32, 0 drops, flows 0 max 0
Queue[BE(2) Grants] 0/32, 0 drops, flows 0 max 0
Queue[BE(1) Grants] 0/32, 0 drops, flows 0 max 0
Queue[BE(0) Grants] 0/32, 0 drops, flows 0 max 0
Queue[LLQ Grants] 0/64, 0 drops, flows 0 max 0
BG pending grant list entries: 0
BG delay list entries: 0
Req Slots 265389868, Req/Data Slots 4
Init Mtn Slots 3798558, Stn Mtn Slots 0
Short Grant Slots 0, Long Grant Slots 0
Adv Phy Short Grant Slots 0, Adv Phy Long Grant Slots 0
Adv Phy UGS Grant Slots 0
Awacs Slots 0
Fragmentation count 0
Fragmentation test disabled
Avg upstream channel utilization : 0%
Avg upstream channel utilization in 60 sec(SNMP, excl dps): 0%
Avg percent contention slots: 97%
Avg percent initial ranging slots : 3%
Avg percent minislots lost on late MAPs : 0%
Sched Table Rsv-state: Grants 0, Regpolls 0
Sched Table Adm-State: Grants 0, Reqpolls 0, Util 0%
UGS : 0 SIDs, Reservation-level in bps 0
UGS-AD: 0 SIDs, Reservation-level in bps 0
RTPS : 0 SIDs, Reservation-level in bps 0
NRTPS : 0 SIDs, Reservation-level in bps 0
       : 0 SIDs, Reservation-level in bps 0
MAP TSS: 1ch state 11, init retries 0
late initial maps 0, late ucd maps 0
mac-phy tss errors 0
r4k ticks in 1ms 800000
Total scheduling events 0
No search was needed 0
Previous entry free 0
Next entry free 0
Could not schedule 0
Recovery failed 0
Curr time 251 entry 251
Example of the show interface cable
mac-scheduler
Command Output That Displays Upstream Scheduler Information for a MAC Domain Configured
with D-PON
```

This example shows theoutput of the **show interface cable mac-scheduler** command that displays upstream scheduler related information for a MAC domain configured with D-PON:

Router# show interface cable 7/0/2 mac-scheduler 1

```
DOCSIS 1.1 MAC scheduler for Cable7/0/2/U1: rate 15360000
     wfa:None
     Req Slots 124, Req/Data Slots 13
     Init Mtn Slots 2243, Stn Mtn Slots 5
     Short Grant Slots 0, Long Grant Slots 0
     Adv Phy Short Grant Slots 1, Adv Phy Long Grant Slots 0
     Adv Phy UGS Grant Slots 0
     Awacs Slots 0
     Fragmentation count 0
     Fragmentation test disabled
     Avg upstream channel utilization: 0%
     Avg upstream channel utilization in 60 sec(SNMP, excl dps): 0%
     Avg percent contention slots: 97%
     Avg percent initial ranging slots : 3%
     Avg percent minislots lost on late MAPs : 0%
     Sched Table Rsv-state: Grants 0, Reqpolls 0
     Sched Table Adm-State: Grants 0, Reqpolls 0, Util 0%
     UGS : 0 SIDs, Reservation-level in bps 0
     UGS-AD: 0 SIDs, Reservation-level in bps 0
     RTPS : 0 SIDs, Reservation-level in bps 0
     NRTPS : 0 SIDs, Reservation-level in bps 0
           : 0 SIDs, Reservation-level in bps 0
     MAP TSS: 1ch state 13, init retries 0
              late initial maps 0, late ucd maps 0
              {\tt mac-phy} tss errors 0
! Only the DPON reference channel will display the following
Queue[Rng Polls] 0/128, 0 drops, flows 0 max 3
Queue[CIR Grants] 0/256, 0 drops, flows 0 max 1
Queue[BE(7) Grants] 0/64, 0 drops, flows 0 max 0
Queue[BE(6) Grants] 0/64, 0 drops, flows 0 max 0
Queue[BE(5) Grants] 0/64, 0 drops, flows 0 max 0
Queue[BE(4) Grants] 0/64, 0 drops, flows 0 max 0
Queue[BE(3) Grants] 0/64, 0 drops, flows 0 max 0
Queue[BE(2) Grants] 0/64, 0 drops, flows 0 max 2
Queue[BE(1) Grants] 0/64, 0 drops, flows 0 max 0
Queue[BE(0) Grants] 0/64, 0 drops, flows 0 max 1
BG pending grant list entries: 0
BG delay list entries: 0
```

#### **Examples for Cisco cBR Series Converged Broadband Router**

This example shows the output for the **show interface cable mac-scheduler** command:

#### Router#show interface c3/0/0 mac-scheduler

```
DOCSIS 1.1 MAC scheduler for Cable3/0/0/U0 : rate 30720000
wfq:None
us balance:OFF
fairness:OFF
Queue[Rng Polls] flows 0
Queue[CIR Grants] flows 0
Queue[BE(07) Grants] flows 0
Queue[BE(06) Grants] flows 0
Queue[BE(05) Grants] flows 0
Queue[BE(04) Grants] flows 0
Queue[BE(03) Grants] flows 0
Queue[BE(02) Grants] flows 0
Queue[BE(01) Grants] flows 0
Queue[BE(00) Grants] flows 0
Reg Slots 985995867, Reg/Data Slots 1543519
Init Mtn Slots 14621488, Stn Mtn Slots 40946
Short Grant Slots 0, Long Grant Slots 0
```

```
Adv Phy Short Grant Slots 1732, Adv Phy Long Grant Slots 0
     Adv Phy UGS Grant Slots 0
     Avg upstream channel utilization : 0%
     Avg upstream channel utilization in 60 sec(SNMP, excl dps): 0%
     Avg percent contention slots: 98%
     Avg percent initial ranging slots : 1%
     Avg percent minislots lost on late MAPs : 0%
     MAP TSS: 1ch state 9, init retries 0
              late_initial_maps 0, late_ucd_maps 0
              mac-phy tss errors 0, missed ccc 0 \,
     DOCSIS 1.1 MAC scheduler for Cable3/0/0/U1 : rate 30720000
     wfq:None
     us balance:OFF
     fairness:OFF
     Queue[Rng Polls] flows 0
     Queue[CIR Grants] flows 0
     Queue[BE(07) Grants] flows 0
     Queue[BE(06) Grants] flows 0
     Queue[BE(05) Grants] flows 0
     Queue[BE(04) Grants] flows 0
     Queue[BE(03) Grants] flows 0
     Queue[BE(02) Grants] flows 0
     Queue[BE(01) Grants] flows 0
     Queue[BE(00) Grants] flows 0
     Req Slots 985976158, Req/Data Slots 1548452
     Init Mtn Slots 14621526, Stn Mtn Slots 45933
     Short Grant Slots 0, Long Grant Slots 0
     Adv Phy Short Grant Slots 11243, Adv Phy Long Grant Slots 0
     Adv Phy UGS Grant Slots 0
     Avg upstream channel utilization : 0%
     Avg upstream channel utilization in 60 sec(SNMP, excl dps): 0%
     Avg percent contention slots : 98%
     Avg percent initial ranging slots : 1%
     Avg percent minislots lost on late MAPs : 0%
     MAP TSS: 1ch state 9, init retries 0
              late initial maps 0, late ucd maps 0
              mac-phy tss errors 0, missed ccc 0
Router#
```

This example shows the output for the **show interface cable mac-scheduler** command for specific upstream port:

#### Router#show interface c3/0/0 mac-scheduler 0

```
DOCSIS 1.1 MAC scheduler for Cable3/0/0/U0 : rate 30720000 wfq:None
us_balance:OFF
fairness:OFF
Queue[Rng Polls] flows 0
Queue[CIR Grants] flows 0
Queue[BE(07) Grants] flows 0
Queue[BE(06) Grants] flows 0
Queue[BE(06) Grants] flows 0
Queue[BE(05) Grants] flows 0
Queue[BE(04) Grants] flows 0
Queue[BE(03) Grants] flows 0
Queue[BE(03) Grants] flows 0
Queue[BE(02) Grants] flows 0
Queue[BE(02) Grants] flows 0
Queue[BE(03) Grants] flows 0
Req Slots 1358971798, Req/Data Slots 2127346
```

```
Init Mtn Slots 20155580, Stn Mtn Slots 56513
Short Grant Slots 0, Long Grant Slots 0
Adv Phy Short Grant Slots 2331, Adv Phy Long Grant Slots 0
Adv Phy UGS Grant Slots 0
Avg upstream channel utilization : 0%
Avg upstream channel utilization in 60 sec(SNMP, excl dps): 0%
Avg percent contention slots : 98%
Avg percent initial ranging slots : 1%
Avg percent minislots lost on late MAPs : 0%

MAP TSS: lch_state 9, init_retries 0

late_initial_maps 0, late_ucd_maps 0

mac-phy tss errors 0, missed ccc 0

Router#
```

This example shows the output for the **show interface cable mac-scheduler** command with **map-stats** keyword:

Router#show interface c3/0/0 mac-scheduler 0 map-stats

```
UBR MAP Proxy U0 for Cable3/0/0/U0:
    mslots per frame: 1
                             frame in nsecs: 50000
    Bktwidth: (2000 usecs, 20480 tstamps, 40 mslots) numbkts:150
    Tblwidth: (300000 usecs, 3072000 tstamps, 6000 mslots)
    Vacant bkt interval: 1200 mslots
    Bucket vacancy table (slot count, used ms, vacancy ms)
     (1, 0, 0) (0, 4, 36) (0, 1, 39) (0, 1, 39) (0,
                                                                1, 39)
          1, 39) ( 0, 1, 39) ( 0,
                                     1, 39) (
                                                   1, 39) ( 0,
                                                                1, 39)
       0.
                                               0.
           1, 39) (
                    Ο,
                        1, 39)
                               (
                                  Ο,
                                      1, 39)
                                            (
                                               Ο,
                                                   1, 39)
                                                          (
                                                             0.
                                                                 1, 39)
                       1, 39)
       Ο,
           1, 39) (
                    Ο,
                               (
                                  Ο,
                                      1, 39)
                                             (
                                                Ο,
                                                   1, 39)
                                                          (
                                                             0,
                                                                 1,
                                                                   39)
       0, 1, 39) (
                    0, 1, 39) ( 0,
                                      1, 39)
                                                   1, 39)
                                            (
                                               0.
                                                          ( 0.
                                                                 1. 39)
       0, 1, 39) (
                    0, 1, 39) ( 0, 1, 39) (
                                                Ο,
                                                   1, 39)
                                                          (
                                                             0, 1, 39)
       1,
          0, 0) ( 0, 4, 36) ( 0,
                                     1, 39) (
                                                   1, 39)
                                               0,
                                                          ( 0,
                                                                1, 39)
       Ο,
          1, 39)
                 ( 0,
                        1, 39)
                                  Ο,
                                      1,
                                        39)
                                               Ο,
                                                   1, 39)
                                                                 1, 39)
                               (
                                            (
                                                          (
                                                             0.
                                                                   39)
       Ο,
           1,
              39)
                 (
                     Ο,
                        1, 39)
                               (
                                  Ο,
                                      1,
                                         39)
                                             (
                                                Ο,
                                                   1,
                                                      39)
                                                          (
                                                             0,
                                                                 1,
                    0, 1, 39)
       Ο,
          1, 39) (
                                      1, 39) (
                                                   1, 39)
                                                                 1, 39)
                               (
                                  Ο,
                                                Ο,
                                                          (
                                                             Ο,
       Ο,
                                                                 1, 39)
          1, 39) (
                    0, 1, 39)
                                  Ο,
                                     1, 39) (
                                                Ο,
                                                   1, 39)
                                                             Ο,
                               (
                                                          (
       0.
          1, 39) ( 0, 1, 39) ( 0,
                                     1, 39) (
                                               Ο,
                                                   1, 39) ( 0,
                                                                1, 39)
          0, 0) ( 0, 4, 36)
                                     1, 39) (
                                               Ο,
                                                                1, 39)
                               ( 0,
                                                   1, 39)
                                                          ( 0.
       1.
                        1, 39)
                                      1, 39)
       0,
           1, 39)
                 (
                     Ο,
                               (
                                  Ο,
                                            (
                                                Ο,
                                                   1, 39)
                                                          (
                                                             0,
                                                                 1, 39)
                       1, 39)
       0,
           1, 39)
                 (
                     Ο,
                               (
                                  Ο,
                                      1, 39)
                                             (
                                                Ο,
                                                   1, 39)
                                                          (
                                                             Ο,
                                                                 1, 39)
          1, 39) (
                    0, 1, 39) (
                                     1, 39)
       0.
                                  Ο,
                                                   1, 39)
                                                                 1. 39)
                                                0.
                                                          ( 0.
                                            (
       0, 1, 39) (
                    0, 1, 39) ( 0, 1, 39)
                                            (
                                                0.
                                                   1, 39)
                                                          ( 0, 1, 39)
          1, 39) ( 0, 1, 39) ( 0,
                                     1, 39) (
                                                   1, 39)
       0.
                                               0,
                                                          ( 0,
                                                                1, 39)
       1,
          Ο,
              0) ( 0,
                        4, 36)
                               (
                                  Ο,
                                      1,
                                        39)
                                            (
                                               Ο,
                                                   1, 39)
                                                          (
                                                             Ο,
                                                                 1, 39)
       Ο,
           1, 39)
                 (
                     Ο,
                        1, 39)
                               (
                                  Ο,
                                      1,
                                         39)
                                                Ο,
                                                   1,
                                                      39)
                                                                   39)
                                             (
                                                          (
                                                             0,
                                                                 1,
          1, 39) (
                       1, 39)
                                      1, 39)
                                                   1, 39)
                                                                 1, 39)
       0,
                    0,
                               (
                                  Ο,
                                            (
                                                0,
                                                          (
                                                             0,
          1, 39) ( 0, 1, 39) (
                                     1, 39) (
                                  Ο,
                                                Ο,
                                                   1, 39) (
                                                             0.
                                                                1, 39)
       Ο,
          1, 39) ( 0, 1, 39) ( 0, 1, 39) (
                                               Ο,
                                                   1, 39) ( 0,
                                                                1, 39)
                                     1, 39) (
       0.
          1, 39) ( 0, 1, 39) ( 0,
                                               0.
                                                   1, 39)
                                                                1, 39)
                                                          ( 0.
                                      1, 39)
       1,
           Ο,
              0) (
                    Ο,
                        4, 36)
                               (
                                  Ο,
                                            (
                                                Ο,
                                                   1, 39)
                                                          (
                                                             0,
                                                                 1, 39)
                    0, 1, 39)
       Ο,
           1, 39) (
                               (
                                  Ο,
                                      1, 39)
                                            (
                                                Ο,
                                                   1, 39)
                                                          (
                                                             Ο,
                                                                 1, 39)
       Ο,
          1, 39) (
                    0, 1, 39) (
                                  Ο,
                                      1, 39) (
                                                   1, 39) ( 0,
                                                                 1, 39)
                                                0.
       0, 1, 39) ( 0, 1, 39) ( 0,
                                     1, 39) (
                                               0.
                                                   1, 39) ( 0, 1, 39)
                                                   1, 39) ( 0,
          1, 39) ( 0, 1, 39) ( 0, 1, 39) ( 0,
       Ο,
                                                                1, 39)
          1, 39) ( 0, 1, 39) ( 0,
                                      1, 39) ( 0,
                                                   1, 39)
       0,
                                                          ( 0,
                                                                1, 39)
    ReqSlotSz:1 ReqSlotChunkSz:4 ImSlotSz:38
    MinFragSz:0 AdvMinFragSz:2 MaxUnFragSz:10 TolUfragJitt:0
    Current UCD count: 3
    UnfragSlotJittLimit: 0 usecs, CACEnf:0
    Force fragmentation: Threshold 2000
```

```
fwd_tbl_sz:0 adv_fwd_tbl_sz:1630
UBR MAP Builder pch 12, 1ch 0 status 1
    MAP Calndr Variables: Numbkts:150
    Bktwidth: (2000 usecs, 20480 tstamps, 40 mslots)
    Tblwidth: (300000 usecs, 3072000 tstamps, 6000 mslots)
    Vacant bkt interval: 1200 mslots
    Bucket table (map bkt idx, total rsvd ms)
                                            , 0
     (0,0)(1,0)(2,0)(3,0)(4
     (5 ,0 ) (6 ,0 ) (7 ,0 ) (8 ,0 ) (9 ,0
                                                 )
     (10 ,0 ) (11 ,0 ) (12 ,0
                              ) (13 ,0
                                       ) (14 ,0
     (15,0) (16,0
                    ) (17 ,0
                              ) (18 ,0
                                       ) (19,0
    (20 ,0 ) (21 ,0 ) (22 ,0 ) (23 ,0 ) (24 ,0
    (25 ,0 ) (26 ,0 ) (27 ,0 ) (28 ,0 ) (29 ,0
     (30 ,0 ) (31 ,0 ) (32 ,0 ) (33 ,0 ) (34 ,0
     (35,0) (36,0) (37,0
                              ) (38,0
                                       ) (39 ,0
                              ) (43,0
              (41 ,0
                     ) (42 ,0
     (40 ,0
            )
                                       ) (44,0
     (45 ,0 ) (46 ,0 ) (47 ,0
                              ) (48 ,0
                                       ) (49 ,0
    (50,0) (51,0) (52,0
                             ) (53,0
                                       ) (54,0
     (55,0) (56,0) (57,0) (58,0
                                       ) (59 ,0
     (60 ,0 ) (61 ,0 ) (62 ,0 ) (63 ,0
                                       ) (64 ,0
     (65,0
           ) (66 ,0
                    ) (67 ,0
                              ) (68 ,0
                                       ) (69,0
     (70,0) (71,0
                    ) (72,0
                              ) (73 ,0
                                       ) (74 ,0
     (75,0) (76,0) (77,0) (78,0
                                       ) (79,0
     (80 , 0 ) (81 , 0 ) (82 , 0 ) (83 , 0 ) (84 , 0
     (85,0) (86,0) (87,0) (88,0) (89,0
                              ) (93 ,0
     (90 ,0 ) (91 ,0 ) (92 ,0
                                       ) (94,0
     (95,0
           ) (96,0
                     ) (97,0
                              ) (98,0
                                       ) (99,0
     (100,0) (101,0) (102,0)
                              ) (103,0
                                       ) (104.0
     (105,0) (106,0) (107,0) (108,0)
                                       ) (109,0
     (110,0) (111,0) (112,0) (113,0) (114,0
     (115,0) (116,0) (117,0) (118,0
                                       ) (119,0
     (120,0 ) (121,0
                    ) (122,0
                              ) (123,0
                                       ) (124,0
     (125,0) (126,0) (127,0
                              ) (128,0
                                       ) (129,0
    (130,0) (131,0) (132,0) (133,0
                                       ) (134,0
    (135,0 ) (136,0 ) (137,0 ) (138,0 ) (139,0
     (140,0 ) (141,0 ) (142,0 ) (143,0 ) (144,0
    (145,0) (146,0) (147,0) (148,0) (149,0
                                                 )
    ReqSlotSz:1 ReqSlotChunkSz:4 ImSlotSz:38 SmSlotsz:2
    MinFragMSlots:33 AdvMinFragMSlots: 2
    MaxUnFragSz:33 MaxUnFragSzNoJumbo:33, TolUfragJitt:0
    Current UCD count: 4
    UnfragSlotJittLimit: 0 usecs, CACEnf:1
    Force fragmentation: Threshold 2000
    MAP BD Varaibles
    last sid 16383, last_iuc 1, next_ie_offset 0
    nonzero len 0, zero len 0
    map_cycle_usecs 2000, map_size_mslots 40
    sm_mslot_nopad 4, sm_mslot_pad 4 giant_map_check_mslot 80
    nom map adv usecs 2757, max map adv usecs 3880
    fwd tbl sz:0 adv fwd tbl sz:1630
```

Table 20: show interface cable mac-scheduler Field Descriptions

| Field | Description                                                                      |
|-------|----------------------------------------------------------------------------------|
| wfq   | WFQ parameters: class, activity, and custom weights for service flow priorities. |

Router#

| Field                        | Description                                                                                                    |
|------------------------------|----------------------------------------------------------------------------------------------------|
| Queue                        | State of the first-in, first-out (FIFO) priority queues for each scheduler. For each queue, the command displays the following:                                                                                                    |
|                              | Name of the queue. The following queues are available:                                                                                                    |
|                              | <ul> <li>Rng Polls—Queue used for ranging requests.</li> <li>CIR Grants—Queue used for committed information rate (CIR) grants, which is used for Unsolicited Grant Service (UGS) and UGS with Activity Detection (UGS-AD) service flows.</li> <li>BE(x) Grants—One of the eight queues used for Best-Effort(BE) service flows.</li> </ul>                                                 |
|                              | <ul> <li>Number of currently occupied slots over the total number of slots available (which is hardcoded to 64 for each queue). For example, 3/64 indicates that the queue has a depth of 64 slots available and that 3 are currently in use.</li> <li>Number of packets dropped because the queue already had 64 requests pending and a free slot was therefore not available.</li> </ul> |
| Req Slots                    | Counter showing the number of slots advertised on this upstream port for bandwidth request opportunities since the last reset of the router or the counter.                                                                                                    |
| Req/Data                     | Counter showing the number of slots advertised on this upstream port for request and data transmission opportunities since the last reset of the router or the counter.                                                                                                    |
| Init Mtn Slots               | Number of slots granted on this upstream port for initial maintenance requests (initial ranging) since the last reset of the router or the counter.                                                                                                    |
| Stn Mtn Slots                | Number of slots granted on this upstream port for station maintenance requests (unicast ranging) since the last reset of the router or the counter.                                                                                                    |
| Short Grant Slots            | Number of slots granted on this upstream port for short data requests since the last reset of the router or the counter.                                                                                                    |
| Long Grant Slots             | Number of slots granted on this upstream port for long data requests since the last reset of the router or the counter.                                                                                                    |
| Adv Phy Short Grant<br>Slots | Number of slots granted on this upstream port for short advanced physical data requests.                                                                                                    |
| Adv Phy Long Grant<br>Slots  | Number of slots granted on this upstream port for long advanced physical data requests.                                                                                                    |
| Adv Phy UGS Grant<br>Slots   | Number of UGS slots granted on this upstream port.                                                                                                    |
| Awacs Slots                  | Number of awacs slots granted on this upstream port.                                                                                                    |
| Fragmentation count          | Number of frames received on this upstream port fragmented according to the DOCSIS 1.1 fragmentation technique.                                                                                                    |

| Field                                   | Description                                                                                                    |  |  |  |
|-----------------------------------------|----------------------------------------------------------------------------------------------------|--|--|--|
| Fragmentation test                      | Fragmentation statistics. If fragmentation is disabled, no statistics are available. If fragmentation is enabled, the fragmentation mode is displayed (multiple grant mode or piggyback mode), and the display shows the fragmentation threshold in the number of bytes and minislots.                                                                  |  |  |  |
| Avg upstream channel utilization        | Total upstream bandwidth currently used for upstream data traffic and DOCSIS management traffic, expressed as a short-term average percentage of total minislots used.                                                                                                    |  |  |  |
|                                         | Note See table below for the theoretical maximum possible bandwidth for an upstream, based on the channel width and modulation scheme.                                                                                                    |  |  |  |
| Avg percent contention slots            | Approximate average unused capacity in the network. This field shows the total upstream bandwidth that is currently dedicated to providing bandwidth request opportunities, expressed as an average percentage of total minislots used. This value is calculated by dividing the number of scheduled contention slots by the total number of minislots. |  |  |  |
|                                         | Note This value is approximately 100 percent minus the percentage of slots being used for upstream data, management traffic, and initial ranging slots.                                                                                                    |  |  |  |
| Avg percent initial ranging slots       | Total upstream bandwidth currently used on an average for initial ranging requests for cable modems coming online, expressed as an average percentage of total minislots used.                                                                                                    |  |  |  |
| Avg percent minislots lost on late MAPs | Total upstream bandwidth currently lost and unused because the bandwidth allocation MAP message was sent late. This field shows how often allocation gaps occur in the MAP scheduler, where the Cisco CMTS allows significant amounts of time to pass before it schedules a new MAP.                                                                    |  |  |  |
|                                         | Ideally, the CMTS should schedule MAPs consecutively, so that no gaps occur between the MAPs. However, when a large number of cable modems are using different service flow schedules, gaps can appear in the MAP scheduler, resulting in wasted scheduling time.                                                                                       |  |  |  |
|                                         | Tip A typical value is only a few percentage points. If this field shows larger values than this, use the <b>debug cable startalloc</b> command to display the number of minislots that are skipped every time the Cisco CMTS has to adjust its MAP scheduler timer.                                                                                    |  |  |  |
| Sched Table Rsv-State                   | Current status of reserved service flows (which typically indicates the number of voice grants):                                                                                                    |  |  |  |
|                                         | <ul> <li>Grants—Number of admitted UGS style upstream service flows.</li> <li>Reapolls—Number of admitted Real Time Polling Service (RTPS) style upstream service flows.</li> </ul>                                                                                                    |  |  |  |

| Field                 | Description                                                                                                    |  |  |  |
|-----------------------|----------------------------------------------------------------------------------------------------|--|--|--|
| Sched Table Adm-State | Current status of admitted service flows (which typically indicates the number of voice grants):                                                  |  |  |  |
|                       | Grants—Number of admitted UGS style upstream service flows.                                                                                       |  |  |  |
|                       | • Reqpolls—Number of admitted RTPS style upstream service flows.                                                                                  |  |  |  |
|                       | Percentage of channel utilization that is associated with these service flows.                                                                    |  |  |  |
| UGS                   | Number of service IDs (SIDs) used for UGS service flows, and the current bandwidth reserved by these SIDs, in bits per second.                    |  |  |  |
| UGS-AD                | Number of SIDs used for UGS with Activity Detection (UGS-AD) service flows, and the current bandwidth reserved by these SIDs, in bits per second. |  |  |  |
| RTPS                  | Number of SIDs used for RTPS service flows, and the current bandwidth reserved by these SIDs, in bits per second.                                 |  |  |  |
| NRTPS                 | Number of SIDs used for non-RTPS (NRTPS) service flows, and the current bandwidth reserved by these SIDs, in bits per second.                     |  |  |  |
| BE                    | Number of SIDs used for best-effort (BE) service flows, and the current bandwidth reserved by these SIDs, in bits per second.                     |  |  |  |
| MAP TSS               | MAP timestamp snapshot.                                                                                                    |  |  |  |

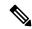

Note

The sum of Avg upstream channel utilization and Avg percent contention slots need not be 100 percentage when rate-adapt is configured. These parameters may be in single digit when the remaining contention slots are assigned to other users and are not using any bandwidth.

The table below shows the maximum usable bandwidth (total bandwidth minus header and MAC-layer overhead) for an upstream that is using a specific channel width and modulation scheme combination.

Table 21: Maximum Potential Upstream Bandwidth

| Channel Width (MHz) | Modulation Scheme | Raw Speed (Mbps) | Usable Bandwidth (Mbps) |
|---------------------|-------------------|------------------|-------------------------|
| 1.6                 | QPSK              | 2.56             | 2.2                     |
| 1.6                 | 16 QAM            | 5.12             | 4.4                     |
| 3.2                 | 16 QAM            | 10.24            | 8.9                     |
| 3.2                 | 64 QAM            | 15.36            | 13.5                    |
| 6.4                 | 16 QAM            | 20.48            | 18                      |
| 6.4                 | 64 QAM            | 30.72            | 27.2                    |

For example, if the upstream is configured for a 3.2 MHz channel width and is using 16 QAM modulation, its maximum usable bandwidth is 8.9 Mbps. If the average channel utilization field

shows that the upstream is at 50 percent, it indicates that cable modems on that upstream are currently using 0.5 \* 8.9 Mbps or 4.45 Mbps.

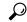

Tip

In Cisco IOS Release 12.1(12)EC, Cisco IOS Release 12.2(8)BC1, and later releases, you can add a timestamp to **show** commands using the **exec prompt timestamp** command in the line configuration mode.

# **Related Commands**

| Command                             | Description                                                                |  |  |  |  |
|-------------------------------------|----------------------------------------------------------------------------|--|--|--|--|
| show interface cable                | Displays the configuration and status information for the cable interface. |  |  |  |  |
| show interface cable sid            | Displays SID information of each CM on the network.                        |  |  |  |  |
| show interface cable signal-quality | Displays the cable signal quality information.                             |  |  |  |  |
| show interface cable upstream       | Displays one or all of the cable interface upstream information.           |  |  |  |  |

# show interface cable modem

To display information about cable modems (CMs) and customer premise equipment (CPE) behind a CM on a specified cable interface, use the **show interface cable modem** command in privileged EXEC mode.

**show interface cable** {slot/port | slot/subslot/port} **modem** [{sid | ipv6}]

# Cisco IOS Release 12.2(33)SCE and later

**show interface cable** {slot/cable-interface-index | slot/subslot/cable-interface-index} **modem** [{sid | **ipv6**}]

# Cisco cBR Series Converged Broadband Router

**show interface cable** {slot/subslot/cable-interface-index} **modem** [{sid | ipv6}]

# **Syntax Description**

| cableslot/subslot/cable-interface-index | Specifies details of a cable interface line card:                                                                                                    |
|-----------------------------------------|----------------------------------------------------------------------------------------------------|
|                                         | <ul> <li>slot—Slot where the line card resides.</li> <li>subslot—(Cisco uBR10012 and Cisco cBR-8) Secondary slot number of the line card.</li> <li>port—Downstream port number of the line card.</li> <li>cable-interface-index—Downstream port or MAC domain index of the line card.</li> </ul> For the Cisco cBR series router:                     |
|                                         | <ul> <li>slot—Slot where the card resides. The valid range is from 0 to 3 and 6 to 9 on the Cisco cBR-8 router.</li> <li>subslot—Subslot where the card resides. The valid value is 0 on the Cisco cBR-8 router.</li> <li>cable-interface-index—cable interface index number. The valid values are from 0 to 15 on the Cisco cBR-8 router.</li> </ul> |
| sid                                     | (Optional) Specifies the service ID (SID) to be displayed. The valid range is from 0 to 8176.                                                                                                    |
| ipv6                                    | (Optional) Specifies an IPv6 cable modem and connected host state.                                                                                                    |

#### **Command Modes**

Privileged EXEC (#)

# **Command History**

| Release     | Modification                 |
|-------------|------------------------------|
| 12.2(11)BC2 | This command was introduced. |

| Release        | Modification                                                                                                    |
|----------------|----------------------------------------------------------------------------------------------------|
| 12.2(33)SCA    | This command was integrated into Cisco IOS Release 12.2(33)SCA, with the following changes:                                                                                                    |
|                | <ul> <li>Support for the Cisco uBR7225VXR router was added.</li> <li>The "Dual IP" output field was added to indicate support of both IPv4 and IPv6 addressing.</li> <li>Multicast information was added to the output.</li> <li>The following new initialization states were added to show initialization of CMs and</li> </ul>                                                                 |
|                | <ul> <li>CPEs supporting IPv6:</li> <li>init6(s)—CMTS router has seen SOLICIT message</li> <li>init6(a)—CMTS router has seen ADVERTISE message</li> <li>init6(r)—CMTS router has seen REQUEST message</li> <li>init6(i)—CMTS router has seen REPLY message</li> <li>init6(o)—CMTS router has seen version 6 TFTP request</li> <li>init6(t)—CMTS router has seen version 6 TOD request</li> </ul> |
| 12.2(33)SCE    | This command was modified. The port parameter was changed to cable-interface-index to indicate the MAC domain index for the Cisco uBR-MC20X20V and Cisco uBR-MC3GX60V cable interface line cards.                                                                                                    |
| 12.2(33)SCG    | The <b>ipv6</b> keyword was added to this command.                                                                                                    |
| IOS-XE 3.15.0S | This command was implemented on the Cisco cBR Series Converged Broadband Router.                                                                                                    |

### **Usage Guidelines**

The **show interface cable modem** command displays the cable modems that are known to be using or were last using the specified cable interface. When a cable modem goes offline, it remains associated with its last known cable interface and is shown as "offline" in the command's display for 24 hours.

The CPE devices associated with offline cable modems remain in the command's display either until their cable modem has been offline for 24 hours or until the device's Address Resolution Protocol (ARP) entry times out (the default value is 4 hours), whichever comes first.

The **show interface cable modem** command shows similar information to the **show cable modem** command, but adds information about the privacy bits and IP addressing method.

The **show interface cable modem** command with the **ipv6** keyword also displays the IPv4 CM in the output if an IPv6 or dual stack CPE is behind the IPv4-only cable modem. In all other cases, only IPv6 data of a CM or CPE is displayed.

The IPv6 output of the **show interface cable modem** command differs from the IPv4 command. The privacy bits and the dual IP flag of the IPv4 command output are not present in the output of the **show interface cable modem** command.

**Table 22: Interface Density Information** 

| CMTS Router      | Line Card          | Slot   | Subslot | Port   | Cable Interface Index |
|------------------|--------------------|--------|---------|--------|-----------------------|
| Cisco uBR10012   | Cisco uBR-MC3GX60V | 5 to 8 | 0 or 1  | 0 to 4 | 0 to 14               |
|                  | Cisco UBR-MC20X20V |        |         |        | 0 to 4                |
|                  | Cisco uBR10-MC5X20 |        |         |        |                       |
| Cisco uBR7225VXR | All                | 1 or 2 | _       | 0 or 1 | _                     |
| Cisco uBR7246VXR | All                | 3 to 6 |         | 0 or 1 | _                     |

# **Examples**

This example shows output from the **show interface cable modem** command for all SIDs on a particular cable interface on a Cisco 7200 series router.

| Route | er# show int |       |            |            |        |                |
|-------|--------------|-------|------------|------------|--------|----------------|
| SID   | Priv bits    | Type  | State      | IP address | method | MAC address    |
| 1     | 11           | modem | online(pt) | 1.2.3.2    | dhcp   | 0050.7366.1837 |
| 2     | 11           | modem | online(pt) | 1.2.3.3    | dhcp   | 0010.7b6b.71fd |
| 3     | 11           | modem | online(pt) | 1.2.3.4    | dhcp   | 0010.7bb3.fc3d |
| 4     | 00           | modem | init(r1)   | 1.2.3.238  | dhcp   | 0010.7b6b.71a9 |
| 5     | 11           | modem | online(pt) | 1.2.3.5    | dhcp   | 0010.7bed.a731 |
| 6     | 11           | modem | online(pt) | 1.2.3.20   | dhcp   | 0010.7bed.ab4b |
| 7     | 11           | modem | online(pt) | 1.2.3.18   | dhcp   | 0010.7b6b.71e3 |
| 8     | 11           | modem | online(pt) | 1.2.3.13   | dhcp   | 0010.7bed.ab6f |
| 9     | 11           | modem | online(pt) | 1.2.3.21   | dhcp   | 0010.7bed.a52f |
| 10    | 11           | modem | online(pt) | 1.2.3.14   | dhcp   | 0010.7b6b.7191 |
| 11    | 11           | modem | online(pt) | 1.2.3.6    | dhcp   | 0010.7bed.ab57 |

This example shows output from the **show interface cable modem** command for an individual SID on a particular cable interface on a Cisco 7200 series router.

```
Router# show interface cable 6/0 modem 9
SID Priv bits Type State IP address method MAC address
9 11 modem online(pt) 1.2.3.21 dhcp 0010.7bed.a52f
```

This example shows output from the **show interface cable modem** command in Cisco IOS release 12.2(33)SCA on a particular cable interface on a Cisco uBR10012 router. None of the CMs or CPEs are supporting both IPv4 and IPv6 addressing, which is indicated by the "N" in the Dual IP output field.

Router# show interface cable 8/0/0 modem 0

| SID | Priv<br>bits | Туре  | State        | IP address  | method | MAC address    | Dual<br>TP |
|-----|--------------|-------|--------------|-------------|--------|----------------|------------|
| 1   | 11           | modem | online(pt)   | 10.3.134.12 | dhcp   | 0008.0da6.1c47 | N          |
| 1   |              |       | \ <u>+</u> , |             | -      |                |            |
| 1   | 11           | host  | unknown      | 10.3.134.74 | static | 000b.bf95.f555 | N          |
| 2   | 00           | modem | init(o)      | 10.3.225.26 | dhcp   | 0007.0e07.27d7 | N          |
| 3   | 00           | modem | init(i)      | 10.3.225.19 | dhcp   | 0007.0e06.c769 | N          |
| 4   | 11           | modem | online(pt)   | 10.3.134.3  | dhcp   | 0008.0da6.3447 | N          |
| 5   | 11           | modem | online(pt)   | 10.3.134.38 | dhcp   | 0011.8065.e78e | N          |
| 6   | 00           | modem | init6(i)     | unavailable |        | 0018.6835.27dd | N          |
| 7   | 11           | modem | online(pt)   | 10.3.134.10 | dhcp   | 0011.8065.e7a6 | N          |
| 8   | 00           | modem | init(i)      | 10.3.134.9  | dhcp   | 0006.53b6.57f5 | N          |
| 9   | 11           | modem | online(pt)   | 10.3.134.27 | dhcp   | 0006.53b6.581d | N          |
| 10  | 11           | modem | online(pt)   | 10.3.134.5  | dhcp   | 0007.0e04.ebfd | N          |

This example shows the output from the **show interface cable modem** command that shows multicast information:

| Router# show interface cable 6/1/0 modem |     |           |            |            |        |                |      |
|------------------------------------------|-----|-----------|------------|------------|--------|----------------|------|
| SID                                      | Pri | v Type    | State      | IP address | method | MAC address    | Dual |
|                                          | bit | S         |            |            |        |                | ΙP   |
| 9                                        | 11  | modem     | online(pt) | 101.1.0.6  | dhcp   | 0006.28f9.8c79 | N    |
| 9                                        | 11  | host      | unknown    | 111.1.1.45 | dhcp   | 0018.1952.a859 | N    |
| 10                                       | 10  | modem     | online(pt) | 101.1.0.5  | dhcp   | 0006.5305.ac19 | N    |
| 10                                       | 10  | host      | unknown    | 111.1.0.3  | dhcp   | 0018.1952.a85a | N    |
| 13                                       | 10  | modem     | online(pt) | 101.1.0.3  | dhcp   | 0014.f8c1.fd1c | N    |
| 8195                                     | 10  | multicast | unknown    | 224.1.1.51 | static | 0000.0000.0000 | N    |
| 8195                                     | 10  | multicast | unknown    | 224.1.1.49 | static | 0000.0000.0000 | N    |
| 8195                                     | 10  | multicast | unknown    | 224.1.1.50 | static | 0000.0000.0000 | N    |

This example shows the output of the **show interface cable modem** command with the **ipv6** keyword in Cisco IOS Release 12.2(33)SCG:

```
Router# show interface cable 7/0/0 modem ipv6

SID Type State IPv6 Address M MAC address

11 CM online 2001:420:3800:809:3519:5F9C:B96A:D31 D 0025.2e2d.743a

11 CPE unknown 2001:420:3800:809:3DB2:8A6C:115F:41D8 D 0011.2544.f33b
```

This example shows the output of the **show interface cable modem** on the Cisco cBR-8 router:

#### Router#show interface cable 1/0/0 modem

|     |      |       |         |              |        |                | ע |
|-----|------|-------|---------|--------------|--------|----------------|---|
| SID | Priv | Type  | State   | IP address   | method | MAC address    | I |
|     | bits |       |         |              |        |                | P |
| 1   | 00   | modem | online  | 10.10.20.8   | dhcp   | 0025.2eaf.82e4 | Y |
| 2   | 00   | modem | online  | 10.10.20.9   | dhcp   | 0025.2eaf.82f4 | Y |
| 3   | 00   | modem | online  | 10.10.20.110 | dhcp   | 0025.2e2d.74f8 | Y |
| 4   | 00   | modem | online  | 10.10.20.4   | dhcp   | 0025.2e2d.75be | Y |
| 5   | 00   | modem | online  | 10.10.20.7   | dhcp   | 0025.2eaf.7f38 | Y |
| 5   | 00   | host  | unknown | 10.10.20.10  | dhcp   | b8c7.5dcd.04cd | N |
| 6   | 00   | modem | online  | 10.10.20.6   | dhcp   | 0025.2eaf.8302 | Y |
|     |      |       |         |              |        |                |   |

Active modems : 6
Total active devices : 7

Table 23: show interface cable modem Field Descriptions

| Field | Description                                                                       |
|-------|-----------------------------------------------------------------------------------|
| SID   | Identifies a SID currently defined and in use on this particular cable interface. |

| Field                            | Description                                                                                                    |
|----------------------------------|----------------------------------------------------------------------------------------------------|
| Priv bits                        | Identifies the current settings of the two privacy bits in the Extended Header (EH) that is used for BPI-encrypted packets.                                                                                                    |
|                                  | • First bit—Enable bit. Set to 1 when BPI or BPI+ is enabled.                                                                                                    |
|                                  | Second bit—Toggle bit. Matches the least significant bit (LSB) of the Key Sequence Number (KSN) in the EH.                                                                                                    |
|                                  | For example, a value of "00" indicates that BPI is not enabled. A value of "10" indicates that BPI is enabled and that the KSN is an even number. A value of "11" indicates that BPI is enabled and that the KSN is an odd number.                                                                                              |
|                                  | Note For more information on these bits, see the DOCSIS Baseline Privacy Interface Plus Interface Specification (SP-BPI+-I08-020301 or later).                                                                                                    |
| Туре                             | Identifies the use for this SID:                                                                                                    |
|                                  | host—SID is used for a CPE device.                                                                                                    |
|                                  | • modem—SID is used for a CM.                                                                                                    |
|                                  | multicast—SID is used for a multicast broadcast.                                                                                                    |
| State                            | The current state of the MAC layer for this SID and CM. For hosts or multicast broadcasts, the state will always be unknown.                                                                                                    |
| IP address                       | IP address for the CM using this SID.                                                                                                    |
| IPv6 Address                     | IPv6 address of the CM or CPE.                                                                                                    |
| method or m                      | Identifies the way that the IP address was assigned:                                                                                                    |
|                                  | dhcp—The Cisco CMTS first learned of this IP address through a DHCP packet that assigned the address to this device. This IP address is therefore assumed to have been dynamically assigned to the cable modem or CPE device by a DHCP server. (Per the DOCSIS specifications, DHCP is the only valid method for cable modems.) |
|                                  | • pppoe—(CPE device only) IP addressing for the CPE device was handled by the Point-to-Point Protocol over Ethernet (PPPoE) protocol.                                                                                                    |
|                                  | static—(CPE device only) The Cisco CMTS first learned of this IP address from non-DHCP traffic sent to or from this CPE device. This IP address is therefore assumed to be statically assigned to this particular CPE device.                                                                                                   |
|                                  | Note The Cisco CMTS could identify a CPE device as having a static IP address, if the Cisco CMTS has been rebooted after the CPE device received its IP address from the DHCP server.                                                                                                    |
| MAC address                      | Identifies the hardware (MAC) address for the CM using this SID.                                                                                                    |
| Dual IP                          | Identifies whether or not ("Y" or "N") the CM or CPE supports both IPv4 and IPv6                                                                                                    |
| (On Cisco cBR series router) DIP | addressing.                                                                                                    |
| Active modems                    | Total number of active cable modems that are connected to the cable interface.                                                                                                    |

| Field | Description                                                                                                    |
|-------|----------------------------------------------------------------------------------------------------|
|       | Total number of active cable modems and customer premises equipment (CPE) devices that are connected to the cable interface. |

Table 24: Descriptions for the MAC State Field The CM MAC state field can also be retrieved using SNMP by getting the value of the cdxCmtsCmStatusValue object in the CISCO-DOCS-EXT-MIB.

| MAC State Value                                                                   | Description                                                                                                    |
|-----------------------------------------------------------------------------------|----------------------------------------------------------------------------------------------------|
| Registration and Provision                                                        | oning Status Conditions for Devices Using IPv4 Addressing                                                                                                    |
| init(r1)                                                                          | The CM sent initial ranging.                                                                                                    |
| init(r2)                                                                          | The CM is ranging. The CMTS received initial ranging from the Cm and has sent RF power, timing offset, and frequency adjustments to the CM.                                                                                                    |
| init(rc)                                                                          | Ranging has completed.                                                                                                    |
|                                                                                   | Note If a CM appears to be stuck in this state, it could be that the CM is able to communicate successfully on the cable network, but that the upstream is at capacity and does not have any additional bandwidth to allow the CM to finish registration and come online. Either manually move one or more CMs to other upstreams, or enable load balancing on the upstream using the cable load-balance group commands. |
| init(d)                                                                           | The DHCP request was received, as DHCPDISCOVER. This also indicates that the first IP broadcast packet has been received from the CM.                                                                                                    |
| init(dr)                                                                          | The DHCP request has been sent to the cable modem.                                                                                                    |
| init(i)                                                                           | The cable modem has received the DHCPOFFER reply (DHCPACK) from the DHCP server that has assigned an IP address to the modem, but the modem has not yet replied with a DHCPREQUEST message requesting that particular IP address, nor has it sent an IP packet with that IP address.                                                                                                    |
|                                                                                   | Note If a CM appears to be stuck in this state, the CM has likely received the DHCPOFFER reply from the DHCP server, but this reply might have contained one or more invalid options for that particular CM.                                                                                                    |
| init(io)                                                                          | The Cisco CMTS has seen the DHCP offer as sent to the cable modem from the DHCP server that has assigned an IP address to the modem.                                                                                                    |
| init(o)                                                                           | The CM has begun to download the option file (DOCSIS configuration file) using the Trivial File Transfer Protocol (TFTP), as specified in the DHCP response. If the CM remains in this state, it indicates that the download has failed.                                                                                                    |
| init(t)                                                                           | Time-of-day (TOD) exchange has started.                                                                                                    |
| resetting                                                                         | The CM is being reset and will shortly restart the registration process.                                                                                                    |
| Registration and Provisioning Status Conditions for Devices Using IPv6 Addressing |                                                                                                    |
| init6(s)                                                                          | The Cisco CMTS router has seen the DHCPv6 SOLICIT message from the CM.                                                                                                    |

| MAC State Value      | Description                                                                                                    |  |
|----------------------|----------------------------------------------------------------------------------------------------|--|
| init6(a)             | The Cisco CMTS router has seen the ADVERTISE message from the DHCPv6 server to the CM.                                                                                                    |  |
| init6(r)             | The Cisco CMTS router has seen the REQUEST response from the CM to the DHCPv6 server.                                                                                                    |  |
| init6(i)             | The Cisco CMTS router has seen the REPLY message from the DHCPv6 server to the CM.                                                                                                    |  |
| init6(o)             | The Cisco CMTS router has seen the REQEST message from the CM to the TFTP server.                                                                                                    |  |
| init6(t)             | The Cisco CMTS router has seen the REQUEST message from the CM to the TOD server.                                                                                                    |  |
| Non-error Status Cor | nditions                                                                                                    |  |
| cc(r1)               | The CM had registered and was online, but has received a Downstream Channel Change (DCC) or Upstream Channel Change (UCC) request message from the CMTS. The CM has begun moving to the new channel, and the CMTS has received the CM's initial ranging on the new downstream or upstream channel. At the MAC layer, the CM is considered offline because it is not yet passing traffic on the new channel, but this state does not trigger the flap-list counters. |  |
| cc(r2)               | This state should normally follow cc(r1) and indicates that the CM has finished its initial ranging on the new channel, and is currently performing continuous ranging on the new channel. At the MAC layer, the CM is considered offline because it is not yet passing traffic on the new channel, but this state does not trigger the flap-list counters.                                                                                                    |  |
| offline              | The CM is considered offline (disconnected or powered down).                                                                                                    |  |
| online               | The CM has registered and is enabled to pass data on the network.                                                                                                    |  |
| online(d)            | The CM registered, but network access for CPE devices using this CM has been disabled through the DOCSIS configuration file. The CM does not forward traffic to or from the CPE devices, but the CMTS can continue to communicate with the CM using DOCSIS messages and IP traffic (such as SNMP commands).                                                                                                    |  |
|                      | Note If BPI was enabled in the DOCSIS configuration file sent to the CM, assume that the CM is using BPI encryption, unless other messages show that the BPI negotiation and key assignments have failed.                                                                                                    |  |
| online(pkd)          | The CM registered, but network access for CPE devices using this CM has been disabled through the DOCSIS configuration file. In addition, BPI is enabled and KEK is assigned.                                                                                                    |  |
|                      | Note This state is equivalent to the online(d) and online(pk) states.                                                                                                    |  |

| MAC State                                                   | Value      | Description                                                                                                    |  |
|-------------------------------------------------------------|------------|----------------------------------------------------------------------------------------------------|--|
| online(ptd)                                                 |            | The CM registered, but network access for CPE devices using this CM has been disabled through the DOCSIS configuration file. In addition, BPI is enabled and TEK is assigned. BPI encryption is now being performed.                                                                                |  |
|                                                             |            | Note This state is equivalent to the online(d) and online(pt) states.                                                                                                    |  |
| online(pk)                                                  |            | The CM registered, BPI is enabled and KEK is assigned.                                                                                                    |  |
| online(pt)                                                  |            | The CM registered, BPI is enabled and TEK is assigned. BPI encryption is now being performed.                                                                                                    |  |
|                                                             |            | Note  If network access was disabled in the DOCSIS configuration file sent to the CM, the network disabled status takes precedence, and the MAC status field shows online(d) instead of online(pt) even when BPI encryption is enabled and operational.                                             |  |
| Note                                                        | dynamic-se | ration point (!) appears in front of one of the online states, it indicates that the <b>cable cret</b> command has been used with either the <b>mark</b> or <b>reject</b> option, and that the mass failed the dynamic secret authentication check.                                                 |  |
| expire(pk)                                                  |            | The CM registered, BPI is enabled, KEK was assigned, but the current KEK expired before the CM could successfully renew a new KEK value.                                                                                                    |  |
| expire(pkd)                                                 |            | The CM registered, but network access for CPE devices using this CM has been disabled through the DOCSIS configuration file. In addition, BPI is enabled, KEK was assigned, but the current KEK expired before the CM could successfully renew a new KEK value.                                     |  |
|                                                             |            | <b>Note</b> This state is equivalent to the online(d) and expire(pk) states.                                                                                                    |  |
| expire(pt)                                                  |            | The CM registered, BPI is enabled, TEK was assigned, but the current TEK expired before the CM could successfully renew a new KEK value.                                                                                                    |  |
| disabled through the DOCSIS configuration file. In addition |            | The CM registered, but network access for CPE devices using this CM has been disabled through the DOCSIS configuration file. In addition, BPI is enabled, TEK was assigned, but the current TEK expired before the CM could successfully renew a new KEK value.                                     |  |
|                                                             |            | <b>Note</b> This state is equivalent to the online(d) and expire(pt) states.                                                                                                    |  |
| Error Status Conditions                                     |            |                                                                                                    |  |
| reject(m)                                                   |            | The CM attempted to register but registration was refused due to a bad Message Integrity Check (MIC) value. This also could indicate that the shared secret in the DOCSIS configuration file does not match the value configured on the CMTS with the <b>cable shared-secret</b> command.           |  |
|                                                             |            | In Cisco IOS Release 12.1(11b)EC1 and Cisco IOS Release 12.2(8)BC2 or later releases, this could also indicate that the <b>cable tftp-enforce</b> command has been used to require that a CM attempt a TFTP download of the DOCSIS configuration file before registering, but the CM did not do so. |  |

| MAC State Value |                                                                                                    | Description                                                                                                    |  |
|-----------------|----------------------------------------------------------------------------------------------------|----------------------------------------------------------------------------------------------------|--|
| reject(c)       |                                                                                                    | The CM attempted to register, but registration was refused due to a a number of possible errors:                                                                                                    |  |
|                 |                                                                                                    | The CM attempted to register with a minimum guaranteed upstream bandwidth that would exceed the limits imposed by the cable upstream admission-control command.                                                                                                    |  |
|                 |                                                                                                    | The CM has been disabled because of a security violation.                                                                                                    |  |
|                 |                                                                                                    | <ul> <li>A bad class of service (COS) value in the DOCSIS configuration file.</li> <li>The CM attempted to create a new COS configuration but the CMTS is configured to not permit such changes.</li> </ul>                                                                                                    |  |
|                 |                                                                                                    | The CM failed the timestamp check for its DOCSIS configuration file. (This could indicate a possible theft-of-service attempt, or a problem with the synchronization of the clocks on the CM and CMTS.)                                                                                                    |  |
| reject(pk)      |                                                                                                    | KEK key assignment is rejected, BPI encryption has not been established.                                                                                                    |  |
| reject(pkd)     |                                                                                                    | The CM registered, but network access for CPE devices using this CM has been disabled through the DOCSIS configuration file. In addition, BPI encryption was not established because KEK key assignment was rejected.                                                                                                    |  |
|                 |                                                                                                    | Note This state is equivalent to the online(d) and reject(pk) states.                                                                                                    |  |
| reject(pt)      |                                                                                                    | TEK key assignment is rejected, BPI encryption has not been established.                                                                                                    |  |
| reject(ptd)     |                                                                                                    | The CM registered, but network access for CPE devices using this CM has been disabled through the DOCSIS configuration file. In addition, BPI encryption was not established because TEK key assignment was rejected.                                                                                                    |  |
|                 |                                                                                                    | Note This state is equivalent to the online(d) and reject(pt) states.                                                                                                    |  |
| Note            | In Cisco IOS Release 12.1(20)EC, Cisco IOS Release 12.2(15)BC1, and earlier releases, when network access is disabled in the DOCSIS configuration file sent to the CM, the network disabled status takes precedence, and the MAC status field shows online(d) even if BPI encryption fails. Use the <b>show cable modem</b> <i>mac-address</i> command to confirm whether BPI is enabled or disabled for a particular cable modem. |                                                                                                    |  |
| reject(ts)      |                                                                                                    | The CM attempted to register, but registration failed because the TFTP server timestamp in the CM registration request did not match the timestamp maintained by the CMTS. This might indicate that the CM attempted to register by replaying an old DOCSIS configuration file used during a prior registration attempt. |  |
| reject(ip)      |                                                                                                    | The CM attempted to register, but registration failed because the IP address in the CM request did not match the IP address that the TFTP server recorded when it sent the DOCSIS configuration file to the CM. IP spoofing could be occurring.                                                                          |  |
| reject(na)      |                                                                                                    | The CM attempted to register, but registration failed because the CM did not send a Registration-Acknowledgement (REG-ACK) message in reply to the Registration-Response (REG-RSP) message sent by the CMTS. A Registration-NonAcknowledgement (REG-NACK) is assumed.                                                    |  |

| Command          | Description                                                   |
|------------------|---------------------------------------------------------------|
| show cable modem | Displays information for the registered and unregistered CMs. |

## show interface cable monitor

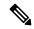

Note

Effective with Cisco IOS Release 12.2(33)SCA the **show interface cable monitor** command is replaced by the **show interface cable-monitor** command.

To display cable monitor information, use the **show interface cable monitor** command in privileged EXEC mode.

**show interface cable** {slot/port | slot/subslot/port} **monitor** 

#### **Syntax Description**

| slot/port         | Displays information for all CMs on the specified cable interface and downstream port on the Cisco uBR7100 series and Cisco uBR7200 series routers, where:                                                                         |
|-------------------|----------------------------------------------------------------------------------------------------|
|                   | <ul> <li>slot—Specifies the chassis slot number of the cable interface line card.</li> <li>port—Specifies the downstream port number.</li> </ul>                                                                                   |
|                   | Valid values for these arguments are dependent on your CMTS router and cable interface line card. Refer to the hardware documentation for your router chassis and cable interface line card for supported slot and port numbering. |
| slot/subslot/port | Displays information for all CMs on the specified cable interface on a Cisco uBR10012 router, where:                                                                                                    |
|                   | • <i>slot</i> —Specifies the chassis slot number of the cable interface line card. Valid slots are 5 to 8.                                                                                                    |
|                   | • <i>subslot</i> —Specifies the secondary slot number of the cable interface line card. Valid subslots are 0 or 1.                                                                                                    |
|                   | • <i>port</i> —Specifies the downstream port number. Valid ports are 0 to 4, depending on the cable interface line card.                                                                                                    |

## Command Modes

Privileged EXEC (#)

#### **Command History**

| Release        | Modification                                                                      |
|----------------|-----------------------------------------------------------------------------------|
| 12.1(3a)EC     | This command was introduced.                                                      |
| 12.2(4)XF      | Support was added for the Cisco uBR10012 universal broadband router.              |
| 12.2(4)BC1     | Support was added to the Release 12.2 BC train.                                   |
| 12.3BC         | This command was integrated into Cisco IOS Release 12.3BC.                        |
| 12.2(33)SCA    | This command is replaced by the <b>show interface cable-monitor</b> command.      |
| IOS-XE 3.15.0S | This command is not supported on the Cisco cBR Series Converged Broadband Router. |

#### **Examples**

The following is sample output from the **show interface cable monitor** command:

```
Router# show interface cable 5/0 monitor
US/ Time Outbound Flow Flow Type
                                        Flow Packet MAC MAC
                                                                   Encap
                                      Extn. Type Extn. Type
DS Stmp Interface Type
                         Identifier
                                                                   Type
us no Et1/2 us-port 0
                                        yes data no
                                                                   docsis
                                                          -
          Et1/2 acc-list 103 yes
Et1/2 mac-addr 0050.0000.0000 yes
all no
                                                                   docsis
                                             data no
all yes
                                             mac
```

Table 25: show interface cable monitor Field Descriptions

| Field                | Description                                                                                                    |  |
|----------------------|----------------------------------------------------------------------------------------------------|--|
| DS                   | Downstream. Indicates that only downstream flows are monitored.                                                                                         |  |
| UP                   | Upstream. Indicates that only upstream flows are monitored.                                                                                             |  |
| ALL                  | Indicates that all flows are monitored.                                                                                                    |  |
| Time Stmp            | "Yes" indicates that forwarded packets have been time-stamped, with appended 4 bytes. "No" indicates that forwarded packets have not been time-stamped. |  |
| Outbound Interface   | Identifies the interfaces where the packets have been forwarded to (Ethernet or Fast Ethernet).                                                         |  |
| Flow Type            | Identifies the selected flow type, MAC-address, access-list number, or upstream port number.                                                            |  |
| Flow Type Identifier | MAC address, access-list number, or service ID.                                                                                                    |  |
| Flow Extn.           | "Yes" indicates that extended filters are configured, and "no" indicates that no extended filters have been configured.                                 |  |
| MAC Type             | Not applicable.                                                                                                    |  |
| Encap                | DOCSIS encapsulation.                                                                                                    |  |
| Туре                 | Forwarded packets with Ethernet encapsulation.                                                                                                    |  |

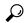

Tip

In Cisco IOS Release 12.1(12)EC, Release 12.2(8)BC1, and later releases, you can add a timestamp to **show** commands using the **exec prompt timestamp** command in line configuration mode.

| Command       | Description                                                                                    |  |
|---------------|------------------------------------------------------------------------------------------------|--|
| cable monitor | Enables the forwarding of selected packets on the cable interface to an external LAN analyzer. |  |

## show interface cable multicast-sessions

To display information about the multicast sessions on a specific cable interface, use the **show interface cable multicast-sessions** command in privileged EXEC mode.

show interface cable {slot/port | slot/subslot/port} multicast-sessions

#### Cisco IOS Release 12.2(33)SCE and later releases

show interface cable  $\{slot/cable-interface-index \mid slot/subslot/cable-interface-index \}$  multicast-sessions  $[\{group \ [\{ipv4-MQoS-groupipv6-MQoS-group\}] \mid latency \mid sid \ [MQoS-sid]\}]$ 

#### **Syntax Description**

| slot                                                                                                    | Slot where the line card resides.                                                                                                    |
|----------------------------------------------------------------------------------------------------|----------------------------------------------------------------------------------------------------|
|                                                                                                    | • Cisco uBR7225VXR router—The valid value is 1 or 2.                                                                                                    |
|                                                                                                    | • Cisco uBR7246VXR router—The valid range is from 3 to 6.                                                                                                    |
|                                                                                                    | • Cisco uBR10012 router—The valid range is from 5 to 8.                                                                                                    |
| subslot                                                                                                    | (Cisco uBR10012 only) Secondary slot of the cable interface line card. The valid subslots are 0 or 1.                                                                                  |
| port                                                                                                    | Downstream port number.                                                                                                    |
|                                                                                                    | • Cisco uBR7225VXR router and Cisco uBR7246VXR router—The valid value is 0 or 1.                                                                                                    |
|                                                                                                    | • Cisco uBR10012 router—The valid range is from 0 to 4 (depending on the cable interface).                                                                                             |
| cable-interface-index                                                                                                    | Downstream port of the Cisco uBR10-MC5X20 or MAC domain index of the Cisco uBR-MC20X20V and Cisco uBR-MC3GX60V line cards.                                                             |
|                                                                                                    | Cisco uBR7225VXR and Cisco uBR7246VXR routers—The valid port value is 0 or 1.                                                                                                    |
|                                                                                                    | Cisco uBR10012 router—The valid range for the Cisco uBR-MC20X20V and Cisco uBR-MC5X20 line cards is from 0 to 4. The valid range for the Cisco uBR-MC3GX60V line card is from 0 to 14. |
| group [ipv4-MQoS-group   ipv6-MQoS-group]  Displays information about the specified IPv4 or IPv6 multicast quality of set (MQoS) group. |                                                                                                    |
| latency                                                                                                    | Displays information about the multicast session latency.                                                                                                    |
| sid [MQoS-sid]                                                                                                    | Displays information about the MQoS service identifier (SID). The value of the SID ranges from 8192 to 12272.                                                                          |

**Command Default** 

None

**Command Modes** 

Privileged EXEC (#)

#### **Command History**

| Release           | Modification                                                                                                    |
|-------------------|----------------------------------------------------------------------------------------------------|
| 12.2(33)SCA       | This command was introduced.                                                                                                    |
| 12.2(33)SCE       | This command was modified. The port parameter was changed to cable-interface-index to indicate the downstream port of the Cisco uBR10-MC5X20 or the MAC domain index for the Cisco uBR-MC20X20V and Cisco uBR-MC3GX60V cable interface line cards. |
| 12.2(33)SCF       | This command was modified. The <b>latency</b> keyword was added.                                                                                                    |
| IOS-XE<br>3.15.0S | This command was removed. It is not available on the Cisco cBR Series Converged Broadband Routers.                                                                                                    |

#### **Examples**

The following example is a sample output from the **show interface cable multicast-sessions** command:

#### Router# show interface cable 7/0/0 multicast-sessions

```
Default Multicast Service Flow 3 on Cable 7/0/0
Multicast Sessions on Cable7/0/0
         Interface GC SAID SFID GQC GEn RefCount GC-Interface State
Group
 224.1.1.45 Bundle1.1 1 8193 24 1 5 1 Bundle1 ACTIVE 224.1.1.46 Bundle1.1 1 8193 24 1 5 1 Bundle1 ACTIVE 224.1.1.47 Bundle1.1 1 8193 24 1 5 1 Bundle1 ACTIVE 224.1.1.47
 224.1.1.47
                   Bundle1.1 1 8193 24
                                                    1 5 1
                                                                         Bundle1
                                                                                      ACTIVE
Aggregate Multicast Sessions on Cable7/0/0
 Aggregate Sessions for SAID 8193 SFID 24 GQC 1 CurrSess 3
224.1.1.45 Bundle1.1 1 8193 24 1 5 1 Bundle1 224.1.1.46 Bundle1.1 1 8193 24 1 5 1 Bundle1 224.1.1.47 Bundle1 1 1 8193 24 1 5 1 Bundle1
 Group Interface GC SAID SFID AggGQC GEn RefCount GC-Interface
 224.1.1.47
                    Bundle1.1
                                 1 8193 24
                                                                  1
                                                                            Bundle1
```

The following example is a sample output from the **show interface cable multicast-sessions latency** command:

```
Router# show interface cable 5/0/0 multicast-sessions latency
Session (S,G) : (*,230.1.2.4)
Fwd Intfc : Ca5/0/0

MQoS Entered at MQoS Exit at
Mar 6 23:13:14.387 Mar 6 23:13:14.387
GC SAID SFID SF req SF rsp
1 8197 17 Mar 6 23:13:14.387 Mar 6 23:13:14.391
```

The following example is a sample output from the **show interface cable multicast-sessions group** command:

```
Router# show interface cable 5/0/0 multicast-sessions group 230.1.2.4
Multicast Group : 230.1.2.4
        Source : N/A
        Act GCRs : 1
        Interface : Bul
                                      State: A
                                                  GT: Bull
                                                                  RC: 0
        GCR : GC
                       SAID
                              SFID
                                      Key GQC
                                                 GEn
                   1
                       8197
                              17
                                      Ω
                                           1
```

The following example is a sample output from the **show interface cable multicast-sessions sid** command:

```
Router# show interface cable 5/0/0 multicast-sessions sid 8197 Multicast Group : 230.1.2.4
```

Source : N/A Act GCRs : 1

Interface : Bul State: A GI: Bul RC: 0

GCR : GC SAID SFID Key GQC GEn 1 8197 17 0 1 0

| Command                                             | Description                                                                                                    |
|-----------------------------------------------------|----------------------------------------------------------------------------------------------------|
| show interface cable                                | Displays configuration and status information for the cable interface.                                                                      |
| show interface cable modem                          | Displays information about cable modems and associated customer premises equipment (CPE) devices connected to a particular cable interface. |
| show interface bundle multicast-sessions            | Displays information about the multicast sessions on a specific virtual cable bundle.                                                       |
| show interface modular-cable multicast-sessions     | Displays information about multicast sessions on a specific modular-cable interface.                                                        |
| show interface wideband-cable<br>multicast-sessions | Displays information about the multicast sessions on a specific wideband-cable interface.                                                   |

# show interface cable packetcable statistics

To display PacketCable interprocess communication (IPC) statistics based on the cable interface, use the **show interface cable packetcable statistics** command in privileged EXEC mode.

 $show \ \ interface \ \ cable \ \ \{slot/cable-interface-index \mid slot/subslot/cable-interface-index\} \ \ packetcable \ \ statistics$ 

#### Cisco cBR Series Converged Broadband Router

show interface cable slot/subslot/cable-interface-index packetcable statistics

#### **Syntax Description**

| slot                  | Slot where the line card resides.                                                                                                    |
|-----------------------|----------------------------------------------------------------------------------------------------|
|                       | • Cisco uBR7225VXR router—The valid value is 1 or 2.                                                                                                    |
|                       | • Cisco uBR7246VXR router—The valid range is from 3 to 6.                                                                                                    |
|                       | • Cisco uBR10012 router—The valid range is from 5 to 8.                                                                                                    |
|                       | • Cisco cBR router—The valid range is 0 to 3 and 6 to 9.                                                                                                    |
| cable-interface-index | Downstream port of the Cisco uBR10-MC5X20 and Cisco uBR-MC28 line cards, or MAC domain index of the Cisco UBR-MC20X20V and Cisco uBR-MC3GX60V line cards.                                |
|                       | • Cisco uBR7225VXR and Cisco uBR7246VXR routers—The valid port value is 0 or 1.                                                                                                    |
|                       | • Cisco uBR10012 router—The valid range for the Cisco UBR-MC20X20V and Cisco uBR-MC5X20 line cards is from 0 to 4. The valid range for the Cisco uBR-MC3GX60V line card is from 0 to 14. |
|                       | • Cisco cBR router—The valid range is 0 to 15.                                                                                                    |
| subslot               | Secondary slot number of the cable interface line card.                                                                                                    |
|                       | Cisco uBR10012 only —The valid subslots are 0 or 1.                                                                                                    |
|                       | Cisco cBR router—The valid value is 0.                                                                                                    |

#### **Command Default**

None

#### **Command Modes**

Privileged EXEC (#)

#### **Command History**

| Release                       | Modification                                                                     |
|-------------------------------|----------------------------------------------------------------------------------|
| Cisco IOS Release 12.2(33)SCF | This command was introduced.                                                     |
| IOS-XE 3.15.0S                | This command was implemented on the Cisco cBR Series Converged Broadband Router. |

#### **Usage Guidelines**

The **show interface cable packetcable statistics** command provides IPC statistics for the PacketCable module for debugging purpose.

#### **Examples**

The following is a sample output of the **show interface cable packetcable statistics** command that shows PacketCable IPC statistics based on the cable interface specified on the Cisco uBR10012 router in Cisco IOS Release 12.2(33)SCF:

| Router# show interface c | cable 7/1/0 | ${\tt packetcable}$ | statistics |
|--------------------------|-------------|---------------------|------------|
|--------------------------|-------------|---------------------|------------|

| Packe | tcable IPC | Statistics | on RP |          |        |
|-------|------------|------------|-------|----------|--------|
| Msg   | create     | gate       | gate  | gate set | dsd    |
|       | gie        | set        | del   | notify   | notify |
| Sent  | 0          | 10         | 0     | 0        | 0      |
| Rcvd  | 0          | 0          | 0     | 10       | 0      |
| Packe | tcable IPC | Statistics | on LC |          |        |
| Msg   | create     | gate       | gate  | gate set | dsd    |
|       | gie        | set        | del   | notify   | notify |
| Sent  | 0          | 0          | 0     | 10       | 0      |
| Rcvd  | 0          | 10         | 0     | 0        | 0      |

The table describes the significant fields shown in the show interface cable packetcable statistics command display.

Table 26: show interface cable packetcable statistics Field Descriptions

| Field           | Description                          |
|-----------------|--------------------------------------|
| Msg             | IPC messages sent and received.      |
| create gie      | Gate create request.                 |
| gate set        | Gate set request.                    |
| gate del        | Gate delete request.                 |
| gate set notify | Gate set notification.               |
| dsd notify      | Dynamic service delete notification. |

#### **Examples for the Cisco cBR Series Converged Broadband Router**

This example shows the output of the **show interface cable packetcable statistics** command on the Cisco cBR router:

#### Router#show interface cable 1/0/0 packetcable statistics

| Packe <sup>-</sup> | tcable IPC | Statistics | on RP |          |        |
|--------------------|------------|------------|-------|----------|--------|
| Msg                | create     | gate       | gate  | gate set | dsd    |
|                    | gie        | set        | del   | notify   | notify |
| Sent               | 0          | 0          | 0     | 0        | 0      |
| Rcvd               | 0          | 0          | 0     | 0        | 0      |

Router#

| Command | Description                                                                 |
|---------|-----------------------------------------------------------------------------|
|         | Displays dynamic service statistics based on the specified cable interface. |

# show interface cable privacy

To display the baseline privacy information, use the show interface cable privacy command in privileged EXEC mode.

show interface cable {slot/portslot/subslot/port} privacy {all | eae-policy | tek | kek | hotlist}

#### Cisco IOS Release 12.2(33)SCE and later

**show interface cable**{*slot/cable-interface-indexslot/subslot/cable-interface-index*} **privacy** {**all** | **eae-policy** | **tek** | **kek**}

#### Cisco cBR Series Converged Broadband Router

**show interface cable**{*slot/cable-interface-indexslot/subslot/cable-interface-index*} **privacy** {**all** | **eae-policy** | **tek** | **kek**}

### **Syntax Description**

| slot                  | Slot where the line card resides.                                                                                                    |
|-----------------------|----------------------------------------------------------------------------------------------------|
|                       | • Cisco uBR7225VXR router—The valid value is 1 or 2.                                                                                                    |
|                       | • Cisco uBR7246VXR router—The valid range is from 3 to 6.                                                                                                    |
|                       | • Cisco uBR10012 router—The valid range is from 5 to 8.                                                                                                    |
|                       | • Cisco cBR router—The valid range is 0 to 3 and 6 to 9.                                                                                                    |
| subslot               | Secondary slot number of the cable interface line card.                                                                                                    |
|                       | Cisco uBR10012 only—The valid subslots are 0 or 1.                                                                                                    |
|                       | Cisco cBR router—The valid value is 0.                                                                                                    |
| port                  | Downstream port number.                                                                                                    |
|                       | • Cisco uBR7225VXR router and Cisco uBR7246VXR router—The valid value is 0 or 1.                                                                                                    |
|                       | • Cisco uBR10012 router—The valid range is from 0 to 4 (depending on the cable interface).                                                                                               |
| cable-interface-index | Downstream port of the Cisco uBR10-MC5X20 and Cisco uBR-MC28 line cards, or MAC domain index of the Cisco UBR-MC20X20V and Cisco uBR-MC3GX60V line cards.                                |
|                       | • Cisco uBR7225VXR and Cisco uBR7246VXR routers—The valid port value is 0 or 1.                                                                                                    |
|                       | • Cisco uBR10012 router—The valid range for the Cisco UBR-MC20X20V and Cisco uBR-MC5X20 line cards is from 0 to 4. The valid range for the Cisco uBR-MC3GX60V line card is from 0 to 14. |
|                       | • Cisco cBR router—The valid range is 0 to 15.                                                                                                    |
| all                   | Displays all privacy configuration details.                                                                                                    |
| eae-policy            | Displays early authentication and encryption (EAE) configuration details.                                                                                                    |
| tek                   | Displays the traffic encryption key (tek) values.                                                                                                    |
| kek                   | Displays the key encryption key (kek) values.                                                                                                    |

| hotlist Displays a list of cable modems detected as clones. |  |
|-------------------------------------------------------------|--|
|-------------------------------------------------------------|--|

#### **Command Modes**

Privileged EXEC (#)

#### **Command History**

| Release        | Modification                                                                                                    |
|----------------|----------------------------------------------------------------------------------------------------|
| 12.2(33)SCC    | This command was introduced.                                                                                                    |
| 12.2(33)SCD    | A new keyword, <b>hotlist</b> , was added to display the cable modems detected as clones.                                                                                                    |
| 12.2(33)SCE    | This command was modified. The port parameter was changed to cable-interface-index to indicate the MAC domain index for the Cisco uBR-MC20X20V and Cisco uBR-MC3GX60V cable interface line cards. The hotlist keyword was removed from this command and added to the <b>show cable privacy</b> command. |
| IOS-XE 3.15.0S | This command was implemented on the Cisco cBR Series Converged Broadband Router.                                                                                                    |

#### **Usage Guidelines**

The show interface cable privacy command is available only in IOS images that support Baseline Privacy Interface (BPI) and BPI+ encryption.

#### **Examples**

This example shows the output of the show interface cable privacy command with the **tek** keyword:

#### Router#

```
show interface cable 3/0 privacy tek
Configured TEK life-time value = 56000
```

This example shows the output of the show interface cable privacy command with the **kek** keyword:

#### Router#

```
show interface cable 3/0 privacy kek
Configured KEK life-time value = 750000
```

This example shows the output of the show interface cable privacy command with the hotlist keyword:

#### Router#

#### show interface cable 5/1/0 privacy hotlist

|                | дазс            |           |
|----------------|-----------------|-----------|
| MAC Address    | Ranged On       | Type      |
| 00a0.73b0.4c43 | Oct 27 21:57:39 | Permanent |
| 001a.c3ff.d2d4 | Oct 27 21:57:40 | Permanent |
| 0018.6852.7746 | Never           | Permanent |
| 000e.9bb3.b946 | Never           | Permanent |

This example shows the output of the show interface cable privacy command with the eae-policy keyword:

#### Router

```
show interface cable 5/1/0 privacy eae-policy
EAE Configuration
Policy: EAE Ranging Enforcement
```

This example shows the output of the **show interface cable privacy** command with the **all** keyword:

```
Router#
```

```
show interface cable 5/1/0 privacy all
EAE Configuration
Policy: EAE Ranging Enforcement
KEK Configuration
KEK lifetime: 604800
Auth Infos: 0
Auth Requests: 0, Auth Replies: 0
Auth Rejects: 0, Auth Invalids: 0
Packet Buffer Failures: 0
Unrecoverable SPA Key Failures: 0
TEK Configuration
TEK lifetime: 43200
TEK Requests: 0, TEK Replies: 0
TEK Rejects: 0, TEK Invalids: 0
SAMap Requests: 0, SAMap Replies: 0
SAMap Rejects: 0
Interface Configuration
SelfSigned Trust: Untrusted
Check Cert Validity Periods: True
```

Table 27: show interface cable privacy Command Field Description

| Field                            | Description                                                                                                    |
|----------------------------------|----------------------------------------------------------------------------------------------------|
| Configured TEK life-time value = | Number of seconds defining the length of the traffic encryption key lifetime. The valid range is from 1,800 to 6,048,000 seconds. The default value is 43,200 seconds (12 hours).                                                                                                    |
| Configured KEK life-time value = | Number of seconds defining the length of the key encryption key lifetime. The valid range is from 86,400 to 6,048,000 seconds. The default value is 604,800 seconds (7 days).                                                                                                    |
| MAC Address                      | MAC address of the cloned cable modem.                                                                                                    |
| Last Ranged On                   | Displays the time stamp when the cable modem last attempted registration on that interface. This value helps gauge the frequency with which the MAC address is attempting to be cloned, and manage the hotlist accordingly.                                                                                                    |
| Туре                             | <ul> <li>Permanent—The cable modem entry can be configured as a permanent clone from the CLI by executing the cable privacy hotlist cable modem command. A cable modem marked as a permanent clone can only be removed from the hotlist by executing the no form of the cable privacy hotlist cable modem command.</li> <li>Temporary—The Cisco CMTS detects a duplicate cable modem MAC address. This duplicate MAC address is flagged as a clone and is prevented from coming online for 180 seconds.</li> </ul> |

This example shows the output of the **show interface cable privacy** command with the **all** keyword:

```
Router#show interface cable 1/0/0 privacy all
EAE Configuration
Policy: EAE Enforcement disabled

KEK Configuration
KEK lifetime: 604800
Auth Infos: 0
```

```
Auth Requests: 0, Auth Replies: 0
Auth Rejects: 0, Auth Invalids: 0
Packet Buffer Failures: 0
Unrecoverable Key Failures: 0
TEK Configuration
TEK lifetime: 43200
TEK Requests: 0, TEK Replies: 0
TEK Rejects: 0, TEK Invalids: 0
SAMap Requests: 0, SAMap Replies: 0
SAMap Rejects: 0
Interface Configuration
BPI Plus Policy: disabled
Check Cert Validity Periods: True
DSx Support: True
OAEP Support: True
Privacy Mandatory: False
Retain Failed Certificate: False
SelfSigned Trust: Trusted
LC Information
Encryption Algorithm: aes128-des56-des40
Router#
```

| Command                   | Description                                                                                                    |
|---------------------------|----------------------------------------------------------------------------------------------------|
| cable privacy             | Enables the operation of BPI/BPI+ encryption on the Cisco CMTS router.                                                                          |
| cable privacy eae-exclude | Forces a cable modem to register without an early authentication and encryption (EAE) policy.                                                   |
| cable privacy eae-policy  | Enables an early authentication and encryption policy for a cable modem registraion.                                                            |
| cable privacy hotlist     | Marks a CA certificate or cable modem certificate of a manufacturer as untrusted and adds it to the Cisco CMTS hotlist of invalid certificates. |
| cable privacy kek         | Sets the KEK lifetime values for baseline privacy.                                                                                              |
| cable privacy tek         | Sets the TEK lifetime values for baseline privacy.                                                                                              |
| show cable privacy        | Displays the BPI certificate information.                                                                                                    |

## show interface cable qos paramset

To display the attributes of the service flow quality of service (QoS) parameter set, use the **show interface cable qos paramset** command in privileged EXEC mode.

**show interface cable** {slot/port | slot/subslot/port} **qos paramset** [paramset-index] [verbose]

#### Cisco IOS Release 12.2(33)SCE and later releases

show interface cable  $\{slot/cable-interface-index \mid slot/subslot/cable-interface-index \}$  qos paramset  $[\{paramset-index \mid total\}]$  [verbose]

#### Cisco cBR Series Converged Broadband Router

show interface cable  $slot/subslot/cable-interface-index\ qos\ paramset\ [\{paramset-index\ |\ total\}]\ [verbose]$ 

#### **Syntax Description**

| slot                  | Slot where the line card resides.                                                                                                    |
|-----------------------|----------------------------------------------------------------------------------------------------|
|                       | • Cisco uBR7225VXR router—The valid value is 1 or 2.                                                                                                    |
|                       | • Cisco uBR7246VXR router—The valid range is from 3 to 6.                                                                                                    |
|                       | • Cisco uBR10012 router—The valid range is from 5 to 8.                                                                                                    |
|                       | • Cisco cBR router—The valid range is 0 to 3 and 6 to 9.                                                                                                    |
| subslot               | Secondary slot number of the cable interface line card.                                                                                                    |
|                       | Cisco uBR10012 only —The valid subslots are 0 or 1.                                                                                                    |
|                       | Cisco cBR router—The valid value is 0.                                                                                                    |
| port                  | Downstream port number.                                                                                                    |
|                       | • Cisco uBR7225VXR router and Cisco uBR7246VXR router—The valid value is 0 or 1.                                                                                                    |
|                       | • Cisco uBR10012 router—The valid range is from 0 to 4 (depending on the cable interface).                                                                                             |
| cable-interface-index | Downstream port of the Cisco uBR10-MC5X20 and Cisco uBR-MC28 line cards, or MAC domain index of the Cisco UBR-MC20X20V and Cisco uBR-MC3GX60V line cards.                              |
|                       | Cisco uBR7225VXR and Cisco uBR7246VXR routers—The valid port value is 0 or 1.                                                                                                    |
|                       | Cisco uBR10012 router—The valid range for the Cisco UBR-MC20X20V and Cisco uBR-MC5X20 line cards is from 0 to 4. The valid range for the Cisco uBR-MC3GX60V line card is from 0 to 14. |
|                       | Cisco cBR router—The valid range is 0 to 15.                                                                                                    |
| paramset-index        | (Optional) Service template index (1 to 255).                                                                                                    |
| total                 | (Optional) Displays the total number of service flows per service template.                                                                                                    |
| verbose               | (Optional) Displays full details about the QoS parameter set.                                                                                                    |

#### **Command Modes**

Privileged EXEC (#)

#### **Command History**

| Release        | Modification                                                                                                    |
|----------------|----------------------------------------------------------------------------------------------------|
| 12.1(4)CX      | This command replaces the <b>show cable qos profile</b> command for DOCSIS 1.1 operation.                                                                                                    |
| 12.2(4)BC1     | Support was added to the Release 12.2 BC train.                                                                                                    |
| 12.2(33)SCE    | This command was modified. The port parameter was changed to cable-interface-index to indicate the MAC domain index for the Cisco UBR-MC20X20V and Cisco uBR-MC3GX60V cable interface line cards. |
| 12.2(33)SCF    | This command was modified. The total keyword was added to display the total number of service flows per service template.                                                                         |
| 12.2(33)SCG    | The command output was modified to display the scheduling type as "N/A" for all downstream service flows.                                                                                         |
| IOS-XE 3.15.0S | This command was implemented on the Cisco cBR Series Converged Broadband Router.                                                                                                    |

#### **Usage Guidelines**

The **show interface cable qos paramset** command displays the QoS parameter set for all the service flows on a particular cable interface.

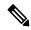

Note

Parameter sets that contain a service-class name string are not in an "expanded" state and serve as provisioning envelopes of class-based service flows. The actual attributes of such parameter sets depend on the service class that is referenced at the time the parameter sets are expanded.

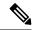

Note

Starting with Cisco IOS Release 12.2(33)SCG, the output of the **show interface cable qos paramset** command displays the scheduling type of all downstream service flows (DS-SF) as "N/A" to indicate that the DS-SFs do not have any scheduling type.

#### **Examples**

#### **Example of the show interface cable gos paramset Command Output**

The following is a sample output of the **show interface cable qos paramset** command:

Router# show interface c6/0 qos paramset

| Index Name | Dir | Sched | Prio | MaxSusRate | MaxBurst | MinRsvRate |
|------------|-----|-------|------|------------|----------|------------|
| 1          | US  | BE    | 0    | 64000      | 0        | 0          |
| 2          | DS  | BE    | 0    | 1000000    | 0        | 0          |
| 3          | US  | BE    | 7    | 1000000    | 1522     | 0          |
| 4          | DS  | BE    | 0    | 10000000   | 3044     | 0          |
| 128        | US  | BE    | 7    | 1000000    | 1522     | 0          |
| 129        | DS  | BE    | 0    | 10000000   | 3044     | 0          |

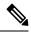

Note

In Cisco IOS Release 12.2(11)BC3 and later releases, the Cisco CMTS automatically maps the non-default DOCSIS 1.0 QoS profiles to profile numbers starting at 128, to facilitate their use in DOCSIS 1.1 networks.

#### Example of the show interface cable qos paramset verbose Command Output

The following is a sample output for the **verbose** form of the **show interface cable qos paramset** command:

#### Router# show interface c6/0 qos paramset 1 verbose

| Index:                                          | 1              |
|-------------------------------------------------|----------------|
| Name:                                           |                |
| Direction:                                      | Upstream       |
| Traffic Priority:                               | 0              |
| Maximum Sustained Rate:                         | 64000 bits/sec |
| Max Burst:                                      | 0 bytes        |
| Minimum Reserved Rate:                          | 0 bits/sec     |
| Minimum Packet Size                             | 0 bytes        |
| Maximum Concatenated Burst:                     | 1522           |
| Scheduling Type:                                | Best Effort    |
| Request/Transmission Policy:                    | 0x0            |
| Nominal Polling Interval:                       | 0              |
| Tolerated Poll Jitter:                          | 0              |
| Unsolicited Grant Size:                         | 0 bytes        |
| Nominal Grant Interval:                         | 0 usecs        |
| Tolerated Grant Jitter:                         | 0 usecs        |
| Grants per Interval:                            | 0              |
| <pre>IP ToS Overwrite [AND-mask,OR-mask]:</pre> | 0x0,0x0        |
|                                                 |                |

#### Example of the show interface cable gos paramset total Command in Cisco IOS Release 12.2(33)SCF

The following is a sample output for the **total** option of the **show interface cable qos paramset** command:

| Router# show interfaces cable 6/1/0 qos paramset total |       |                 |     |       |            |          |            |       |
|--------------------------------------------------------|-------|-----------------|-----|-------|------------|----------|------------|-------|
|                                                        | Index | SrvClassName    | Dir | Sched | MaxSusRate | MaxBurst | MinRsvRate | Total |
|                                                        | 1     |                 | US  | BE    | 64000      | 0        | 0          | 50669 |
|                                                        | 2     |                 | DS  | BE    | 1000000    | 0        | 0          | 50669 |
|                                                        | 3     | def sclass      | DS  | BE    | 10000000   | 3044     | 0          | 6     |
|                                                        | 4     | us_srvclass_ts1 | US  | BE    | 0          | 3044     | 0          | 4     |
|                                                        | 5     | us srvclass ts1 | US  | BE    | 0          | 3044     | 0          | 8     |
|                                                        | 6     | us srvclass ts2 | US  | BE    | 0          | 3044     | 0          | 4     |
|                                                        | 7     | us srvclass ts2 | US  | BE    | 0          | 3044     | 0          | 8     |
|                                                        | 8     | ds srvclass ts1 | DS  | BE    | 0          | 3044     | 0          | 12    |
|                                                        | 9     | ds_srvclass_ts2 | DS  | BE    | 0          | 3044     | 0          | 12    |
|                                                        |       |                 |     |       |            |          |            |       |

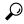

In Cisco IOS Release 12.1(12)EC, Release 12.2(8)BC1, and later releases, you can add a timestamp to **show** commands using the **exec prompt timestamp** command in line configuration mode.

Table 28: show interface cable qos paramset Field Descriptions

| Field        | Description                                                |
|--------------|------------------------------------------------------------|
| Dir          | Downstream (DS) or upstream (US) service flow.             |
| Sched        | Identifies scheduling type of the service flow:            |
|              | • BE—Best-Effort                                           |
|              | • N/A—Scheduling type is not applicable to a service flow. |
|              | NRTPS—Non-Real-Time Polling Service                        |
|              | RTPS—Real-Time Polling Service                             |
|              | RSVD—Reserved but not yet in use                           |
|              | UGS_AD—Unsolicited Grant Service with Activity Detection   |
|              | UGS—Unsolicited Grant Service                              |
|              | UNDEF—Not yet defined.                                     |
| Prio         | Traffic priority (0 to 7) given to this service flow.      |
| MaxSusRate   | Maximum sustained rate value, in bits per second.          |
| MaxBrst      | Maximum burst value, in bytes.                             |
| MinRsvRate   | Minimum reserved rate, in bits per second.                 |
| SrvClassName | Service class name associated with the service flow.       |
| Total        | Total number of service flows per service template.        |

## **Examples for Cisco cBR Series Converged Broadband Router**

| show cable qos permission | Displays the status of permissions for changing QoS tables.                         |
|---------------------------|-------------------------------------------------------------------------------------|
| show cable modem qos      | Displays quality of service (QoS) and service flow information for a particular CM. |
| show cable qos profile    | Displays the QoS profiles that have been defined.                                   |

## show interface cable service-flow

To display the attributes of DOCSIS service flows on a cable interface, use the **show interface cable service-flow** command in privileged EXEC mode.

show interface cable  $\{slot/port \mid slot/subslot/port\}$  service-flow  $[sfid \mid \{queue \mid classifiers \mid counters \mid phs \mid qos \mid \{ds \mid us\}\}\}$  [verbose]]

#### Cisco IOS Release 12.2(33)SCE and later releases

show interface cable  $\{slot/subslot/cable-interface-index\}$  service-flow  $[sfid\ [\{qos\ [\{ds\ |\ service-class\ |\ us\}]\ |\ [zero-hwflow-index]\}]]$ 

#### Cisco cBR Series Converged Broadband Router

show interface cable slot/subslot/cable-interface-index service-flow [sfid [{classifier classifier-id | counters | qos | verbose }][ qos [{ds | service-class | us}]]] [zero-hwflow-index]

#### Syntax Description

| slot                  | Slot where the line card resides.                                                                                                    |
|-----------------------|----------------------------------------------------------------------------------------------------|
|                       | • Cisco uBR7225VXR router—The valid value is 1 or 2.                                                                                                    |
|                       | • Cisco uBR7246VXR router—The valid range is from 3 to 6.                                                                                                    |
|                       | • Cisco uBR10012 router—The valid range is from 5 to 8.                                                                                                    |
|                       | • Cisco cBR router—The valid range is 0 to 3 and 6 to 9.                                                                                                    |
| subslot               | Secondary slot number of the cable interface line card.                                                                                                    |
|                       | Cisco uBR10012 only —The valid subslots are 0 or 1.                                                                                                    |
|                       | Cisco cBR router—The valid value is 0.                                                                                                    |
| port                  | Downstream port number.                                                                                                    |
|                       | • Cisco uBR7225VXR router and Cisco uBR7246VXR router—The valid value is 0 or 1.                                                                                                    |
|                       | • Cisco uBR10012 router—The valid range is from 0 to 4 (depending on the cable interface).                                                                                             |
| cable-interface-index | Downstream port of the Cisco uBR10-MC5X20 and Cisco uBR-MC28 line cards, or MAC domain index of the Cisco UBR-MC20X20V and Cisco uBR-MC3GX60V line cards.                              |
|                       | Cisco uBR7225VXR and Cisco uBR7246VXR routers—The valid port value is 0 or 1.                                                                                                    |
|                       | Cisco uBR10012 router—The valid range for the Cisco UBR-MC20X20V and Cisco uBR-MC5X20 line cards is from 0 to 4. The valid range for the Cisco uBR-MC3GX60V line card is from 0 to 14. |
|                       | Cisco cBR router—The valid range is 0 to 15.                                                                                                    |
| sfid                  | (Optional) Identifies the service flow index (1 to 65535).                                                                                                    |

| queue                         | (Optional, Cisco 7100 and 7200 series routers only) Displays the downstream hierarchical queueing framework (HQF) queue information associated with this interface. To display detailed information of all the queues under this service flow, use the verbose option with this queue. |
|-------------------------------|----------------------------------------------------------------------------------------------------|
|                               | This keyword is not supported on the Cisco cBR router.                                                                                                    |
| classifiers<br>classifier-id] | (Optional) Displays all classifiers associated with this service flow or optionally display information only for the specified classifier ID ( <i>clid</i> , 1 to 65535).                                                                                                    |
| counters                      | (Optional) Displays the real-time counters for the service flow for a specific SFID, to include the number of matches when used with the verbose keyword.                                                                                                    |
|                               | This counter remains initialized for upstream service flows. The match count for upstream classifiers is not supported and is replaced with null value - in such cases.                                                                                                    |
| phs                           | (Optional) Displays packet header suppression rules and packet counters for the service flow for a specific SFID.                                                                                                    |
|                               | The PHS packet counters are not supported on the Cisco uBR10-MC5X20 card and always shows 0 or N/A, depending on the software release.                                                                                                    |
|                               | This keyword is not supported on the Cisco cBR router.                                                                                                    |
| qos                           | (Optional) Displays QoS information for the service flow for all service flows or for a specific SFID.                                                                                                    |
| ds                            | (Optional) Displays QoS information for all the downstream service flows on the interface.                                                                                                    |
| service-class                 | (Optional) Displays service class names, along with other QoS information, for all the service flows on the interface.                                                                                                    |
| us                            | (Optional) Displays QoS information for all the upstream service flows on the interface.                                                                                                    |
| verbose                       | (Optional) Displays detailed information on the service flow for a specific SFID.                                                                                                    |
| zero-hwflow-index             | Displays the service flows with zero hardware flow index.                                                                                                    |

#### **Command Modes**

## Privileged EXEC (#)

## **Command History**

| Release    | Modification                                                                                                    |
|------------|----------------------------------------------------------------------------------------------------|
| 12.1(4)CX  | This command was introduced.                                                                                                    |
| 12.2(4)BC1 | The command was changed so that the optional keywords are supported only when displaying information for a specific service flow index. |
| 12.2(8)BC1 | The command was changed to remove the ability to display all service flows, and a service flow index must now be specified.             |
| 12.3BC     | This command was integrated into Cisco IOS Release 12.3BC.                                                                              |

| Release        | Modification                                                                                                    |
|----------------|----------------------------------------------------------------------------------------------------|
| 12.2(33)SCA    | This command was integrated into Cisco IOS Release 12.2(33)SCA. Support for the Cisco uBR7225VXR router was added.                                                                                                  |
| 12.2(33)SCB    | This command was modified to display either the downstream (DS) channel ID or the bonding group (BG) ID of the forwarding interface assigned to the downstream service flow.                                        |
| 12.2(33)SCC    | This command was modified to display bonded service flow information.                                                                                                    |
| 12.2(33)SCD    | This command was modified. The queue keyword was added to display downstream HQF queue information for the interface.                                                                                               |
| 12.2(33)SCE    | This command was modified. The port parameter was changed to cable-interface-index to indicate the MAC domain index for the Cisco UBR-MC20X20V, Cisco uBR-MC5X20 and Cisco uBR-MC3GX60V cable interface line cards. |
| 12.2(33)SCF    | This command was modified. The service-class keyword was added to display service class names for all the service flows on an interface.                                                                            |
| 12.2(33)SCG    | The command output was modified to display the scheduling type as "N/A" for all downstream service flows.                                                                                                    |
| IOS-XE 3.15.0S | This command was implemented on the Cisco cBR Series Converged Broadband Router. The following keywords were removed:                                                                                               |
|                | • queue<br>• phs                                                                                                    |
|                | - hus                                                                                                    |

#### **Usage Guidelines**

In Cisco IOS Release 12.2(4)BC1 and later, the optional keywords **classifiers**, **counters**, **phs**, **qos**, and **verbose** can be used only when requesting information for a specific service flow ID. When a service flow ID is specified, the **verbose** keyword can be used by itself or by any of the other optional keywords.

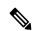

Note

When using the **counters** keyword with the **verbose** keyword, this command displays the number of matches for the classifier match counter. However, this counter remains initialized for upstream service flows when using the **verbose** keyword. The match count for upstream classifiers is not supported and is replaced with null value - in such cases.

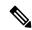

Note

Starting with Cisco IOS Release 12.2(33)SCG, the output of the **show interface cable service-flow qos** command displays the scheduling type of all downstream service flows (DS-SF) as "N/A" to indicate that the DS-SFs do not have any scheduling type.

The following two **show** command examples illustrate counter information, with null value for the number of matches for the upstream service flow, when the **show interface cable service-flow** command is used with **verbose** keyword:

Router# show interface cable 6/0 service-flow 30191 verbose

```
Sfid : 30191
Mac Address: 000a.739e.140a
Type : Secondary (Dynamic)
Direction : Upstream
Current State : Active
Current QoS Indexes [Prov, Adm, Act] : [0, 24, 24]
Active Time : 00:55
Sid : 7140
Admitted QoS Timeout : 200 seconds
Active QoS Timeout : 0 seconds
Packets: 1824
Bytes: 466944
Rate Limit Delayed Grants: 0
Rate Limit Dropped Grants: 0
Current Throughput: 68356 bits/sec, 32 packets/sec
Classifiers:
Classifier Id : 41
Service Flow Id : 30191
CM Mac Address: 000a.739e.140a
Direction : upstream
Activation State : active
Classifier Matching Priority: 128
PHSI : 1
Number of matches : -
IP Classification Parameters:
IP Source Address: 10.8.230.3
Source IP Address Mask: 255.255.255.255
Destination IP Address: 172.16.2.35
Destination IP Address Mask: 255.255.255.255
IP Protocol Type : 17
Source Port Low: 53456
Source Port High: 53456
Destination Port Low: 7052
Destination Port High: 7052
Router# show interface c6/0 service-flow 30191 phs verbose
Sfid: 30191
PHSI : 1
PHSS : 42
PHSV : Off
PHSM: FF FF FF FF CO
PHSF : 00 03 E3 31 65 A8 00 0A 73 9E 14 0C 08 00 45 A0 01 18 BE EF
00 00 40 11 1C 07 0A 08 E6 03 AC 10 02 23 D0 D0 1B 8C 01 04
00 00
Packet : 1844
```

#### **Examples**

This example shows the output of the show interface cable service-flow command.

#### Router# show interface c3/0 service-flow

| Sfid | Sid | Mac Address    | QoS P | aram | Index | Type | Dir | Curr  | Active | BG | / CH |
|------|-----|----------------|-------|------|-------|------|-----|-------|--------|----|------|
|      |     |                | Prov  | Adm  | Act   |      |     | State | Time   |    |      |
| 12   | N/A | 0014.0496.3f9e | 4     | 4    | 4     | prim | DS  | act   | 3h17m  | СН | 1    |
| 11   | 5   | 0014.0496.3f9e | 3     | 3    | 3     | prim | US  | act   | 3h17m  |    |      |
| 14   | N/A | 0014.0496.3f76 | 4     | 4    | 4     | prim | DS  | act   | 3h17m  | BG | 102  |
| 13   | 6   | 0014.0496.3f76 | 3     | 3    | 3     | prim | US  | act   | 3h17m  |    |      |
| 16   | N/A | 0007.0e07.24af | 4     | 4    | 4     | prim | DS  | act   | 3h17m  | СН | 1    |
| 15   | 7   | 0007.0e07.24af | 3     | 3    | 3     | prim | US  | act   | 3h17m  |    |      |
| 18   | N/A | 0007.0e06.e1b5 | 4     | 4    | 4     | prim | DS  | act   | 3h17m  | СН | 3    |
| 17   | 8   | 0007.0e06.e1b5 | 3     | 3    | 3     | prim | US  | act   | 3h17m  |    |      |

Per normal operation, the counter in the Number of Matches field is not initialized for working dynamic service flows. For upstream service flows, the classifier match count is not updated for upstream packet classifiers, and displays no results.

```
Router# show interface c6/0 service-flow 30191 verbose
Sfid : 30191
Mac Address : 000a.739e.140a
Type : Secondary (Dynamic)
Direction : Upstream
Current State : Active
Current QoS Indexes [Prov, Adm, Act] : [0, 24, 24]
Active Time : 00:55
Sid : 7140
Admitted OoS Timeout: 200 seconds
Active QoS Timeout : 0 seconds
Packets: 1824
Bytes: 466944
Rate Limit Delayed Grants: 0
Rate Limit Dropped Grants: 0
Current Throughput: 68356 bits/sec, 32 packets/sec
Classifiers:
Classifier Id : 41
Service Flow Id : 30191
CM Mac Address: 000a.739e.140a
Direction : upstream
Activation State : active
Classifier Matching Priority: 128
PHSI : 1
Number of matches : -
IP Classification Parameters:
 IP Source Address: 10.8.230.3
 Source IP Address Mask: 255.255.255.255
Destination IP Address: 172.16.2.35
 Destination IP Address Mask: 255.255.255.255
 IP Protocol Type : 17
 Source Port Low: 53456
 Source Port High: 53456
Destination Port Low: 7052
 Destination Port High: 7052
```

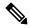

#### Note

Per the DOCSIS 1.1 specification, the **show interface cable service-flow** command uses bytes allocated for a UGS service flow when calculating the throughput values for the service flow (see the Assumed Minimum Reserved Rate Packet Size parameter, TLV 11 in the upstream and downstream service flow configurations). Depending on the value of this parameter and the packet sizes of the actual traffic, this could result in throughput values that appear to be greater than the maximum sustained rate. You can use the **stats** option with the **show interface cable** command to display the actual byte counts.

#### Sample Downstream Flow

Router# show interface c4/0 service-flow 12 qos verbose

```
Sfid : 12
Current State : Active
Sid : N/A
```

```
Traffic Priority : 0

Maximum Sustained rate : 1000000 bits/sec

Maximum Burst : 0 bytes

Mimimum Reserved rate : 0 bits/sec

Minimum Packet Size : 0 bytes

Maximum Latency : 0 usecs

Current Throughput : 0 bits/sec, 0 packets/sec
```

#### **Sample Upstream Flow**

#### Router# show interface c4/0 service-flow 11 qos verbose

```
: Active
Current State
                                     : 5
Sid
Traffic Priority
                                    : 0
                                    : 64000 bits/sec
Maximum Sustained rate
                                    : 0 bytes
Maximum Burst
Mimimum Reserved rate
                                    : 0 bits/sec
                                    : 0 bytes
Minimum Packet Size
Maximum Concatenated Burst
                                   : 1522
Scheduling Type
                                    : Best Effort
                                   : 0 bytes
Unsolicited Grant Size
Nominal Grant Interval
                                    : 20000 usecs
                                    : 0
Grants per interval
                                    : 0 usecs
Tolerated Grant Jitter
Nominal Polling Interval
                                    : 0 usecs
                                    : 0 usecs
Tolerated Polling Jitter
                                   : 0x0
Request/Transmission policy
IP ToS Overwrite[AND-mask, OR-mask]
                                    : 0x0, 0x0
Current Throughput
                                    : 0 bits/sec, 0 packets/sec
```

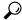

Пр

When PacketCable services are enabled to allow PacketCable-based Voice over IP (VoIP) traffic, the Nominal Grant Interval reflects the packetization interval that is configured on the VoIP call agent.

#### Router# show interface c4/0 service-flow counters

| Sfid | Packets | Bytes | PacketDrops | Bits/Sec | Packets/Sec |
|------|---------|-------|-------------|----------|-------------|
| 12   | 0       | 0     | 0           | 0        | 0           |
| 11   | 8       | 128   | 0           | 0        | 0           |
| 14   | 0       | 0     | 0           | 0        | 0           |
| 13   | 2       | 128   | 0           | 0        | 0           |
| 16   | 0       | 0     | 0           | 0        | 0           |
| 15   | 2       | 128   | 0           | 0        | 0           |
| 18   | 5       | 128   | 0           | 0        | 0           |
| 17   | 2       | 128   | 0           | 0        | 0           |
|      |         |       |             |          |             |

Router# show interface c4/0 service-flow 12 counters verbose

```
Sfid : 12
Packets : 154
Octets : 51656
RateLimit Delayed Pkts : 0
RateLimit Dropped Pkts : 0
Bits/sec : 0
Packets/Sec : 0
```

Router# show interface c4/0 service-flow 14 classifiers

```
CfrId SFID
              cable modem Mac Address Direction State
                                                        Priority Matches
               00d0.bad3.c46b upstream active 8
2.
      14
                                                          0
1
     14
              00d0.bad3.c46b upstream inactive 5
                                                           0
Router# show interface c4/0 service-flow 14 classifiers verbose
Sfid
                                   : 14
Classifier Id
                                  : 2
Service Flow Id
                                  : 14
cable modem Mac Address
                                           : 00d0.bad3.c46b
Direction
                                  : upstream
Activation State
                                  : active
Classifier Matching Priority
                                  : 8
PHST
                                  : 0
Number of matches
IP Classification Parameters:
       Destination Port Low
                                  : 1024
       Destination Port High
Router# show interface cable 3/0 service-flow 9 phs
Sfid PHSI PHSS PHSM
                                         PHSF
                                                                 PHSV Packet
   1 22 00 00 FF
                                         08 00 45 00 00 56 00 00 On
                                                                      N/A
Router# show interface cable 3/0 service-flow 9 phs verbose
Sfid
            : 20
PHSI
           : 1
PHSS
           : 22
PHSV
           : On
PHSM
            : 00 00 FF
            : 08 00 45 00 00 56 00 00 00 00 3C 00 67 A7 0B 00 00 01 0C 00
PHSF
             00 01
Packet
           : N/A
Router# show interface c6/0 service-flow 30191 phs verbose
Sfid : 30191
PHSI : 1
PHSS : 42
PHSV : Off
PHSM : FF FF FF FF CO
PHSF : 00 03 E3 31 65 A8 00 0A 73 9E 14 0C 08 00 45 A0 01 18 BE EF
00 00 40 11 1C 07 0A 08 E6 03 AC 10 02 23 D0 D0 1B 8C 01 04
00 00
Packet: 1844
```

#### Example of the show interface cable service-flow Command Output in Cisco IOS Release 12.2(33)SCD

The following example shows sample output for the **show interface cable service-flow** command.

#### Router# show interface c3/0 service-flow

| Sfi | d Sid | Mac Address    | QoS<br>Prov |   | Index<br>Act | Туре | Dir |     |        | DS-ForwIf/<br>US-BG/CH |
|-----|-------|----------------|-------------|---|--------------|------|-----|-----|--------|------------------------|
| 17  | 4     | 001c.ea37.9aac | 3           | 3 | 3            | P    | US  | act | 13h21m | CH 3                   |
| 18  | N/A   | 001c.ea37.9aac | 4           | 4 | 4            | P    | DS  | act | 13h21m | Wi3/0:0                |
| 21  | 6     | 001c.ea37.9b5a | 3           | 3 | 3            | P    | US  | act | 13h21m | CH 4                   |
| 22  | N/A   | 001c.ea37.9b5a | 4           | 4 | 4            | P    | DS  | act | 13h21m | Wi3/0:0                |
| 23  | 7     | 0016.925e.654c | 3           | 3 | 3            | P    | US  | act | 13h21m | CH 3                   |
| 24  | N/A   | 0016.925e.654c | 4           | 4 | 4            | P    | DS  | act | 13h21m | In3/0:0                |

## Example of the show interface cable service-flow queue Command Output That Shows Downstream HQF Queue Information in Cisco IOS Release 12.2(33)SCD

The following example shows a sample output of the show interface cable service-flow queue command displaying downstream HQF queue information for an interface:

Router# show interface cable 3/0 service-flow 8 queue

```
* idx/gqid Len/Limit Deqs Drops CIR MIR/PR
    pkts pkts pkts kbps kbps
    0/53 0/128 0 0 100 15000/0

I: Cable Interface Queue
$: Low Latency Queue
~: Low Latency Policing Queue
```

# Example of the show interface cable service flow queue verbose Command Output That Shows Detailed Downstream HQF Queue Information in Cisco IOS Release 12.2(33)SCD

```
The following example shows a sample output of the show interface cable service-flow queue
verbose command displaying detailed downstream HQF queue information for an interface:
Router# show interfaces c3/0 service-flow 8 queue verbose
  blt (0x19FA93CO, index 6, qid 53, fast if number 20) layer CLASS HIERO
  scheduling policy: FIFO (110)
   classification policy: NONE (120)
  drop policy: TAIL (141)
  packet size fixup policy: NONE (0)
                                      no of global policers: 0
   D/Traffic Shaping enabled
  blt flags: 0x22A208C scheduler: 0x1A015D80
   total guarantee percent 0 total remaining perc 0 total bandwidth guarantee 9500 total
active 1
  D/Traffic Shaping enabled
   txcount 0 txqbytes 0 drops 0 qdrops 0 nobuffers 0 flowdrops 0
   qsize 0 aggregate limit/bytes 128/375000 availbuffers 128
  holdqueue out 0 perc 0.00 remaining ratio/perc 20
   visible bw 100 max rate 15000 allocated bw 100 vc encap 0 ecn threshold NONE
  weight A 1 quantum A 1500 credit A 1500
   weight B 1 quantum B 1500 credit B 1500
  min-rate tokens: 1500, credit: 0, depth: 1500
  backpressure policy 0 scheduler flags CO3F
   last sortq[A/B] 0/0, remaining pak/particles 0/0
   leaf_blt[P1] 0x1A015D80 burst packets/bytes[P1] 0/0
   leaf blt[P2] 0x1A015D80 burst packets/bytes[P2] 0/0
   leaf blt[NOTP] 0x1A015D80 burst packets/bytes[NOTP] 0/0
   OUTPUT Shaping
     Bc internal 0 Be internal 0 Time interval 4
     increment 15000 increment_lower 0 increment_limit 15000
     last visit 0 credit 0 outstanding tokens 0 maxtokens 32000000
     system timer delayed 0 restart timer 0
     timer set 0 hqf_shape_running 562
     nextexpire system time 0 nextexpire time qindex -1
```

#### Example of the show interface cable service-flow qos Command

The following is a sample output of the **show interface cable service-flow** gos command:

```
Router# show interfaces cable 6/1/0 service-flow qos
Sfid Dir Curr Sid Sched Prio MaxSusRate MaxBrst MinRsvRate Throughput
State Type
```

| 5  | DS | act | N/A | BE | 0 | 10000000 | 3044 | 0 | 0 |
|----|----|-----|-----|----|---|----------|------|---|---|
| 30 | DS | act | N/A | BE | 0 | 10000000 | 3044 | 0 | 0 |
| 31 | US | act | 12  | BE | 0 | 64000    | 0    | 0 | 0 |
| 32 | DS | act | N/A | BE | 0 | 1000000  | 0    | 0 | 0 |
| 33 | US | act | 13  | BE | 0 | 0        | 3044 | 0 | 0 |
| 35 | US | act | 14  | BE | 0 | 0        | 3044 | 0 | 0 |
| 34 | DS | act | N/A | BE | 0 | 0        | 3044 | 0 | 0 |
| 36 | DS | act | N/A | BE | 0 | 0        | 3044 | 0 | 0 |
| 37 | US | act | 15  | BE | 0 | 0        | 3044 | 0 | 0 |
| 45 | US | act | 19  | BE | 0 | 0        | 3044 | 0 | 0 |
| 38 | DS | act | N/A | BE | 0 | 0        | 3044 | 0 | 0 |
| 46 | DS | act | N/A | BE | 0 | 0        | 3044 | 0 | 0 |
| 39 | US | act | 16  | BE | 0 | 0        | 3044 | 0 | 0 |
| 47 | US | act | 20  | BE | 0 | 0        | 3044 | 0 | 0 |
| 40 | DS | act | N/A | BE | 0 | 0        | 3044 | 0 | 0 |
| 48 | DS | act | N/A | BE | 0 | 0        | 3044 | 0 | 0 |
| 41 | US | act | 17  | BE | 0 | 0        | 3044 | 0 | 0 |
| 43 | US | act | 18  | BE | 0 | 0        | 3044 | 0 | 0 |
| 42 | DS | act | N/A | BE | 0 | 0        | 3044 | 0 | 0 |
| 44 | DS | act | N/A | BE | 0 | 0        | 3044 | 0 | 0 |

#### Example of the show interface cable service-flow qos us Command Output

The following is a sample output for the us option of the **show interface cable service-flow** qos command:

| Route | Router# show interfaces cable 6/1/0 service-flow qos us |      |     |       |      |            |         |            |            |  |  |  |  |
|-------|---------------------------------------------------------|------|-----|-------|------|------------|---------|------------|------------|--|--|--|--|
| Sfid  | Dir                                                     | Curr | Sid | Sched | Prio | MaxSusRate | MaxBrst | MinRsvRate | Throughput |  |  |  |  |
|       | State                                                   |      |     |       |      |            |         |            |            |  |  |  |  |
| 31    | US                                                      | act  | 12  | BE    | 0    | 64000      | 0       | 0          | 0          |  |  |  |  |
| 33    | US                                                      | act  | 13  | BE    | 0    | 0          | 3044    | 0          | 0          |  |  |  |  |
| 35    | US                                                      | act  | 14  | BE    | 0    | 0          | 3044    | 0          | 0          |  |  |  |  |
| 37    | US                                                      | act  | 15  | BE    | 0    | 0          | 3044    | 0          | 0          |  |  |  |  |
| 45    | US                                                      | act  | 19  | BE    | 0    | 0          | 3044    | 0          | 0          |  |  |  |  |
| 39    | US                                                      | act  | 16  | BE    | 0    | 0          | 3044    | 0          | 0          |  |  |  |  |
| 47    | US                                                      | act  | 20  | BE    | 0    | 0          | 3044    | 0          | 0          |  |  |  |  |
| 41    | US                                                      | act  | 17  | BE    | 0    | 0          | 3044    | 0          | 0          |  |  |  |  |
| 43    | US                                                      | act  | 18  | BE    | 0    | 0          | 3044    | 0          | 0          |  |  |  |  |

# Example of the show interface cable service-flow qos service-class Command in Cisco IOS Release 12.2(33)SCF

The following is a sample output for the service-class option of the **show interface cable service-flow** qos command:

| Route | r# s | how int | erfaces cabl | e 6/1/0 serv | ice-flow qos | service-class   |
|-------|------|---------|--------------|--------------|--------------|-----------------|
| Sfid  | Dir  | Sched   | MaxSusRate   | MaxBrst      | MinRsvRate   | SrvClassName    |
|       |      | Type    |              |              |              |                 |
| 5     | DS   | BE      | 10000000     | 3044         | 0            | def_sclass      |
| 30    | DS   | BE      | 10000000     | 3044         | 0            | def sclass      |
| 31    | US   | BE      | 64000        | 0            | 0            |                 |
| 32    | DS   | BE      | 1000000      | 0            | 0            |                 |
| 33    | US   | BE      | 0            | 3044         | 0            | us srvclass ts1 |
| 35    | US   | BE      | 0            | 3044         | 0            | us_srvclass_ts2 |
| 34    | DS   | BE      | 0            | 3044         | 0            | ds srvclass ts1 |
| 36    | DS   | BE      | 0            | 3044         | 0            | ds_srvclass_ts2 |
| 37    | US   | BE      | 0            | 3044         | 0            | us_srvclass_ts1 |
| 45    | US   | BE      | 0            | 3044         | 0            | us_srvclass_ts2 |

| 38 | DS | ΒE | 0 | 3044 | 0 | ds_srvclass_ts1 |
|----|----|----|---|------|---|-----------------|
| 46 | DS | BE | 0 | 3044 | 0 | ds_srvclass_ts2 |
| 39 | US | BE | 0 | 3044 | 0 | us_srvclass_ts1 |
| 47 | US | ΒE | 0 | 3044 | 0 | us_srvclass_ts2 |
| 40 | DS | ΒE | 0 | 3044 | 0 | ds_srvclass_ts1 |
| 48 | DS | ΒE | 0 | 3044 | 0 | ds_srvclass_ts2 |
| 41 | US | ΒE | 0 | 3044 | 0 | us_srvclass_ts1 |
| 43 | US | ΒE | 0 | 3044 | 0 | us_srvclass_ts2 |
| 42 | DS | ΒE | 0 | 3044 | 0 | ds_srvclass_ts1 |
| 44 | DS | ΒE | 0 | 3044 | 0 | ds_srvclass_ts2 |

Table 29: show interface cable service-flow Field Descriptions

| Field                    | Description                                                                                                    |
|--------------------------|----------------------------------------------------------------------------------------------------|
| Sfid                     | Service flow identification number.                                                                                                    |
|                          | Note Primary service flow IDs are displayed even for offline CMs because they are needed for modem re-registration.                                                                                                    |
| Sid                      | Service identification number (upstream service flows only).                                                                                                    |
| Mac Address              | MAC address of the CM.                                                                                                    |
| QoS Parameter Index Prov | QoS parameter index for the Provisioned state of this flow.                                                                                                    |
| QoS Parameter Index Adm  | QoS parameter index for the Admitted state of this flow.                                                                                                    |
| QoS Parameter Index Act  | QoS parameter index for the Active state of this flow.                                                                                                    |
| Туре                     | Indicates if the service flow is the primary flow or a secondary service flow. Secondary service flows are also identified by an "S" (created statically at the time of registration, using the DOCSIS configuration file) or "D" (created dynamically by the exchange of dynamic service messages between the CM and CMTS). |
| Dir                      | Downstream (DS) or upstream (US) service flow.                                                                                                    |
| Curr State               | Current run-time state of the service flow.                                                                                                    |
| Active Time              | Length of time this service flow has been active.                                                                                                    |
| BG/CH                    | BGID or the DS channel ID of the forwarding interface assigned to the downstream service flow.                                                                                                    |
| Len/Limit Pkts           | Length or limit of the packets.                                                                                                    |
| Deqs Pkts                | Dequeue packets                                                                                                    |
| Drops Pkts               | Dropped packets.                                                                                                    |
| CIR Kbps                 | Committed information rate.                                                                                                    |
| MIR/PR Kbps              | Maximum information and peak rate.                                                                                                    |
| Forwint                  | Forwarding interface.                                                                                                    |
| SFID                     | Service flow identifier.                                                                                                    |

| Field        | Description                                                                  |
|--------------|------------------------------------------------------------------------------|
| Sched Type   | Identifies scheduling type of this service flow:                             |
|              | • BE—Best-Effort                                                             |
|              | • N/A—Scheduling type is not applicable to a service-flow.                   |
|              | NRTPS—Non-Real-Time Polling Service                                          |
|              | RTPS—Real-Time Polling Service                                               |
|              | • RSVD—Reserved but not yet in use                                           |
|              | <ul> <li>UGS_AD—Unsolicited Grant Service with Activity Detection</li> </ul> |
|              | UGS—Unsolicited Grant Service                                                |
|              | • UNDEF—Not yet defined.                                                     |
| Prio         | Traffic priority (0 to 7) given to this service flow.                        |
| MaxSusRate   | Maximum sustained rate value, in bits per second.                            |
| MaxBrst      | Maximum burst value, in bytes.                                               |
| MinRsvRate   | Minimum reserved rate, in bits per second.                                   |
| Throughput   | Current throughput for this service flow, in packets per second.             |
| SrvClassName | Service class name associated with the service flow.                         |

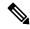

#### Note

The PHS packet counters are not supported on the Cisco uBR10-MC5X20 card and always shows 0 or N/A, depending on the software release.

The following example shows upstream bonding information on a cable interface line card in Cisco IOS Release 12.2(33)SCC:

Routeru# show interface cable 5/0/1 service-flow 3070 verbose

```
: 3070
Sfid
Mac Address
                                       : 001a.c3ff.d59c
Type
                                       : Secondary(Static)
Direction
                                       : Upstream
Current State
                                       : Active
Current QoS Indexes [Prov, Adm, Act]
                                     : [6, 6, 6]
Active Time
                                       : 07:48
Required Attributes
                                       : 0x00000000
Forbidden Attributes
                                       : 0x00000000
                                       : 0x00000000
Aggregate Attributes
                                       : 720
                                      : 0
Traffic Priority
                                      : 1000000 bits/sec
Maximum Sustained rate
Maximum Burst
                                       : 1522 bytes
Minimum Reserved Rate
                                       : 0 bits/sec
Minimum Packet Size
                                      : 0 bytes
Admitted QoS Timeout
                                      : 200 seconds
Active QoS Timeout
                                      : 0 seconds
                                      : 58381
Packets
                                       : 29891072
Bytes
                                      : 63
Rate Limit Delayed Grants
Rate Limit Dropped Grants
                                      : 29058
```

```
Current Throughput
                                      : 1108314 bits/sec, 270 packets/sec
Application Priority
                                      : 0
                                     : YES
US Bonded
Upstream Bonding Group
                                     : UBG-1
                                     : 0xF
Transmit Channel Set
                                     : SC-0, Sid [ 720 720 720 720 ]
Sid Cluster
Segments Valid
                                      : 24201
Segments Discarded
                                      : 0
                                      : 0
Segments Lost
SID Cluster Switching Information
Total Bytes Requested
                                      : 0
Total Time
                                      : 0
Outstanding Bytes
                                      : 0
Max Requests
                                      : 1
Classifiers:
                                : 1
Classifier Id
                                 : 3070
Service Flow Id
                                 : 001a.c3ff.d59c
: upstream
CM Mac Address
Direction
Activation State
                                 : active
                                 : 1
Classifier Matching Priority
                                 : 0
PHST
Number of matches
                                  : 58381
IP Classification Parameters:
       Destination IP Address : 192.168.24.0
       Destination IP Address Mask: 255.255.255.0 Chicago10k#
```

The following example shows the output of the show interface cable service-flow counters command displaying the service flow counters on the cable interface at slot/subslot/port 7/1/0:

```
Router# show interface cable 7/1/0 service-flow 7 counters

Sfid Packets Bytes PacketDrop Bits/Sec Packet/Sec
7 16 8384 0 0 0 0
```

Table 30: show interface cable service-flow phs Field Descriptions

| Field | Description                                                                                                    |  |  |  |  |  |  |  |  |
|-------|----------------------------------------------------------------------------------------------------|--|--|--|--|--|--|--|--|
| Sfid  | Service flow identification number.                                                                                 |  |  |  |  |  |  |  |  |
|       | Note Primary service flow IDs are displayed even for offline CMs because they are needed for modem re-registration. |  |  |  |  |  |  |  |  |
| PHSI  | PHS Index. Number that uniquely references the PHS rule.                                                            |  |  |  |  |  |  |  |  |
| PHSS  | PHS Size. 8-bit value specifying the number of header bytes to be suppressed.                                       |  |  |  |  |  |  |  |  |
| PHSV  | PHS Verify. Indicates whether PHS verification is enabled.                                                          |  |  |  |  |  |  |  |  |
| PHSM  | PHS Mask. 5-bit PHS mask that defines the header bytes that should be suppressed.                                   |  |  |  |  |  |  |  |  |
| PHSF  | PHS Field. 8-bit values that defines the header bytes that should be suppressed.                                    |  |  |  |  |  |  |  |  |

#### **Examples for Cisco cBR Series Converged Broadband Router**

This example shows the output of the **show interface cable service-flow** command.

Router#show interface cable 3/0/0 service-flow

| Sfid | Sid | Mac Address    | QoS 1 | Param | Index | Type | Dir | Curr  | Active | DS-ForwIf/ |
|------|-----|----------------|-------|-------|-------|------|-----|-------|--------|------------|
|      |     |                | Prov  | Adm   | Act   |      |     | State | Time   | US-BG/CH   |
| 15   | 1   | 0025.2e2d.75be | 3     | 3     | 3     | P    | US  | act   | 1h34m  | CH 1       |
| 16   | N/A | 0025.2e2d.75be | 4     | 4     | 4     | P    | DS  | act   | 1h34m  | In3/0/0:32 |
| 35   | N/A | 0025.2e2d.75be | 5     | 5     | 5     | S(s) | DS  | act   | 1h34m  | In3/0/0:32 |
| 17   | 2   | 0025.2eaf.7f38 | 3     | 3     | 3     | P    | US  | act   | 1d1h7m | CH 2       |
| 18   | N/A | 0025.2eaf.7f38 | 4     | 4     | 4     | P    | DS  | act   | 1d1h7m | In3/0/0:33 |
| 19   | N/A | 0025.2eaf.7f38 | 5     | 5     | 5     | S(s) | DS  | act   | 1d1h7m | In3/0/0:33 |
| 21   | 3   | 0025.2eaf.82f4 | 3     | 3     | 3     | P    | US  | act   | 1d1h7m | CH 2       |
| 22   | N/A | 0025.2eaf.82f4 | 4     | 4     | 4     | P    | DS  | act   | 1d1h7m | In3/0/0:40 |
| 27   | N/A | 0025.2eaf.82f4 | 5     | 5     | 5     | S(s) | DS  | act   | 1d1h7m | In3/0/0:40 |
| 23   | 4   | 0025.2eaf.8302 | 3     | 3     | 3     | P    | US  | act   | 1d1h7m | CH 1       |
| 24   | N/A | 0025.2eaf.8302 | 4     | 4     | 4     | P    | DS  | act   | 1d1h7m | In3/0/0:33 |
| 29   | N/A | 0025.2eaf.8302 | 5     | 5     | 5     | S(s) | DS  | act   | 1d1h7m | In3/0/0:33 |
| 25   | 5   | 0025.2e2d.74f8 | 3     | 3     | 3     | P    | US  | act   | 10:54  | CH 2       |
| 26   | N/A | 0025.2e2d.74f8 | 4     | 4     | 4     | P    | DS  | act   | 10:54  | In3/0/0:32 |
| 36   | N/A | 0025.2e2d.74f8 | 5     | 5     | 5     | S(s) | DS  | act   | 10:54  | In3/0/0:32 |

This example shows the output of the **show interface cable service-flow** command with the **zero-hwflow-index** keyword:

## ${\tt Router\#show\ interface\ cable\ 3/0/0\ service-flow\ zero-hwflow-index}$

```
Sfid Sid Mac Address QoS Param Index Type Dir Curr Active DS-Forwlf/ Prov Adm Act State Time US-BG/CH
```

This example shows the output of the **show interface cable service-flow qos** command with the **ds** keyword:

#### Router#show interface cable 3/0/0 service-flow qos ds

| Sfid | Dir | Curr<br>State | Sid | Sched<br>Type | Prio | MaxSusRate | MaxBrst | MinRsvRate | Throughput |
|------|-----|---------------|-----|---------------|------|------------|---------|------------|------------|
| 16   | DS  | act           | N/A | N/A           | 2    | 2000000    | 3044    | 0          | 0          |
| 35   | DS  | act           | N/A | N/A           | 3    | 3000000    | 3044    | 0          | 0          |
| 18   | DS  | act           | N/A | N/A           | 2    | 2000000    | 3044    | 0          | 62         |
| 19   | DS  | act           | N/A | N/A           | 3    | 3000000    | 3044    | 0          | 0          |
| 22   | DS  | act           | N/A | N/A           | 2    | 2000000    | 3044    | 0          | 0          |
| 27   | DS  | act           | N/A | N/A           | 3    | 3000000    | 3044    | 0          | 0          |
| 24   | DS  | act           | N/A | N/A           | 2    | 2000000    | 3044    | 0          | 0          |
| 29   | DS  | act           | N/A | N/A           | 3    | 3000000    | 3044    | 0          | 0          |
| 26   | DS  | act           | N/A | N/A           | 2    | 2000000    | 3044    | 0          | 0          |
| 36   | DS  | act           | N/A | N/A           | 3    | 3000000    | 3044    | 0          | 0          |

This example shows the output of the **show interface cable service-flow qos** command with the **us** keyword:

#### Router#show interface cable 3/0/0 service-flow qos us

| Sfid | Dir | Curr  | Sid | Sched | Prio | MaxSusRate | MaxBrst | MinRsvRate | Throughput |
|------|-----|-------|-----|-------|------|------------|---------|------------|------------|
|      |     | State |     | Type  |      |            |         |            |            |
| 15   | US  | act   | 1   | BE    | 1    | 1000000    | 1566    | 0          | 0          |
| 17   | US  | act   | 2   | BE    | 1    | 1000000    | 1566    | 0          | 65         |
| 21   | US  | act   | 3   | BE    | 1    | 1000000    | 1566    | 0          | 261        |
| 23   | US  | act   | 4   | BE    | 1    | 1000000    | 1566    | 0          | 0          |
| 25   | US  | act   | 5   | BE    | 1    | 1000000    | 1566    | 0          | 0          |

This example shows the output of the **show interface cable service-flow qos** command with the **service-class** keyword:

#### Router#show interface cable 1/0/0 service-flow qos service-class

| Sfid | Dir | Sched | MaxSusRate | MaxBrst | MinRsvRate | SrvClassName |
|------|-----|-------|------------|---------|------------|--------------|
|      |     | Type  |            |         |            |              |
| 15   | US  | BE    | 1000000    | 1566    | 0          |              |
| 16   | DS  | N/A   | 2000000    | 3044    | 0          |              |
| 35   | DS  | N/A   | 3000000    | 3044    | 0          |              |
| 17   | US  | BE    | 1000000    | 1566    | 0          |              |
| 18   | DS  | N/A   | 2000000    | 3044    | 0          |              |
| 19   | DS  | N/A   | 3000000    | 3044    | 0          |              |
| 21   | US  | BE    | 1000000    | 1566    | 0          |              |
| 22   | DS  | N/A   | 2000000    | 3044    | 0          |              |
| 27   | DS  | N/A   | 3000000    | 3044    | 0          |              |
| 23   | US  | BE    | 1000000    | 1566    | 0          |              |
| 24   | DS  | N/A   | 2000000    | 3044    | 0          |              |
| 29   | DS  | N/A   | 3000000    | 3044    | 0          |              |
| 25   | US  | BE    | 1000000    | 1566    | 0          |              |
| 26   | DS  | N/A   | 2000000    | 3044    | 0          |              |
| 36   | DS  | N/A   | 3000000    | 3044    | 0          |              |

| Command                                 | Description                                                                                                    |  |
|-----------------------------------------|----------------------------------------------------------------------------------------------------|--|
| cable service class                     | Sets the parameters for DOCSIS 1.1 cable service class.                                                                 |  |
| cable service flow inactivity-threshold | Sets the inactivity threshold value for service flows using Unsolicited Grant Service with Activity Detection (UGS-AD). |  |
| cable service-flow inactivity-timeout   | Sets the amount of time a dynamic service-flow can be present in the system without any activity.                       |  |
| show cable qos permission               | Displays the status of permissions for changing QoS tables.                                                             |  |
| show cable qos profile                  | Displays the QoS profiles that have been defined.                                                                       |  |

## show interface cable sid

To display the service identifier (SID) information for a cable modem (CM), use the **show interface cable sid** command in privileged EXEC mode.

show interface cable  $\{slot/portslot/subslot/port\}$  sid id[ $\{association \mid connectivity \mid counters \mid qos \mid secondary-ip \mid rate-adapt\}$ ][ $\{verbose\}$ ]

#### Cisco IOS Release 12.2(33)SCE and later

 $show\ interface\ cable\ \{slot/cable-interface-index\ slot/subslot/cable-interface-index\ \} sid\ id[\{association\ |\ connectivity\ |\ counters\ |\ qos\ |\ secondary-ip\ |\ rate-adapt\}][\{verbose\}]$ 

#### Cisco cBR Series Converged Broadband Router

show interface cable slot/subslot/cable-interface-index sid sld[{association | counters | qos}][{verbose}]

### **Syntax Description**

| slot                  | Slot where the line card resides.                                                                                                    |
|-----------------------|----------------------------------------------------------------------------------------------------|
|                       | • Cisco uBR7225VXR router—The valid value is 1 or 2.                                                                                                    |
|                       | • Cisco uBR7246VXR router—The valid range is from 3 to 6.                                                                                                    |
|                       | • Cisco uBR10012 router—The valid range is from 5 to 8.                                                                                                    |
|                       | • Cisco cBR router—The valid range is 0 to 3 and 6 to 9.                                                                                                    |
| subslot               | Secondary slot number of the cable interface line card.                                                                                                    |
|                       | Cisco uBR10012 only —The valid subslots are 0 or 1.                                                                                                    |
|                       | Cisco cBR router—The valid value is 0.                                                                                                    |
| port                  | Downstream port number.                                                                                                    |
|                       | • Cisco uBR7225VXR router and Cisco uBR7246VXR router—The valid value is 0 or 1.                                                                                                    |
|                       | • Cisco uBR10012 router—The valid range is from 0 to 4 (depending on the cable interface).                                                                                             |
| cable-interface-index | Downstream port of the Cisco uBR10-MC5X20 and Cisco uBR-MC28 line cards, or MAC domain index of the Cisco uBR-MC20X20V and Cisco uBR-MC3GX60V line cards.                              |
|                       | Cisco uBR7225VXR and Cisco uBR7246VXR routers—The valid port value is 0 or 1.                                                                                                    |
|                       | Cisco uBR10012 router—The valid range for the Cisco uBR-MC20X20V and Cisco uBR-MC5X20 line cards is from 0 to 4. The valid range for the Cisco uBR-MC3GX60V line card is from 0 to 14. |
|                       | Cisco cBR router—The valid range is 0 to 15.                                                                                                    |
| sid                   | The service identification information number. The valid range is 1-8176.                                                                                                    |
| association           | Displays the virtual interfaces (VRF) or Interface Descriptor Blocks (IDBs).                                                                                                    |

| connectivity | Displays the values of the per-SID connectivity statistics. (This option appears only in DOCSIS 1.0 and 1.0+ releases. Use the <b>show cable modem connectivity</b> command in DOCSIS 1.1 releases.)  This keyword is not supported on the Cisco cBR router. |  |  |
|--------------|----------------------------------------------------------------------------------------------------|--|--|
|              | The net will be not supported on the close \$220 case.                                                                                                    |  |  |
| counters     | Displays the values of the per-SID usage counters. Same as the keyword <b>stats</b> that appeared in Cisco IOS Release 11.3(5)NA and earlier releases.                                                                                                    |  |  |
| qos          | Displays the QoS characteristics received by each SID.                                                                                                    |  |  |
| secondary-ip | Displays the secondary IP addresses associated with each SID.                                                                                                    |  |  |
|              | This keyword is not supported on the Cisco cBR router.                                                                                                    |  |  |
| rate-adapt   | (Cisco uBR7200 series and Cisco uBR10012 routers only) Displays the local or global upstream utilization optimization configuration parameters.                                                                                                    |  |  |
|              | This keyword is not supported on the Cisco cBR router.                                                                                                    |  |  |
| verbose      | Displays detailed information for the <b>counters</b> and <b>qos</b> options.                                                                                                    |  |  |
|              | Note The verbose option is supported by itself or with any of the other options, but it displays additional information only for the counters and qos options.                                                                                               |  |  |

## **Command Modes**

## Privileged EXEC (#)

## **Command History**

| Release                              | Modification                                                                                                    |
|--------------------------------------|----------------------------------------------------------------------------------------------------|
| 11.3 XA                              | This command was introduced.                                                                                                    |
| 11.3(6)NA                            | The keyword <b>stats</b> was changed to <b>counters</b> .                                                                                                    |
| 12.0(4)XI                            | The primary SID information was added.                                                                                                    |
| 12.0(5)T                             | The command output was modified to identify secondary SIDs.                                                                                                    |
| 12.0(7)XR and 12.0(7)T               | The <b>verbose</b> keyword was added to display additional information for the <b>counters</b> option.                                                                                                    |
| 12.1(4)CX, 12.2(1)XF, and 12.2(4)BC1 | The <b>qos</b> keyword was added to display information on the QoS values received by the SID from the MAC scheduler. You an also use the <b>verbose</b> option with the <b>qos</b> keyword to display detailed information. |
|                                      | Also, the <b>connectivity</b> option was removed and replaced by the <b>show cable modem connectivity</b> command.                                                                                                    |
| 12.1(11b)EC, 12.2(8)BC1              | The <b>association</b> keyword was added.                                                                                                    |
| 12.2(8)BC2                           | An explicit error message was added if this command is used with a cable subinterface, instructing the user to use the main interface instead.                                                                               |
| 12.1(13)EC                           | The <b>secondary-ip</b> keyword was added for the Cisco uBR7100 series and Cisco uBR7200 series universal broadband routers.                                                                                                 |

| Release                 | Modification                                                                                                    |
|-------------------------|----------------------------------------------------------------------------------------------------|
| 12.2(11)BC1             | Support for the <b>secondary-ip</b> keyword was added for the Cisco uBR10012 universal broadband router.                                                                                                    |
| 12.2(11)CY, 12.2(11)BC3 | Three codeword fields were added to the <b>verbose</b> counters display to support the Cisco uBR10-MC5X20S cable interface line card. These fields always display zero for the other cable interface line cards. |
| 12.2(11)BC3             | The <b>counters</b> option now displays the following counters:                                                                                                    |
|                         | Concatenated headers received                                                                                                    |
|                         | Fragmentation headers received                                                                                                    |
|                         | Fragmentation headers discarded                                                                                                    |
|                         | Note The Cisco uBR10-MC5X20S cable interface line card does not currently support these particular counters.                                                                                                    |
| 12.2(33)SCA             | This command was integrated into Cisco IOS Release 12.2(33)SCA, with the following changes:                                                                                                    |
|                         | Support for the Cisco uBR7225VXR router was added.                                                                                                    |
|                         | • The "Dual IP" output field was added to indicate support of both IPv4 and IPv6 addressing.                                                                                                    |
| 12.3(23)BC2             | This command was modified to add two rate-adapt output fields to the <b>counters verbose</b> form of the command.                                                                                                |
| 12.2(33)SCB             | The two rate-adapt output fields in the <b>counters verbose</b> form of the command were integrated into Cisco IOS Release 12.2(33)SCB.                                                                          |
| 12.2(33)SCE             | This command was modified. The port parameter was changed to cable-interface-index to indicate the MAC domain index for the Cisco uBR-MC20X20V and Cisco uBR-MC3GX60V cable interface line cards.                |
| IOS-XE 3.15.0S          | This command was implemented on the Cisco cBR Series Converged Broadband Router. The following keywords were removed:                                                                                            |
|                         | • connectivity                                                                                                    |
|                         | • secondary-ip                                                                                                    |
|                         | • rate-adapt                                                                                                    |

## **Usage Guidelines**

Data transport over the radio frequency (RF) link uses the registered SID address rather than the Ethernet address. This allows multiple hosts to access the network via a single CM.

The **verbose** keyword can be used with any of the other options or by itself, but it displays additional information only when used with the **counters**, **qos**, and **rate-adapt** options.

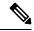

Note

You can specify only a main interface with this command, not a subinterface.

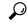

Tip

In Cisco IOS Release 12.1(12)EC, Release 12.2(8)BC1, and later releases, you can add a timestamp to **show** commands using the **exec prompt timestamp** command in line configuration mode.

### **Examples**

This section shows the output from the different forms of the **show interface cable sid** command.

This example shows the the error message that is displayed when you attempt to use this command on a subinterface:

```
Router# show interface cable 6/0.1 sid
Command not allowed on sub-interface
Please use main interface C6/0
```

#### show interface cable sid Examples

#### Router# show interface cable 4/0 sid

| Sid | Prim | MAC Address    | IP Address    | Type | Age     | Admin  | Sched | Sfid |
|-----|------|----------------|---------------|------|---------|--------|-------|------|
|     |      |                |               |      |         | State  | Type  |      |
| 5   |      | 0010.7b6b.58c1 | 10.20.114.34  | stat | 2d1h36m | enable | BE    | 1    |
| 6   |      | 0010.7bed.9dc9 | 10.20.114.37  | stat | 2d1h36m | enable | BE    | 13   |
| 7   |      | 0010.7bed.9dbb | 10.20.114.38  | stat | 2d1h36m | enable | BE    | 15   |
| 8   |      | 0010.7b6b.58bb | 10.20.114.112 | stat | 2d1h34m | enable | BE    | 17   |
| 9   |      | 0010.7b6b.58bb | 10.20.114.112 | dyna | 2d1h34m | enable | BE    | 19   |

This example shows the output from the **show interface cable modem** command in Cisco IOS Release 12.2(33)SCA for all SIDs on a particular cable interface on a Cisco uBR10012 router. None of the CMs or CPEs are supporting both IPv4 and IPv6 addressing, which is indicated by the "N" in the Dual IP output field.:

| Router# show interface cable 8/0/0 sid |                |             |            |        |       |      |      |  |  |  |
|----------------------------------------|----------------|-------------|------------|--------|-------|------|------|--|--|--|
| Sid Prim                               | MAC Address    | IP Address  | Type Age   | Admin  | Sched | Sfid | Dual |  |  |  |
|                                        |                |             |            | State  | Type  |      | ΙP   |  |  |  |
| 1                                      | 0008.0da6.1c47 | 50.3.134.12 | stat 41:58 | enable | BE    | 3    | N    |  |  |  |
| 2                                      | 0008.0da5.6e48 | 50.3.134.2  | stat 41:58 | enable | BE    | 5    | N    |  |  |  |
| 3                                      | 0008.0da6.0447 | 50.3.134.13 | stat 41:55 | enable | BE    | 7    | N    |  |  |  |
| 4                                      | 0008.0da6.3447 | 50.3.134.3  | stat 41:56 | enable | BE    | 9    | N    |  |  |  |
| 5                                      | 0011.8065.e78e | 50.3.134.38 | stat 40:52 | enable | BE    | 11   | N    |  |  |  |
| 6                                      | 0000.cab7.8620 | 50.3.134.8  | stat 41:25 | enable | BE    | 13   | N    |  |  |  |
| 7                                      | 0011.8065.e7a6 | 50.3.134.10 | stat 40:52 | enable | BE    | 15   | N    |  |  |  |
| 8                                      | 0006.53b6.57f5 | 50.3.134.9  | stat 41:34 | enable | BE    | 17   | N    |  |  |  |
| 9                                      | 0006.53b6.581d | 50.3.134.27 | stat 41:08 | enable | BE    | 19   | N    |  |  |  |
| 10                                     | 0007.0e04.ebfd | 50.3.134.5  | stat 41:04 | enable | BE    | 21   | N    |  |  |  |

Table 31: show interface cable sid Field Descriptions

| Field       | Description                                                 |
|-------------|-------------------------------------------------------------|
| Sid         | Service identification number.                              |
| Prim        | The primary service identifier (SID) assigned to the modem. |
| MAC address | MAC address of the modem owning this SID.                   |

| Field       | Description                                                                                                    |
|-------------|----------------------------------------------------------------------------------------------------|
| IP address  | IP address of the modem owning this SID.                                                                                                    |
| Туре        | Indicates whether this SID was created statically ("stat") at the time of registration, or dynamically ("dyna") by the exchange of dynamic service messages between the CM and CMTS.                                                                                     |
| Age         | Length of time that the SID has been enabled.                                                                                                    |
| Admin State | Adminstrative state of the SID, where "Disable" means that the SID has been turned off. "Enable" is the normal state.                                                                                                    |
| Sched Type  | The service class schedule type, where:  2-Best-Effort Schedule Type 3-Non-Real-Time Polling Service Schedule Type 4-Real-Time Polling Service Schedule Type 5-Unsolicited Grant Service with Activity Detection Schedule Type 6-Unsolicited Grant Service Schedule Type |
| Sfid        | Service flow identifier.                                                                                                    |
| Dual IP     | Identifies whether or not ("Y" or "N") the CM or CPE supports both IPv4 and IPv6 addressing.                                                                                                    |

### show interface cable sid qos Examples

#### Router# show interface cable 4/0 sid qos

```
Sid Pr MaxSusRate MinRsvRate Sched Grant Grant GPI Poll
                                                Thrput
                  Type Size Intvl Intvl
           0
5
   0 64000
                       BE 0 0 0
                                                0
                                         Ο
                                    0
             0
                                         0
6
   0 64000
                       ΒE
                             0
                                 0
                                                0
   0 64000
                       BE
                             0
                                 0
                                       0
                                                0
                          0
                                         0
   0 64000
8
              0
                       BE
                                 0
                                                0
                                       0
Router# show interface cable 4/0 sid 5 qos
Sid Pr MaxSusRate MinRsvRate Sched Grant Grant GPI Poll
                                                Thrput
                       Type Size Intvl
                                 0 0 0
   0 64000
               Ω
                             0
                       BE
```

#### show interface cable sid qos verbose Examples

#### Router# show interface cable 4/0 sid 5 qos verbose

```
Sid
                                     : 5
Traffic Priority
                                     : 0
Maximum Sustained Rate
                                     : 64000
Maximum Burst
                                     : 0
Minimum Reserved Rate
                                     : 0
                                    : 0
Minimum Packet Size
                                     : 1522
Maximum Concatenated Burst
                                    : Best Effort
Scheduling Type
Nominal Grant Interval
                                    : 0
Tolerated Grant Jitter
                                    : 0
Nominal Polling Interval
```

```
Tolerated Polling Jitter : 0
Unsolicited Grant Size : 0
Grants per Interval : 0
Request/Transmission Policy : 0x0
IP ToS Overwrite [AND-mask, OR-mask] : 0x0, 0x0
Current Throughput : 0 bits/sec, 0 packets/sec
```

#### show interface cable sid counter Examples

When using DOCSIS 1.1 software, such as Cisco IOS Release 12.2 BC, the **show interface sid counter** command provides the following display:

#### Router# show interface cable 5/0 sid counter

| Sid | Req-polls | BW-reqs  | Grants | Packets  | Frag     | Concatpkts |
|-----|-----------|----------|--------|----------|----------|------------|
|     | issued    | received | issued | received | complete | received   |
| 1   | 0         | 22       | 22     | 22       | 0        | 0          |
| 2   | 0         | 3        | 3      | 2        | 0        | 0          |
| 3   | 0         | 0        | 0      | 0        | 0        | 0          |

When using DOCSIS 1.0 software, such as Cisco IOS Release 12.1 EC, the **show interface sid counter** command provides the following display:

Router# show interface cable 5/0 sid counter

| Sid | Inpackets | Inoctets | Outpackets | Outoctets |           |           |
|-----|-----------|----------|------------|-----------|-----------|-----------|
|     |           |          |            |           | BWReqDrop | DSPktDrop |
| 6   | 51        | 6559     | 42         | 3580      | 0         | 0         |
| 7   | 47        | 5993     | 40         | 3428      | 0         | 0         |
| 8   | 47        | 6136     | 36         | 3122      | 0         | 0         |
| 9   | 0         | 0        | 0          | 0         | 0         | 0         |

#### show interface cable sid counter verbose Examples

This example shows the typical verbose output for the SID counters on a Cisco uBR-MCxxC cable interface line card:

Router# show interface cable 4/0 sid 3 counter verbose

```
Sid
                              : 3
Request polls issued
BW requests received
No grant buf BW request drops : 0
Rate exceeded BW request drops : 0
Grants issued
Packets received
Bytes received
Fragment reassembly completed : 0
Fragment reassembly incomplete : 0
Concatenated packets received : 0
Queue-indicator bit statistics : 0 set, 0 granted
Good Codewords rx
Corrected Codewords rx
                              . 0
Uncorrectable Codewords rx
Concatenated headers received : 0
Fragmentation headers received : 0
Fragmentation headers discarded: 0
```

This example shows the typical verbose output for the SID counters on the Cisco uBR10-MC5X20S cable interface line card:

#### Router# show interface cable 4/0 sid 3 counters verbose

```
Sid
                               : 1
Request polls issued
                               : 0
BWReqs {Cont, Pigg, RPoll, Other}: 0, 1052, 1052, 0
No grant buf BW request drops : 0
Rate exceeded BW request drops : 0
Grants issued
                               : 1052
Packets received
                               : 0
Bytes received
                               : 0
Fragment reassembly completed : N/A
Fragment reassembly incomplete : N/A
Concatenated packets received : N/A
Queue-indicator bit statistics : 0 set, 0 granted
Good Codewords rx
                              : 53
Corrected Codewords rx
                               : 6110
Uncorrectable Codewords rx
                              : 8540896
Concatenated headers received : 235
Fragmentation headers received : 0
Fragmentation headers discarded: 0
```

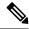

Note

Because the Cisco uBR-MC16U/X, Cisco uBR-MC28U/X, and Cisco uBR10-MC5X20S/U/H cable interface line cards do not support the fragmentation and concatenation packet counters, these counters always show zero for these particular cable interfaces. However, these interfaces do accurately count the number of concatenation headers, as shown above.

#### show interface cable sid association Example

This example shows the typical output for the **association** keyword:

#### Router# show interface cable 5/0 sid association

| Sid | Prim Online | IP Address     | MAC Address    | Interface | VRF Name |
|-----|-------------|----------------|----------------|-----------|----------|
| 1   | online      | 192.168.129.20 | 0003.e38f.e993 | Ca5/0.50  | green    |
| 2   | online      | 192.168.129.17 | 0003.e38f.e89d | Ca5/0.50  | green    |
| 3   | init(t)     | 192.168.129.12 | 00d0.baa2.fb93 | Ca5/0.50  | green    |

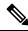

Note

The output of the **show interface cable sid association** command output will not display the updated interface name immediately after deleting a VRF. This is because the SID is not re-mapped automatically to the interface on which the CM comes online. If you want to view the updated interface name, reset the cable modem to re-map the interface name and then execute this show command.

This example shows the sample output for the **secondary-ip** keyword:

```
Router# show interface cable 5/0 sid secondary-ip
For sid 1 secondary ip list contains 2 address(es)
```

```
192.168.129.20
192.168.81.123
For sid 2 secondary ip list contains 2 address(es)
192.168.129.17
10.10.11.3
```

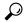

Tip

One possible situation that might occur is if a CM first assigns a secondary IP address to one CPE device, but later that same IP address is assigned to another CPE device behind a different CM. If this happens, the IP address will continue to show up as a secondary IP address for the original CM until that CM renews its public keys. This will not affect network connectivity for either CPE or CM. You can, however, clear the unneeded secondary IP address from the CMTS database using the **clear cable secondary-ip** command.

#### Table 32: show interface cable sid Field Descriptions

| Field                          | Description                                                                                                    |
|--------------------------------|----------------------------------------------------------------------------------------------------|
| Sid                            | Service identification number.                                                                                                    |
| Prim Sid                       | The primary service identifier (SID) assigned to the modem.                                                                                                    |
| Туре                           | Indicates that this SID was created statically at the time of registration or dynamically by the exchange of dynamic service messages between the CM and CMTS. |
| Online State Offline State     | "Online" means that the modem owning this SID is processing traffic. "Offline" means that the modem owning this SID is not processing traffic.                 |
| Admin Status                   | "Disable" means that the SID has been turned off. "Enable" is the normal state.                                                                                |
| QoS                            | Quality of service.                                                                                                    |
| Create time                    | When the SID was created, number of seconds since the system booted.                                                                                           |
| Input octets (In octets)       | Number of octets received by using this SID.                                                                                                    |
| Input packets (In packets)     | Number of packets received by using this SID.                                                                                                    |
| Output octets (Out octets)     | Number of octets sent from this SID.                                                                                                    |
| Output packets (Out packets)   | Number of packets sent from this SID.                                                                                                    |
| IP address                     | IP address of the modem owning this SID.                                                                                                    |
| MAC address                    | MAC address of the modem owning this SID.                                                                                                    |
| BW requests received           | Number of bandwidth requests received by this SID.                                                                                                    |
| Grants issued                  | Number of bandwidth requests granted by this SID.                                                                                                    |
| Rate exceeded BW request drops | Number of bandwidth requests not granted by this SID.                                                                                                    |
| Rate exceeded DS packet drops  | Number of downstream packets lost by this SID.                                                                                                    |

| Field                         | Description                                                                                                    |  |  |  |  |
|-------------------------------|----------------------------------------------------------------------------------------------------|--|--|--|--|
| Ratelimit BWReqDrop           | Number of bandwidth requests not granted by this SID.                                                                                                    |  |  |  |  |
| Ratelimit DSPktDrop           | Number of downstream packets lost by this SID.                                                                                                    |  |  |  |  |
| 1st time online               | Time at which the modem with this SID connected.                                                                                                    |  |  |  |  |
| Times online                  | Number of times the modem with this SID connected.                                                                                                    |  |  |  |  |
| % online                      | Percentage of time the modem with this SID has been connected.                                                                                                    |  |  |  |  |
| Online time                   | The minimum, average, and maximum number of hours and minutes the modem with this SID has been connected.                                                                                                    |  |  |  |  |
|                               | Note A CM is considered online when it has completed the registration process and has communicated with the DHCP, TFTP, and TOD servers.                                                                                        |  |  |  |  |
| Offline time                  | The minimum, average, and maximum number of hours and minutes the modem with this SID has been disconnected.                                                                                                    |  |  |  |  |
|                               | Note A CM is considered offline after it has missed 16 consecutive station maintenance messages.                                                                                                    |  |  |  |  |
| MaxSusRate                    | The maximum rate (0 to 4,294,967,295 bps).                                                                                                    |  |  |  |  |
| MinRsvRate                    | The minimum guaranteed rate (0 to 4,294,967,295 bps).                                                                                                    |  |  |  |  |
| Sched Type                    | The service class schedule type:                                                                                                    |  |  |  |  |
|                               | 2–Best-Effort Schedule Type 3–Non-Real-Time Polling Service Schedule Type 4–Real-Time Polling Service Schedule Type 5–Unsolicited Grant Service with Activity Detection Schedule Type 6–Unsolicited Grant Service Schedule Type |  |  |  |  |
| Grant Size                    | The grant size (0 to 65535 bytes).                                                                                                    |  |  |  |  |
| Grant Interval                | The grant interval (0 to 4294967295 microseconds).                                                                                                    |  |  |  |  |
| GPI                           | The grants per interval (0 to 127 grants).                                                                                                    |  |  |  |  |
| Poll Interval                 | The poll interval (0 to 4294967295 microseconds).                                                                                                    |  |  |  |  |
| Throughput                    | The overall throughput for this SID.                                                                                                    |  |  |  |  |
| VRF Name                      | Name of the virtual interface that has been configured for Multiprotocol Label Switching (MPLS) Virtual Private Network (VPN) operation.                                                                                        |  |  |  |  |
| Fragment reassembly completed | Number of packets that were subject to DOCSIS fragmentation that were successfully reassembled.                                                                                                    |  |  |  |  |
|                               | Note This counter is not supported on the Cisco uBR10-MC5X20 card and always shows 0 or N/A, depending on the software release.                                                                                                 |  |  |  |  |

| Field                           | Description                                                                                                    |  |  |  |
|---------------------------------|----------------------------------------------------------------------------------------------------|--|--|--|
| Fragment reassembly incomplete  | Number of packets that were subject to DOCSIS fragmentation that have not yet been successfully reassembled.                                                                                                    |  |  |  |
|                                 | Note This counter is not supported on the Cisco uBR10-MC5X20 card and always shows 0 or N/A, depending on the software release.                                                                                                    |  |  |  |
| Concatenated packets received   | Number of packets that were subject to DOCSIS concatenation that were successfully received.                                                                                                    |  |  |  |
|                                 | Note This counter is not supported on the Cisco uBR10-MC5X20 card and always shows 0 or N/A, depending on the software release.                                                                                                    |  |  |  |
| Good Codewords rx               | Number of FEC codewords received without error.                                                                                                    |  |  |  |
| Corrected Codewords rx          | Number of FEC codewords received with errors that could be corrected.                                                                                                    |  |  |  |
| Uncorrectable Codewords rx      | Number of FEC codewords received with errors that could not be corrected.                                                                                                    |  |  |  |
| Concatenated packets received   | Number of concatenation headers received on an upstream service flow. (This field always shows 0 for the Cisco uBR10012 router, but you can use the docsQosUpstreamConcatBursts attribute in DOCS-QOS-MIB to get a current count.) |  |  |  |
| Fragmentation headers received  | Number of fragmentation headers received on an upstream service flow, regardless of whether the fragment was correctly reassembled into a valid packet. (See docsQosUpstreamFragments in DOCS-QOS-MIB.)                            |  |  |  |
| Fragmentation headers discarded | Number of upstream fragments discarded and not assembled into a valid upstream packet. (See docsQosUpstreamFragDiscards in DOCS-QOS-MIB.)                                                                                          |  |  |  |

## **Examples for the Cisco cBR Series Converged Broadband Router**

This example shows the output of the **show interface cable sid** command on the Cisco cBR router:

| Router#show interface cable 1/0/0 sid |      |                |            |     |        |        |       |      |      |
|---------------------------------------|------|----------------|------------|-----|--------|--------|-------|------|------|
| Sid                                   | Prim | MAC Address    | IP Address | Typ | e Age  | Admin  | Sched | Sfid | Dual |
|                                       |      |                |            |     |        | State  | Type  |      | IP   |
| 1                                     |      | 0025.2e2d.74f8 | 10.1.2.110 | BE  | 8h55m  | enable | BE    | 15   | Y    |
| 2                                     |      | 0025.2eaf.7f38 | 10.1.2.7   | BE  | 20h26m | enable | BE    | 17   | Y    |
| 3                                     |      | 0025.2eaf.8302 | 10.1.2.6   | BE  | 20h26m | enable | BE    | 19   | Y    |
| 4                                     |      | 0025.2eaf.82f4 | 10.1.2.9   | BE  | 20h18m | enable | BE    | 25   | Y    |
| 5                                     |      | 0025.2e2d.75be | 10.1.2.4   | BE  | 10h13m | enable | BE    | 29   | Y    |
|                                       |      |                |            |     |        |        |       |      |      |

This example shows the output of the **show interface cable sid** command with the **association** on the Cisco cBR router:

Router#

| Rout | er#show interface | cable 1/0/0 sid | l association  |           |          |      |
|------|-------------------|-----------------|----------------|-----------|----------|------|
| Sid  | Prim Online       | IP Address      | MAC Address    | Interface | VRF Name | MPLS |
| TC   |                   |                 |                |           |          |      |
| 1    | online            | 10.1.2.4        | 0025.2e2d.75be | Bu1       |          | N/A  |
| 2    | online            | 10.1.2.110      | 0025.2e2d.74f8 | Bu1       |          | N/A  |
| 3    | online            | 10.1.2.7        | 0025.2eaf.7f38 | Bu1       |          | N/A  |
| 4    | online            | 10.1.2.6        | 0025.2eaf.8302 | Bu1       |          | N/A  |
| 5    | online            | 10.1.2.9        | 0025.2eaf.82f4 | Bu1       |          | N/A  |
|      |                   |                 |                |           |          |      |

Router#

This example shows the output of the **show interface cable sid** command with the **counters** on the Cisco cBR router:

| Rout | Router#show interface cable 1/0/0 sid counters |          |        |          |          |            |  |
|------|------------------------------------------------|----------|--------|----------|----------|------------|--|
| Sid  | Req-polls                                      | BW-reqs  | Grants | Packets  | Frag     | Concatpkts |  |
|      | issued                                         | received | issued | received | complete | received   |  |
| 1    | 0                                              | 18       | 18     | 29       | 0        | 1          |  |
| 2    | 0                                              | 14       | 14     | 26       | 0        | 1          |  |
| 3    | 0                                              | 103      | 103    | 125      | 0        | 11         |  |
| 4    | 0                                              | 23       | 23     | 37       | 0        | 1          |  |
| 5    | 0                                              | 25       | 25     | 39       | 0        | 0          |  |
|      |                                                |          |        |          |          |            |  |

Router#

This example shows the output of the **show interface cable sid** command with the **qos** on the Cisco cBR router:

| Router#show interface cable 1/0/0 sid qos |    |            |                    |       |       |        |       |        |        |
|-------------------------------------------|----|------------|--------------------|-------|-------|--------|-------|--------|--------|
| Sid                                       | Pr | MaxSusRate | ${\tt MinRsvRate}$ | Sched | Grant | Grant  | GPI   | Poll   | Thrput |
|                                           |    |            |                    | Type  | Size  | Intvl  |       | Intvl  |        |
| 1                                         | 1  | 1000000    | 0                  | BE    | N/A   | N/A    | N/A   | N/A    | 0      |
| 2                                         | 1  | 1000000    | 0                  | BE    | N/A   | N/A    | N/A   | N/A    | 0      |
| 3                                         | 1  | 1000000    | 0                  | BE    | N/A   | N/A    | N/A   | N/A    | 0      |
| 4                                         | 1  | 1000000    | 0                  | BE    | N/A   | N/A    | N/A   | N/A    | 0      |
| 5                                         | 1  | 1000000    | 0                  | BE    | N/A   | N/A    | N/A   | N/A    | 261    |
| 9                                         | _  | 1000000    | O .                |       | 14/11 | 14/ 11 | 14/11 | 14/ 21 | 201    |

Router#

Router#

This example shows the output of the **show interface cable sid** command with the **verbose** on the Cisco cBR router:

| Route | er# <b>sho</b> v | w interface cabl | le $1/0/0$ sid $verl$ | oose |       |        |       |      |      |
|-------|------------------|------------------|-----------------------|------|-------|--------|-------|------|------|
| Sid   | Prim             | MAC Address      | IP Address            | Type | Age   | Admin  | Sched | Sfid | Dual |
|       |                  |                  |                       |      |       | State  | Type  |      | ΙP   |
| 1     |                  | 0025.2e2d.75be   | 100.1.2.4             | BE   | 12:36 | enable | BE    | 15   | Y    |
| 2     |                  | 0025.2e2d.74f8   | 100.1.2.110           | BE   | 12:11 | enable | BE    | 17   | Y    |
| 3     |                  | 0025.2eaf.7f38   | 100.1.2.7             | BE   | 11:26 | enable | BE    | 19   | Y    |
| 4     |                  | 0025.2eaf.8302   | 100.1.2.6             | BE   | 13:20 | enable | BE    | 21   | Y    |
| 5     |                  | 0025.2eaf.82f4   | 100.1.2.9             | BE   | 11:33 | enable | BE    | 28   | Y    |
|       |                  |                  |                       |      |       |        |       |      |      |

## **Related Commands**

| Command                             | Description                                                                               |
|-------------------------------------|-------------------------------------------------------------------------------------------|
| clear cable secondary-ip            | Clears the router's table that links secondary IP addresses to the devices that use them. |
| show cable modem connectivity       | Displays connectivity statistics for one or more CMs.                                     |
| show interface cable signal-quality | Displays information about the cable signal quality.                                      |

# show interface cable signal-quality

To display information about the signal quality of a downstream port on a cable interface line card in a Cisco CMTS, use the **show interface cable signal-quality** command in privileged EXEC mode.

**show interface cable** {slot /port | slot /subslot /port} **signal-quality** [n]

#### Cisco IOS Release 12.2(33)SCE and later

**show interface cable** {*slot /cable-interface-index*| *slot /subslot /cable-interface-index*} **signal-quality** [n]

#### **Syntax Description**

| slot                  | Slot where the line card resides.                                                                                                    |
|-----------------------|----------------------------------------------------------------------------------------------------|
|                       | Cisco uBR7225VXR router—The valid value is 1 or 2.                                                                                                    |
|                       | Cisco uBR7246VXR router—The valid range is from 3 to 6.                                                                                                    |
|                       | Cisco uBR10012 router—The valid range is from 5 to 8.                                                                                                    |
| subslot               | Secondary slot number of the cable interface line card.                                                                                                    |
|                       | Cisco uBR10012 only —The valid subslots are 0 or 1.                                                                                                    |
| port                  | Downstream port number.                                                                                                    |
|                       | • Cisco uBR7225VXR router and Cisco uBR7246VXR router—The valid value is 0 or 1.                                                                                                    |
|                       | Cisco uBR10012 router—The valid range is from 0 to 4 (depending on the cable interface).                                                                                               |
| cable-interface-index | Downstream port of the Cisco uBR10-MC5X20 and Cisco uBR-MC28 line cards, or MAC domain index of the Cisco uBR-MC20X20V and Cisco uBR-MC3GX60V line cards.                              |
|                       | Cisco uBR7225VXR and Cisco uBR7246VXR routers—The valid port value is 0 or 1.                                                                                                    |
|                       | Cisco uBR10012 router—The valid range for the Cisco uBR-MC20X20V and Cisco uBR-MC5X20 line cards is from 0 to 4. The valid range for the Cisco uBR-MC3GX60V line card is from 0 to 14. |
| n                     | (Optional) Identifies a particular upstream on the selected interface.                                                                                                    |

#### **Command Modes**

Privileged EXEC (#)

#### **Command History**

| Release     | Modification                                                                                                    |
|-------------|----------------------------------------------------------------------------------------------------|
| 11.3 XA     | This command was introduced.                                                                                                    |
| 12.2(33)SCE | This command was modified. The port parameter was changed to cable-interface-index to indicate the MAC domain index for the Cisco uBR-MC20X20V and Cisco uBR-MC3GX60V cable interface line cards. |

| Release        | Modification                                                                  |
|----------------|-------------------------------------------------------------------------------|
| IOS-XE 3.15.0S | This command is not supported on Cisco cBR Series Converged Broadband Router. |

## **Examples**

This example shows the output from the **show interface cable signal-quality** command:

Router# show interface cable 6/0 signal-quality Cable6/0: Upstream 0 is up includes contention intervals: TRUE

This table describes the fields shown in the **show interface cable signal-quality** display.

#### Table 33: show interface cable signal-quality Field Descriptions

| Field                                        | Description                            |
|----------------------------------------------|----------------------------------------|
| Cable                                        | Interface name.                        |
| Upstream is up includes contention intervals | States whether this statement is true. |

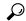

Tip

In Cisco IOS Release 12.1(12)EC, Release 12.2(8)BC1, and later releases, you can add a timestamp to **show** commands using the **exec prompt timestamp** command in line configuration mode.

## **Related Commands**

| Command                         | Description                                                             |
|---------------------------------|-------------------------------------------------------------------------|
| show interface cable downstream | Displays cable interface information.                                   |
| show interface cable sid        | Displays information by SID of each cable access router on the network. |

## show interface cable upstream

To display information about an upstream on a cable interface, use the **show interface cable upstream** command in privileged EXEC mode.

show interface cable  $\{slot/port slot/subslot/port\}$  upstream  $[\{n\}][\{ugs statistics \mid rate-adapt\}]$  show interface cable  $\{slot/port slot/subslot/port\}$  upstream  $[\{bonding-group\}]$ 

#### Cisco IOS Release 12.2(33)SCE and later releases

show interface cable  $\{slot/cable-interface-indexslot/subslot/cable-interface-index\}$  upstream  $[\{n\}][\{ugs\ statistics\ |\ rate-adapt\}]$ 

**show interface cable** {slot/cable-interface-indexslot/subslot/cable-interface-index}**upstream** [{**bonding-group**}]

#### Cisco cBR Series Converged Broadband Router

show interface cable slot/subslot/cable-interface-indexupstream [ $\{n\}$ ][ $\{ugs\ statistics\}$ ]

### **Syntax Description**

| slot                  | Slot where the line card resides.                                                                                                    |
|-----------------------|----------------------------------------------------------------------------------------------------|
|                       | • Cisco uBR7225VXR router—The valid value is 1 or 2.                                                                                                    |
|                       | • Cisco uBR7246VXR router—The valid range is from 3 to 6.                                                                                                    |
|                       | • Cisco uBR10012 router—The valid range is from 5 to 8.                                                                                                    |
|                       | • Cisco cBR router—The valid range is 0 to 3 and 6 to 9.                                                                                                    |
| subslot               | Secondary slot number of the cable interface line card.                                                                                                    |
|                       | Cisco uBR10012 —The valid subslots are 0 or 1.                                                                                                    |
|                       | Cisco cBR router—The valid value is 0.                                                                                                    |
| port                  | Downstream port number.                                                                                                    |
|                       | • Cisco uBR7225VXR router and Cisco uBR7246VXR router—The valid value is 0 or 1.                                                                                                    |
|                       | • Cisco uBR10012 router—The valid range is from 0 to 4 (depending on the cable interface).                                                                                               |
| cable-interface-index | Downstream port of the Cisco uBR10-MC5X20 and Cisco uBR-MC28 line cards, or MAC domain index of the Cisco uBR-MC20X20V and Cisco uBR-MC3GX60V line cards.                                |
|                       | • Cisco uBR7225VXR and Cisco uBR7246VXR routers—The valid port value is 0 or 1.                                                                                                    |
|                       | • Cisco uBR10012 router—The valid range for the Cisco uBR-MC20X20V and Cisco uBR-MC5X20 line cards is from 0 to 4. The valid range for the Cisco uBR-MC3GX60V line card is from 0 to 14. |
|                       | • Cisco cBR router—The valid range is 0 to 15.                                                                                                    |
| n                     | (Optional) Specific upstream to be displayed. Valid values start with 0 for the first upstream port on the cable interface line card.                                                    |

| ugs statistics | (Optional) Displays statistics related to Unsolicited Grant Service (UGS) flows on the upstream.                                                                     |
|----------------|----------------------------------------------------------------------------------------------------|
| rate-adapt     | (Optional) Displays whether a specific upstream is enabled or disabled for upstream utilization optimization.  This keyword is not supported on the Cisco cBR router |
| bonding-group  | (Optional) Displays the bonding groups configured on an upstream port.  This keyword is not supported on the Cisco cBR router                                        |
| index          | (Optional) Bonding group index value. Valid values are from 1 to 65535.  This variable is not supported on the Cisco cBR router                                      |

## **Command Default**

If no upstream is specified, all upstreams on the given cable interface are shown.

## **Command Modes**

Privileged EXEC (#)

## **Command History**

| BC Release   | Modification                                                                                                    |
|--------------|----------------------------------------------------------------------------------------------------|
| 12.2(4)BC1   | The MAC-related information in this command was moved to the <b>show interface cable mac-scheduler</b> command for DOCSIS 1.1 operations.                                                                 |
| 12.2(15)BC1a | The <b>ugs statistics</b> keywords were added to Cisco IOS Release 12.2BC.                                                                                                    |
| 12.3BC       | This command was integrated into Cisco IOS Release 12.3BC.                                                                                                    |
| 12.3(23)BC2  | The <b>rate-adapt</b> keyword was added.                                                                                                    |
| C Release    | Modification                                                                                                    |
| 12.1(4)CX1   | The MAC-related information in this command was moved to the <b>show interface cable mac-scheduler</b> command for DOCSIS 1.1 operations.                                                                 |
| SC Release   | Modification                                                                                                    |
| 12.2(33)SCA  | This command was integrated into Cisco IOS Release 12.2(33)SCA. Support for the Cisco uBR7225VXR router was added.                                                                                        |
| 12.2(33)SCB  | The <b>rate-adapt</b> keyword was integrated into Cisco IOS Release 12.2(33)SCB.                                                                                                    |
| 12.2(33)SCC  | This command was modified. The <b>bonding-group</b> keyword was added in Cisco IOS Release 12.2(33)SCC.                                                                                                   |
| 12.2(33)SCD2 | This command was modified. The command output was modified to display the multiple transmit channel (MTC) mode cable modems that share a particular upstream channel in their transmit channel set (TCS). |
| 12.2(33)SCE  | This command was modified. The port parameter was changed to cable-interface-index to indicate the MAC domain index for the Cisco uBR-MC20X20V and Cisco uBR-MC3GX60V cable interface line cards.         |

| BC Release     | Modification                                                                                                    |
|----------------|----------------------------------------------------------------------------------------------------|
| 12.2(33)SCE5   | This command was modified. The show interface cable upstream command output was modified to display a warning message when no ports are configured on an upstream. |
| 12.2(33)SCG    | This command was modified. The <i>index</i> argument was added to the <b>bonding-group</b> keyword.                                                                |
| T Release      | Modification                                                                                                    |
| 12.0(3)T       | This command was integrated into Cisco IOS Release 12.0(3)T.                                                                                                    |
| X Release      | Modification                                                                                                    |
| 11.3XA         | This command was introduced.                                                                                                    |
| 12.0(7)XR      | The output was expanded.                                                                                                    |
| IOS-XE 3.15.0S | This command was implemented on the Cisco cBR Series Converged Broadband Router. The <b>rate-adapt</b> and the <b>bonding-group</b> keywords were removed.         |

#### **Examples**

This example shows the output of the **show interface cable upstream** command (DOCSIS 1.0 Cisco IOS software releases) for the upstream cable interface located in slot 6 and port 0:

```
Router# show interface cable 6/0 upstream 0
Cable6/0: Upstream 0 is up
Received 855 broadcasts, 147 multicasts, 408833 unicasts
0 discards, 925 errors, 0 unknown protocol
409835 packets input, 20 uncorrectable
884 noise, 0 microreflections
Total Modems On This Upstream Channel: 51 (51 active)
Default MAC scheduler
Queue[Rng Polls] 0/64, fifo queueing, 0 drops
Queue[Cont Mslots] 0/52, fifo queueing, 1 drops
Queue[CIR Grants] 0/64, fair queueing, 0 drops
Queue[BE Grants] 0/64, fair queueing, 0 drops
Queue[Grant Shpr]
                  0/64, calendar queueing, 0 drops
Reserved slot table currently has 0 CBR entries
Req IEs 8296144, Req/Data IEs 0
Init Mtn IEs 57962, Stn Mtn IEs 14413
Long Grant IEs 133168, Short Grant IEs 67845
Avg upstream channel utilization : 6%
Avg percent contention slots : 89%
Avg percent initial ranging slots : 2%
Avg percent minislots lost on late MAPs : 0%
Total channel bw reserved 0 bps
CIR admission control not enforced
Admission requests rejected 0
Current minislot count : 6788097
                                      Flag: 0
Scheduled minislot count : 6788190
                                      Flag: 0
```

This example shows the output of the **show interface cable upstream** command (DOCSIS 1.1 Cisco IOS software releases) for the upstream cable interface located in slot 6 and port 0:

```
Router# show interface cable 6/0 upstream 0
Upstream 0 is up
```

```
Received 38085 broadcasts, 5758 multicasts, 17257229 unicasts 0 discards, 1451132592 errors, 0 unknown protocol 17301072 packets input, 48239157 uncorrectable 1071719720 noise, 0 microreflections
Total Modems On This Upstream Channel: 147 (142 active)
```

This example shows the output for the upstream cable interface located for the Cisco uBR10-MC5X20S and Cisco uBR-MC28U/X line cards, which provides information about the error counters maintained by the card onboard MAC controller for each upstream interface:

#### Router# show interface cable 6/1/0 upstream 0

```
Cable6/1/0: Upstream 3 is up

Received 140 broadcasts, 2075 multicasts, 134502 unicasts
0 discards, 144954 errors, 0 unknown protocol
136717 packets input, 0 uncorrectable
0 noise, 0 microreflections
Total Modems On This Upstream Channel: 37 (35 active)

JIB counters for ifInErrors:
us_error_frame_drop 72477
us_crc_error 4
us_hcs_error 72473
us_cont_collision 0
us_uncorr_cw_rcvd 14
```

The following shows the sample output for the **ugs statistics** option:

#### Router# show interface cable 6/1/0 upstream 3 ugs statistics

The following shows the sample output for the **rate-adapt** option:

#### Router# show interface cable 6/1/0 upstream 0 rate-adapt

```
Global:Enabled US[0]:Enabled rate-adapt_total: 0 local:maps 500 pri 6, rate 150000 bcs 10 (10) fcms Off
```

The following example shows the segment information for upstream ports on cable interface 7/0/1:

```
Router#show interface cable 7/1/0 upstream
Cable7/1/0: Upstream 0 is up
     Received 1236 broadcasts, 0 multicasts, 312274 unicasts
     0 discards, 37623 errors, 0 unknown protocol
     313510 packets input
     Codewords: 315034 good 82 corrected 1 uncorrectable
     O noise, O microreflections
     Total NON-MTC Modems On This Upstream Channel: 3 (3 active)
     Segments: 0 valid, 0 discarded
Cable7/1/0: Upstream 1 is up
    Received 0 broadcasts, 0 multicasts, 0 unicasts
     O discards, O errors, O unknown protocol
     0 packets input
     Codewords: 0 good 0 corrected 0 uncorrectable
     O noise, O microreflections
     Total NON-MTC Modems On This Upstream Channel: 0 (0 active)
     Segments: 0 valid, 0 discarded
```

Beginning in Cisco IOS Release 12.2(33)SCD2, the output of the **show interface cable upstream** command was modified to display the MTC mode cable modems that share a particular upstream channel in their TCS as shown in the following example:

```
Router# show interface cable 7/1/0 upstream 1
Cable7/1/0: Upstream 1 is up
   Received 1236 broadcasts, 0 multicasts, 312274 unicasts
   0 discards, 37623 errors, 0 unknown protocol
   313510 packets input
   Codewords: 315034 good 82 corrected 1 uncorrectable
   0 noise, 0 microreflections
   Total NON-MTC Modems On This Upstream Channel: 0(0 active)
Total MTC Modems On This Upstream Channel: 3 (3 active)
   Segments: 0 valid, 0 discarded
```

The following example shows the bonding groups configured for upstream ports on the cable interface 7/0/1:

```
Router# show interface cable 7/1/0 upstream bonding-group
Cable 7/1/0: Upstream Bonding Group 2
    O packets input, O octets input
    Segments: 0 valid, 0 discarded, 0 lost
    Reserved Bandwidth Max: 0 bits/sec
    Reserved Bandwidth : 0 bits/sec
    Available Bandwidth : 2560000 bits/sec
    Total Service Flows On This Bonding Group: 0
Cable7/1/0: Upstream Bonding Group 12
    O packets input, O octets input
    Segments: 0 valid, 0 discarded, 0 lost
    Reserved Bandwidth Max: 0 bits/sec
    Reserved Bandwidth : 0 bits/sec
    Available Bandwidth
                           : 2560000 bits/sec
    Total Service Flows On This Bonding Group: 0
Cable7/1/0: Upstream Bonding Group 235
    0 packets input, 0 octets input
    Segments: 0 valid, 0 discarded, 0 lost
    Reserved Bandwidth Max : 0 bits/sec
    Reserved Bandwidth : 0 bits/sec
    Available Bandwidth
                           : 15360000 bits/sec
    Total Service Flows On This Bonding Group: 0
```

#### Example of show interface cable upstream Command for Cisco IOS Release 12.2(33)SCE5

Starting with Cisco IOS Release 12.2(33)SCE5, the show interface cable upstream command output is modified to display a warning message when no ports are configured on an upstream.

The following example displays the output of the show interface cable upstream command for upstream 0:

```
Router# show interface cable 7/0/0 upstream 0 No upstream configured on mac-domain Cable7/0/0
```

The following example displays the output of the show interface cable upstream command with ugs statistics option:

```
Router# show interface cable 7/0/0 upstream 0 ugs statistics No upstream configured on mac-domain Cable 7/0/0
```

The following example displays the output of the show interface cable upstream command with rate-adapt option:

Router# show interface cable 7/0/0 upstream 0 rate-adapt No upstream configured on mac-domain Cable 7/0/0

Table 34: show interface cable upstream Field Descriptions

| Field                                    | Description                                                                                                    |
|------------------------------------------|----------------------------------------------------------------------------------------------------|
| Cable                                    | Location of the upstream interface.                                                                                                    |
| Upstream is up/<br>administratively down | Administrative state of the upstream interface.                                                                                                    |
| Received broadcasts                      | Number of broadcast packets received through this upstream interface.                                                                                                    |
| multicasts                               | Number of multicast packets received through this upstream interface.                                                                                                    |
| unicasts                                 | Number of unicast packets received through this interface.                                                                                                    |
| discards                                 | Number of packets discarded by this interface, typically because of buffer overruns.                                                                                                    |
| errors                                   | Total of all packets with errors that prevented the transmission of the packets through this upstream interface. This figure could include the following error packets:                                                                                                    |
|                                          | Collisions of request and request/data packets                                                                                                    |
|                                          | Damaged frames received during request and request data requests or slots, typically because they had bad forward error correction (FEC) header checksums (HCS)                                                                                                    |
|                                          | Damaged frames received from ranging requests                                                                                                    |
|                                          | Data packets with unique word, collision, or no energy                                                                                                    |
|                                          | <ul> <li>Number of upstream bursts whose preamble or unique word could not be<br/>correctly received</li> </ul>                                                                                                    |
|                                          | Packets with at least one frame with an uncorrectable error                                                                                                    |
|                                          | On Broadband Processing Engine (BPE) cable interface line cards, such as the Cisco uBR-MC16U/X, Cisco uBR-MC28U/X, and Cisco uBR10-MC5X20S/U line cards, this counter also counts conditions such as HCS/CRC errors and collisions that occur during initial ranging requests and bandwidth requests. Compare this counter with the uncorrectable error counter from the <b>show cable hop</b> command to determine whether a problem with noise exists, or whether the counter is high only because a large number of CMs are trying to register. |
| unknown protocol                         | Number of packets received that were using an unknown protocol (the packet was not an IP, ARP, or PPPoE packet). This counter also includes DOCSIS frames that could not be identified as DOCSIS frames because of malformed headers or invalid header options.                                                                                                    |
| packets input                            | Number of frames received (broadcast, multicast, and unicast) through this upstream interface that were free from errors.                                                                                                    |

| Field                                            | Description                                                                                                    |
|--------------------------------------------------|----------------------------------------------------------------------------------------------------|
| corrected                                        | Number of frames received through this upstream interface that had errors that were corrected.                                                                                                    |
| uncorrectable                                    | Number of frames received through this upstream interface that had errors that could not be corrected. This means the frame had at least one uncorrectable FEC block, making the whole frame uncorrectable. Nominally, you should expect at most 1 uncorrectable error per 10,000 packets, and typically, the uncorrectable error rate is much less in good environments.                                                                                                    |
|                                                  | Note  This counter is not supported on Broadband Processing Engine (BPE) cable interface line cards, such as the Cisco uBR-MC16U/X, Cisco uBR-MC28U/X, and Cisco uBR10-MC5X20S/U/H line cards, because these line cards count only uncorrectable codewords, not frames. As a result, this field always shows 0 or N/A for these line cards, depending on the software release. Instead of this field, use the <b>show cable hop</b> command to display the number of uncorrectable errors per codeword.                                                                          |
| noise                                            | Number of upstream packets of any type that were corrupted by line noise.                                                                                                    |
| microreflections                                 | Approximate number of upstream packets corrupted by microreflections.  Microreflections are a type of impairment that is caused by impedance mismatches between amplifiers, couples, cables, and other equipment in the cable plant. Microreflections create copies of a signal that arrive at the receiver with different amounts of delay and attenuation, generating intersymbol interference (ISI) that can cause the receiver to improperly detect the amplitude and phase of the incoming signal.  Note  This value is not exact but provides an approximate indication of |
|                                                  | the microreflections that have been received.                                                                                                    |
| Guaranteed-rate service queue depth              | Number of bandwidth requests queued up in the Guarantee-rate queue. This queue is available only to CMs that have a reserved minimum upstream rate in their class of service (CoS).                                                                                                    |
| Best-effort service queue depth                  | Number of bandwidth requests queued up in the Best-effort queue. This queue is available to all CMs that do not have any reserved rate on the upstream.                                                                                                    |
| Total Modems On This<br>Upstream Channel         | Number of CMs currently sharing this upstream channel. This field also shows how many of these CMs are active.                                                                                                    |
| Total NON-MTC Modems<br>On This Upstream Channel | Number of non-MTC cable modems currently sharing this upstream channel. This field also shows how many of these CMs are active.                                                                                                    |
| Total MTC Modems On<br>This Upstream Channel     | Number of MTC cable modems currently sharing this upstream channel. This field also shows how many of these CMs are active.                                                                                                    |
| Segments                                         | Valid segments and discarded segments transmitted on a logical channel interface will be added.                                                                                                    |

| Field                             | Description                                                                                                    |
|-----------------------------------|----------------------------------------------------------------------------------------------------|
| JIB counters for ifInErrors       | Error counters for the upstream interface that are maintained by the MAC controller that is onboard certain cable interface line cards (such as the Cisco uBR10-MC5X20S and Cisco uBR-MC28U/X line cards):                                                                                                    |
|                                   | <ul> <li>us_error_frame_drop = Number of frames dropped from the upstream frame queue because the queue was already full with packets with various errors, such as cyclic redundancy check (CRC), header checksum (HCS), fragmentation, concatenation, and unrecognized frame errors.</li> <li>us_crc_error = Number of packets with CRC errors that were received on the upstream.</li> </ul> |
|                                   | • us_hcs_error = Number of packets with HCS errors that were received on the upstream.                                                                                                    |
|                                   | • us_cont_collision = Number of packets that were received with a collision detected during contention transmit opportunity.                                                                                                    |
|                                   | • us_uncorr_cw_rcvd = Number of packets with uncorrectable codewords that were received on the upstream.                                                                                                    |
| Rng Polls                         | MAC scheduler queue showing number of ranging polls.                                                                                                    |
| Cont Mslots                       | MAC scheduler queue showing number of forced contention request slots in MAP.                                                                                                    |
| CIR Grants                        | MAC scheduler queue showing number of CIR grants pending.                                                                                                    |
| BE Grants                         | MAC scheduler queue showing number of Best-Effort grants pending.                                                                                                    |
| Grant Shpr                        | MAC scheduler queue showing number of grants buffered for traffic shaping.                                                                                                    |
| Reserved slot table               | Number of slots that the MAC scheduler has placed in the reserved slot table at the time that the command was made.                                                                                                    |
| Req IEs                           | Counter of Request IEs sent in MAP.                                                                                                    |
| Req/Data IEs                      | Counter of Request/Data IEs sent in MAP.                                                                                                    |
| Init Mtn IEs                      | Counter of Initial Maintenance IEs.                                                                                                    |
| Stn Mtn IEs                       | Number of station maintenance (ranging poll) IEs.                                                                                                    |
| Long Grant IEs                    | Number of long grant IEs.                                                                                                    |
| ShortGrmg IEs                     | Number of short grant IEs.                                                                                                    |
| Avg upstream channel utilization  | Average percent of the upstream channel bandwidth being used for user (Ethernet) traffic. This does not include DOCSIS MAC-layer packets.                                                                                                    |
| Avg percent contention slots      | Average percent of slots available for CMs to request bandwidth using contention mechanisms. Also indicates the amount of unused capacity in the network.                                                                                                    |
| Avg percent initial ranging slots | Average percent of slots in the initial ranging state.                                                                                                    |

| Field                                     | Description                                                                                                    |
|-------------------------------------------|----------------------------------------------------------------------------------------------------|
| Avg percent minislots lost on late MAP    | Average percent of slots that were lost because a MAP interrupt was too late.                                                                                                    |
| Current Total Bandwidth<br>Reserved       | Total amount of bandwidth reserved by all CMs sharing this upstream channel that require bandwidth reservation. The CoS for these CMs specifies some nonzero value for the guaranteed-upstream rate. When one of these CMs is admitted on the upstream, this field value is incremented by this guaranteed-upstream rate value.                                                          |
| CIR admission control                     | Status of admission control on the upstream channel.                                                                                                    |
|                                           | ENFORCED status allows users to enable admission control on a per-port basis. This controls how limited bandwidth is allocated. NOT ENFORCED status indicates that there is no admission control. Every modem that registers with a class of service (COS) specifying a minimum upstream rate is admitted by the CMTS, regardless of how much aggregate bandwidth is actually available. |
|                                           | Users enable admission control via the admission control command-line interface (CLI).                                                                                                    |
| Subscription Level                        | Amount of oversubscription to allow on this upstream channel, as configured with the <b>cable upstream admission-control</b> command. Oversubscription is expressed as a percentage of the raw capacity of the channel.                                                                                                    |
| Reservation Limit (with Oversubscription) | Maximum cumulative bandwidth reservation allowable before rejecting new CMs.                                                                                                    |
| Admission requests rejected               | Number of CMs that attempted to register on this interface but were rejected because of the admission control policy that has been configured with the cable upstream admission-control command.                                                                                                    |
| Virtual channel bw                        | Maximum virtual bandwidth of this capacity, in bits per second (b/s), when admission control is enabled.                                                                                                    |
| Last Minislot Stamp (current_time_base)   | Current minislot count at the CMTS. FLAG indicates the timebase reference. This field is used only by developers.                                                                                                    |
| Last Minislot Stamp (scheduler_time_base) | Furthest minislot count allocated at the indicated time. FLAG indicates the timebase reference. This field is used by developers.                                                                                                    |
| # of Active UGS on the<br>Upstream        | Number of Unsolicited Grant Service (UGS) flows that are currently active on the upstream.                                                                                                    |
| UGS Allocation Statistics (max, min, avg) | Maximum number of UGS service flows, minimum number of UGS service flows, and average number of UGS service flows that have been allocated on the upstream over the last hour and last five minute period.                                                                                                    |

| Field      | Description                                                                                                    |
|------------|----------------------------------------------------------------------------------------------------|
| Rate-adapt | Rate-adapt is enabled and any local upstream (US) configuration information:                                                                                                    |
|            | <ul> <li>global–Rate-adapt is enabled globally.</li> <li>US–Rate-adapt is enabled locally on a specific US.</li> <li>pri–Indicates the priority setting for the local US.</li> <li>rate–Indicates the minimum max-rate setting for the local US.</li> <li>bcs–Indicates the number of broadcast contention minislots.</li> </ul> |

Table 35: show interface cable upstream bonding-group Field Descriptions

| Field                                        | Description                                                                                    |
|----------------------------------------------|------------------------------------------------------------------------------------------------|
| packets input                                | Number of drops, errors, and total number of packets received on each upstream.                |
| octets input                                 | Number of octets received on the upstream.                                                     |
| Segments                                     | Number of valid segments, discarded segments and lost segments transmitted on a bonding group. |
| Reserved Bandwidth Max                       | Maximum amount of bandwidth reserved for a bonding group.                                      |
| Reserved Bandwidth                           | Amount of bandwidth reserved by all CMs sharing this upstream channel.                         |
| Available Bandwidth                          | Amount of bandwidth available on a bonding group.                                              |
| Total Service Flows on this Bonding<br>Group | Number of service flows assigned to a particular bonding group.                                |

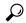

Tip

In Cisco IOS Release 12.1(12)EC, Release 12.2(8)BC1, and later releases, you can add a time stamp to **show** commands using the **exec prompt timestamp** command in line configuration mode.

This example shows the output of the **show interface cable upstream bonding-group** command showing bonding group 2 configuration on the cable interface 7/0/1 in Cisco IOS Release 12.2(33)SCG:

Router# show interface cable 7/1/0 upstream bonding-group 2 30 seconds input rate 515470 bits/sec, 1000 packets/sec.

## **Examples for Cisco cBR Series Converged Broadband Router**

This example shows the output of the **show interface cable upstream** command on the Cisco cBR router:

Router#show interface cable 1/0/0 upstream

MAC domain upstream impairment report: 0x0

```
Cable1/0/0: Upstream 0 is up
     Description: UC3/0/0:U0
     Received 20 broadcasts, 1710 multicasts, 10882 unicasts
     O discards, O errors, O unknown protocol
     12612 packets input
     Codewords: 15234 good 0 corrected 0 uncorrectable
     O noise, O microreflections
     Total NON-MTC Modems On This Upstream Channel: 3 (3 active)
     Total MTC Modems On This Upstream Channel: 0 (0 active)
     Segments: 0 valid, 0 discarded
Cable1/0/0: Upstream 1 is up
     Description: UC3/0/0:U1
     Received 28 broadcasts, 3916 multicasts, 12806 unicasts
     O discards, O errors, O unknown protocol
     16750 packets input
     Codewords: 30419 good 0 corrected 0 uncorrectable
     O noise, O microreflections
     Total NON-MTC Modems On This Upstream Channel: 2 (2 active)
     Total MTC Modems On This Upstream Channel: 0 (0 active)
     Segments: 0 valid, 0 discarded
Cable1/0/0: Upstream 2 is down
    Received 0 broadcasts, 0 multicasts, 0 unicasts
     O discards, O errors, O unknown protocol
     0 packets input
     Codewords: 0 good 0 corrected 0 uncorrectable
     O noise, O microreflections
     Total NON-MTC Modems On This Upstream Channel: 0 (0 active)
     Total MTC Modems On This Upstream Channel: 0 (0 active)
     Segments: 0 valid, 0 discarded
Cable1/0/0: Upstream 3 is down
    Received 0 broadcasts, 0 multicasts, 0 unicasts
     O discards, O errors, O unknown protocol
     0 packets input
     Codewords: 0 good 0 corrected 0 uncorrectable
     O noise, O microreflections
     Total NON-MTC Modems On This Upstream Channel: 0 (0 active)
     Total MTC Modems On This Upstream Channel: 0 (0 active)
     Segments: 0 valid, 0 discarded
Cable1/0/0: Upstream 4 is down
     Received 0 broadcasts, 0 multicasts, 0 unicasts
     O discards, O errors, O unknown protocol
     0 packets input
     Codewords: 0 good 0 corrected 0 uncorrectable
     O noise, O microreflections
     Total NON-MTC Modems On This Upstream Channel: 0 (0 active)
     Total MTC Modems On This Upstream Channel: 0 (0 active)
     Segments: 0 valid, 0 discarded
Cable1/0/0: Upstream 5 is down
    Received 0 broadcasts, 0 multicasts, 0 unicasts
     0 discards, 0 errors, 0 unknown protocol
     0 packets input
     Codewords: 0 good 0 corrected 0 uncorrectable
     O noise, O microreflections
     Total NON-MTC Modems On This Upstream Channel: 0 (0 active)
     Total MTC Modems On This Upstream Channel: 0 (0 active)
     Segments: 0 valid, 0 discarded
Cable1/0/0: Upstream 6 is down
    Received 0 broadcasts, 0 multicasts, 0 unicasts
     O discards, O errors, O unknown protocol
     0 packets input
     Codewords: 0 good 0 corrected 0 uncorrectable
     O noise, O microreflections
     Total NON-MTC Modems On This Upstream Channel: 0 (0 active)
     Total MTC Modems On This Upstream Channel: 0 (0 active)
```

```
Segments: 0 valid, 0 discarded

Cable1/0/0: Upstream 7 is down

Received 0 broadcasts, 0 multicasts, 0 unicasts
0 discards, 0 errors, 0 unknown protocol
0 packets input

Codewords: 0 good 0 corrected 0 uncorrectable
0 noise, 0 microreflections

Total NON-MTC Modems On This Upstream Channel : 0 (0 active)
Total MTC Modems On This Upstream Channel : 0 (0 active)
Segments: 0 valid, 0 discarded

Router#
```

This example shows the output of the **show interface cable upstream** command for a specific upstream port on the Cisco cBR router:

#### Router#show interface cable 1/0/0 upstream 1

```
MAC domain upstream impairment report: 0x0

Cable1/0/0: Upstream 1 is up

Description: UC1/0/0:U1

Received 28 broadcasts, 3949 multicasts, 12906 unicasts
0 discards, 0 errors, 0 unknown protocol
16883 packets input

Codewords: 30658 good 0 corrected 0 uncorrectable
0 noise, 0 microreflections
Total NON-MTC Modems On This Upstream Channel: 2 (2 active)
Total MTC Modems On This Upstream Channel: 0 (0 active)
Segments: 0 valid, 0 discarded

Router#
```

This example also shows the output of the **show interface cable upstream** command for a specific upstream port on the Cisco cBR router:

#### Router#show interfaces cable1/0/0 upstream 0

```
MAC domain upstream impairment report: 0x0
Cable1/0/0: Upstream 0 is up
Description: UC1/0/0:U0
Received 3807 broadcasts, 0 multicasts, 750999 unicasts
0 discards, 0 errors, 0 unknown protocol
754806 packets input
Codewords: 1394549 good 0 corrected 0 uncorrectable
0 noise, 0 microreflections
Total NON-MTC Modems On This Upstream Channel : 14 (14 active)
Total MTC Modems On This Upstream Channel : 52 (52 active)
Segments: 199946 valid, 0 discarded
```

This example shows the output of the **show interface cable upstream** command with the **ugs statistics** keyword on the Cisco cBR router:

#### Router#show interface cable 1/0/0 upstream 1 ugs statistics

UGS Statistics for Upstream 1

Router#

## **Related Commands**

| Command                             | Description                                                                          |
|-------------------------------------|--------------------------------------------------------------------------------------|
| show interface cable                | Displays configuration and status information for the cable interface.               |
| show interface cable downstream     | Displays information about the downstream cable interface.                           |
| show interface cable sid            | Displays information by service identifier (SID) of each cable modem on the network. |
| show interface cable signal-quality | Displays information about the cable signal quality.                                 |

## show interface cable upstream debug

To display information about the Service ID (SID) tracking on a cable interface, use the **show interface cable upstream debug** command in privileged EXEC mode.

#### Cisco cBR Series Converged Broadband Router

On the Cisco cBR router, use the **show interface cable upstream debug** command with the **sf-tracking** keyword on the Cisco line card to display the Service Flow (SF) tracking information.

**show interface cable** {*slot/port slot/subslot/port*} **upstream debug sid-tracking** *sid-value* **start-index** *count-number* {**summary** | **verbose**}

show interface cable {slot/port slot/subslot/port} upstream debug sid-tracking sid-value clear

#### Cisco IOS Release 12.2(33)SCE and later

**show interface cable** {*slot/subslot/cable-interface-index*} **upstream debug sid-tracking** *sid-value* **start-index** *count-number* {**summary** | **verbose**}

show interface cable {slot/subslot/cable-interface-index} upstream debug sid-tracking sid-value clear

#### Cisco cBR Series Converged Broadband Router

**show interface cable** {*slot/subslot/cable-interface-index*} **upstream debug sf-tracking** *sfid-value* **start-index** *count-number* [{**summary** | **verbose**}]

show interface cable {slot/subslot/cable-interface-index} upstream debug sid-tracking sfid-value clear

#### **Syntax Description**

| slot    | Slot where the line card resides.                                                                                                    |
|---------|----------------------------------------------------------------------------------------------------|
|         | <ul> <li>Cisco uBR7225VXR router—The valid value is 1 or 2.</li> <li>Cisco uBR7246VXR router—The valid range is from 3 to 6.</li> <li>Cisco uBR10012 router—The valid range is from 5 to 8.</li> <li>Cisco cBR router—The valid range is 0 to 3 and 6 to 9.</li> </ul> |
| subslot | Secondary slot number of the cable interface line card.  Cisco uBR10012 —The valid subslots are 0 or 1.  Cisco cBR router—The valid value is 0.                                                                                                    |
| port    | <ul> <li>Downstream port number.</li> <li>Cisco uBR7225VXR router and Cisco uBR7246VXR router—The valid value is 0 or 1.</li> <li>Cisco uBR10012 router—The valid range is from 0 to 4 (depending on the cable interface).</li> </ul>                                  |

| cable-interface-index  | Downstream port of the Cisco uBR10-MC5X20 and Cisco uBR-MC28 line cards, or MAC domain index of the Cisco uBR-MC20X20V and Cisco uBR-MC3GX60V line cards.                              |
|------------------------|----------------------------------------------------------------------------------------------------|
|                        | Cisco uBR7225VXR and Cisco uBR7246VXR routers—The valid port value is 0 or 1.                                                                                                    |
|                        | Cisco uBR10012 router—The valid range for the Cisco uBR-MC20X20V and Cisco uBR-MC5X20 line cards is from 0 to 4. The valid range for the Cisco uBR-MC3GX60V line card is from 0 to 14. |
|                        | Cisco cBR router—The valid range is 0 to 15.                                                                                                    |
| sid-tracking sid-value | Specifies the SID number for which SID tracking details are displayed. The valid range is from 1 to 8191.                                                                              |
| sf-tracking sfid-value | On the Cisco cBR router—Specifies the SFID number for which the tracking details are required to be displayed. The valid range is from 1 to 65536.                                     |
| start-index            | First event you want to display.                                                                                                    |
|                        | Cisco uBR10012 router—The valid range is from 0 to 40000                                                                                                    |
|                        | Cisco cBR router—Valid values are from 0 to 4294967295.                                                                                                    |
| count-number           | Total number of events you want to display.                                                                                                    |
|                        | Cisco uBR10012 router—The valid range is from 0 to 40000                                                                                                    |
|                        | Cisco cBR router—Valid values are from 0 to 4294967295.                                                                                                    |
| summary                | (Optional) Displays the summary of events.                                                                                                    |
| verbose                | (Optional) Displays queuing and token bucket information for bandwidth requests.                                                                                                    |
| clear                  | Clears the SID tracking data.                                                                                                    |

## **Command Modes**

Privileged EXEC (#)

Line card slot (Slot-x-0#)

## **Command History**

| Release        | Modification                                                                                                    |
|----------------|----------------------------------------------------------------------------------------------------|
| 12.2(33)SCC    | This command was introduced in Cisco IOS Release 12.2(33)SCC.                                                                                                    |
| 12.2(33)SCE    | This command was modified. The port parameter was changed to cable-interface-index to indicate the MAC domain index for the Cisco uBR-MC20X20V and Cisco uBR-MC3GX60V cable interface line cards. |
| IOS-XE 3.15.0S | This command was implemented on the Cisco cBR Series Converged Broadband Router.                                                                                                    |

## **Usage Guidelines**

The **show interface cable upstream debug** command with the **sf-tracking** keyword must be used on the Cisco cBR line card. To enter the line card mode, do the following:

In the Privileged EXEC (#) mode, use the **request platform software console attach** *slot/subslot* command. This example displays how to go to the line card Slot mode:

Router # request platform software console attach 1/0

```
#
# Connecting to the CLC console on 1/0.
# Enter Control-C to exit the console connection.
#
Slot-1-0> en
Slot-1-0#
```

See the examples for information on how to use the **show interface cable upstream debug sf-tracking** command in the line card Slot mode.

#### **Examples**

The following is a sample output of the show interface cable upstream debug command on a cable interface line card in slot 5, subslot 0, and port 1:

```
Router# show cable 5/0/1 upstream debug sid-tracking 35 0 40000 [19 ]:BWREQ 2
                                      req_id:0
 2662273505 4594-usecs bytes:2987
                                                       sid:35
[63 ]:BWREQ 2 2662361817 4905-usecs bytes:2987
                                                    req id:0
                                                                       sid:35
[108 ]:BWREQ_2 2662450105 5190-usecs bytes:2987 req_id:0
                                                                      sid:35
[151 ]:BWREQ_2 2662535807 4893-usecs bytes:2987 [196 ]:BWREQ_2 2662624956 4043-usecs bytes:2987
                                                    req_id:0
                                                                      sid:35
                                                      req id:0
                                                                      sid:35
[240 ]:BWREQ 2 2662713320 4407-usecs bytes:2987
                                                    req_id:0
                                                                      sid:35
[284 ]:BWREQ 2 2662801603 4682-usecs bytes:2987
                                                                      sid:35
                                                    req id:0
[328 ]:BWREQ 2 2662889928 5006-usecs bytes:2987
                                                    req id:0
                                                                      sid:35
[373 ]:BWREQ_2 2662978229 5304-usecs bytes:2987
                                                                      sid:35
                                                     req id:0
     ]:BWREQ_2 2663067305 4381-usecs bytes:2987
[417
                                                      req id:0
                                                                       sid:35
[461 ]:BWREQ 2 2663155618 4694-usecs bytes:2987
                                                      req id:0
                                                                      sid:35
[505]:BWREQ 2 2663243945 5020-usecs bytes:2987
                                                      req_id:0
                                                                      sid:35
```

#### **Examples for the Cisco cBR Series Converged Broadband Router**

This example shows the output of the **show interface cable upstream debug sf-tracking** command with the **summary** keyword on the Cisco cBR line card:

```
Slot-1-0#show interface cable 1/0/0 upstream debug sf-tracking 1 1 10 summary Show tracking (1 .. 11) for SFID 1 in Cable1/0/0 cmts_mac_sched_sfid_track_show: md 0 sfid 1 start 1 count 10, tx-status 1 Slot-1-0#
```

This example shows the output of the **show interface cable upstream debug sf-tracking** command with the **verbose** keyword on the Cisco cBR line card:

```
Slot-1-0#show interface cable 1/0/0 upstream debug sf-tracking 1 1 10 verbose Show tracking (1 .. 11) for SFID 1 in Cable1/0/0 cmts_mac_sched_sfid_track_show: md 0 sfid 1 start 1 count 10, tx-status 1 Slot-1-0#
```

## **Related Commands**

| Command               | Description                                                                                                    |
|-----------------------|----------------------------------------------------------------------------------------------------|
| debug cable interface | Displays debugging messages for a specific cable interface, or for traffic related to a specific MAC address or Service ID on that cable interface. |
| show interface cable  | Displays configuration and status information for the cable interface.                                                                              |

# show interface gigabitethernet

To display status of the gigabitethernet interface, its MAC and IP address details, and information about the Downstream External PHY Interface (DEPI) traffic, use the **show interface gigabitethernet** command in privilege EXEC mode.

**show interface gigabitethernet** *slot/subslot/{bayport}* 

#### **Syntax Description**

| slot    | The slot where a SIP or cable line card resides.                                                                                                    |
|---------|----------------------------------------------------------------------------------------------------|
|         | • Cisco uBR7246VXR router—The valid range is from 3 to 6.                                                                                                |
|         | • Cisco uBR7225VXR router—The valid range is from 1 to 2.                                                                                                |
|         | Cisco uBR10012 router—The valid range for:                                                                                                    |
|         | • Cable line card is from 5 to 8                                                                                                    |
|         | • SIP is 1 and 3                                                                                                    |
| subslot | The subslot where a SIP or cable line card resides.                                                                                                    |
|         | Cisco uBR10012 router—The valid value for:                                                                                                    |
|         | • Cable line card in slot 5 to 8 is 0 or 1                                                                                                    |
|         | • SPAs in a SIP in slot 1 or 3, prior to Cisco IOS Release 12.2(33)SCB is 0 or 1. For Cisco IOS Release 12.2(33)SCB and later, subslot is not specified. |
| bay     | The bay in a SIP where a SPA is located. Valid values are 0 (upper bay) and 1 (lower bay).                                                               |
| port    | Specifies the port number.                                                                                                    |
|         | • Cisco uBR7246VXR router and Cisco uBR7225VXR router—The valid range is from 0 to 1.                                                                    |
|         | Cisco uBR10012 router—The valid value for:                                                                                                    |
|         | • Slot 1 and 3 is 0                                                                                                    |
|         | • Slot 5 to 8 is from 0 to 4                                                                                                    |
|         |                                                                                                    |

### **Command Default**

None

#### **Command Modes**

Privilege EXEC

#### **Command History**

| Release     | Modification                                                                                                    |
|-------------|----------------------------------------------------------------------------------------------------|
| 12.2(33)SCE | This command was introduced.                                                                                                    |
| ` /         | This command was modified. The status of the output flow-control and input flow-control in the output is displayed as on or off. |

#### **Examples**

This is a sample output for the **show interface gigabitethernet** command:

```
Router# show interface gigabitethernet 6/1/0
GigabitEthernet6/1/0 is up, line protocol is up
Hardware is Gigabit Ethernet MAC Controller, address is 0013.5f06.7f74 (bia 0013.5f06.7f74)
Internet address is 56.1.1.1/24
MTU 1500 bytes, BW 10000 Kbit, DLY 10 usec,
     reliability 255/255, txload 1/255, rxload 1/255
  Encapsulation ARPA, loopback not set
  Keepalive not set
  Full Duplex, 1000Mbps, link type is auto, media type is SX
  output flow-control is unsupported, input flow-control is unsupported
  ARP type: ARPA, ARP Timeout 04:00:00
  Last input 00:00:01, output 00:00:00, output hang never
  Last clearing of "show interface" counters never
  Input queue: 0/75/0/0 (size/max/drops/flushes); Total output drops: 8
  Interface GigabitEthernet6/1/0 queueing strategy: PXF Class-based
  5 minute input rate 0 bits/sec, 0 packets/sec
  5 minute output rate 0 bits/sec, 0 packets/sec
     2557 packets input, 541995 bytes, 0 no buffer
     Received 0 broadcasts (0 IP multicasts)
     0 runts, 0 giants, 0 throttles
     0 input errors, 0 CRC, 0 frame, 0 overrun, 0 ignored
     0 watchdog, 0 multicast, 0 pause input
     723 packets output, 52113 bytes, 0 underruns
     O output errors, O collisions, 1 interface resets
     O babbles, O late collision, O deferred
     O lost carrier, O no carrier, O pause output
     O output buffer failures, O output buffers swapped out
```

Effective with Cisco IOS Release 12.2(33)SCG, the **show interface gigabitethernet** command was modified to display the correct status of the output and input flow-control parameters as on or off. This change is applicable only to Cisco SPA-5X1G and Cisco SPA-1X10G shared port adapters.

The following example shows the changed output of the **show interface gigabitethernet** command:

```
Router# show interface gigabitethernet1/2/3
Load for five secs: 5%/0%; one minute: 8%; five minutes: 8%
Time source is NTP, 14:25:51.761 CST Wed Feb 20 2013
GigabitEthernet1/2/3 is down, line protocol is down
Hardware is GigEther SPA, address is 649e.f366.b71d (bia 649e.f366.b71d)
MTU 1500 bytes, BW 1000000 Kbit, DLY 10 usec,
reliability 255/255, txload 1/255, rxload 1/255
Encapsulation ARPA, loopback not set
Keepalive set (10 sec)
Full Duplex, 1000Mbps, link type is auto, media type is LX
output flow-control is on, input flow-control is on
ARP type: ARPA, ARP Timeout 04:00:00
Last input never, output never, output hang never
Last clearing of "show interface" counters never
Input queue: 0/75/0/0 (size/max/drops/flushes); Total output drops: 0
Interface GigabitEthernet1/2/3 queueing strategy: PXF Class-based
30 second input rate 0 bits/sec, 0 packets/sec
30 second output rate 0 bits/sec, 0 packets/sec
0 packets input, 0 bytes, 0 no buffer
Received 0 broadcasts (0 IP multicasts)
0 runts, 0 giants, 0 throttles
0 input errors, 0 CRC, 0 frame, 0 overrun, 0 ignored
0 watchdog, 0 multicast, 0 pause input
O packets output, O bytes, O underruns
O output errors, O collisions, O interface resets
0 babbles, 0 late collision, 0 deferred
O lost carrier, O no carrier, O pause output
```

 ${\bf 0}$  output buffer failures,  ${\bf 0}$  output buffers swapped out Router#

## **Related Commands**

| Command                         | Description                                                                 |
|---------------------------------|-----------------------------------------------------------------------------|
| show controller gigabitethernet | Displays information about the Gigabit Ethernet interface used by the DEPI. |

## show interface integrated-cable

To display the current configuration and status for an integrated channel, use the **show interface integrated-cable** command in privileged EXEC mode.

#### Cisco uBR10012 Router

**show integrated interface-cable** *slot/subslot/port: interface-number*[{options}]

#### Cisco uBR7246VXR and Cisco uBR7225VXR Routers

 $\textbf{show integrated interface-cable} \ \textit{slot/port: interface-number} [\{\textit{options}\}]$ 

#### Cisco cBR Series Converged Broadband Router

**show integrated interface-cable** *slot/subslot/port: integrated-Cable-interface-number*[{*options*}]

## **Syntax Description**

| slot/subslot/port                 | • <i>slot</i> —Slot where the line card resides. The valid range is from 5 to 8.                                                                                                    |
|-----------------------------------|----------------------------------------------------------------------------------------------------|
|                                   | • <i>subslot</i> —Subslot where the line card resides. The available slots are 0 or 1.                                                                                              |
|                                   | • <i>port</i> —Downstream controller number on the line card. The valid <i>port</i> values are 0 to 4.                                                                              |
|                                   | Cisco cBR router—                                                                                                    |
|                                   | • slot—The valid range is 0 to 3 and 6 to 9.                                                                                                    |
|                                   | <ul> <li>subslot—Subslot where the line card resides. The valid value is 0.</li> <li>port—Downstream controller number on the line card. The valid range is from 0 to 7.</li> </ul> |
| slot/port                         | On the Cisco uBR7225VXR or Cisco uBR7246VXR routers:                                                                                                    |
|                                   | • slot—Slot where the line card resides.                                                                                                    |
|                                   | <ul> <li>Cisco uBR7225VXR router—The valid range is from 1 to 2.</li> <li>Cisco uBR7246VXR router—The valid range is from 3 to 6.</li> </ul>                                        |
|                                   | • <i>port</i> —Downstream controller number on the line card. The valid values are 0 or 1.                                                                                          |
| integrated-Cable-interface-number | Integrated cable interface number. The valid range is from 0 to 3.                                                                                                    |
|                                   | Cisco cBR router—The valid range is from 0 to 162.                                                                                                    |

| options | The following non-cable specific options generate information for integrated cable interfaces:                                                       |
|---------|----------------------------------------------------------------------------------------------------|
|         | • <b>accounting</b> —Displays the number of packets of each protocol type that is sent through the interface.                                        |
|         | • <b>controller</b> —Displays the status of the interface, configuration, and controller.                                                            |
|         | • counters—Displays the integrated cable interface counters.                                                                                         |
|         | • <b>crb</b> —Displays the interface routing and bridging information.                                                                               |
|         | • dbs—Displays the Dynamic Bandwidth Sharing (DBS) scheduler information.                                                                            |
|         | • <b>description</b> —Displays the description entered for the interface.                                                                            |
|         | • dlm—Displays the DEPI Latency Measurement (DLM) statistics. This keyword is not supported on the Cisco cBR router.                                 |
|         | • <b>downstream</b> —Displays the downstream information.                                                                                            |
|         | • <b>history</b> —Displays the interface history on the Cisco cBR router.                                                                            |
|         | • human-readable—Displays the interfaces output with larger numbers separated by comma(s) on the Cisco cBR router.                                   |
|         | • fair-queue—Displays the integrated cable interface Weighted Fair Queuing (WFQ) information. This keyword is not supported on the Cisco cBR router. |
|         | • <b>irb</b> —Displays the interface routing and bridging information.                                                                               |
|         | • mac-accounting—Displays the interface MAC accounting                                                                                               |
|         | information.                                                                                                    |
|         | • monitor—Displays the status of the interface continuously.                                                                                         |
|         | • mpls-exp—Displays the interface Multiprotocol Label Switching (MPLS) experimental accounting information.                                          |
|         | • multicast-gcr—Displays the multicast QoS (MQoS) GCR details.                                                                                       |
|         | • multicast-sessions—Displays information about the multicast sessions on the integrated-cable interface.                                            |
|         | • <b>precedence</b> —Displays interface precedence accounting information.                                                                           |
|         | <ul> <li>privacy—Displays privacy group information. This keyword is not<br/>supported on the Cisco cBR router.</li> </ul>                           |
|         | • random-detect—Displays the interface Weighted Random Early Detection (WRED) information. This keyword is not supported on the Cisco cBR router.    |
|         | • stats—Displays packets that are switched.                                                                                                    |
|         | • <b>summary</b> —Displays interface summary information.                                                                                            |
|         | • <b>switching</b> —Displays interface switching information. This keyword is not supported on the Cisco cBR router.                                 |

## **Command Modes**

## Privileged EXEC (#)

## **Command History**

| Release     | Modification                                              |
|-------------|-----------------------------------------------------------|
| 12.2(33)SCC | This command was introduced on the Cisco uBR10012 router. |

| Release        | Modification                                                                                                    |
|----------------|----------------------------------------------------------------------------------------------------|
| 12.2(33)SCD    | This command was integrated on the Cisco uBR7246VXR and Cisco uBR7225VXR routers.                                                                                                    |
| 12.2(33)SCF    | This command was modified. The downstream keyword was enhanced to capture fairness across DOCSIS interfaces related information.                                                                                                    |
| IOS-XE 3.15.0S | This command was implemented on the Cisco cBR Series Converged Broadband Router.  The following keywords were removed:  • dlm  • fair-queue  • privacy  • random-detect  • switching  The following keywords were added:  • history  • human-readable |

#### **Usage Guidelines**

Some other non-cable specific options do not generate any meaningful information for integrated-cable interfaces. For information on the non-cable specific options, see the Cisco IOS Release 12.3 documentation on Cisco.com.

In Cisco IOS Release 12.1(12)EC, Release 12.2(8)BC1, and later releases, you can add a timestamp to the **show** commands using the **exec prompt timestamp** command in line configuration mode.

#### **Examples**

This example shows the output of the **show interface integrated-cable accounting** command:

```
Router# showshow interface integrated-cable 7/0/0:0 accounting Protocol Pkts In Chars In Pkts Out Chars Out
```

This example shows the output of the **show interface integrated-cable dbs** command:

```
Router# show interface integrated-cable 3/0:0 dbs

Dynamic Bandwidth Sharing is enabled

active 0

RF 0: tokens 23342, active 0, policer 4687 KB/s, max_tokens 23435

deficit counter 0, quantum 6000

ticks limit: 62500, max ticks:625000, policer(ticks): 312
```

The following is the sample output of the **show interface integrated-cable description** command:

```
Router# show interface integrated-cable 7/0/0:0 description

Interface Status Protocol Description

In7/0/0:0 up up

tfchan_ubr10k_1#show interface integrated-cable 7/0/0:0 downstream

In7/0/0:0: Downstream is up

Total Modems 5 (5 active), Total Flows 6

Total downstream bandwidth: 18750 Kbps

Total downstream reserved/reservable bandwidth: 2002/15000 Kbps
```

The following is the sample output of the **show interface integrated-cable downstream** command:

```
Router# show interface integrated-cable 7/0/0:0 downstream In7/0/0:0: Downstream is up
Total Modems 5 (5 active), Total Flows 6
Total downstream bandwidth: 18750 Kbps
Total downstream reserved/reservable bandwidth: 2002/15000 Kbps
```

The following is the sample output of the **show interface integrated-cable irb** command:

```
Router# show interface integrated-cable 7/0/0:0 irb

Integrated-Cable7/0/0:0

tfchan_ubr10k_1#show interface integrated-cable 7/0/0:0 multicast-gcr

Group Classifier Rules on Integrated-Cable7/0/0:0:

Classifier_id Group_id Group_Qos_id Sid SFID ref_count Key

1 1 8196 16 1 0
```

This example shows the output of the **show interface integrated-cable multicast-gcr** command:

```
Router# show interface integrated-cable 5/1/2:0 multicast-gcr
Group Classifier Rules on Integrated-Cable7/0/0:0:
Classifier_id Group_id Group_Qos_id Sid SFID ref_count Key
1 1 1 8196 16 1 0
```

This example shows the output of the **show interface integrated-cable multicast-sessions** command:

## Example of the Updated show interface integrated-cable downstream Command Output in Cisco IOS Release 12.2(33)SCF

This example shows the output of the **show interface integrated-cable downstream** command:

```
Router# show interface integrated-cable 6/1/0:0 downstream
In6/1/0:0: Downstream is up
Total Modems 1 (1 active), Total Flows 2
Total downstream bandwidth: 375 Kbps
Total downstream reserved/reservable bandwidth: 0/300 Kbps
Total downstream guaranteed/non-guaranteed bonus bandwidth: 20025/10012 Kbps
```

#### **Examples for Cisco cBR Series Converged Broadband Router**

This example shows the output of the **show interface integrated-cable accounting** command:

```
Router#show interface integrated-Cable 1/0/0:0 accounting
Integrated-Cable1/0/0:0
Protocol Pkts In Chars In Pkts Out Chars Out
No traffic sent or received on this interface.
```

Router#

This example shows the output of the **show interface integrated-cable controller** command:

```
Router#show interface integrated-Cable 1/0/0:0 controller
Integrated-Cable1/0/0:0 is down, line protocol is down
  Hardware is CMTS IC interface, address is c414.3c17.1dcb (bia c414.3c17.1dcb)
  MTU 1500 bytes, BW 37500 Kbit/sec, DLY 1000 usec,
    reliability 255/255, txload 1/255, rxload 1/255
  Encapsulation MCNS, loopback not set
  Keepalive set (10 sec)
  ARP type: ARPA, ARP Timeout 04:00:00
  Last input never, output never, output hang never
  Last clearing of "show interface" counters never
  Input queue: 0/375/0/0 (size/max/drops/flushes); Total output drops: 0
  Queueing strategy: weighted fair
  Output queue: 0/1000/64/0 (size/max total/threshold/drops)
    Conversations 0/0/256 (active/max active/max total)
    Reserved Conversations 0/0 (allocated/max allocated)
    Available Bandwidth 28125 kilobits/sec
  5 minute input rate 0 bits/sec, 0 packets/sec
  5 minute output rate 0 bits/sec, 0 packets/sec
    O packets input, O bytes, O no buffer
    Received 0 broadcasts (0 multicasts)
    0 runts, 0 giants, 0 throttles
    0 input errors, 0 CRC, 0 frame, 0 overrun, 0 ignored, 0 abort
     O packets output, O bytes, O underruns
     O output errors, O collisions, O interface resets
     0 unknown protocol drops
     O output buffer failures, O output buffers swapped out
IC controller details
In1/0/0:0 RFID: 12288
Inject header:
    DOCSIS DATA HDR Byte dump:
00 00 00 03
00 14 64 00
00 00 00 00
00 00 00 00
DOCSIS DATA HDR Decode, hdr Size: 16
HEADER FIELDS
_____
                  : 0 (0x0)
Pkt-Len
                  : 0 (0x0)
Jib-hdr-ver
pkt-type
                   : 0 (0x0)
                  : 0 (0x0)
pkt-subtype
                  : 3 (0x3)
Src
                  : 0 (0x0)
                  : 0 (0x0)
ilk
sf-idx
                   : 1305 (0x519)
                   : 0 (0x0)
Control
                  : 0 (0x0)
dbg control
                  : 0 (0x0)
bpi idx
                  : 0 (0x0)
timestamp
                   : 0 (0x0)
Flow control Id: 0x3000 [slot: 3 (0x3), JIB chan no: 0 (0x0)]
```

```
State info (DSNB if and its underlying states)

DSNB IF state : DOWN

RF Chan state : UP

RF Chan Mod Type : SC-QAM

RF Chan frequency : 93000000

Bandwidth configured on DSNB IF : YES

Inject Header/HW flow creation status : DSNB_IF_SM_UP

MD state : DSNB i/f is NOT part of a MD

*DSNB i/f Line State : DOWN

Router#
```

This example shows the output of the **show interface integrated-cable counters protocol status** command:

```
Router#show interface integrated-Cable 1/0/0:0 counters protocol status Protocols allocated:
Integrated-Cable1/0/0:0: Other, IP
Router#
```

This example shows the output of the **show interface integrated-cable crb** command:

```
Router#show interface integrated-Cable 1/0/0:0 crb
Integrated-Cable1/0/0:0

Routed protocols on Integrated-Cable1/0/0:0:
   ipv6
Router#
```

This example shows the output of the **show interface integrated-cable human-readable** command:

```
Router#show interface integrated-Cable 1/0/0:0 human-readable
Integrated-Cable1/0/0:0 is down, line protocol is down
  Hardware is CMTS IC interface, address is c414.3c17.1dcb (bia c414.3c17.1dcb)
  MTU 1500 bytes, BW 37500 Kbit/sec, DLY 1000 usec,
     reliability 255/255, txload 1/255, rxload 1/255
  Encapsulation MCNS, loopback not set
  Keepalive set (10 sec)
  ARP type: ARPA, ARP Timeout 04:00:00
  Last input never, output never, output hang never
  Last clearing of "show interface" counters never
  Input queue: 0/375/0/0 (size/max/drops/flushes); Total output drops: 0
  Queueing strategy: weighted fair
  Output queue: 0/1000/64/0 (size/max total/threshold/drops)
     Conversations 0/0/256 (active/max active/max total)
     Reserved Conversations 0/0 (allocated/max allocated)
    Available Bandwidth 28125 kilobits/sec
  5 minute input rate 0 bits/sec, 0 packets/sec
  5 minute output rate 0 bits/sec, 0 packets/sec
     O packets input, O bytes, O no buffer
     Received 0 broadcasts (0 multicasts)
     0 runts, 0 giants, 0 throttles
     O input errors, O CRC, O frame, O overrun, O ignored, O abort
     0 packets output, 0 bytes, 0 underruns
     O output errors, O collisions, O interface resets
```

0 unknown protocol drops
0 output buffer failures, 0 output buffers swapped out
Router#

| Command | Description                                                                                                    |
|---------|----------------------------------------------------------------------------------------------------|
| _       | Displays the downstream hierarchical queueing framework (HQF) queue information for an integrated cable interface. |

# show interface integrated-cable queue

To display the downstream hierarchical queuing framework (HQF) queue information for an integrated cable interface, use the **show interface integrated-cable queue** command in privileged EXEC mode.

show interface integrated-cable slot/port:sub-interface queue [{verbose | cblt [{cblt\_indexpriority}}] |
pblt}]

#### **Syntax Description**

| slot/port  | • <i>slot</i> —Slot where the line card resides.                                                                                             |  |  |
|------------|----------------------------------------------------------------------------------------------------|--|--|
|            | <ul> <li>Cisco uBR7225VXR router—The valid range is from 1 to 2.</li> <li>Cisco uBR7246VXR router—The valid range is from 3 to 6.</li> </ul> |  |  |
|            | • <i>port</i> —Downstream controller number on the line card. The valid <i>port</i> values are 0 or 1.                                       |  |  |
| verbose    | (Optional) Displays detailed information for all queues                                                                                      |  |  |
| cblt       | (Optional) Displays detailed class layer bandwidth limited traffic (CBLT) stream information for normal downstream HQF queues.               |  |  |
| cblt_index | CBLT index information.                                                                                                    |  |  |
| priority   | Displays CBLT information for priority HQF queues. Priority queues do not have any indexes.                                                  |  |  |
| pblt       | (Optional) Displays detailed physical layer bandwidth limited traffic (PBLT) stream information for this interface.                          |  |  |

#### **Command Modes**

Privileged EXEC (#)

## **Command History**

| Release        | Modification                                                                       |
|----------------|------------------------------------------------------------------------------------|
| 12.2(33)SCD    | This command was introduced for the Cisco uBR7246VXR and Cisco uBR7225VXR routers. |
| IOS-XE 3.15.0S | This command is not supported on the Cisco cBR Series Converged Broadband Router.  |

## **Examples**

The following is a sample output of the **show interface integrated-cable queue** command:

#### Router> show interface integrated-cable 3/0:0 queue

| * idx/gqid                      | Len/Limit<br>pkts | Deqs | Drops<br>pkts | CIR<br>pkts | kbps | MIR/PR  | SFID<br>kbps | ForwInt |
|---------------------------------|-------------------|------|---------------|-------------|------|---------|--------------|---------|
| BE Queues:<br>I 0/1<br>In5/0:0  | 0/128             | -    | 700           | 0           | 0    |         | 0/0          | C5/0:11 |
| 1/44<br>In5/0:0                 | 0/128             |      | 0             | 0           | 0    |         | 10000/0      | C5/0:11 |
| CIR Queues:<br>33/97<br>In5/0:0 | 0/128 1           | 1437 | 74 0          | 100         |      | 15000/0 | C5/0:15      | 5       |

```
Low Latency Queues:
    51/124 0/128 1
                         14374 0
                                        100
                                                  100/0
                                                            C5/0:15
In5/0:0
                           14374 0
               0/128 1
                                          100
                                                     100/0
    0/0
   In5/0:0
I: Cable Interface Queue
$: Low Latency Queue
~: Low Latency Policing Queue
Router>
```

The following is a sample output of the **show interface integrated-cable queue verbose** command:

```
Router> show interface integrated-cable 3/0:0 queue verbose
Interface Number 5 (type 25) Integrated Cable 3/0:0
OUTPUT FEATURES
  blt (0x63D90FA0, index 0, qid 0, fast if number 5) layer PHYSICAL
   scheduling policy: WFQ (111)
  classification policy: CLASS BASED (122)
  drop policy: TAIL (141)
  packet size fixup policy: NONE (0)
                                      no of global policers: 0
  blt flags: 0x220000 scheduler: 0x63DFDBE0
  total guarantee percent 0 total remaining perc 0 total bandwidth guarantee 0 total active
  txcount 26131 txqbytes 2030784 drops 0 qdrops 0 nobuffers 0 flowdrops 0
   qsize 0 aggregate limit/bytes 1000/0 availbuffers 1000
  holdqueue out 1000 perc 0.00 remaining ratio/perc 0
  visible bw 37500 max rate 37500 allocated bw 37500 vc encap 0 ecn threshold NONE
  weight A 1 quantum A 1500 credit A 1500
  weight B 1 quantum B 1500 credit B 1500
  min-rate tokens: 13000, credit: 0, depth: 13000
  backpressure policy 0 scheduler flags C03B
  last_sortq[A/B] 0/0, remaining pak/particles 0/0
   leaf blt[P1] 0x63DFDBE0 burst packets/bytes[P1] 0/0
  leaf blt[P2] 0x63DFDBE0 burst packets/bytes[P2] 0/0
  leaf blt[NOTP] 0x63DFDBE0 burst packets/bytes[NOTP] 0/0
 (max entries 1000)
     next layer HQFLAYER_CLASS_HIER0 (max entries 1000)
     blt (0x63D90EE0, index 0, qid 1, fast if number 5) layer CLASS HIER0
     scheduling policy: FIFO (110)
     classification policy: NONE (120)
     drop policy: TAIL (141)
     packet size fixup policy: NONE (0)
                                         no of global policers: 0
     blt flags: 0x220000 scheduler: 0x63DFDB20
     total guarantee percent 0 total remaining perc 0 total bandwidth guarantee 0 total
active 1
     txcount 167 txqbytes 12912 drops 0 qdrops 0 nobuffers 0 flowdrops 0
     qsize 0 aggregate limit/bytes 1000/0 availbuffers 1000
     holdqueue_out 0 perc 100.00 remaining_ratio/perc 0
     visible bw 37500 max rate 37500 allocated bw 37500 vc encap 0 ecn threshold NONE
     weight A 1 quantum A 1500 credit A 1500
     weight B 1 quantum B 1500 credit B 1500
     min-rate tokens: 18750, credit: 0, depth: 18750
     backpressure policy 0 scheduler flags CO3B
     last sortq[A/B] 55/11, remaining pak/particles 0/0
     leaf blt[P1] 0x63DFDB20 burst packets/bytes[P1] 0/0
     leaf blt[P2] 0x63DFDB20 burst packets/bytes[P2] 0/0
     leaf blt[NOTP] 0x63DFDB20 burst packets/bytes[NOTP] 1/80
```

The following is a sample output of the **show interface integrated-cable queue cblt** *cblt\_index* command:

```
Router> show interface integrated-cable 3/0:0 queue cblt 1
   blt (0x65CE3EA0, index 1, qid 45, fast if number 19) layer CLASS HIERO
   scheduling policy: FIFO (110)
    classification policy: NONE (120)
   drop policy: TAIL (141)
    packet size fixup policy: NONE (0)
                                         no of global policers: 0
    D/Traffic Shaping enabled
   blt flags: 0x22A208C
                           scheduler: 0x65D504C0
    total guarantee percent 0 total remaining perc 0 total bandwidth guarantee 1000 total
active 1
    D/Traffic Shaping enabled
    txcount 890 txqbytes 63900 drops 0 qdrops 0 nobuffers 0 flowdrops 0
    qsize 0 aggregate limit/bytes 128/100000 availbuffers 128
   holdqueue out 0 perc 0.00 remaining ratio/perc 11
    visible bw 0 max rate 4000 allocated bw 0 vc encap 0 ecn threshold NONE
    weight A 1 quantum A 1500 credit A 1500
    weight B 1 quantum B 1500 credit B 1500
   min-rate tokens: 1500, credit: 0, depth: 1500
   backpressure policy 0 scheduler flags CO3F
    last sortq[A/B] 0/0, remaining pak/particles 0/0
    leaf blt[P1] 0x65D504C0 burst packets/bytes[P1] 0/0
    leaf blt[P2] 0x65D504C0 burst packets/bytes[P2] 0/0
    leaf blt[NOTP] 0x65D504C0 burst packets/bytes[NOTP] 0/0
    OUTPUT Shaping
     Bc internal 0 Be internal 0 Time interval 4
     increment 4000 increment lower 0 increment limit 4000
     last visit 87456736 credit 0 outstanding tokens 23760 maxtokens 24352
      peak rate credit 0 peak rate tokens 0 peak rate increment 0
      system timer delayed 0 restart timer 0
     timer set 0 hqf shape running 17254
     nextexpire system time 0 nextexpire time qindex -1
```

The following is a sample output of the **show interface integrated-cable queue cblt** *priority* command:

```
Router# show interface integrated-cable 3/0:0 queue cblt priority
   blt (0x19FA9300, index 0, qid 52, fast if number 20) layer CLASS HIERO
    scheduling policy: FIFO (110)
    classification policy: NONE (120)
   drop policy: TAIL (141)
    packet size fixup policy: NONE (0)
                                       no of global policers: 0
   blt flags: 0x200800 scheduler: 0x1A015CC0
    total guarantee percent 0 total remaining perc 0 total bandwidth guarantee 9500 total
active 1
    txcount 114 txqbytes 12864 drops 0 qdrops 0 nobuffers 0 flowdrops 0
    qsize 0 aggregate limit/bytes 128/0 availbuffers 128
   holdqueue out 0 perc 0.00 remaining ratio/perc 0
   visible bw 0 max rate 37500 allocated bw 0 vc encap 0 ecn threshold NONE
    weight A 1 quantum A 1500 credit A 1500
   weight B 1 quantum B 1500 credit B 1500
   min-rate tokens: 1500, credit: 0, depth: 1500
   backpressure policy 0 scheduler flags C83F
    last sortq[A/B] 0/0, remaining pak/particles 0/0
    leaf blt[P1] 0x1A015CC0 burst packets/bytes[P1] 0/0
    leaf blt[P2] 0x1A015CCO burst packets/bytes[P2] 0/0
    leaf blt[NOTP] 0x1A015CC0 burst packets/bytes[NOTP] 0/0
PRIORITY LEVEL 1: total bandwidth 500 kbps, total percent 0%
Router#
```

The following is a sample output of the **show interface integrated-cable queue pblt** command:

```
Router# show interface integrated-cable 3/0:0 queue pblt
   blt (0x19FB4700, index 0, qid 0, fast_if_number 20) layer PHYSICAL
   scheduling policy: WFQ (111)
   classification policy: CLASS BASED (122)
   drop policy: TAIL (141)
   packet size fixup policy: NONE (0)
                                       no of global policers: 0
   blt flags: 0x220000 scheduler: 0x1A0210C0
  total guarantee percent 0 total remaining perc 0 total bandwidth guarantee 0 total active
   txcount 67743 txqbytes 6281007 drops 2 qdrops 0 nobuffers 0 flowdrops 0
   qsize 0 aggregate limit/bytes 8000/0 availbuffers 8000
   holdqueue out 1000 perc 0.00 remaining ratio/perc 0
   visible_bw 37500 max_rate 37500 allocated_bw 18000 vc_encap 0 ecn_threshold NONE
   weight A 1 quantum A 1500 credit A 1500
   weight B 1 quantum B 1500 credit B 1500
   min-rate tokens: 13000, credit: 0, depth: 13000
   backpressure policy 1 scheduler flags CO3F
   last\_sortq[A/B] \ 0/0, \ remaining \ pak/particles \ 0/0
   leaf blt[P1] 0x1A0210C0 burst packets/bytes[P1] 0/0
   leaf blt[P2] 0x1A0210C0 burst packets/bytes[P2] 0/0
   leaf_blt[NOTP] 0x1A0210C0 burst packets/bytes[NOTP] 0/0
Router#
```

Table 36: show interface integrated-cable – Field Description

| Field              | Description                                                 |  |
|--------------------|-------------------------------------------------------------|--|
| Len/Limit Pkts     | Queue length and limit in packets.                          |  |
| Deqs Pkts          | Dequeue packets                                             |  |
| Drops Pkts         | Dropped packets.                                            |  |
| CIR Kbps           | Committed information rate, in kilobytes per second.        |  |
| MIR/PR Kbps        | Maximum information and peak rate, in kilobytes per second. |  |
| Forwint            | Forwarding interface.                                       |  |
| BE Queues          | Best effort queues.                                         |  |
| CIR Queues         | Committed information rate queues.                          |  |
| Low Latency Queues | Low latency queues.                                         |  |
| sfid               | Service flow identification number.                         |  |

| Command                             | Description                                                                  |
|-------------------------------------|------------------------------------------------------------------------------|
| show interface cable downstream     | Displays information about the downstream on the cable interface.            |
| show interface cable sid            | Displays the service identifier (SID) information of each CM on the network. |
| show interface cable signal-quality | Displays information about the cable signal quality.                         |
| show interface cable upstream       | Displays information about one or all upstreams on the cable interface.      |

| Command                       | Description                                   |  |
|-------------------------------|-----------------------------------------------|--|
| show interface wideband-cable | Displays information about wideband channels. |  |

## show interface modular-cable

To display the current configuration and status of a modular cable interface, use the **show interface modular-cable** command in privileged EXEC mode.

Cisco IOS Releases 12.3(23)BC and 12.2(33)SCA

show interface modular-cable slot/subslot/bay:nb-channel-number

Cisco IOS Release 12.2(33)SCB

show interface modular-cable slot/bay/port:nb-channel-number

Cisco IOS Release 12.2(33)SCF

show interface modular-cable slot/subslot/port:nb-channel-number

## **Syntax Description**

| slot              | Slot where a SIP resides. On the Cisco uBR10012 router, slots 1 and 3 can be used for SIPs. |
|-------------------|---------------------------------------------------------------------------------------------|
| subslot           | Subslot where a SIP resides. On the Cisco uBR10012 router, subslot 0 is always specified.   |
| bay               | Bay in a SIP where a SPA is located. The valid values are 0 (upper bay) and 1 (lower bay).  |
| port              | Interface number on the SPA.                                                                |
| unit              | Controller unit number.                                                                     |
| nb-channel-number | Narrowband channel number.                                                                  |

#### **Command Modes**

Privileged EXEC (#)

## **Command History**

| Release        | Modification                                                                                                    |
|----------------|----------------------------------------------------------------------------------------------------|
| 12.3(23)BC     | This command was introduced.                                                                                                    |
| 12.2(33)SCB    | This command was integrated into Cisco IOS Release 12.2(33)SCB. This command was modified to change the addressing format for a modular cable interface from <i>slot/subslot/bay</i> to <i>slot/bay/port</i> . |
| 12.2(33)SCF    | This command was modified. The downstream keyword was enhanced to capture fairness across DOCSIS interfaces related information.                                                                               |
| IOS-XE 3.15.0S | This command is not supported on the Cisco cBR Series Converged Broadband Router.                                                                                                    |

#### **Examples**

The following is sample output of the **show interface modular-cable** command:

```
Router# show interface modular-cable 1/0/0:0
Modular-Cable3/0/0:0 is up, line protocol is up
Hardware is CMTS MC interface, address is 0011.9221.84be (bia 0011.9221.84be)
```

```
MTU 1500 bytes, BW 539 Kbit, DLY 1000 usec,
  reliability 255/255, txload 1/255, rxload 1/255
Encapsulation MCNS, loopback not set
Keepalive set (10 sec)
ARP type: ARPA, ARP Timeout 04:00:00
Last input never, output 00:09:57, output hang never
Last clearing of "show interface" counters never
Input queue: 0/75/0/0 (size/max/drops/flushes); Total output drops: 0
Queueing strategy: PXF First-In-First-Out
Output queue 0/64, 0 drops; input queue 0/75, 0 drops
5 minute input rate 0 bits/sec, 0 packets/sec
5 minute output rate 0 bits/sec, 0 packets/sec
  O packets input, O bytes, O no buffer
  Received 0 broadcasts, 0 runts, 0 giants, 0 throttles
   0 input errors, 0 CRC, 0 frame, 0 overrun, 0 ignored, 0 abort
  107 packets output, 16302 bytes, 0 underruns
  O output errors, O collisions, O interface resets
   O output buffer failures, O output buffers swapped out
```

# The following is sample output of the **show interface modular-cable** command with downstream keyword:

```
Router# show interface modular-cable 1/0/0:1 downstream
Mo1/0/0:1: Downstream is up
Total Modems 0 (0 active), Total Flows 1
Total downstream bandwidth: 3750 Kbps
Total downstream reserved/reservable bandwidth: 0/3000 Kbps
Total downstream guaranteed/non-guaranteed bonus bandwidth: 10644/10643 Kbps
```

| Command                                  | Description                                                      |
|------------------------------------------|------------------------------------------------------------------|
| show interface modular-cable accounting  | Displays interface accounting information.                       |
| show interface modular-cable description | Displays a description for the interface.                        |
| show interface modular-cable downstream  | Displays downstream information for the narrowband channel.      |
| show interface modular-cable dsg         | Displays DOCSIS Set-Top Gateway (DSG) information per interface. |
| show interface modular-cable intercept   | Displays intercept stream information.                           |
| show interface modular-cable stats       | Displays interface packets and octets that were switched.        |
| show interface modular-cable summary     | Displays interface summary information.                          |
| show interface modular-cable switching   | Displays interface switching information.                        |

## show interface modular-cable accounting

To display interface accounting information, use the **show interface modular-cable accounting** command in privileged EXEC mode.

Cisco IOS Releases 12.3(23)BC and 12.2(33)SCA

**show interface modular-cable** {*slot/subslot/bay:nb-channel-number* } **accounting** 

Cisco IOS Release 12.2(33)SCB

**show interface modular-cable** {*slot/bay/port:nb-channel-number* } **accounting** 

### **Syntax Description**

| slot              | The slot where a SIP resides. On the Cisco uBR10012 router, slots 1 and 3 can be used for SIPs. |
|-------------------|-------------------------------------------------------------------------------------------------|
| subslot           | The subslot where a SIP resides. On the Cisco uBR10012 router, subslot 0 is always specified.   |
| bay               | The bay in a SIP where a SPA is located. Valid values are 0 (upper bay) and 1 (lower bay).      |
| port              | Specifies the interface number on the SPA.                                                      |
| nb-channel-number | Represents the narrowband channel number.                                                       |

#### **Command Default**

No default values or behavior

#### **Command Modes**

Privileged EXEC (#)

#### **Command History**

| Release        | Modification                                                                                                    |
|----------------|----------------------------------------------------------------------------------------------------|
| 12.3(23)BC     | This command was introduced for the Cisco uBR10012 router.                                                                                                    |
| 12.2(33)SCB    | This command was integrated into Cisco IOS Release 12.2(33)SCB. This command was modified to change the addressing format for a modular cable interface from <i>slot/subslot/bay</i> to <i>slot/bay/port</i> . |
| IOS-XE 3.15.0S | This command is not supported on the Cisco cBR Series Converged Broadband Router.                                                                                                    |

#### **Examples**

The following is sample output from the **show interface modular-cable accounting** command for the modular-cable interface in slot 1, subslot 0, bay 0, and narrowband channel number 0:

Router# show interface modular-cable 1/0/0:0 accounting

| Command                                     | Description                                                 |
|---------------------------------------------|-------------------------------------------------------------|
| show interface modular-cable description    | Displays a description for the interface.                   |
| show interface modular-cable downstream     | Displays downstream information for the narrowband channel. |
| show interface modular-cable dsg downstream | Displays DOCSIS Set-Top Gateway (DSG) information.          |
| show interface modular-cable intercept      | Displays intercept stream information.                      |
| show interface modular-cable stats          | Displays interface packets and octets that were switched.   |
| show interface modular-cable summary        | Displays interface summary information.                     |
| show interface modular-cable switching      | Displays interface switching information.                   |

# show interface modular-cable description

To display a description for the interface, use the **show interface modular-cable description** command in privileged EXEC mode.

Cisco IOS Releases 12.3(23)BC and 12.2(33)SCA

show interface modular-cable slot/subslot/bay:nb-channel-number description

Cisco IOS Release 12.2(33)SCB

show interface modular-cable <code>slot/subslot/port:nb-channel-number</code> description

#### **Syntax Description**

| slot              | The slot where a SIP resides. On the Cisco uBR10012 router, slots 1 and 3 can be used for SIPs. |
|-------------------|-------------------------------------------------------------------------------------------------|
| subslot           | The subslot where a SIP resides. On the Cisco uBR10012 router, subslot 0 is always specified.   |
| bay               | The bay in a SIP where a SPA is located. Valid values are 0 (upper bay) and 1 (lower bay).      |
| port              | Specifies the interface number on the SPA.                                                      |
| nb-channel-number | Represents the narrowband channel number.                                                       |

#### **Command Default**

No default behavior or values

#### **Command Modes**

Privileged EXEC (#)

## **Command History**

| Release        | Modification                                                                                                    |
|----------------|----------------------------------------------------------------------------------------------------|
| 12.3(23)BC     | This command was introduced for the Cisco uBR10012 router.                                                                                                    |
| 12.2(33)SCB    | This command was integrated into Cisco IOS Release 12.2(33)SCB. This command was modified to change the addressing format for a modular cable interface from <i>slot/subslot/bay</i> to <i>slot/bay/port</i> . |
| IOS-XE 3.15.0S | This command is not supported on the Cisco cBR Series Converged Broadband Router.                                                                                                    |

#### **Examples**

**Related Commands** 

The following is sample output from the **show interface modular-cable description** command for the modular cable interface in slot 1, subslot 0, bay 0 and narrowband channel number 0:

Router# show interface modular-cable 1/0/0:0 description

Interface Status Protocol Description up

Mo1/0/0:0

| Command                                 | Description                                |
|-----------------------------------------|--------------------------------------------|
| show interface modular-cable accounting | Displays interface accounting information. |

| Command                                     | Description                                                |
|---------------------------------------------|------------------------------------------------------------|
| show interface modular-cable downstream     | Displays dowstream information for the narrowband channel. |
| show interface modular-cable dsg downstream | Displays DOCSIS Set-Top Gateway (DSG) information.         |
| show interface modular-cable intercept      | Displays intercept stream information.                     |
| show interface modular-cable summary        | Displays interface summary information.                    |
| show interface modular-cable stats          | Displays interface packets and octets that were switched.  |
| show interface modular-cable switching      | Displays interface switching information.                  |

## show interface modular-cable dlm

To display DEPI Latency Measurement (DLM) information, use the **show interface modular-cable dlm** command in privileged EXEC mode.

show interface modular-cable slot/bay/port:interface-number dlm

### **Syntax Description**

| slot             | Slot where a SIP resides. On the Cisco uBR10012 universal broadband router, slots 1 and 3 can be used for SIPs. |
|------------------|----------------------------------------------------------------------------------------------------|
| bay              | Bay in a SIP where a SPA is located. The valid values are 0 (upper bay) and 1 (lower bay).                      |
| port             | Interface number on the SPA.                                                                                    |
| interface-number | Modular-cable interface number.                                                                                 |

#### **Command Default**

No default behavior or values

#### **Command Modes**

Privileged EXEC (#)

### **Command History**

| Release        | Modification                                                                      |
|----------------|-----------------------------------------------------------------------------------|
| 12.2(33)SCC    | This command was introduced.                                                      |
| IOS-XE 3.15.0S | This command is not supported on the Cisco cBR Series Converged Broadband Router. |

#### **Examples**

The following is sample output of the **show interface modular-cable dlm** command for the modular cable interface in slot 1, bay 0, port 0, and modular-cable interface number 6:

```
Router# show interface Modular-Cable 1/0/0:6 dlm
DEPI Latency Measurements for Modular-Cable1/0/0:6
Current CIN Delay: 146 usecs
Current DLM: 4566
Average DLM (last 10): 1514
Max DLM: 5115
Min DLM: 913
Ingress DLM
#
           SysUpTime
                              Delay (Ticks)
x-----x-----x-----x------x
0
           831149
                              949
1
           831159
                               1168
2
           831170
                               4566
3
           831076
                              1005
           831087
                               983
5
           831097
                              1185
6
           831108
                               1139
           831118
8
           831128
                               2013
           831139
                               996
```

Table 37: show interface modular-cable Field Descriptions

| Field                 | Description                            |
|-----------------------|----------------------------------------|
| Current CIN Delay     | Current CIN delay value.               |
| Current DLM           | Current DLM value.                     |
| Average DLM (last 10) | Average DLM value.                     |
| Max DLM               | Maximum DLM .                          |
| Min DLM               | Minimum DLM.                           |
| SysUpTime             | The system up or active time.          |
| Delay (Ticks)         | The delay measured as number of ticks. |

| Command                                 | Description                                                       |
|-----------------------------------------|-------------------------------------------------------------------|
| show interface modular-cable downstream | Displays downstream information for the narrowband channel.       |
| show interface modular-cable summary    | Displays interface summary information.                           |
| rf-channel network-delay                | Configures the network delay for an RF channel on a Wideband SPA. |

## show interface modular-cable downstream

To display downstream information for the narrowband channel, use the show interface modular-cable downstream command in privileged EXEC mode.

### Cisco IOS Releases 12.3(23)BC and 12.2(33)SCA

show interface modular-cable slot/subslot/bay:nb-channel-number downstream

#### Cisco IOS Release 12.2(33)SCB

 $show\ interface\ modular-cable\ \mathit{slot/subslot/port:nb-channel-number}\ downstream$ 

#### **Syntax Description**

| slot              | The slot where a SIP resides. On the Cisco uBR10012 router, slots 1 and 3 can be used for SIPs. |
|-------------------|-------------------------------------------------------------------------------------------------|
| subslot           | The subslot where a SIP resides. On the Cisco uBR10012 router, subslot 0 is always specified.   |
| bay               | The bay in a SIP where a SPA is located. Valid values are 0 (upper bay) and 1 (lower bay).      |
| port              | Specifies the interface number on the SPA.                                                      |
| nb-channel-number | Represents the narrowband channel number.                                                       |

#### **Command Default**

No default behavior or values

#### **Command Modes**

Privileged EXEC (#)

#### **Command History**

| Release        | Modification                                                                                                    |
|----------------|----------------------------------------------------------------------------------------------------|
| 12.3(23)BC     | This command was introduced for the Cisco uBR10012 router.                                                                                                    |
| 12.2(33)SCB    | This command was integrated into Cisco IOS Release 12.2(33)SCB. This command was modified to change the addressing format for a modular cable interface from <i>slot/subslot/bay</i> to <i>slot/bay/port</i> . |
| IOS-XE 3.15.0S | This command is not supported on the Cisco cBR Series Converged Broadband Router.                                                                                                    |

#### **Examples**

The following is sample output from the **show interface modular-cable downstream** command for the modular cable interface in slot 1, subslot 0, bay 0, and narrowband channel number 0:

Router# show interface modular-cable 1/0/0:0 downstream

Mo1/0/0:0: Downstream is up Total Modems 5 (5 active), Total Flows 6 Total downstream bandwidth: 1940 Kbps Total downstream reserved bandwidth: 200 Kbps

| Command                                     | Description                                               |
|---------------------------------------------|-----------------------------------------------------------|
| show interface modular-cable accounting     | Displays interface accounting information.                |
| show interface modular-cable description    | Displays a description for the interface.                 |
| show interface modular-cable dsg downstream | Displays DOCSIS Set-Top Gateway (DSG) information.        |
| show interface modular-cable intercept      | Displays intercept stream information.                    |
| show interface modular-cable stats          | Displays interface packets and octets that were switched. |
| show interface modular-cable summary        | Displays interface summary information.                   |
| show interface modular-cable switching      | Displays interface switching information.                 |

# show interface modular-cable intercept

To display intercept stream information, use the **show interface modular-cable intercept** command in privileged EXEC mode.

Cisco IOS Releases 12.3(23)BC and 12.2(33)SCA

show interface modular-cable slot/subslot/bay:nb-channel-number intercept

Cisco IOS Release 12.2(33)SCB

show interface modular-cable slot/subslot/port:nb-channel-number intercept

### **Syntax Description**

| slot              | The slot where a SIP resides. On the Cisco uBR10012 router, slots 1 and 3 can be used for SIPs. |
|-------------------|-------------------------------------------------------------------------------------------------|
| subslot           | The subslot where a SIP resides. On the Cisco uBR10012 router, subslot 0 is always specified.   |
| bay               | The bay in a SIP where a SPA is located. Valid values are 0 (upper bay) and 1 (lower bay).      |
| port              | Specifies the interface number on the SPA.                                                      |
| nb-channel-number | Represents the narrowband channel number.                                                       |

#### **Command Default**

No default behavior or values

#### **Command Modes**

Privileged EXEC (#)

## **Command History**

| Release        | Modification                                                                                                    |
|----------------|----------------------------------------------------------------------------------------------------|
| 12.3(23)BC     | This command was introduced for the Cisco uBR10012 router.                                                                                                    |
| 12.2(33)SCB    | This command was integrated into Cisco IOS Release 12.2(33)SCB. This command was modified to change the addressing format for a modular cable interface from <i>slot/subslot/bay</i> to <i>slot/bay/port</i> . |
| IOS-XE 3.15.0S | This command is not supported on the Cisco cBR Series Converged Broadband Router.                                                                                                    |

#### **Examples**

The following is sample output from the **show interface modular-cable intercept** command for the modular cable interface in slot 1, subslot 0, bay 0, and narrowband channel number 0:

Router# show interface modular-cable 1/0/0:0 intercept

Interface Modular-Cable1/0/0:0 is a member of bundle 2. Reenter the command on the virtual bundle interface.

| Command                                 | Description                                |  |
|-----------------------------------------|--------------------------------------------|--|
| show interface modular-cable accounting | Displays interface accounting information. |  |

| Command                                     | Description                                                 |
|---------------------------------------------|-------------------------------------------------------------|
| show interface modular-cable description    | Displays a description for the interface.                   |
| show interface modular-cable downstream     | Displays downstream information for the narrowband channel. |
| show interface modular-cable dsg downstream | Displays DOCSIS Set-Top Gateway (DSG) information.          |
| show interface modular-cable stats          | Displays interface packets and octets that were switched.   |
| show interface modular-cable summary        | Displays interface summary information.                     |
| show interface modular-cable switching      | Displays interface switching information.                   |

## show interface modular-cable multicast-sessions

To display information about multicast sessions on a specific modular-cable interface, use the **show interface modular-cable multicast-sessions** command in privileged EXEC mode.

**show interface modular-cable**  $slot/\{subslot\ bay\}/port:wideband-channel$  [ $\{group\ |\ [\{ipv4-MQoS-group\ ipv6-MQoS-group\}]\}$ ] |  $latency\ |\ sid\ [\{MQoS-sid\}]\}$ ]

## **Syntax Description**

| slot                                      | Slot where the line card resides.                                                                             |  |
|-------------------------------------------|----------------------------------------------------------------------------------------------------|--|
|                                           | • Cisco uBR7225VXR router—The valid value is 1 or 2.                                                          |  |
|                                           | • Cisco uBR7246VXR router—The valid range is from 3 to 6.                                                     |  |
|                                           | • Cisco uBR10012 router—The valid range is from 5 to 8.                                                       |  |
| subslot                                   | (Cisco uBR10012 only) Secondary slot of the cable interface line card. The valid subslots are 0 or 1.         |  |
| bay                                       | Bay where the Cisco Wideband SPA is located. The valid range is from 0 to 3.                                  |  |
| port                                      | Downstream port number.                                                                                       |  |
|                                           | • Cisco uBR7225VXR router and Cisco uBR7246VXR router—The valid value is 0 or 1.                              |  |
|                                           | • Cisco uBR10012 router—The valid range is from 0 to 4 (depending on the cable interface).                    |  |
| interface-number                          | Modular-cable interface number. The valid range is from 0 to 23.                                              |  |
| group [ipv4-MQoS-group   ipv6-MQoS-group] | Displays information about the specified IPv4 or IPv6 multicast quality of service (MQoS) group.              |  |
| latency                                   | Displays information about the multicast session latency.                                                     |  |
| sid [MQoS-sid]                            | Displays information about the MQoS service identifier (SID). The value of the SID ranges from 8192 to 12272. |  |

#### **Command Default**

None

#### **Command Modes**

Privileged EXEC (#)

## **Command History**

| Release        | Modification                                                                                                    |
|----------------|----------------------------------------------------------------------------------------------------|
| 12.2(33)SCB    | This command was integrated into Cisco IOS Release 12.2(33)SCB. This command was modified to change the addressing format for a modular cable interface from <i>slot/subslot/bay</i> to <i>slot/bay/port</i> . |
| 12.2(33)SCF    | This command was modified. The <b>latency</b> keyword was added.                                                                                                    |
| IOS-XE 3.15.0S | This command is not supported on the Cisco cBR Series Converged Broadband Router.                                                                                                    |

#### **Examples**

The following is a sample output from the **show interface modular-cable multicast-sessions** command:

```
Router# show interface modular-cable 1/1/0:0 multicast-sessions
Default Multicast Service Flow 7 on Modular-Cable1/1/0:0
Multicast Group : 230.1.2.5
       Source : N/A
Act GCRs : 1
                                                GI: Bul RC: 0
       Interface : Bul
                                    State: A
       GCR : GC
                             SFID Key GQC
                                                GEn
                      SAID
                1
                      8198 18
                                   0
                                        1
                                                0
```

The following is a sample output from the **show interface modular-cable multicast-sessions group** command:

```
Router# show interface modular-cable 1/1/0:0 multicast-sessions group 230.1.2.5
Multicast Group
               : 230.1.2.5
               : N/A
       Source
       Act GCRs : 1
       Interface : Bul
                                                               RC: 0
                                     State: A
                                                 GI: Bul
                                     Key GQC
        GCR : GC
                      SAID
                              SFID
                                                 GEn
                  1
                      8198
                              18
                                     0
                                          1
```

The following is a sample output from the **show interface modular-cable multicast-sessions latency** command:

```
Router# show interface modular-cable 1/1/0:0 multicast-sessions latency
Session (S,G): (*,230.1.2.5)
Fwd Intfc: Mo1/1/0:0
MQoS Entered at MQoS Exit at
Mar 6 23:13:16.223 Mar 6 23:13:16.223
GC SAID SFID SF req SF rsp
1 8198 18 Mar 6 23:13:16.223 Mar 6 23:13:16.283
```

The following is a sample output from the **show interface modular-cable multicast-sessions sid** command:

```
Router# show interface modular-cable 1/1/0:0 multicast-sessions sid 8198
Multicast Group : 230.1.2.5
       Source
       Act GCRs : 1
       Interface : Bul
                                               GI: Bu1
                                                             RC: 0
                                    State: A
       GCR : GC
                     SAID
                            SFID
                                   Key GQC
                                              GEn
                 1
                     8198 18 0
                                        1
                                              0
```

| Command                                  | Description                                                                        |
|------------------------------------------|------------------------------------------------------------------------------------|
| show interface modular-cable accounting  | Displays interface modular-cable accounting information.                           |
| show interface modular-cable description | Displays the description of the modular-cable interface.                           |
| show interface modular-cable downstream  | Displays the downstream information for the narrowband channel.                    |
| show interface modular-cable dsg         | Displays the DOCSIS Set-Top Gateway (DSG) information per modular-cable interface. |

| Command                                             | Description                                                                               |
|-----------------------------------------------------|-------------------------------------------------------------------------------------------|
| show interface modular-cable intercept              | Displays the intercept stream information of the interface modular-cable.                 |
| show interface modular-cable stats                  | Displays the interface modular-cable packets and octets that were switched.               |
| show interface modular-cable summary                | Displays the interface modular-cable summary information.                                 |
| show interface modular-cable switching              | Displays the interface modular-cable switching information.                               |
| show interface wideband-cable<br>multicast-sessions | Displays the information about multicast sessions on a specific wideband-cable interface. |
| show interface cable multicast-sessions             | Displays the information about the multicast sessions on a specific cable interface.      |

## show interface modular-cable stats

To display interface packets and octets that were switched, use the **show interface modular-cable stats** command in privileged EXEC mode.

### Cisco IOS Releases 12.3(23)BC and 12.2(33)SCA

show interface modular-cable slot/subslot/bay:nb-channel-number stats

#### Cisco IOS Release 12.2(33)SCB

show interface modular-cable slot/bay/port:nb-channel-number stats

#### **Syntax Description**

| slot              | The slot where a SIP resides. On the Cisco uBR10012 router, slots 1 and 3 can be used for SIPs. |
|-------------------|-------------------------------------------------------------------------------------------------|
| subslot           | The subslot where a SIP resides. On the Cisco uBR10012 router, subslot 0 is always specified.   |
| bay               | The bay in a SIP where a SPA is located. Valid values are 0 (upper bay) and 1 (lower bay).      |
| port              | Specifies the interface number on the SPA.                                                      |
| nb-channel-number | Represents the narrowband channel number.                                                       |

#### **Command Default**

No default behavior or values

#### **Command Modes**

Privileged EXEC (#)

## **Command History**

| Release        | Modification                                                                                                    |
|----------------|----------------------------------------------------------------------------------------------------|
| 12.3(23)BC     | This command was introduced for the Cisco uBR10012 router.                                                                                                    |
| 12.2(33)SCB    | This command was integrated into Cisco IOS Release 12.2(33)SCB. This command was modified to change the addressing format for a modular cable interface from <i>slot/subslot/bay</i> to <i>slot/bay/port</i> . |
| IOS-XE 3.15.0S | This command is not supported on the Cisco cBR Series Converged Broadband Router.                                                                                                    |

#### **Examples**

The following is sample output from the **show interface modular-cable stats** command for the modular cable interface in slot 1, subslot 0, bay 0, and narrowband channel number 0:

#### Router# show interface modular-cable 1/0/0:0 stats

| Modular-Cable1/0/0:0 |         |          |          |           |
|----------------------|---------|----------|----------|-----------|
| Switching path       | Pkts In | Chars In | Pkts Out | Chars Out |
| Processor            | 0       | 0        | 0        | 0         |
| Route cache          | 0       | 0        | 509      | 41582     |
| Total                | 0       | 0        | 509      | 41582     |

| Command                                     | Description                                                 |
|---------------------------------------------|-------------------------------------------------------------|
| show interface modular-cable accounting     | Displays interface accounting information.                  |
| show interface modular-cable description    | Displays a description for the interface.                   |
| show interface modular-cable downstream     | Displays downstream information for the narrowband channel. |
| show interface modular-cable dsg downstream | Displays DOCSIS Set-Top Gateway (DSG) information.          |
| show interface modular-cable intercept      | Displays intercept stream information.                      |
| show interface modular-cable switching      | Displays interface switching information.                   |
| show interface modular-cable summary        | Displays interface summary information.                     |

## show interface modular-cable summary

To display interface summary information, use the **show interface modular-cable summary** command in privileged EXEC mode.

### Cisco IOS Releases 12.3(23)BC and 12.2(33)SCA

show interface modular-cable slot/subslot/bay:nb-channel-number summary

#### Cisco IOS Release 12.2(33)SCB

show interface modular-cable slot/subslot/port:nb-channel-number summary

#### **Syntax Description**

| slot              | The slot where a SIP resides. On the Cisco uBR10012 router, slots 1 and 3 can be used for SIPs. |  |
|-------------------|-------------------------------------------------------------------------------------------------|--|
| subslot           | The subslot where a SIP resides. On the Cisco uBR10012 router, subslot 0 is always specified.   |  |
| bay               | The bay in a SIP where a SPA is located. Valid values are 0 (upper bay) and 1 (lower bay).      |  |
| port              | Specifies the interface number on the SPA.                                                      |  |
| nb-channel-number | -channel-number Represents the narrowband channel number.                                       |  |

#### **Command Default**

No default values or behavior

#### **Command Modes**

Privileged EXEC (#)

## **Command History**

|            | Release        | Modification                                                                                                    |
|------------|----------------|----------------------------------------------------------------------------------------------------|
| 12.3(23)BC |                | This command was introduced in the Cisco uBR10012 router.                                                                                                    |
|            | 12.2(33)SCB    | This command was integrated into Cisco IOS Release 12.2(33)SCB. This command was modified to change the addressing format for a modular cable interface from <i>slot/subslot/bay</i> to <i>slot/bay/port</i> . |
|            | IOS-XE 3.15.0S | This command is not supported on the Cisco cBR Series Converged Broadband Router.                                                                                                    |

#### **Examples**

The following is sample output from the **show interface modular-cable summary** command for the modular cable interface in slot 1, subslot 0, bay 0, and narrowband channel number 0:

## Router# show interface modular-cable 1/0/0:0 summary

```
*: interface is up
IHQ: pkts in input hold queue IQD: pkts dropped from input queue
OHQ: pkts in output hold queue OQD: pkts dropped from output queue
RXBS: rx rate (bits/sec) RXPS: rx rate (pkts/sec)
TXBS: tx rate (bits/sec) TXPS: tx rate (pkts/sec)
TRTL: throttle count
Interface IHQ IQD OHQ OQD RXBS RXPS TXBS TXPS TRTL
```

\* Modular-Cable1/0/0:0 0 0 0 2 0 0 0 0

NOTE:No separate counters are maintained for subinterfaces

Hence Details of subinterface are not shown

| Command                                     | Description                                                 |
|---------------------------------------------|-------------------------------------------------------------|
| show interface modular-cable accounting     | Displays interface accounting information.                  |
| show interface modular-cable description    | Displays a description for the interface.                   |
| show interface modular-cable downstream     | Displays downstream information for the narrowband channel. |
| show interface modular-cable dsg downstream | Displays DOCSIS Set-Top Gateway (DSG) information.          |
| show interface modular-cable intercept      | Displays intercept stream information.                      |
| show interface modular-cable stats          | Displays interface packets and octets that were switched.   |
| show interface modular-cable switching      | Displays interface switching information.                   |

# show interface modular-cable switching

To display interface switching information, use the **show interface modular-cable switching** command in privileged EXEC mode.

#### Cisco IOS Releases 12.3(23)BC and 12.2(33)SCA

show interface modular-cable slot/subslot/bay:nb-channel-number switching

#### Cisco IOS Release 12.2(33)SCB

show interface modular-cable slot/subslot/port:nb-channel-number switching

#### **Syntax Description**

| slot              | The slot where a SIP resides. On the Cisco uBR10012 router, slots 1 and 3 can be used for SIPs. |
|-------------------|-------------------------------------------------------------------------------------------------|
| subslot           | The subslot where a SIP resides. On the Cisco uBR10012 router, subslot 0 is always specified.   |
| bay               | The bay in a SIP where a SPA is located. Valid values are 0 (upper bay) and 1 (lower bay).      |
| port              | Specifies the interface number on the SPA.                                                      |
| nb-channel-number | Represents the narrowband channel number.                                                       |

#### **Command Default**

No default behavior or values

#### **Command Modes**

Privileged EXEC (#)

#### **Command History**

| Release        | Modification                                                                                                    |
|----------------|----------------------------------------------------------------------------------------------------|
| 12.3(23)BC     | This command was introduced for the Cisco uBR10012 router.                                                                                                    |
| 12.2(33)SCB    | This command was integrated into Cisco IOS Release 12.2(33)SCB. This command was modified to change the addressing format for a modular cable interface from <i>slot/subslot/bay</i> to <i>slot/bay/port</i> . |
| IOS-XE 3.15.0S | This command is not supported on the Cisco cBR Series Converged Broadband Router.                                                                                                    |

#### **Examples**

The following is sample output from the **show interface modular-cable switching** command for the modular cable interface in slot 1, subslot 0, bay 0, and narrowband channel number 0:

## Router# show interface modular-cable 1/0/0:0 switching

Modular-Cable1/0/0:0 Protocol IP

| Switching path | Pkts In | Chars In | Pkts Out | Chars Out |
|----------------|---------|----------|----------|-----------|
| Process        | 0       | 0        | 0        | 0         |
| Cache misses   | 0       | -        | -        | -         |
| Fast           | 0       | 0        | 457      | 37670     |

 $\label{eq:auton/SSE} \text{Auton/SSE} \qquad 0 \qquad \qquad 0 \qquad \qquad 0 \\ \text{NOTE: all counts are cumulative and reset only after a reload.}$ 

| Command                                     | Description                                                 |
|---------------------------------------------|-------------------------------------------------------------|
| show interface modular-cable accounting     | Displays interface accounting information.                  |
| show interface modular-cable description    | Displays a description for the interface.                   |
| show interface modular-cable downstream     | Displays downstream information for the narrowband channel. |
| show interface modular-cable dsg downstream | Displays DOCSIS Set-Top Gateway (DSG) information.          |
| show interface modular-cable intercept      | Displays intercept stream information.                      |
| show interface modular-cable stats          | Displays interface packets and octets that were switched.   |
| show interface modular-cable summary        | Displays interface summary information.                     |

# show interface multicast-gcr

To display the details of the Group Classifier Rule, use the **show interface multicast-gcr** command in privileged EXEC mode.

**show interface** {cable slot/subslot/port | modular-cable slot/bay/port:channel | wideband-cable slot/bay/port:channel } multicast-gcr

#### Cisco cBR Series Converged Broadband Router

 $show\ interface\ \{cable\ slot/subslot/cable-interface-index\ |\ wideband-cable\ slot/bay/port:channel\ \}$  multicast-gcr

#### **Syntax Description**

| cable slot/subslot/port                     | Identifies the cable interface for which information should be displayed, where:  • slot—0 to 8  • subslot—0 or 1  • port—0 to 4              |
|---------------------------------------------|----------------------------------------------------------------------------------------------------|
| cable<br>slot/subslot/cable-interface-index | On the Cisco cBR Series Converged Broadband Router:  • slot—0 to 3, and 6 to 9.  • subslot—0  • cable-interface-index—0 to 15.                |
| modular-cable<br>slot/bay/port:channel      | Identifies the cable interface for which information should be displayed, where:  • slot—0 to 8  • bay—0 or 1  • port—0  • channel—0          |
| wideband-cable<br>slot/bay/port:channel     | Identifies the wideband cable interface for which information should be displayed, where:  • slot—0 to 8  • bay—0 or 1  • port—0  • channel—0 |

**Command Default** 

No default behavior or values.

## **Command Modes**

Privileged EXEC (#)

## **Command History**

| Release     | Modification                 |
|-------------|------------------------------|
| 12.2(33)SCC | This command was introduced. |

| Release           | Modification                                                                                                    |
|-------------------|----------------------------------------------------------------------------------------------------|
| IOS-XE<br>3.15.0S | This command was implemented on the Cisco cBR Series Converged Broadband Router. The <b>modular-cable</b> keyword was removed. |

## **Usage Guidelines**

Use this command to display the details of the Group Classifier Rule.

## **Examples**

The following example shows a sample output for the **show interface multicast-gcr** command:

```
Router# show interface wideband-cable 1/1/0:0 multicast-gcr Group Classifier Rules on Wideband-Cable1/1/0:0:
Classifier_id Group_id Group_Qos_id Sid SFID ref_count 7 1 1 8196 10 1 8 8197 11 1
```

#### Table 38: show interface multicast-gcr Field Descriptions

| Field         | Description                                                             |  |
|---------------|-------------------------------------------------------------------------|--|
| Classifier_id | Displays group classifier ID.                                           |  |
| Group_id      | Displays group ID number of the Group Classifier Rules.                 |  |
| Group_Qos_id  | Displays group QoS ID number of the Group Classifier Rules.             |  |
| Sid           | Displays information for the service identifier on the cable interface. |  |
| SFID          | Displays service flow identifier (SFID).                                |  |
| ref_count     | Displays the reference count.                                           |  |

| Command                           | Description                                                                                                    |
|-----------------------------------|----------------------------------------------------------------------------------------------------|
| show interface cable service-flow | Displays the attributes of DOCSIS service flows on a given cable interface.                                     |
| show cable multicast db           | Displays the contents of multicast explicit tracking database.                                                  |
| show cable multicast qos          | Displays the configuration information for MQoS, (Group-Config, Group-QoS-Config, and Group-Encryption-Config). |

## show interface port-channel

To display the EtherChannel interfaces and channel identifiers, with their mode and operational status, use the **show interface port-channel** command in privileged EXEC mode.

show interface port-channel number

## **Syntax Description**

| number | Optional value enables the display of information for one port channel interface number. The range |
|--------|----------------------------------------------------------------------------------------------------|
|        | is from 1 to 64.                                                                                   |

#### **Command Default**

No default behaviors or values.

#### **Command Modes**

Privileged EXEC

#### **Command History**

| Release        | Modification                                                                     |
|----------------|----------------------------------------------------------------------------------|
| 12.2(11)BC3    | This command was introduced on the Cisco uBR7246VXR router.                      |
| 12.2(9a)BC     | This command was introduced on the Cisco uBR10012 router.                        |
| IOS-XE 3.15.0S | This command was implemented on the Cisco cBR Series Converged Broadband Router. |

#### **Examples**

The following example illustrates Gigabit EtherChannel (GEC) information for the port-channel interface of 2 as configured on a Cisco uBR10012 router with the PRE2 performance routing engine model.

This configuration is comprised of three GEC port channels as follows:

Member 0 is the GEC interface bundle primary.

Member 2 is the final subordinate interface in this GEC group.

These three port-channel interfaces (members) comprise one GEC group that is set up with a GEC peer on the network.

#### Router# show interface port-channel 2

```
Port-channel2 is up, line protocol is up
 Hardware is GEChannel, address is 8888.8888.8888 (bia 0000.0000.0000)
 Internet address is 101.101.101.1/16
 MTU 1500 bytes, BW 3000000 Kbit, DLY 10 usec,
    reliability 255/255, txload 1/255, rxload 1/255
 Encapsulation ARPA, loopback not set
  Keepalive set (10 sec)
 ARP type: ARPA, ARP Timeout 04:00:00
   No. of members in this channel: 3
   No. of configured members in this channel: 3
   No. of passive members in this channel: 0
   No. of active members in this channel: 3
       Member 0 : GigabitEthernet1/0/0 , Full-duplex, 1000Mb/s
       Member 1 : GigabitEthernet3/0/0 , Full-duplex, 1000Mb/s
       Member 2 : GigabitEthernet2/0/0 , Full-duplex, 1000Mb/s
   No. of Non-active members in this channel: 0
```

```
Last input 00:00:02, output never, output hang never
Last clearing of "show interface" counters never
Input queue: 0/225/0/0 (size/max/drops/flushes); Total output drops: 0
Queueing strategy: fifo
Output queue: 0/120 (size/max)
30 second input rate 17292000 bits/sec, 9948 packets/sec
30 second output rate 17315000 bits/sec, 9935 packets/sec
  866398790 packets input, 3324942446 bytes, 0 no buffer
  Received 2 broadcasts, 0 runts, 0 giants, 0 throttles
   0 input errors, 0 CRC, 0 frame, 0 overrun, 0 ignored
   0 watchdog, 0 multicast, 0 pause input
   O input packets with dribble condition detected
   866394055 packets output, 3323914794 bytes, 0 underruns
   O output errors, O collisions, O interface resets
   O babbles, O late collision, O deferred
   O lost carrier, O no carrier, O pause output
   O output buffer failures, O output buffers swapped out
```

The following example illustrates GEC information for the port-channel interface of 2 as configured on a Cisco uBR7246VXR router.

This configuration is comprised of three port-channel interfaces (members) as follows:

Member 0 is the GEC interface bundle primary.

Member 2 is the final subordinate interface in this GEC group.

These three port-channel interfaces (members) comprise one GEC group that is set up with a GEC peer on the network.

```
Router# show interfaces port-channel 2
Port-channel2 is up, line protocol is up
  Hardware is GEChannel, address is 000b.bf7d.9c01 (bia 000b.bf7d.9c00)
  Internet address is 101.101.101.2/16
  MTU 1500 bytes, BW 3000000 Kbit, DLY 10 usec,
     reliability 255/255, txload 1/255, rxload 1/255
  Encapsulation ARPA, loopback not set
  Keepalive set (10 sec)
  ARP type: ARPA, ARP Timeout 04:00:00
   No. of members in this channel: 3
   No. of configured members in this channel: 3
   No. of passive members in this channel: 0
   No. of active members in this channel: 3
        Member 0 : GigabitEthernet0/3 , Full-duplex, 1000Mb/s
        {\tt Member 1: GigabitEthernet0/2, Full-duplex, 1000Mb/s}
       Member 2 : GigabitEthernet0/1 , Full-duplex, 1000Mb/s
   No. of Non-active members in this channel: 0
  Last input 00:13:48, output never, output hang never
  Last clearing of "show interface" counters never
  Input queue: 0/225/0/0 (size/max/drops/flushes); Total output drops: 0
  Oueueing strategy: fifo
  Output queue: 0/120 (size/max)
  30 second input rate 17358000 bits/sec, 9999 packets/sec
  30 second output rate 17359000 bits/sec, 10000 packets/sec
     868633935 packets input, 3809968911 bytes, 0 no buffer
     Received 0 broadcasts, 0 runts, 0 giants, 0 throttles
     0 input errors, 0 CRC, 0 frame, 0 overrun, 0 ignored
     0 watchdog, 0 multicast, 0 pause input
     O input packets with dribble condition detected
     868642883 packets output, 3811242413 bytes, 0 underruns
     2 output errors, 0 collisions, 0 interface resets
     O babbles, O late collision, O deferred
     2 lost carrier, 0 no carrier, 0 pause output
```

```
O output buffer failures, O output buffers swapped out
```

The following example illustrates FastEtherChannel (FEC) information for the specified port channel interface as configured on a Cisco uBR7246VXR router.

This configuration is comprised of four port channel interfaces (members) as follows:

Member 0

Member 0 is the GEC interface bundle primary.

Member 3 is the final subordinate interface in this FEC group.

These four port-channel interfaces (members) comprise one FEC group that is set up with an FEC peer on the network.

```
Router# show interfaces port-channel 1
Port-channel1 is up, line protocol is up
 Hardware is FEChannel, address is 000b.bf7d.9c1c (bia 000b.bf7d.9c00)
  Description: test
  Internet address is 100.100.100.1/24
  MTU 1500 bytes, BW 400000 Kbit, DLY 100 usec,
    reliability 255/255, txload 11/255, rxload 11/255
  Encapsulation ARPA, loopback not set
  Keepalive set (10 sec)
  ARP type: ARPA, ARP Timeout 04:00:00
   No. of members in this channel: 4
   No. of configured members in this channel: 4
   No. of passive members in this channel: 0
   No. of active members in this channel: 4
        Member 0 : FastEthernet2/1 , Full-duplex, 100Mb/s
        Member 1 : FastEthernet2/0 , Full-duplex, 100Mb/s
        Member 2 : FastEthernet1/1 , Full-duplex, 100Mb/s
       Member 3 : FastEthernet1/0 , Full-duplex, 100Mb/s
   No. of Non-active members in this channel: 0
  Last input 00:14:48, output never, output hang never
  Last clearing of "show interface" counters never
  Input queue: 0/300/0/0 (size/max/drops/flushes); Total output drops: 0
  Queueing strategy: fifo
  Output queue: 0/160 (size/max)
  30 second input rate 17358000 bits/sec, 9998 packets/sec
  30 second output rate 17357000 bits/sec, 9998 packets/sec
     869366601 packets input, 3968956491 bytes
     Received 3 broadcasts, 0 runts, 0 giants, 0 throttles
     0 input errors, 0 CRC, 0 frame, 0 overrun, 0 ignored
     0 watchdog
     O input packets with dribble condition detected
     868944538 packets output, 3876736548 bytes, 0 underruns
     O output errors, O collisions, O interface resets
     O babbles, O late collision, O deferred
     O lost carrier, O no carrier
     O output buffer failures, O output buffers swapped out
```

## show interface rf-status

To display the logical UP and DOWN state for each of the configured RF channels for a wideband interface, use the **show interface rf-status** command in privileged EXEC mode.

Cisco uBR7225VXR and Cisco uBR7246VXR Universal Broadband Routers show interface wideband-cable slot/port:wideband-channel rf-status

#### Cisco uBR10012 Universal Broadband Router

show interface wideband-cable slot/bay/port:wideband-channel rf-status

## **Syntax Description**

| slot             | Slot where the line card resides.                                                          |
|------------------|--------------------------------------------------------------------------------------------|
|                  | Cisco uBR7246VXR router—The valid range is from 3 to 6.                                    |
|                  | Cisco uBR7225VXR router—The valid range is from 1 to 2.                                    |
|                  | Cisco uBR10012 router—The valid range is from 5 to 8. Slots 1 and 3 can be used for SIPs.  |
| bay              | The bay in a SIP where a SPA is located. Valid values are 0 (upper bay) and 1 (lower bay). |
| port             | Specifies the downstream port number.                                                      |
| wideband-channel | Represents the wideband channel number.                                                    |

#### **Command Default**

The default logical state of each channel is UP.

### **Command Modes**

Privileged EXEC (#)

#### **Command History**

| Release        | Modification                                                                                                    |
|----------------|----------------------------------------------------------------------------------------------------|
| 12.2(33)SCB    | This command was introduced.                                                                                                    |
| 12.2(33)SCD    | This command was modified. Support was added for Cisco uBR7225VXR and Cisco uBR7246VXR routers.                                     |
| IOS-XE 3.15.0S | This command was replaced by the <b>show interfaces resil-rf-status</b> command on the Cisco cBR Series Converged Broadband Router. |

#### **Usage Guidelines**

The default logical state of each channel is UP. The state is set to DOWN when the threshold configured using **cable rf-change-trigger** command is reached.

### **Examples**

The following is a sample output of the **show interface rf-status** command on a wideband cable interface on a Cisco uBR10012 router:

Router# show interface wideband-cable 1/0/0:3 rf-status Logical

```
RF Status
-- ----
17 UP
18 UP
19 UP
```

The following is a sample output of the **show interface rf-status** command on a wideband cable interface on a Cisco uBR7225VXR router:

Router# show interface Wideband-Cable 5/1:0 rf-status

| Resource | RF | Logical<br>Status |
|----------|----|-------------------|
| 5/1      | 0  | UP                |
|          | 1  | UP                |
|          | 2  | UP                |

Table 39: show interface rf-status Field Descriptions

| Field          | Description                                                 |  |  |
|----------------|-------------------------------------------------------------|--|--|
| Resource       | The interface information.                                  |  |  |
| RF             | Cable interface line card or SPA downstream channel number. |  |  |
| Logical Status | The logical status of the RF channel. Default is UP.        |  |  |

| Command              | Description                                    |
|----------------------|------------------------------------------------|
| show cable rf-status | Displays the logical state of all RF channels. |

# show interface resil-rf-status

To display the logical UP and DOWN state for each of the configured RF channels for a wideband interface, use the **show interface resil-rf-status** command in privileged EXEC mode.

show interface wideband-cable slot/bay/port:wideband-channel resil-rf-status

# **Syntax Description**

| slot             | Slot where the line card resides.                               |  |  |
|------------------|-----------------------------------------------------------------|--|--|
|                  | The valid range is 0 to 3 and 6 to 9.                           |  |  |
| bay              | The bay in a SIP where a SPA is located. Valid value is 0.      |  |  |
| port             | Specifies the downstream port number. Valid range is 0 to 7     |  |  |
| wideband-channel | Represents the wideband channel number. The valid range is 0-63 |  |  |

#### **Command Default**

The default logical state of each channel is UP.

#### **Command Modes**

Privileged EXEC (#)

# **Command History**

| Release        | Modification                                                                                                    |
|----------------|----------------------------------------------------------------------------------------------------|
| IOS-XE 3.15.0S | This command was introduced on the Cisco cBR Series Converged Broadband Router. This command replaces the <b>show interface rf-status</b> command. |

# **Usage Guidelines**

The default logical state of each channel is UP. The state is set to DOWN when the threshold configured using **cable rf-change-trigger** command is reached.

# **Examples**

This example show the output of the **show interface rf-status** command on a wideband cable interface on Cisco cBR-8 router:

#### Router# show interfaces Wideband-Cable 1/0/0:0 resil-rf-status

Load for five secs: 1%/0%; one minute: 3%; five minutes: 2% Time source is user configuration, 04:21:17.800 EDT Wed May 20 2015

| Resource | RF | Logical<br>Resil Statu |
|----------|----|------------------------|
|          |    |                        |
| 3/0/0    | 0  | UP                     |
|          | 1  | UP                     |
|          | 2  | UP                     |
|          | 3  | UP                     |
|          | 4  | UP                     |
|          | 5  | UP                     |
|          | 6  | UP                     |
|          | 7  | UP                     |
|          |    |                        |

#### Table 40: show interface rf-status Field Descriptions

| Field          | Description                                                 |  |
|----------------|-------------------------------------------------------------|--|
| Resource       | The interface information.                                  |  |
| RF             | Cable interface line card or SPA downstream channel number. |  |
| Logical Status | The logical status of the RF channel. Default is UP.        |  |

# show interfaces tengigabitethernet

To display the ten gigabit ethernet interface information, use the **show interface tengigabitethernet** command in privileged EXEC mode.

 $show\ interface\ tengigabite thernet\ interface/port/-adapter/interface$ 

[{accounting | controller | counters protocol status | crb | dampening | description | etherchannel | history [{ 60min | 60sec | 72hour | all | both | input | output }] | human-readable | irb | mac-accounting | monitor interval seconds | mpls-exp | plim qos | precedence | stats | summary }]

# **Syntax Description**

| slot/port/interface                                                           | Slot where the line card resides.                                   |  |  |
|-------------------------------------------------------------------------------|---------------------------------------------------------------------|--|--|
|                                                                               | <i>slot</i> —The valid range is from 0 to 9.                        |  |  |
|                                                                               | port—The valid range is from 0 to 1.                                |  |  |
|                                                                               | interface—The valid range is from 0 to 63.                          |  |  |
| accounting                                                                    | Displays the interface accounting.                                  |  |  |
| controller                                                                    | Displays the interface status, configuration and controller status. |  |  |
| counters protocol status                                                      | Displays the interface counters.                                    |  |  |
| crb                                                                           | Displays the interface routing or bridging information.             |  |  |
| dampening                                                                     | Displays the interface dampening information.                       |  |  |
| description                                                                   | Displays the interface description.                                 |  |  |
| etherchannel                                                                  | Displays the interface etherchannel information.                    |  |  |
| history                                                                       | Displays the interface history.                                     |  |  |
| human-readable Displays the output interfaces information.                    |                                                                     |  |  |
| irb                                                                           | Displays the interface routing/bridging information.                |  |  |
| mac-accounting Displays the interface MAC accounting information.             |                                                                     |  |  |
| monitor interval seconds Displays the interfaces with the specified interval. |                                                                     |  |  |
| mpls-exp                                                                      | Displays the interface MPLS experimental accounting information.    |  |  |
| plim qos                                                                      | Displays the tenGiga eth module plim commands.                      |  |  |
| precedence                                                                    | Displays the interface precedence accounting information.           |  |  |
| stats                                                                         | Displays the interface packets and octets by switching path.        |  |  |
| summary                                                                       | Displays the interface summary.                                     |  |  |

**Command Default** 

None.

#### **Command Modes**

Privileged EXEC (#)

# **Command History**

| Release        | Modification                                                                    |
|----------------|---------------------------------------------------------------------------------|
| IOS-XE 3.18.0S | This command is introduced on the Cisco cBR Series Converged Broadband Routers. |

# **Usage Guidelines**

This command displays the ten gigabit ethernet interface information.

# **Examples**

The following is a sample output of the**show interface tengigabitethernet** command on a Cisco cBR-8 router:

#### Router# show interfaces tengigabitethernet 4/1/0 accounting

| <pre>TenGigabitEthernet 4/1/0</pre> | )          |               |          |           |
|-------------------------------------|------------|---------------|----------|-----------|
| Protocol                            | . Pkts In  | Chars In      | Pkts Out | Chars Out |
| Other                               | 15         | 1155          | 1814     | 109078    |
| II                                  | 8038262210 | 9404766785700 | 0        | 0         |
| DEC MOR                             | 15         | 1155          | 14       | 1078      |
| ARI                                 | 0          | 0             | 1        | 60        |

| Command                                                                  | Description                                                             |  |
|--------------------------------------------------------------------------|-------------------------------------------------------------------------|--|
| logical-edge-device Define a logical edge device.                        |                                                                         |  |
| protocol                                                                 | Specifies the protocol used in the logical edge device.                 |  |
| vei-bundle         Bundles the virtual edge inputs for a particular LED. |                                                                         |  |
| vcg                                                                      | Specifies the virtual carrier group assigned to the logical edge device |  |

# show interfaces video accounting

To display the video service interface information, use the **show interface video accounting** command in privileged EXEC mode.

show interface video slot/port/interface accounting

# **Syntax Description**

| slot      | Slot where the line card resides. The valid range is from 0 to 15.     |
|-----------|------------------------------------------------------------------------|
| port      | The bay in a SIP where a SPA is located. The valid values are 0 and 1. |
| interface | Specifies the video interface number. The valid range is from 0 to 63. |

#### **Command Default**

None.

# **Command Modes**

Privileged EXEC (#)

# **Command History**

| Release        | Modification                                                                    |
|----------------|---------------------------------------------------------------------------------|
| IOS-XE 3.18.0S | This command is introduced on the Cisco cBR Series Converged Broadband Routers. |

# **Usage Guidelines**

This command displays the video service interface information.

# **Examples**

The following is a sample output of the**show interface video accounting** command on a Cisco cBR-8 router:

Router# show interface video 3/0/0 accounting

Video3/0/0

| Protocol | Pkts In | Chars In | Pkts Out | Chars Out |
|----------|---------|----------|----------|-----------|
| IP       | 0       | 0        | 8849     | 857276    |
| DEC MOP  | 0       | 0        | 269      | 16947     |
| ARP      | 0       | 0        | 4        | 112       |

| Command             | Description                                             |  |
|---------------------|---------------------------------------------------------|--|
| logical-edge-device | Define a logical edge device.                           |  |
| protocol            | Specifies the protocol used in the logical edge device. |  |
| vei-bundle          | Bundles the virtual edge inputs for a particular LED.   |  |

# show interfaces VirtualPortGroup

To verify the VirtualPortGroup interface state, use the **show interfaces VirtualPortGroup** command in privileged EXEC mode.

show interfaces VirtualPortGroup number

# **Syntax Description**

*number* Displays the information of the VirtualPortGroup with this number.

#### **Command Default**

None.

#### **Command Modes**

Privileged EXEC (#)

#### **Command History**

| Release                      | Modification                                                  |
|------------------------------|---------------------------------------------------------------|
| Cisco IOS-XE Release 3.18.0S | This command was introduced on the Cisco cBR Series Converged |
|                              | Broadhand Routers                                             |

#### **Usage Guidelines**

This command is used to verify the VirtualPortGroup interface state.

O output buffer failures, O output buffers swapped out

The following sample output shows the VirtualPortGroup interface state:

#### show interfaces VirtualPortGroup0

```
VirtualPortGroup0 is up, line protocol is up
Hardware is Virtual Port Group, address is badb.ad09.7077 (bia badb.ad09.7077)
Internet address is 1.22.2.1/24
MTU 1500 bytes, BW 2500000 Kbit/sec, DLY 1000 usec,
reliability 255/255, txload 1/255, rxload 1/255
Encapsulation ARPA, loopback not set
Keepalive not supported
ARP type: ARPA, ARP Timeout 04:00:00
Last input never, output 00:24:14, output hang never
Last clearing of "show interface" counters never
Input queue: 0/375/0/0 (size/max/drops/flushes); Total output drops: 0
Queueing strategy: fifo
Output queue: 0/40 (size/max)
5 minute input rate 0 bits/sec, 0 packets/sec
5 minute output rate 0 bits/sec, 0 packets/sec
0 packets input, 0 bytes, 0 no buffer
Received 0 broadcasts (0 IP multicasts)
0 runts, 0 giants, 0 throttles
0 input errors, 0 CRC, 0 frame, 0 overrun, 0 ignored
O input packets with dribble condition detected
0 packets output, 0 bytes, 0 underruns
O output errors, O collisions, O interface resets
0 unknown protocol drops
Cisco Converged Broadband Routers Software Configuration Guide For Video
How to Configure the Management IP Interface
O babbles, O late collision, O deferred
0 lost carrier, 0 no carrier
```

| Command                             | Description                                                  |
|-------------------------------------|--------------------------------------------------------------|
| interface                           | Defines a VirtualPortGroup interface.                        |
| show run interface VirtualPortGroup | Displays the VirtualPortGroup interface configuration.       |
| show run   include mgmt-intf        | Displays the cable video management interface configuration. |
| mgmt-intf                           | Defines a cable video management interface.                  |

# show interface wideband-cable

To display the current configuration and status for a wideband channel, use the **show interface wideband-cable** command in privileged EXEC mode.

#### Cisco uBR10012 Universal Broadband Router

Cisco IOS Releases 12.3(23)BC and 12.2(33)SCA

**show interface wideband-cable** *slot/subslot/bay:wideband\_channel*[{options}] **Cisco IOS Release 12.2(33)SCB** 

**show interface wideband-cable** *slot/bay/port:wideband\_channel* [{options}] **Cisco IOS Release 12.2(33)SCC** 

**show interface wideband-cable** *slot/subslot/port:wideband\_channel* [{options}]

#### Cisco uBR7225VXR and Cisco uBR7246VXR Universal Broadband Routers

Cisco IOS Release 12.2(33)SCD

**show interface wideband-cable** *slot/port:wideband\_channel* [{options}]

# Cisco cBR Series Converged Broadband Router

**show integrated wideband-cable** *slot/subslot/port: wideband-Cable-interface-number*[{options}]

#### **Syntax Description**

| slot             | Slot where a SIP or line card resides.                                                                                                    |  |
|------------------|----------------------------------------------------------------------------------------------------|--|
|                  | <ul> <li>Cisco uBR7246VXR router—The valid range is from 3 to 6.</li> <li>Cisco uBR7225VXR router—The valid range is from 1 to 2.</li> </ul>                   |  |
|                  | • Cisco uBR10012 router—The valid range is from 5 to 8, and slots 1 and 3 can be used for SIP.                                                                 |  |
|                  | • Cisco cBR router—The valid range is 0 to 3 and 6 to 9.                                                                                                    |  |
| subslot          | Secondary slot number of the SIP or a cable interface line card.                                                                                               |  |
|                  | Cisco uBR10012 —The valid subslots is 0.                                                                                                    |  |
|                  | Cisco cBR router—The valid value is 0.                                                                                                    |  |
| bay              | Bay in a SIP where a SPA is located. Valid values are 0 (upper bay) and 1 (lower bay).                                                                         |  |
| port             | Specifies the port number.                                                                                                    |  |
|                  | • Cisco uBR7246VXR router and Cisco uBR7225VXR router—The valid range is from 0 to 1.                                                                          |  |
|                  | • Cisco uBR10012 router—The valid range is from 0 to 4 (depending on the cable interface).                                                                     |  |
|                  | • Cisco cBR router—The valid range is 0 to 15.                                                                                                    |  |
| wideband-channel | Represents the wideband channel number. Valid values are from 0 to 31. On the Cisco uBR7246VXR and Cisco uBR7225VXR routers, the valid values are from 0 to 5. |  |

|         | 7                                                                                                    |
|---------|----------------------------------------------------------------------------------------------------|
| options | The following non-cable specific options generate information for wideband cable interfaces:                                                                          |
|         | <ul> <li>accounting—Displays the number of packets of each protocol type that was sent<br/>through the interface.</li> </ul>                                          |
|         | • <b>description</b> —Displays the description entered for the interface.                                                                                             |
|         | <ul> <li>dbs—Displays DBS scheduler information. The dbs option is available only on the<br/>Cisco uBR7225VXR and Cisco uBR7246VXR routers.</li> </ul>                |
|         | • downstream—Displays the downstream information.                                                                                                    |
|         | • multicast-sessions—Displays information about the multicast sessions on a specific wideband-cable interface.                                                        |
|         | • privacy—Displays privacy group information.                                                                                                    |
|         | • service-flow—Displays the attribute-based assignment of service flows on a cable interface.                                                                         |
|         | • stats—Displays packets that were switched.                                                                                                    |
|         | • summary—Displays interface summary information.                                                                                                    |
|         | The following additional non-cable specific options generate information for wideband cable interfaces on the Cisco cBR router:                                       |
|         | <ul> <li>controller—Displays the status of the interface, configuration, and controller.</li> <li>counters—Displays the wideband cable interface counters.</li> </ul> |
|         | • <b>crb</b> —Displays the interface routing and bridging information.                                                                                                |
|         | • dbs—Displays the Dynamic Bandwidth Sharing (DBS) scheduler information.                                                                                             |
|         | • history—Displays the interface history on the Cisco cBR router.                                                                                                    |
|         | • human-readable—Displays the interfaces output with larger numbers separated by comma(s) on the Cisco cBR router.                                                    |
|         | • irb—Displays the interface routing and bridging information.                                                                                                    |
|         | • mac-accounting—Displays the interface MAC accounting information.                                                                                                   |
|         | • monitor—Displays the status of the interface continuously.                                                                                                    |
|         | • mpls-exp—Displays the interface Multiprotocol Label Switching (MPLS)                                                                                                |
|         | experimental accounting information.                                                                                                    |
|         | • multicast-gcr—Displays the multicast QoS (MQoS) GCR details.                                                                                                    |
|         | • <b>precedence</b> —Displays interface precedence accounting information.                                                                                            |
|         | • stats—Displays packets that are switched.                                                                                                    |
|         | • summary—Displays interface summary information.                                                                                                    |

# **Command Modes**

# Privileged EXEC (#)

# **Command History**

| Release     | Modification                                                                                                    |
|-------------|----------------------------------------------------------------------------------------------------|
| 12.3(21)BC  | This command was introduced on the Cisco uBR10012 router.                                                                                       |
| 12.2(33)SCA | This command was integrated into Cisco IOS Release 12.2(33)SCA.                                                                                 |
| 12.2(33)SCB | This command was modified to change the addressing format for a wideband cable interface from <i>slot/subslot/bay</i> to <i>slot/bay/port</i> . |

| Release        | Modification                                                                                                    |  |
|----------------|----------------------------------------------------------------------------------------------------|--|
| 12.2(33)SCD    | This command was modified. Support was added for Cisco uBR7225VXR and Cisco uBR7246VXR routers. The dbs, and service-flow keywords were added. |  |
| 12.2(33)SCF    | This command was modified. The downstream keyword was enhanced to capture fairness across DOCSIS interfaces related information.               |  |
| IOS-XE 3.15.0S | This command was implemented on the Cisco cBR Series Converged Broadband Router.                                                               |  |
|                | The following keywords were added:                                                                                                    |  |
|                | • controller                                                                                                    |  |
|                | • counters                                                                                                    |  |
|                | • crb                                                                                                    |  |
|                | • history                                                                                                    |  |
|                | • human-readable                                                                                                    |  |
|                | • irb                                                                                                    |  |
|                | • mac-accounting                                                                                                    |  |
|                | • monitor                                                                                                    |  |
|                | • mpls-exp<br>• multicast-gcr                                                                                                    |  |
|                | • precedence                                                                                                    |  |
|                | • stats—                                                                                                    |  |
|                | • summary                                                                                                    |  |

#### **Usage Guidelines**

Some of the non-cable specific options do not generate any meaningful information for wideband cable interfaces. For information on the non-cable specific options, see the Cisco IOS Release 12.3 documentation on Cisco.com .

In Cisco IOS Release 12.1(12)EC, Release 12.2(8)BC1, and later releases, you can add a timestamp to **show** commands using the **exec prompt timestamp** command in line configuration mode.

#### **Examples**

This example shows the output for the **show interface wideband-cable** command:

#### Router# show interface wideband-cable 1/0/0:1

```
Wideband-Cable1/0/0:1 is up, line protocol is up
 Hardware is Wideband CMTS Cable interface, address is 0012.001a.8897 (bia 0012.001a.8897)
  MTU 1500 bytes, BW 74730 Kbit, DLY 1000 usec,
    reliability 255/255, txload 1/255, rxload 1/255
  Encapsulation MCNS, loopback not set
  Keepalive set (10 sec)
  ARP type: ARPA, ARP Timeout 04:00:00
  Last input never, output 00:00:09, output hang never
  Last clearing of "show interface" counters never
  Input queue: 0/75/0/0 (size/max/drops/flushes); Total output drops: 0
  Queueing strategy: fifo
  Output queue: 0/40 (size/max)
  30 second input rate 0 bits/sec, 0 packets/sec
  30 second output rate 0 bits/sec, 0 packets/sec
     0 packets input, 0 bytes, 0 no buffer
     Received 0 broadcasts, 0 runts, 0 giants, 0 throttles
```

```
O input errors, O CRC, O frame, O overrun, O ignored, O abort 24224 packets output, 1222002 bytes, O underruns O output errors, O collisions, O interface resets O output buffer failures, O output buffers swapped out
```

This example shows the output for the **show interface wideband-cable accounting** command:

```
Router# show interface wideband-cable 1/0/0:0 accounting Wideband-Cable1/0/0:1

Protocol Pkts In Chars In Pkts Out Chars Out IP 0 0 56493807 7909133546
```

This example shows the output for the **show interface wideband-cable description** command:

```
Router# show interface wideband-cable 1/0/0:0 description
Interface Status Protocol Description
Wil/0/0:1 up up
```

This example shows the output for the **show interface wideband-cable dbs** command:

This example shows the output for the **show interface wideband-cable service-flow** command:

```
Router# show interface wideband-cable 3/0:0 service-flow

Sfid Sid Mac Address QoS Param Index Type Dir Curr Active DS-ForwIf/
Prov Adm Act State Time US-BG/CH

3 8193 ffff.ffff.ffff 3 3 3 S(s) DS act 2h06m Wi5/1:0
```

This example shows the output for the **show interface wideband-cable privacy** command:

```
Router# show interface wideband-cable 1/0/0:1 privacy all
EAE Configuration
Policy: EAE Enforcement disabled
KEK Configuration
KEK lifetime: 604800
Auth Infos: 0
Auth Requests: 0, Auth Replies: 0
Auth Rejects: 0, Auth Invalids: 0
 Packet Buffer Failures: 0
TEK Configuration
TEK lifetime: 43200
 TEK Requests: 0, TEK Replies: 0
TEK Rejects: 0, TEK Invalids: 0
 SAMap Requests: 0, SAMap Replies: 0
 SAMap Rejects: 0
Interface Configuration
SelfSigned Trust: Untrusted
 Check Cert Validity Periods: True
```

This example shows the output for the **show interface wideband-cable stats** command:

#### Router# show interface wideband-cable 1/0/0:1 stats

Wideband-Cable1/0/0:1

| Switching path | Pkts In | Chars In | Pkts Out | Chars Out  |
|----------------|---------|----------|----------|------------|
| Processor      | 0       | 0        | 0        | 0          |
| Route cache    | 0       | 0        | 56493807 | 7909133546 |
| Total          | 0       | 0        | 56493807 | 7909133546 |

This example shows the output for the **show interface wideband-cable summary** command:

#### Router# show interface wideband-cable 1/0/0:1 summary

```
*: interface is up
IHQ: pkts in input hold queue
                               IQD: pkts dropped from input queue
OHQ: pkts in output hold queue

RXBS: rx rate (bits/sec)

TXBS: tx rate (bits/sec)

TXPS: tx rate (pkts/sec)

TXPS: tx rate (pkts/sec)
TRTL: throttle count
 Interface
                           IHQ
                                    IQD
                                              OHQ
                                                        OQD
                                                                RXBS
                                                                          R
                 TXPS TRTL
XPS TXBS
_____
                        0
                                      0
*Wideband-Cable1/0/0:1
                                               0
                                                          Ω
                                                                   0
     0 0
                             0
```

This example shows the output for the **show interface wideband-cable multicast-sessions** command:

# ${\tt Router\#\ \textbf{show\ interface\ wideband-cable\ 7/0/0:0\ \textbf{multicast-sessions}}$

```
Default Multicast Service Flow 3 on Wideband-Cable7/0/0:0
Multicast Group : 230.1.1.1
      Source
              : N/A
       Act GCRs : 1
                                           GI: Bu1
       Interface : Bul
                                 State: A
                                                        RC: 0
       GCR : GC SAID
                          SFID Key GQC
                                           GEn
                1 8200
                         4 30
                                    1
                                           1
```

#### Table 41: show interface wideband-cable Field Descriptions

| Field                                                                        | Description                                                                                                    |
|------------------------------------------------------------------------------|----------------------------------------------------------------------------------------------------|
| Wideband-Cable<br>slot/subslot/bay:wb-channel is<br>up/administratively down | Indicates whether the interface hardware is currently active or taken down by the administrator.                                                          |
| line protocol is up/administratively down                                    | Indicates whether the software processes that handle the line protocol believe the interface is usable or if it has been taken down by the administrator. |
| hardware                                                                     | Hardware type and address.                                                                                                    |
| Internet address                                                             | Internet address followed by subnet mask.                                                                                                    |
| MTU                                                                          | Maximum transmission unit (MTU) of the interface.                                                                                                    |
| BW                                                                           | Bandwidth of the interface in kilobits per second.                                                                                                    |
| DLY                                                                          | Delay of the interface in microseconds.                                                                                                    |

| Field                                          | Description                                                                                                    |
|------------------------------------------------|----------------------------------------------------------------------------------------------------|
| rely                                           | Reliability of the interface as a fraction of 255, calculated as an exponential average over 5 minutes. (For example, 255/255 is 100 percent reliability.)                                                                                                    |
| load                                           | Load on the interface as a fraction of 255, calculated as an exponential average over 5 minutes. (For example, 255/255 is complete saturation.)                                                                                                    |
| Encapsulation                                  | Encapsulation method assigned to this interface.                                                                                                    |
| Keepalive set                                  | Keepalive time interval.                                                                                                    |
| ARP type                                       | Type of Address Resolution Protocol (ARP) and timeout value assigned.                                                                                                    |
| Last input                                     | Number of hours, minutes, and seconds since the last packet was successfully received by an interface.                                                                                                    |
| output                                         | Number of hours, minutes, and seconds since the last packet was successfully sent by an interface.                                                                                                    |
| Last clearing of "show interface" counters     | Time at which the counters that measure cumulative statistics (such as number of bytes sent and received) were last reset to zero.                                                                                                    |
| Queueing strategy                              | Displays the type of queueing configured for this interface. In the following example output, the type of queueing configured is first-in first-out (FIFO).                                                                                                    |
| Output queue                                   | Number of packets in the output queue. The format of this number is A/B, where A indicates the number of packets in the queue, and B indicates the maximum number of packets allowed in the queue.                                                                                        |
| drops                                          | Indicates the number of packets dropped because of a full queue.                                                                                                    |
| input queue/drops                              | Number of packets in the input queue. The format of this number is A/B, where A indicates the number of packets in the queue, and B indicates the maximum number of packets allowed in the queue.                                                                                         |
| drops                                          | Indicates the number of packets dropped because of a full queue.                                                                                                    |
| Five minute input rate Five minute output rate | Average number of bits and packets sent per second in the last five minutes. The five-minute interval is the default time period for statistics collection and can be changed for each individual cable interface using the <b>load-interval</b> command in interface configuration mode. |

| Field                                                                                                    | Description                                                                                                    |
|----------------------------------------------------------------------------------------------------|----------------------------------------------------------------------------------------------------|
| Note  These statistics are calculated using a decayed averaging method, where only the average is stored over the interval period, not the individual samples.  Every time a sample average is taken, a percentage of the sample and a percentage of the average are added together to create the new average. If traffic stops for a time period, these statistics do not immediately go to zero but drop with a decay rate of about 70 percent per time period. For example, if the interface is passing 1,000 packets per second (pps) before traffic stops, the show interface cable command shows the rate being 300 pps at the end of the first time interval. The rate then drops to 90 pps at the end of the second time interval, and so forth. |                                                                                                    |
| packets input                                                                                                    | Total number of error-free packets received by the system.                                                     |
| bytes input                                                                                                    | Total number of bytes, including data and MAC encapsulation, in the error-free packets received by the system. |
| no buffer                                                                                                    | Number of received packets discarded because there was no buffer space in the main system.                     |
| Received broadcast                                                                                                    | Total number of broadcast or multicast packets received by the interface.                                      |
| runts                                                                                                    | Number of packets that are discarded because they are smaller than the medium's minimum packet size.           |

| Field                     | Description                                                                                                    |
|---------------------------|----------------------------------------------------------------------------------------------------|
| giants                    | Number of packets that are discarded because they are bigger than the standard Ethernet Maximum Transmission Unit (MTU) size. For Ethernet packets, RFC 1757 defines giants as "the total number of packets received that were longer than 1518 octets (excluding framing bits, but including FCS octets) and were otherwise well formed."                                                            |
|                           | Note In addition, to account for the different Ethernet and other packet encapsulations on the network, packets are considered giants when they exceed the configured MTU size plus 114 bytes.                                                                                                    |
| input errors              | Total number of errors received on the interface. This count includes runts and giants, which are shown above, as well as other errors, such as no buffers, and CRC, frame, overrun, and ignored counts. This count can also include DOCSIS protocol errors such as an invalid SID in the DOCSIS frame, a bad extended header length, corrupted concatenated packets, and invalid bandwidth requests. |
| CRC                       | Indicates the number of times the cyclic redundancy checksum (CRC) generated by the originating LAN station or far-end device does not match the checksum calculated from the data received.                                                                                                    |
| frame                     | Number of packets received incorrectly having a CRC error and a non-integer number of octets.                                                                                                    |
| overrun                   | Number of times the receiver hardware was unable to forward received data to a hardware buffer because the input rate exceeded the receiver's ability to handle the data.                                                                                                    |
| ignored                   | Number of received packets ignored by the interface because the interface hardware ran low on internal buffers.                                                                                                    |
| packets output            | Total number of messages sent by the system.                                                                                                    |
| bytes                     | Total number of bytes, including data and MAC encapsulation, sent by the system.                                                                                                    |
| underruns                 | Number of times the sender has been running faster than the receiving device can handle.                                                                                                    |
| output errors             | Sum of all errors that prevented the final transmission of packets out of the interface being examined.                                                                                                    |
| collisions                | Not applicable.                                                                                                    |
| interface resets          | Number of times an interface has been completely reset.                                                                                                    |
| output buffer failures    | Number of times the output buffer has failed.                                                                                                    |
| output buffer swapped out | Number of times the output buffer has been swapped out.                                                                                                    |
| sfid                      | Service flow identification number.                                                                                                    |

| Field              | Description                                                                                                    |
|--------------------|----------------------------------------------------------------------------------------------------|
| sid                | Service identification number (upstream service flows only).                                                                                                    |
| QoS Prov           | QoS parameter index for the provisioned state of this flow.                                                                                                    |
| Param Adm          | QoS parameter index for the Admitted state of this flow.                                                                                                    |
| Index Act          | QoS parameter index for the Active state of this flow.                                                                                                    |
| Туре               | Indicates if the service flow is the primary flow or a secondary service flow. Secondary service flows are identified by an "S" (created statically at the time of registration, using the DOCSIS configuration file) or "D" (created dynamically by the exchange of dynamic service messages between the CM and CMTS). |
| Dir                | Indicates if this service flow is downstream (DS) or upstream (US).                                                                                                    |
| Curr State         | Current run-time state of the service flow.                                                                                                    |
| Active Time        | Length of time this service flow has been active.                                                                                                    |
| DS-ForwIf/US-BG/CH | Bonding group ID or the downstream RFID of the forwarding interface assigned to the downstream service flow.                                                                                                    |

#### **Examples for Cisco cBR Series Converged Broadband Router**

This example shows the output for the **show interface wideband-cable human-readable** command:

```
Router#show interface wideband-cable 3/0/0:0 human-readable
Wideband-Cable3/0/0:0 is up, line protocol is up
 Hardware is CMTS WB interface, address is c414.3c17.1dcb (bia c414.3c17.1dcb)
 MTU 1500 bytes, BW 150000 Kbit/sec, DLY 1000 usec,
     reliability 255/255, txload 1/255, rxload 1/255
  Encapsulation MCNS, loopback not set
  Keepalive set (10 sec)
  ARP type: ARPA, ARP Timeout 04:00:00
  Last input never, output never, output hang never
  Last clearing of "show interface" counters never
  Input queue: 0/375/0/0 (size/max/drops/flushes); Total output drops: 0
  Queueing strategy: weighted fair
  Output queue: 0/1000/64/0 (size/max total/threshold/drops)
    Conversations 0/0/256 (active/max active/max total)
    Reserved Conversations 0/0 (allocated/max allocated)
    Available Bandwidth 112500 kilobits/sec
  5 minute input rate 0 bits/sec, 0 packets/sec
  5 minute output rate 0 bits/sec, 0 packets/sec
     O packets input, O bytes, O no buffer
     Received 0 broadcasts (0 multicasts)
     0 runts, 0 giants, 0 throttles
     0 input errors, 0 CRC, 0 frame, 0 overrun, 0 ignored, 0 abort
     0 packets output, 0 bytes, 0 underruns
     O output errors, O collisions, 1 interface resets
     0 unknown protocol drops
     O output buffer failures, O output buffers swapped out
Router#
```

| Command                             | Description                                                                 |
|-------------------------------------|-----------------------------------------------------------------------------|
| show interface cable downstream     | Displays information about the downstream on the cable interface.           |
| show interface cable sid            | Displays information by service identifier (SID) of each CM on the network. |
| show interface cable signal-quality | Displays information about the cable signal quality.                        |
| show interface cable upstream       | Displays information about one or all upstreams on the cable interface.     |

# show interface wideband-cable multicast-sessions

To display information about multicast sessions on a specific wideband-cable interface, use the **show interface wideband-cable multicast-sessions** command in privileged EXEC mode.

**show interface wideband-cable**  $slot/\{subslot\ bay\}/port:wideband-channel\ [\{group\ | [\{ipv4-MQoS-group\ ipv6-MQoS-group\}]\}] | latency\ | sid\ [\{MQoS-sid\}]\}]$ 

Cisco cBR Series Converged Broadband Router show interface wideband-cable slot/ {subslot bay}/port:wideband-channel

#### **Syntax Description**

| slot                     | Slot where the line card resides.                                                                                                    |
|--------------------------|----------------------------------------------------------------------------------------------------|
|                          | • Cisco uBR7225VXR router—The valid value is 1 or 2.                                                                                            |
|                          | • Cisco uBR7246VXR router—The valid range is from 3 to 6.                                                                                       |
|                          | • Cisco uBR10012 router—The valid range is from 5 to 8.                                                                                         |
|                          | • Cisco cBR router—The valid range is 0 to 3, and 6 to 9.                                                                                       |
| subslot                  | Subslot where a SIP resides. On the Cisco uBR10012 router, the subslot 0 is always specified.                                                   |
|                          | On the Cisco cBR router, the subslot is always 0.                                                                                               |
| bay                      | Bay in a SIP where a SPA is located. The valid values are 0 (upper bay) and 1 (lower bay).                                                      |
| port                     | Downstream port number.                                                                                                    |
|                          | • Cisco uBR7246VXR router and Cisco uBR7225VXR router—The valid value is 0 or 1.                                                                |
|                          | • Cisco uBR10012 router—The valid range is from 0 to 4 (depending on the cable interface).                                                      |
|                          | • Cisco cBR router—The valid range is 0 to 7.                                                                                                   |
| wideband-channel         | Wideband channel number. The valid range is from 0 to 11. On the Cisco uBR7246VXR and Cisco uBR7225VXR routers, the valid range is from 0 to 5. |
| wideband-cable-interface | Wideband cable interface On the Cisco cBR router, the valid range is 0 to 63.                                                                   |
| group [ipv4-MQoS-group   | Displays information about the specified IPv4 or IPv6 multicast quality of service                                                              |
| ipv6-MQoS-group]         | (MQoS) group.                                                                                                    |
| latency                  | Displays information about the multicast session latency.                                                                                       |
| sid [MQoS-sid]           | Displays information about the MQoS service identifier (SID). The value of the SID ranges from 8192 to 12272.                                   |

**Command Default** 

None

**Command Modes** 

Privileged EXEC (#)

#### **Command History**

| Release           | Modification                                                                                                    |
|-------------------|----------------------------------------------------------------------------------------------------|
| 12.2(33)SCB       | This command was integrated into Cisco IOS Release 12.2(33)SCB. This command was modified to change the addressing format for a wideband cable interface from <code>slot/subslot/bay</code> to <code>slot/bay/port</code> .                                      |
| 12.2(33)SCF       | This command was modified. The <b>latency</b> keyword was added.                                                                                                    |
| IOS-XE<br>3.15.0S | This command was implemented on the Cisco cBR Series Converged Broadband Router. The <i>wideband-channel</i> variable was removed and the <i>wideband-cable-interface</i> was added. The <b>group</b> , <b>latency</b> and <b>sid</b> keywords was also removed. |

# **Examples**

The following is a sample output from the **show interface wideband-cable multicast-sessions** command:

```
Router# show interface wideband-cable 1/0/0:0 multicast-sessions
Default Multicast Service Flow 3 on Wideband-Cable1/1/0:0
Multicast Group : 230.1.2.3
       Source
                : N/A
       Act GCRs : 1
       Interface : Bul
                                     State: A
                                                GI: Bul
                                                               RC: 0
       GCR : GC
                      SAID SFID
                                    Key GQC
                                                GEn
                 1
                      8196
                            4
                                    0
                                          1
                                                0
```

The following is a sample output from the **show interface wideband-cable multicast-sessions group** command:

The following is a sample output from the **show interface wideband-cable multicast-sessions latency** command:

```
Router# show interface wideband-cable 1/0/0:0 multicast-sessions latency
Session (S,G): (*,230.1.2.3)
Fwd Intfc: Wil/1/0:0

MQoS Entered at MQoS Exit at
Mar 6 23:13:12.383 Mar 6 23:13:12.383
GC SAID SFID SF req SF rsp
1 8196 4 Mar 6 23:13:12.383 Mar 6 23:13:12.387
```

The following is a sample output from the **show interface wideband-cable multicast-sessions sid** command:

```
Router# show interface wideband-cable 1/0/0:0 multicast-sessions sid 8196

Multicast Group : 230.1.2.3

Source : N/A

Act GCRs : 1

Interface : Bul State: A GI: Bul RC: 0

GCR : GC SAID SFID Key GQC GEn
```

1 8196 4 0 1 0

| Command                                            | Description                                                                              |
|----------------------------------------------------|------------------------------------------------------------------------------------------|
| show interface modular-cable<br>multicast-sessions | Displays the information about multicast sessions on a specific modular-cable interface. |
| show interface cable multicast-sessions            | Displays the information about the multicast sessions on a specific cable interface.     |
| show interface wideband-cable                      | Displays the current configuration and status for a wideband channel.                    |

# show interface wideband-cable queue

To display the downstream hierarchical queueing framework (HQF) queue information for a wideband channel, use the **show interface wideband-cable queue** command in privileged EXEC mode.

**show interface wideband-cable** *slot/port:wideband-channel* [{queue | [{cblt | {cblt-index | priority } | pblt | verbose}]}]

# **Syntax Description**

| slot/port        | Slot on the Cisco uBR7246VXR router. The valid values are:                                                                     |
|------------------|----------------------------------------------------------------------------------------------------|
|                  | <ul> <li>slot—3 to 6</li> <li>port—0 or 1 (depending on the cable interface)</li> </ul>                                        |
|                  | Slot on the Cisco uBR7225VXR router. The valid values are:                                                                     |
|                  | <ul> <li>slot—1 and 2</li> <li>port—0 or 1 (depending on the cable interface)</li> </ul>                                       |
| wideband-channel | Wideband channel number. Valid values range from 0 to 7.                                                                       |
| queue            | (Optional) Displays downstream HQF queue information.                                                                          |
| cblt             | (Optional) Displays detailed class layer bandwidth limited traffic (CBLT) stream information for normal downstream HQF queues. |
| cblt-index       | CBLT index information.                                                                                                    |
| priority         | Displays CBLT information for priority HQF queues. Priority queues do not have any indexes.                                    |
| pblt             | (Optional) Displays detailed physical layer bandwidth limited traffic (PBLT) stream information for normal HQF queues.         |
| verbose          | (Optional) Displays detailed information for all queues.                                                                       |

#### **Command Modes**

Privileged EXEC (#)

# **Command History**

| Release        | Modification                                                                       |
|----------------|------------------------------------------------------------------------------------|
| 12.2(33)SCD    | This command was introduced for the Cisco uBR7246VXR and Cisco uBR7225VXR routers. |
| IOS-XE 3.15.0S | This command is not supported on the Cisco cBR Series Converged Broadband Router.  |

# **Examples**

The following is a sample output of the **show interface wideband-cable queue** command:

Router# show interface wideband-cable 3/0:0 queue

| * | idx/gqid | Len/Limit | Deqs | Drops | CIR  | MIR/PR | SFID | ForwInt |
|---|----------|-----------|------|-------|------|--------|------|---------|
|   |          | pkts      | pkts | pkts  | kbps | kbps   |      |         |

| ΒE  | Queues:     |        |   |       |   |     |         |         |         |
|-----|-------------|--------|---|-------|---|-----|---------|---------|---------|
| I   | 0/1         | 0/128  |   | 700   | 0 | 0   | 0/0     | C5/0:11 | In5/0:0 |
|     | 1/44        | 0/128  |   | 0     | 0 | 0   | 10000/0 | C5/0:11 | In5/0:0 |
|     |             |        |   |       |   |     |         |         |         |
| CIF | R Queues:   |        |   |       |   |     |         |         |         |
|     | 33/97       | 0/128  | 1 | 14374 | 0 | 100 | 15000/0 | C5/0:15 | In5/0:0 |
|     |             |        |   |       |   |     |         |         |         |
| Lov | / Latency Q | ueues: |   |       |   |     |         |         |         |
| ~   | 51/124      | 0/128  | 1 | 14374 | 0 | 100 | 100/0   | C5/0:15 | In5/0:0 |
| \$  | 0/0         | 0/128  | 1 | 14374 | 0 | 100 | 100/0   | -       | In5/0:0 |
|     |             |        |   |       |   |     |         |         |         |

The following is a sample output of the **show interface wideband-cable queue verbose** command:

```
Router# show interface wideband-cable 3/0:0 queue verbose
Interface Number 5 (type 25) Integrated Cable 3/0:0
OUTPUT FEATURES
  blt (0x63D90FA0, index 0, qid 0, fast if number 5) layer PHYSICAL
   scheduling policy: WFQ (111)
  classification policy: CLASS BASED (122)
  drop policy: TAIL (141)
  packet size fixup policy: NONE (0)
                                      no of global policers: 0
                       scheduler: 0x63DFDBE0
  blt flags: 0x220000
  total guarantee percent 0 total remaining perc 0 total bandwidth guarantee 0 total active
   txcount 26131 txqbytes 2030784 drops 0 qdrops 0 nobuffers 0 flowdrops 0
   qsize 0 aggregate limit/bytes 1000/0 availbuffers 1000
  holdqueue out 1000 perc 0.00 remaining ratio/perc 0
   visible bw 37500 max rate 37500 allocated bw 37500 vc encap 0 ecn threshold NONE
   weight A 1 quantum A 1500 credit A 1500
  weight B 1 quantum B 1500 credit B 1500
  min-rate tokens: 13000, credit: 0, depth: 13000
  backpressure policy 0 scheduler flags C03B
   last_sortq[A/B] 0/0, remaining pak/particles 0/0
   leaf blt[P1] 0x63DFDBE0 burst packets/bytes[P1] 0/0
   leaf blt[P2] 0x63DFDBE0 burst packets/bytes[P2] 0/0
  leaf blt[NOTP] 0x63DFDBE0 burst packets/bytes[NOTP] 0/0
 (max entries 1000)
     next layer HQFLAYER_CLASS_HIERO (max entries 1000)
     blt (0x63D90EE0, index 0, qid 1, fast if number 5) layer CLASS HIER0
     scheduling policy: FIFO (110)
     classification policy: NONE (120)
     drop policy: TAIL (141)
     packet size fixup policy: NONE (0)
                                          no of global policers: 0
     blt flags: 0x220000 scheduler: 0x63DFDB20
     total guarantee percent 0 total remaining perc 0 total bandwidth guarantee 0 total
active 1
     txcount 167 txqbytes 12912 drops 0 qdrops 0 nobuffers 0 flowdrops 0
     qsize 0 aggregate limit/bytes 1000/0 availbuffers 1000
     holdqueue_out 0 perc 100.00 remaining_ratio/perc 0
     visible bw 37500 max rate 37500 allocated bw 37500 vc encap 0 ecn threshold NONE
     weight A 1 quantum A 1500 credit A 1500
     weight B 1 quantum B 1500 credit B 1500
     min-rate tokens: 18750, credit: 0, depth: 18750
     backpressure policy 0 scheduler flags CO3B
     last sortq[A/B] 55/11, remaining pak/particles 0/0
     leaf blt[P1] 0x63DFDB20 burst packets/bytes[P1] 0/0
     leaf blt[P2] 0x63DFDB20 burst packets/bytes[P2] 0/0
     leaf blt[NOTP] 0x63DFDB20 burst packets/bytes[NOTP] 1/80
```

The following is a sample output of the **show interface wideband-cable queue cblt cblt-index** command:

Router# show interface wideband-cable 3/0:0 queue cblt 1

```
blt (0x65CE3EA0, index 1, qid 45, fast if number 19) layer CLASS HIERO
   scheduling policy: FIFO (110)
   classification policy: NONE (120)
   drop policy: TAIL (141)
   packet size fixup policy: NONE (0)
                                        no of global policers: 0
   D/Traffic Shaping enabled
   blt flags: 0x22A208C
                           scheduler: 0x65D504C0
   total guarantee percent 0 total remaining perc 0 total bandwidth guarantee 1000 total
active 1
   D/Traffic Shaping enabled
   txcount 890 txqbytes 63900 drops 0 qdrops 0 nobuffers 0 flowdrops 0
   qsize 0 aggregate limit/bytes 128/100000 availbuffers 128
   holdqueue out 0 perc 0.00 remaining ratio/perc 11
   visible bw 0 max rate 4000 allocated bw 0 vc encap 0 ecn threshold NONE
   weight A 1 quantum A 1500 credit A 1500
   weight B 1 quantum B 1500 credit B 1500
   min-rate tokens: 1500, credit: 0, depth: 1500
   backpressure policy 0 scheduler flags CO3F
   last_sortq[A/B] 0/0, remaining pak/particles 0/0
   leaf blt[P1] 0x65D504C0 burst packets/bytes[P1] 0/0
   leaf blt[P2] 0x65D504C0 burst packets/bytes[P2] 0/0
   leaf_blt[NOTP] 0x65D504C0 burst packets/bytes[NOTP] 0/0
   OUTPUT Shaping
     Bc internal 0 Be internal 0 Time interval 4
     increment 4000 increment lower 0 increment limit 4000
     last visit 87456736 credit 0 outstanding tokens 23760 maxtokens 24352
     peak rate credit 0 peak rate tokens 0 peak rate increment 0
     system timer delayed 0 restart timer 0
      timer set 0 hqf_shape_running 17254
     nextexpire_system_time 0 nextexpire_time_qindex -1
```

# The following is a sample output of the **show interface wideband-cable queue cblt priority** command:

```
Router# show interface wideband-cable 3/0:0 queue cblt priority
   blt (0x19FA9300, index 0, qid 52, fast if number 20) layer CLASS HIERO
    scheduling policy: FIFO (110)
    classification policy: NONE (120)
   drop policy: TAIL (141)
   packet size fixup policy: NONE (0)
                                        no of global policers: 0
                         scheduler: 0x1A015CC0
   blt flags: 0x200800
    total guarantee percent 0 total remaining perc 0 total bandwidth guarantee 9500 total
active 1
    txcount 114 txqbytes 12864 drops 0 qdrops 0 nobuffers 0 flowdrops 0
    qsize 0 aggregate limit/bytes 128/0 availbuffers 128
    holdqueue out 0 perc 0.00 remaining ratio/perc 0
    visible bw 0 max rate 37500 allocated bw 0 vc encap 0 ecn threshold NONE
   weight A 1 quantum A 1500 credit A 1500
   weight B 1 quantum B 1500 credit B 1500
   min-rate tokens: 1500, credit: 0, depth: 1500
   backpressure policy O scheduler flags C83F
    last sortq[A/B] 0/0, remaining pak/particles 0/0
    leaf_blt[P1] 0x1A015CCO burst packets/bytes[P1] 0/0
    leaf blt[P2] 0x1A015CC0 burst packets/bytes[P2] 0/0
    leaf blt[NOTP] 0x1A015CC0 burst packets/bytes[NOTP] 0/0
PRIORITY LEVEL 1: total bandwidth 500 kbps, total percent 0%
```

#### The following is a sample output of the **show interface wideband-cable queue pblt** command:

```
Router# show interface wideband-cable 3/0:0 queue pblt blt (0x19FB4700, index 0, qid 0, fast_if_number 20) layer PHYSICAL scheduling policy: WFQ (111)
```

```
classification policy: CLASS BASED (122)
drop policy: TAIL (141)
packet size fixup policy: NONE (0)
                                     no of global policers: 0
blt flags: 0x220000 scheduler: 0x1A0210C0
total guarantee percent 0 total remaining perc 0 total bandwidth guarantee 0 total active
txcount 67743 txqbytes 6281007 drops 2 qdrops 0 nobuffers 0 flowdrops 0
qsize 0 aggregate limit/bytes 8000/0 availbuffers 8000
holdqueue out 1000 perc 0.00 remaining_ratio/perc 0
visible_bw 37500 max_rate 37500 allocated_bw 18000 vc_encap 0 ecn_threshold NONE
weight A 1 quantum A 1500 credit A 1500 \,
weight B 1 quantum B 1500 credit B 1500
min-rate tokens: 13000, credit: 0, depth: 13000
backpressure_policy 1 scheduler_flags CO3F
last sortq[A/B] 0/0, remaining pak/particles 0/0
leaf_blt[P1] 0x1A0210C0 burst packets/bytes[P1] 0/0
leaf blt[P2] 0x1A0210C0 burst packets/bytes[P2] 0/0
leaf blt[NOTP] 0x1A0210C0 burst packets/bytes[NOTP] 0/0
```

The table below describes the fields shown in the **show interface wideband-cable queue command** display.

Table 42: show interface wideband-cable queue Field Descriptions

| Field              | Description                        |
|--------------------|------------------------------------|
| Len/Limit Pkts     | Queue length and limit in packets. |
| Deqs Pkts          | Dequeue packets                    |
| Drops Pkts         | Dropped packets.                   |
| CIR Kbps           | Committed information rate.        |
| MIR/PR Kbps        | Maximum information and peak rate. |
| Forwint            | Forwarding interface.              |
| BE Queues          | Best effort queues.                |
| CIR Queues         | Committed information rate queues. |
| Low Latency Queues | Low latency queues.                |

| Command                       | Description                                                         |
|-------------------------------|---------------------------------------------------------------------|
| show interface cable          | Displays the configuration and status of a cable interface.         |
| show interface modular-cable  | Displays the configuration and status of a modular cable interface. |
| show interface wideband-cable | Displays the configuration and status of a wideband channel.        |

# show ip arp vrf

To view which virtual routing and forwarding (VRF) instance contains a specific cable modem in the Address Resolution Protocol (ARP) cache table, use the **show ip arp vrf** command in privileged EXEC mode.

# show ip arp vrf WORD

# **Syntax Description**

| WORD | VRF name. |
|------|-----------|
|------|-----------|

# **Command Modes**

Privileged EXEC (#)

# **Command History**

| Release           | Modification                                                                     |
|-------------------|----------------------------------------------------------------------------------|
| 12.2(33)SCF       | This command was introduced.                                                     |
| IOS-XE<br>3.15.0S | This command was implemented on the Cisco cBR Series Converged Broadband Router. |

# **Examples**

The following is sample output from the **show ip arp vrf** command:

#### Router # show ip arp vrf vrfa

| Protocol | Address      | Age (min) | Hardware Addr  | Type | Interface         |
|----------|--------------|-----------|----------------|------|-------------------|
| Internet | 203.0.113.1  | 0         | 0018.742c.6e00 | ARPA | FastEthernet0/0/0 |
| Internet | 203.0.113.2  | _         | 0014.fle4.fb58 | ARPA | FastEthernet0/0/0 |
| Internet | 198.51.100.1 | -         | 0014.fle4.fc31 | ARPA | Bundle1.2         |
| Internet | 198.51.100.2 | 0         | 001e.6bfb.34e8 | ARPA | Bundle1.2         |
| Internet | 198.51.100.3 | 0         | 0007.0e07.9f1f | ARPA | Bundle1.2         |
| Internet | 198.51.100.5 | 0         | 0025.2eaf.6bea | ARPA | Bundle1.2         |
| Internet | 198.51.100.6 | 0         | 001a.c3ff.d1a4 | ARPA | Bundle1.2         |
| Internet | 198.51.100.7 | 0         | 001e.6bfb.1c7e | ARPA | Bundle1.2         |

The table describes the significant fields shown in the display.

#### Table 43: show ip arp vrf Field Descriptions

| Field         | Description                                                                    |
|---------------|--------------------------------------------------------------------------------|
| Protocol      | Protocol for network address in the Address field.                             |
| Address       | The network address that corresponds to the IPv4 address.                      |
| Age (min)     | Age of the cache entry (in minutes). A hyphen (-) means the address is local.  |
| Hardware Addr | LAN hardware address of a MAC address that corresponds to the network address. |

| Field     | Description                                                           |
|-----------|-----------------------------------------------------------------------|
| Туре      | Encapsulation type for the network address. The valid values include: |
|           | • ARPA                                                                |
|           | • SNAP                                                                |
|           | • SAP                                                                 |
| Interface | Interface associated with the specified network address.              |

This example shows the output of the show ip arp vrf command for the Cisco cBR router.

```
Router#show ip arp vrf Tennis 112.59.130.96
Load for five secs: 13%/3%; one minute: 18%; five minutes: 18%
Time source is NTP, 13:42:16.864 CST Tue May 12 2015
Protocol Address
                          Age (min) Hardware Addr
                                                      Type
                                                             Interface
Internet 112.59.130.96
                                1 c0c6.872f.a512 ARPA
                                                             Bundle255.5
interface Bundle255.5
vrf forwarding Tennis
ip dhcp relay information option-insert
ip address 112.61.0.1 255.255.0.0 secondary
ip address 112.60.0.1 255.255.0.0 secondary
ip address 112.59.0.1 255.255.0.0
ip pim sparse-mode
ip rip authentication mode md5
ip rip authentication key-chain ubr-rip
ip verify unicast reverse-path allow-self-ping
ip access-group HSI-RCM-OUT in
ip access-group HSI-RCM-OUT out
ip policy route-map RouteISP
no cable nd
no cable arp
cable ipv6 source-verify dhcp
cable source-verify dhcp
cable dhcp-insert hostname
\verb"cable" dhcp-insert" upstream-description"
cable dhcp-insert downstream-description
cable dhcp-giaddr policy
cable dhcp-giaddr policy mta 112.61.0.1
cable helper-address 20.11.0.62 cable-modem
cable helper-address 20.11.0.62 host
cable helper-address 20.11.0.62 stb
cable helper-address 20.11.0.62 ps
cable helper-address 20.1.0.5 mta
cable helper-address 20.11.0.162
ipv6 address 2001:100:112:B009::1/64
```

| Command                        | Description                                                                            |
|--------------------------------|----------------------------------------------------------------------------------------|
| cable source-route             | Configures the VRF source route on the cable modem in subinterface configuration mode. |
| cable vrf-steering cable-modem | Steers or directs the cable modems to the specified VRF.                               |
| ip vrf                         | Defines a VRF instance and enters the interface configuration mode.                    |

# show ip interface brief

To display a brief summary of an interface's IP information and status, to include virtual interface bundle information, use the **show ip interface brief** command in privileged EXEC mode.

# show ip interface brief

# **Syntax Description**

This command has no additional keywords or arguments.

#### **Command Default**

Virtual Interface Bundling is enabled by default in Cisco IOS Release 12.3(21)BC and later releases.

#### **Command Modes**

Privileged EXEC

#### **Command History**

| Release           | Modification                                                                                                    |
|-------------------|----------------------------------------------------------------------------------------------------|
| 12.3(21)BC        | Support was added for virtual interface bundling configured with upgrade to Cisco IOS Release 12.3(21)BC and later releases. |
| IOS-XE<br>3.15.0S | This command was implemented on the Cisco cBR Series Converged Broadband Router.                                             |

#### **Usage Guidelines**

Refer to the following document on Cisco.com for additional information about cable interface bundling and virtual interface bundling on the Cisco CMTS:

• Cable Interface Bundling and Virtual Interface Bundling on the Cisco CMTS

# **Examples**

The following example illustrates a virtual interface bundle with the **show ip interface brief** command:

#### Router# show ip interface brief

| Interface            | IP-Address      | OK? Method | Status | Protocol |
|----------------------|-----------------|------------|--------|----------|
| FastEthernet0/0/0    | 209.165.200.225 | YES NVRAM  | up     | up       |
| POS1/0/0             | unassigned      | YES NVRAM  | up     | up       |
| GigabitEthernet2/0/0 | 209.165.201.1   | YES NVRAM  | up     | up       |
| GigabitEthernet1/0/0 | 209.165.201.2   | YES NVRAM  | up     | up       |
| GigabitEthernet4/0/0 | 209.165.201.6   | YES NVRAM  | down   | down     |
| Cable8/1/0           | unassigned      | YES NVRAM  | up     | up       |
| Cable8/1/1           | unassigned      | YES NVRAM  | up     | up       |
| Cable8/1/2           | unassigned      | YES NVRAM  | up     | up       |
| Cable8/1/3           | unassigned      | YES NVRAM  | up     | up       |
| Cable8/1/4           | unassigned      | YES NVRAM  | up     | up       |
| Bundle1              | 209.165.202.129 | YES TFTP   | up     | up       |
| Router#              |                 |            |        |          |

This example shows the output of the **show ip interface brief** command on the Cisco cBR Series Converged Broadband Router:

#### Router#show ip interface brief

| Interface  | IP-Address | OK? Method Status | S       | Protocol |
|------------|------------|-------------------|---------|----------|
| Cable1/0/0 | unassigned | YES unset initia  | alizing | down     |
| Video1/0/0 | unassigned | YES unset up      |         | up       |
| Cable1/0/1 | unassigned | YES unset initia  | alizing | down     |
| Cable1/0/2 | unassigned | YES unset initia  | alizing | down     |
| Cable1/0/3 | unassianed | VES unset initia  | alizina | down     |

| Cable1/0/4  | unassigned      | YES | unset | initializing     |      | down |
|-------------|-----------------|-----|-------|------------------|------|------|
| Cable1/0/5  | unassigned      | YES | unset | initializing     |      | down |
| Cable1/0/6  | unassigned      | YES | unset | initializing     |      | down |
| Cable1/0/7  | unassigned      | YES | unset | initializing     |      | down |
| Cable1/0/8  | unassigned      | YES | unset | initializing     |      | down |
| Cable1/0/9  | unassigned      | YES | unset | initializing     |      | down |
| Cable1/0/10 | unassigned      | YES | unset | initializing     |      | down |
| Cable1/0/11 | unassigned      | YES | unset | initializing     |      | down |
| Cable1/0/12 | unassigned      | YES | unset | initializing     |      | down |
| Cable1/0/13 | unassigned      | YES | unset | initializing     |      | down |
| Cable1/0/14 | unassigned      | YES | unset | initializing     |      | down |
| Cable1/0/15 | unassigned      | YES | unset | initializing     |      | down |
| Te4/1/0     | 209.165.202.129 | YES | NVRAM | up               |      | up   |
| Te4/1/1     | unassigned      | YES | unset | administratively | down | down |
| Te4/1/2     | unassigned      | YES | unset | administratively | down | down |
| Te4/1/3     | unassigned      | YES | unset | administratively | down | down |
| Te4/1/4     | unassigned      | YES | unset | administratively | down | down |
| Te4/1/5     | unassigned      | YES | unset | administratively | down | down |
| Te4/1/6     | unassigned      | YES | unset | administratively | down | down |
| Te4/1/7     | unassigned      | YES | unset | administratively | down | down |
| Te5/1/0     | unassigned      | YES | unset | administratively | down | down |
| Te5/1/1     | unassigned      | YES | unset | administratively | down | down |

| Command                                   | Description                                                                                                    |
|-------------------------------------------|----------------------------------------------------------------------------------------------------|
| cable bundle                              | Configures a cable interface to belong to an interface bundle or virtual interface bundle.                                                                                         |
| show arp                                  | Displays the entries in the router's ARP table.                                                                                                    |
| show cable bundle number forwarding-table | Displays the MAC forwarding table for the specified bundle, showing the MAC addresses of each cable modem in a bundle and the physical cable interface that it is currently using. |
| show cable modem                          | Displays the cable modems that are online both before and after cable interface bundling has been configured.                                                                      |
| show running-config interface cable       | Displays the configuration for the specified cable interface.                                                                                                    |

# show ipdr collector

To display the list of sessions that the Collector is associated, use the show ipdr collector command in the privileged EXEC mode.

# show ipdr collector collector\_name

# **Syntax Description**

| collector name | The name of the Collector.  |
|----------------|-----------------------------|
|                | The number of the Conteston |

#### **Command Default**

No default behavior or values.

#### **Command Modes**

Privileged EXEC mode

# **Command History**

| Release           | Modification                                                                     |
|-------------------|----------------------------------------------------------------------------------|
| 12.2(33)SCB       | This command was introduced.                                                     |
| IOS-XE<br>3.15.0S | This command was implemented on the Cisco cBR Series Converged Broadband Router. |

# **Usage Guidelines**

The **show ipdr collector** command displays the collector information, message statistics and event for all the sessions that are associated with the collector.

#### **Examples**

The following example shows the sample output for the **show ipdr collector** command.

#### Router#show ipdr collector federal

```
Collector Name: federal, IP: 192.0.2.0, Port: 0
2001-07-05T19:28:22 Collector in session 1 Statistics:
Transmitted 12658 Acknowledged 12658 Enqueued 12658 Lost 0
Last Event: Event Id 1 IPDR_EVENT_SERVER_CONNECTED - INCOMING
Router(config)#
```

This example shows the output of the **show ipdr collector** command for the Cisco cBR router.

#### Router#show ipdr collector doc\_test

```
Collector Name: doc_test, IP: 209.165.202.129, Port: 1 2012-01-13T21:08:27 Collector in session 1 Statistics: Transmitted 0 Acknowledged 0 Enqueued 0 Lost 0 Last Event: N/A Router#
```

| Command            | Description                                                              |
|--------------------|--------------------------------------------------------------------------|
| show ipdr exporter | Displays information about the IPDR Exporter state.                      |
| ipdr collector     | Configures the Internet Protocol Detail Record (IPDR) Collector details. |

# show ipdr exporter

To display information about the state of the IPDR Exporter, use the **show ipdr exporter** command in the privileged EXEC mode.

# show ipdr exporter

# **Syntax Description**

This command has no keywords or arguments.

#### **Command Default**

No default behavior or values.

#### **Command Modes**

Privileged EXEC mode

# **Command History**

| Release                     | Modification                                                                     |
|-----------------------------|----------------------------------------------------------------------------------|
| 12.2(33)SCB                 | This command was introduced.                                                     |
| IOS-XE 3.15.0S              | This command was implemented on the Cisco cBR Series Converged Broadband Router. |
| IOS XE Gibraltar<br>16.12.1 | The output of this command was update to indicate the active or passive mode.    |

#### **Usage Guidelines**

The **show ipdr exporter** command displays information about the IPDR Exporter state. The information displayed indicates the Exporter states that are listed below.

- · started
- · not started
- not initialized

Starting from Cisco IOS XE Gibraltar 16.12.1, the output of this command is updated to include active and passive mode for IPDR exporter.

# **Examples**

The following example shows the sample output for the **show ipdr exporter** command.

Router#show ipdr exporter IPDR exporter is started.

This example shows the sample output for the **show ipdr exporter**command on the Cisco cBR router:

Router#show ipdr exporter

IPDR exporter is not started.

This example shows the sample output for the show ipdr exporter command on the Cisco cBR router starting from Cisco IOS XE Gibraltar 16.12.1:

Router# show ipdr exporter
Load for five secs: 7%/0%; one minute: 7%; five minutes:
7%
No time source, \*15:52:25.468 CST Thu May 23 2019
IPDR exporter is started in passive
mode. Current parameters:
KeepAliveInterval :300
AckTimeInterval 60
AckSequenceInterval :200

| Command             | Description                                                                                                    |
|---------------------|----------------------------------------------------------------------------------------------------|
| show ipdr collector | Displays the collector information, message statistics and event for all the sessions that are associated with the collector. |
| ipdr exporter start | Starts the IPDR Exporter and connects to the collector.                                                                       |

# show ipdr session

To display the list of sessions and session details, use the show ipdr session command in the privileged EXEC mode.

show ipdr session {allsession\_id}

# **Syntax Description**

| all        | Displays all the associated sessions and session details such as the session ID, description, and the session state. |
|------------|----------------------------------------------------------------------------------------------------|
| session_id | Displays session details for a specific session ID. The valid range is 1 to 255.                                     |

#### **Command Default**

No default behavior or values.

#### **Command Modes**

Privileged EXEC mode

#### **Command History**

| Release           | Modification                                                                     |
|-------------------|----------------------------------------------------------------------------------|
| 12.2(33)SCB       | This command was introduced.                                                     |
| IOS-XE<br>3.15.0S | This command was implemented on the Cisco cBR Series Converged Broadband Router. |

# **Usage Guidelines**

The **show ipdr session** command displays the session details such as the session ID, description, and the session state for all sessions as well as for a specific session.

#### **Examples**

The following example shows the sample output for the all option for the **show ipdr session** command.

```
Router#show ipdr session all
Session ID: 1, Name: utilsta, Descr: test, Started: False
```

The following example shows the sample output for the *session\_id* option for the **show ipdr session** command.

```
Router#show ipdr session 1
Session ID: 1, Name: utilsta, Descr: test, Started: False 2001-07-05T19:36:28 Statistics:
Transmitted 0 Acknowledged 0 Enqueued 0 Lost 0 queuedOutstanding 0 queuedUnacknowledged 0
1 Collectors in the session:
Name: federal, IPAddr: 192.0.2.0, Port: 0, Priority: 1
```

This example shows the sample output for the **show ipdr session** command on the Cisco cBR router:

```
Router#show ipdr session 1
Session ID: 1, Name: doc_test, Descr: DOC TEST, Started: False
Session Type: Ad-hoc.
```

```
Session Wrapper PID: N/A. Exporting not started.

2012-01-13T21:13:34 Statistics:
Transmitted 0 Acknowledged 0 Enqueued 0 Lost 0
queuedOutstanding 0 queuedUnacknowledged 0

1 Collectors in the session:
Name: doc_test, IPAddr: 10.12.0.210, Port: 1, Priority: 1[DISCONNECTED]

Router#show ipdr session all
Session ID: 1, Name: doc_test, Descr: DOC TEST, Started: False
Router#
```

| Command             | Description                                                              |
|---------------------|--------------------------------------------------------------------------|
| show ipdr exporter  | Displays information about the IPDR Exporter state.                      |
| ipdr collector      | Configures the Internet Protocol Detail Record (IPDR) Collector details. |
| ipdr session        | Adds a session to the IPDR Exporter.                                     |
| ipdr exporter start | Starts the IPDR Exporter and connects to the collector.                  |

# show ipdr session collector

To display the details of a collector that is associated with a specific session, use the show ipdr session collector command in the privileged EXEC mode.

**show ipdr session** session\_id **collector** collector\_name

# **Syntax Description**

| session_id     | The IPDR session ID. The valid range is 1 to 255. |
|----------------|---------------------------------------------------|
| collector_name | The name of the Collector.                        |

#### **Command Default**

No default behavior or values.

#### **Command Modes**

Privileged EXEC mode

#### **Command History**

| Release        | Modification                                                                     |  |
|----------------|----------------------------------------------------------------------------------|--|
| 12.2(33)SCB    | This command was introduced.                                                     |  |
| IOS-XE 3.15.0S | This command was implemented on the Cisco cBR Series Converged Broadband Router. |  |

#### **Usage Guidelines**

The **show ipdr session collector** command displays the details of a collector that is associated with a specific session. Since there can be multiple collectors associated to a session, this command is used to show a specific session-collector pair.

#### **Examples**

This example shows the output for the **show ipdr session collector** command.

#### Router#show ipdr session 1 collector federal

Session ID: 1, Name: utilsta, Descr: test, Started: False Collecotr Name: federal, IP: 192.0.2.0, Port: 0 2001-07-05T19:38:02 Collector in session 1 Statistics: Transmitted 0 Acknowledged 0 Enqueued 0 Lost 0 Last Event: Event Id 0 WRONG\_EVENT\_ID

This example shows the output for the **show ipdr session collector** command on the Cisco cBR router:

#### Router#show ipdr session 1 collector collector 1

```
Session ID: 1, Name: TI-CM-STATUS, Descr: TI-CM-STATUS, Started: True Collector Name: collector1, IP: 20.1.0.6, Port: 4737

2015-05-23T01:22:38 Collector in session 1 Statistics:
Transmitted 0 Acknowledged 0 Enqueued 0 Lost 0
Last Event: N/A
```

| Command             | Description                                                     |
|---------------------|-----------------------------------------------------------------|
| show ipdr session   | Displays the list of sessions and session details.              |
| show ipdr collector | Displays the list of sessions that the Collector is associated. |
| ipdr session        | Adds a session to the IPDR Exporter.                            |

# show ipdr session template

To display the list of all active templates supported by a specific session, use the **show ipdr session template** command in the privileged EXEC mode.

show ipdr session session\_id template

# **Syntax Description**

# **Command Default**

None

#### **Command Modes**

Privileged EXEC mode

# **Command History**

| Release        | Modification                                                                     |  |
|----------------|----------------------------------------------------------------------------------|--|
| 12.2(33)SCB    | This command was introduced.                                                     |  |
| IOS-XE 3.15.0S | This command was implemented on the Cisco cBR Series Converged Broadband Router. |  |

# **Usage Guidelines**

The **show ipdr session template** command displays the list of all active templates supported by a specific session.

#### **Examples**

This example shows the output for the **show ipdr session template** command.

```
Router#show ipdr session 1 template
Template ID: 2, Name: , Type: DOCSIS-Type, KeyNumber: 22
Session 1 has totally 1 templates.
```

This example shows the output for the **show ipdr session template** command on the Cisco cBR router:

```
Router#show ipdr session 1 template

Template ID: 8, Name:
http://www.cablelabs.com/namespaces/DOSSIS/3.0/xsd/ipdr/DOSSIS-OMIS-OM-REG-STATUS-TYPE/DOSSIS-OMIS-OM-REG-STATUS-TYPE_3.5.1-A.1.xsd,

Type: CMTS-CM-REG-STATUS-TYPE, KeyNumber: 18
Session 1 has a total of 1 templates.
```

| Command           | Description                                        |
|-------------------|----------------------------------------------------|
| show ipdr session | Displays the list of sessions and session details. |
| ipdr template     | Adds an IPDR template to the IPDR Session.         |
| ipdr session      | Adds a session to the IPDR Exporter.               |